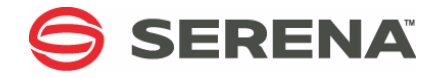

# **SERENA**® **StarTool**® **DA 5.7.2**

# Installation and Setup

Serena Proprietary and Confidential Information

#### **Copyright**

Copyright © 2001-2011 Serena Software, Inc. All rights reserved.

This document, as well as the software described in it, is furnished under license and may be used or copied only in accordance with the terms of such license. Except as permitted by such license, no part of this publication may be reproduced, photocopied, stored in a retrieval system, or transmitted, in any form or by any means, electronic, mechanical, recording, or otherwise, without the prior written permission of Serena. Any reproduction of such software product user documentation, regardless of whether the documentation is reproduced in whole or in part, must be accompanied by this copyright statement in its entirety, without modification.

This document contains proprietary and confidential information, and no reproduction or dissemination of any information contained herein is allowed without the express permission of Serena Software.

The content of this document is furnished for informational use only, is subject to change without notice, and should not be construed as a commitment by Serena. Serena assumes no responsibility or liability for any errors or inaccuracies that may appear in this document.

#### **Trademarks**

Serena, PVCS, Mariner, Dimensions, ChangeMan, Comparex, StarTool, TeamTrack, and Collage are registered trademarks of SERENA Software, Inc. Mashup Composer, Meritage and Prototype Composer are trademarks of SERENA Software, Inc.

All other products or company names are used for identification purposes only and may be trademarks of their respective owners. Nothing contained in this document should be construed as granting any license or right to use any trademark without the prior written permission of the party that owns the trademark.

#### **U.S. Government Rights**

Any Software product acquired by Licensee under this Agreement for or on behalf of the U.S. Government, its agencies and instrumentalities is "commercial software" as defined by the FAR. Use, duplication, and disclosure by the U.S. Government is subject to the restrictions set forth in the license under which the Software was acquired. The manufacturer is Serena Software, Inc., 1900 Seaport Boulevard, 2nd Floor, Redwood City, California 94063-5587.

Part number: MA-DAINST-006

Publication date: June 2011

# **Table of Contents**

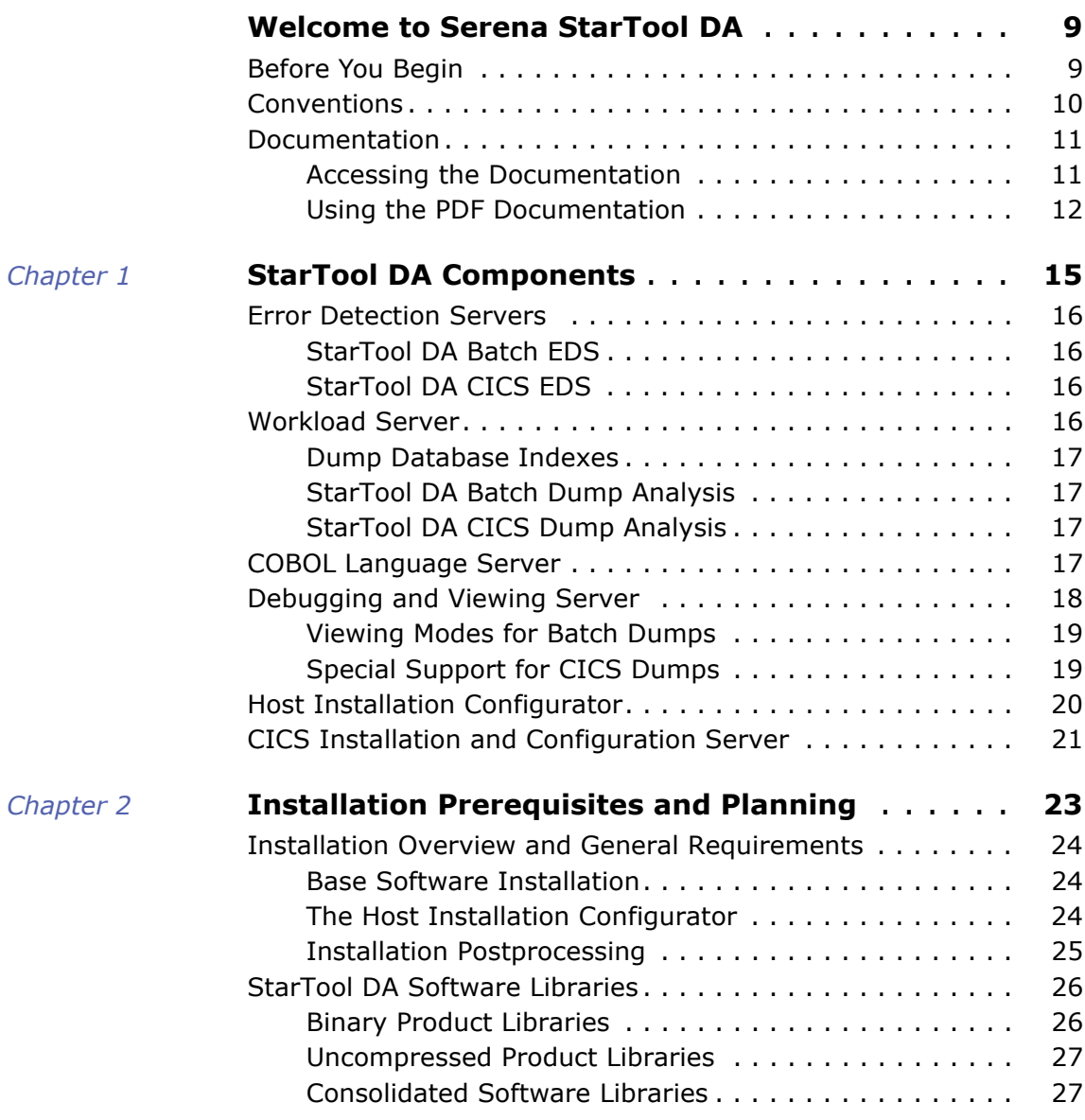

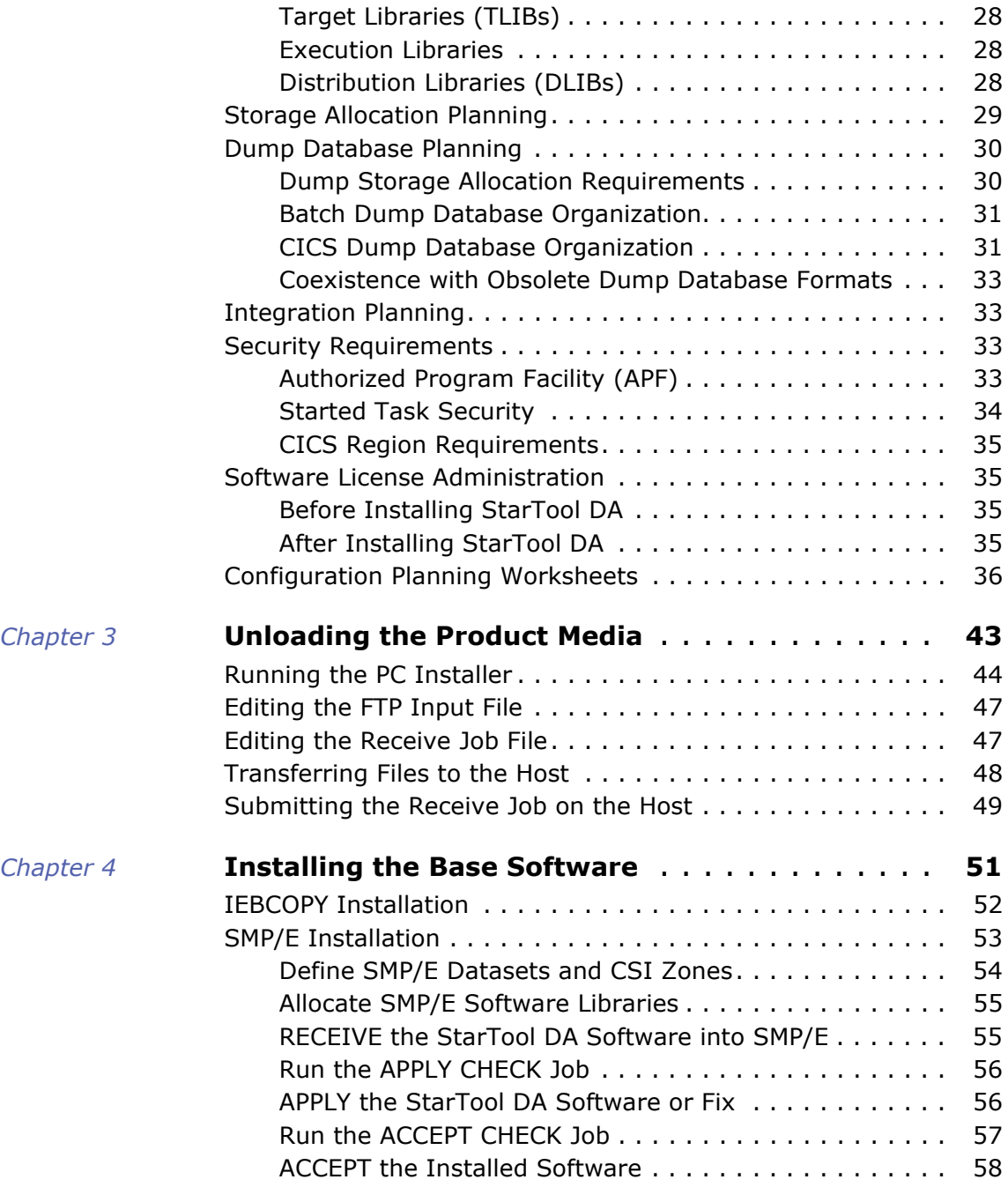

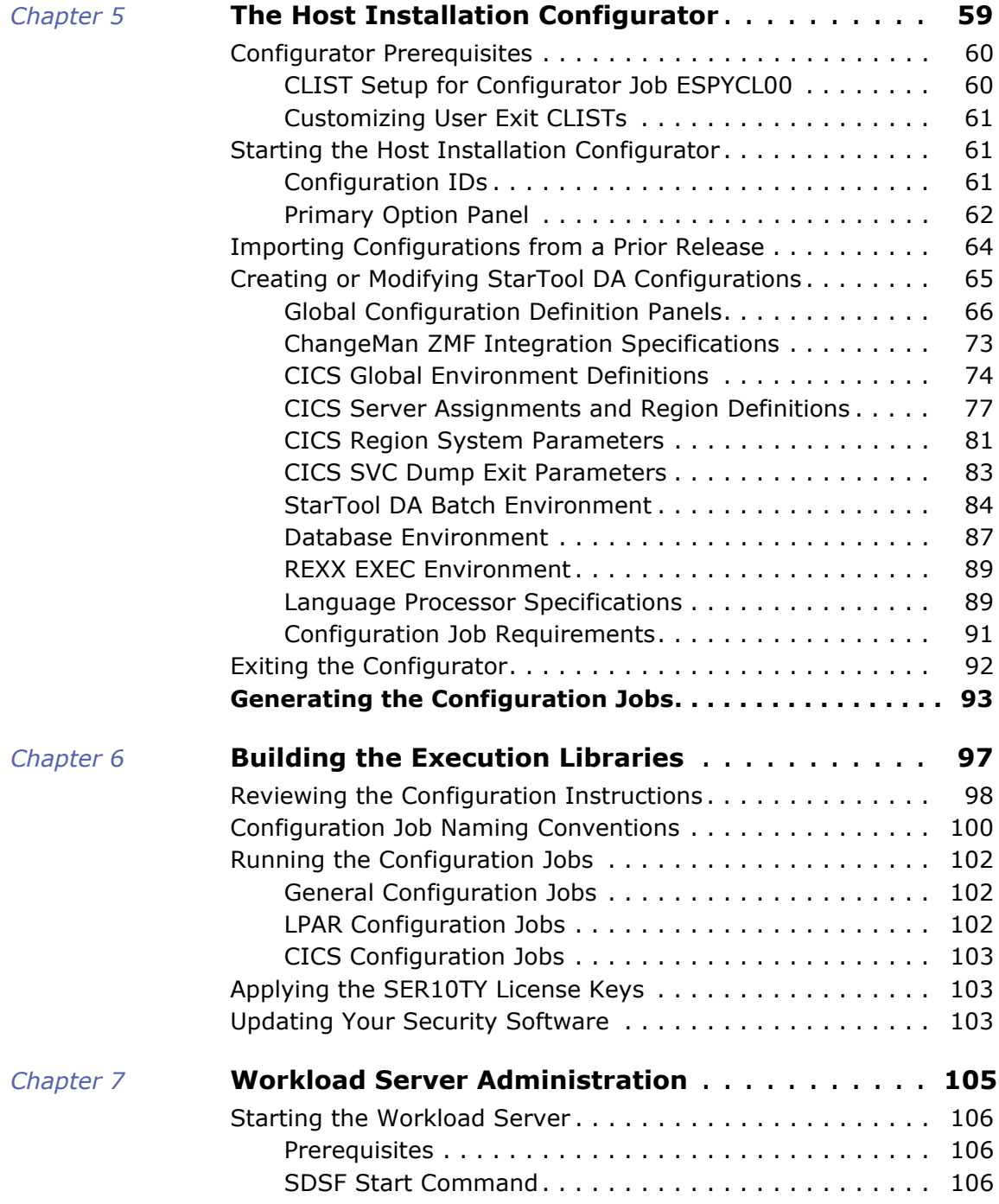

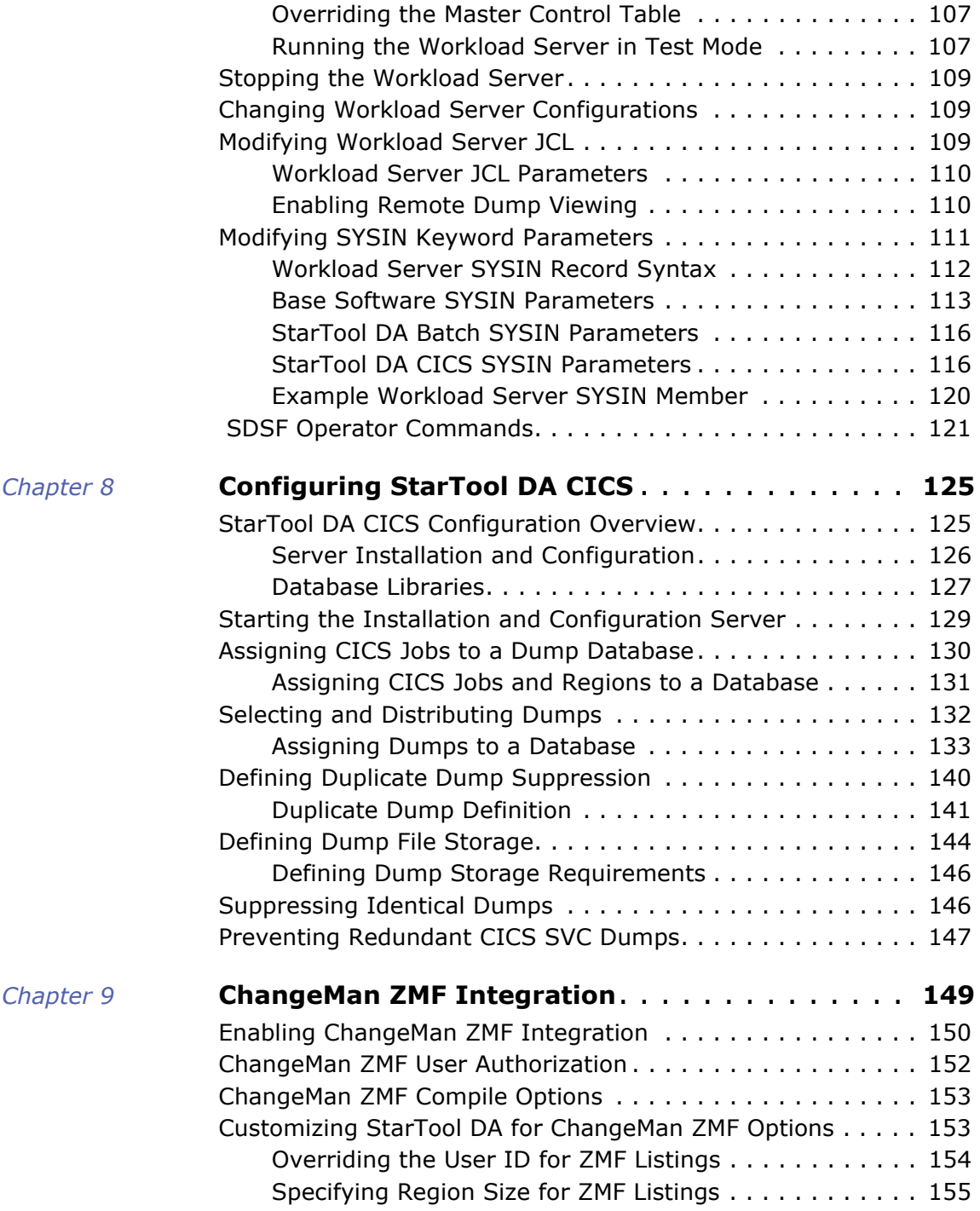

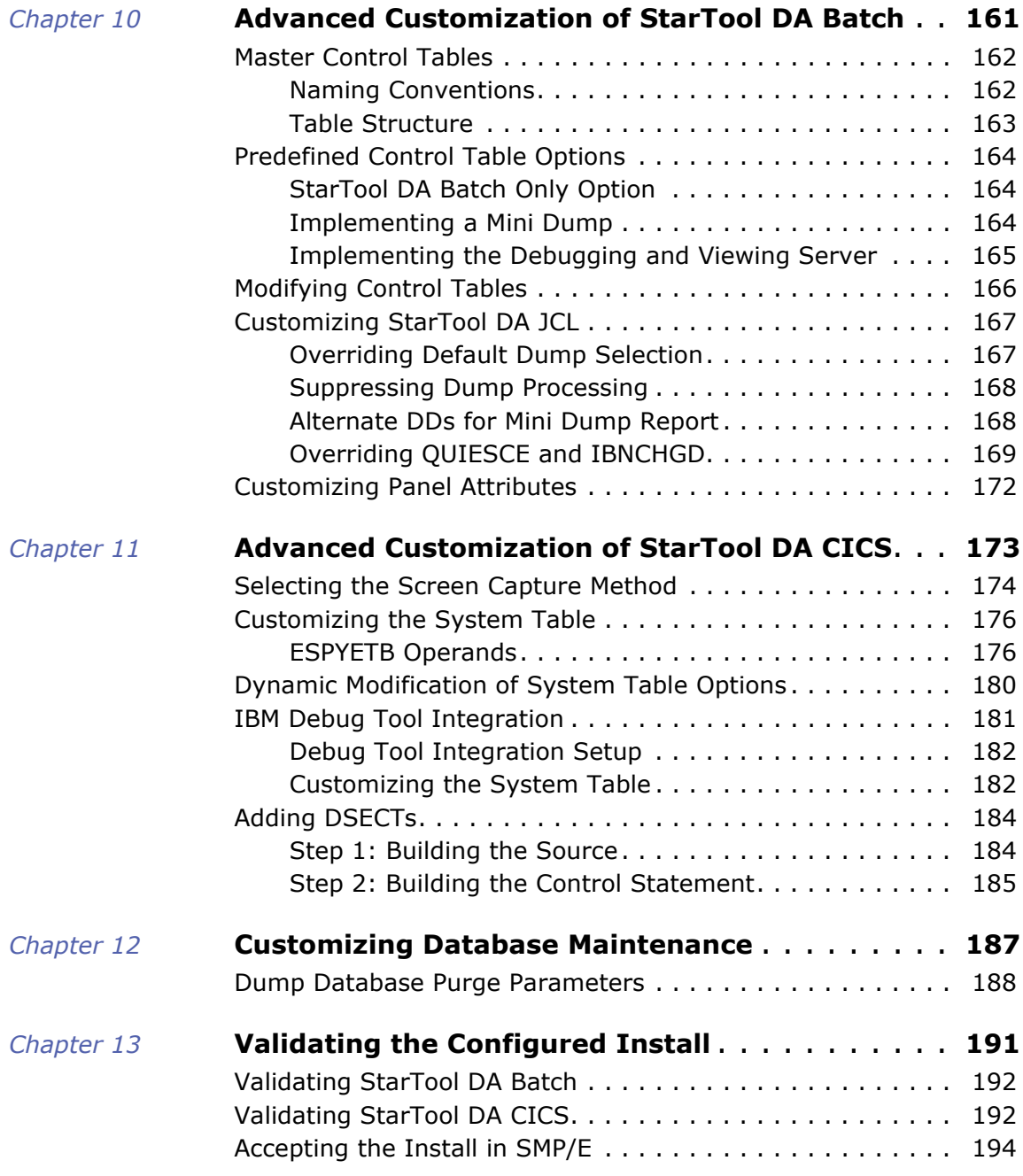

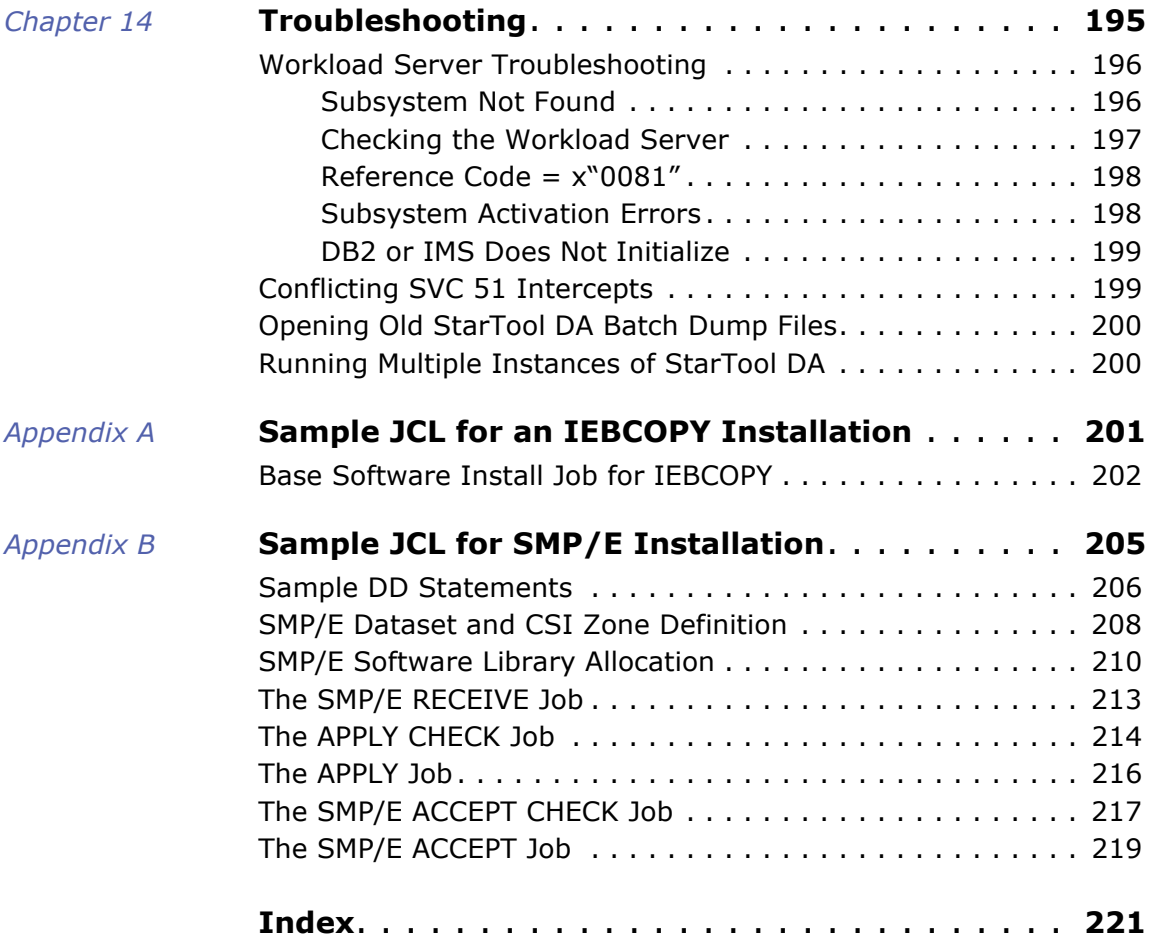

# <span id="page-8-0"></span>**Welcome to Serena StarTool DA**

Product Description Thank you for choosing Serena® StarTool® DA (Dump Analyzer), the intelligent dump analysis and debugging tool for IBM z/OS mainframes. StarTool DA helps mainframe software engineers diagnose the causes of *ab*normal *end*-of-job (ABEND) conditions. The product provides automated dump diagnostics, interactive call tracing support, dump archiving and maintenance, and a full-featured debugging interface.

#### **Batch, CICS, DB2, and IMS**

StarTool DA supports analysis and debugging of both batch and CICS ABENDs. Optional debugging support for IBM DB2 and IMS database ABENDs is also available.

#### **ChangeMan ZMF**

Users of Serena® ChangeMan® ZMF may optionally integrate their software change management system with the debugging support of StarTool DA using StarTool DA's ZMF Integration Option.

- Document **Objectives** The *StarTool DA Installation and Setup* manual provides installation planning information for StarTool DA and describes installation and setup procedures.
- Audience The information in this document is intended for IBM mainframe systems engineers and programmers with responsibility for installing and testing StarTool DA Batch, StarTool DA CICS, and other StarTool DA options.

# <span id="page-8-1"></span>**Before You Begin**

See the Readme for the latest updates and corrections for this manual. You can download the latest version of the Readme from the [Serena](http://support.serena.com)  [support website](http://support.serena.com).

# <span id="page-9-0"></span>**Conventions**

Terminological The following terminological and style conventions are used throughout this document:

- $Z/OS<sup>TM</sup>$  represents the  $Z/OS$  and  $OS/390<sup>®</sup>$  IBM<sup>®</sup> operating systems.
- StarTool DA Batch also is referred to as CICS Dump Analyzer or DA CICS.
- **Examples may show either StarTool DA or ChangeMan ZMF-DA in** screen and print titles. The product name in the title indicates whether the StarTool DA installation is configured to integrate with ChangeMan ZMF, and both types of installations were used in the preparation of examples for this manual.
- Typographical The following typographical conventions are used in the online manuals and online help. These typographical conventions are used to assist you when using the documentation; they are not meant to contradict or change any standard use of typographical conventions in the various product components or the host operating system.

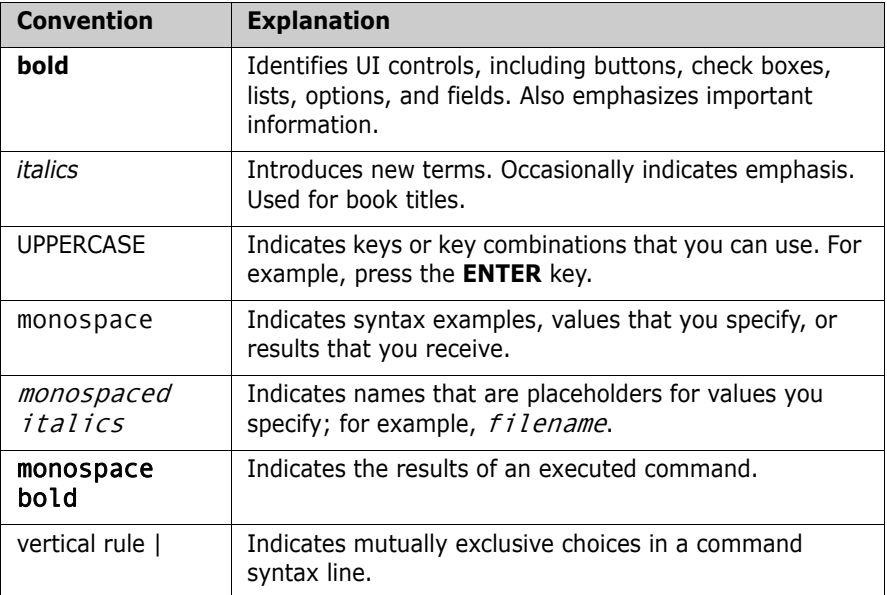

# <span id="page-10-0"></span>**Documentation**

StarTool DA publications include the Readme file and the following:

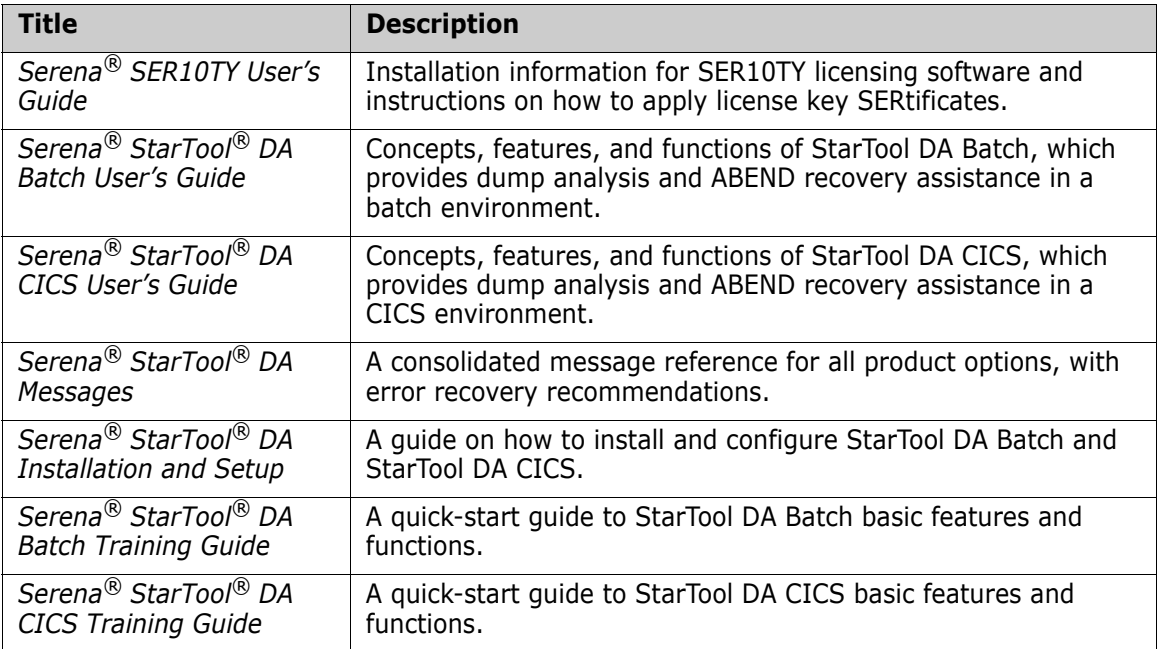

## <span id="page-10-1"></span>**Accessing the Documentation**

The *StarTool DA Installation and Setup* manual and the *Serena SER10TY User's Guide* are shipped with the product as printed manuals and are included on the product media. In addition, the full documentation suite is provided in electronic form on the Serena Support website.

You may copy the electronic documentation to an intranet server for internal use, subject to the terms of the Master License and Services Agreement (MLSA).

#### *Accessing Documentation on the Product Media*

The *StarTool DA Installation and Setup* and the *SER10TY User's Guide* are located in the Documentation folder in the root directory of the product media. These documents can be accessed without installing the product.

#### *Accessing Documentation Online*

All product documentation is available for download to licensed customers on the Serena Customer Support website at [http://](http://support.serena.com) [support.serena.com](http://support.serena.com). A user ID and password are required to log on to the website.

- **1** After logging onto the site, click on the **My Downloads** tab.
- **2** From the list of products in the **Please Select Product** drop-down menu, select StarTool DA.
- **3** In the download list, find the desired version of StarTool DA, then click the **Download Documentation** link for that version.

A page displays a list of available documentation for the selected release.

**4** Click the **Download** link for the document you want to download.

## <span id="page-11-0"></span>**Using the PDF Documentation**

To view PDF files, use Adobe $^{\circledR}$  Reader $^{\circledR}$ , which is freely available from [www.adobe.com](http://www.adobe.com).

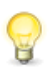

**TIP** Be sure to download the *full version* of Reader. The more basic version does not include the search feature.

This section highlights some of the main Reader features. For more detailed information, see the Adobe Reader online help system.

The PDF manuals include the following features:

- **Bookmarks.** All of the manuals contain predefined bookmarks that make it easy for you to quickly jump to a specific topic. By default, the bookmarks appear to the left of each online manual.
- **Links.** Cross-reference links within a manual enable you to jump to other sections within the manual and to other manuals with a single mouse click. These links appear in blue.
- **Printing.** While viewing a manual, you can print the current page, a range of pages, or the entire manual.
- **Comments.** All PDF documentation files that Serena delivers with ChangeMan ZMF have enabled commenting with Adobe Reader.

Adobe Reader version 7 and higher has commenting features that enable you to post comments to and modify the contents of PDF documents. You access these features through the Comments item on the menu bar of the Adobe Reader.

**Advanced search.** Starting with version 6, Adobe Reader includes an advanced search feature that enables you to search across multiple PDF files in a specified directory. (This is in addition to using any search index created by Adobe Catalog—see step 3 below.)

To search within multiple PDF documents at once, perform the following steps (requires Adobe Reader version 6 or higher):

- **1** In Adobe Reader, select **Edit > Search** (or press **CTRL+F**).
- **2** In the text box, enter the word or phrase for which you want to search.
- **3** Select the **All PDF Documents in** option, and browse to select the folder in which you want to search.
- **4** Optionally, select one or more of the additional search options, such as **Whole words only** and **Case-Sensitive**.
- **5** Click the **Search** button.

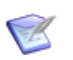

**NOTE** Optionally, you can click the **Use Advanced Search Options** link near the lower right corner of the application window to enable additional, more powerful search options. (If this link says **Use Basic Search Options** instead, the advanced options are already enabled.) For details, see Adobe Reader's online help.

# <span id="page-14-1"></span><span id="page-14-0"></span>Chapter 1 **StarTool DA Components**

StarTool DA consists of the following major components. Major runtime components are extensively configurable during installation and setup, while two configuration tools assist you with the setup process. This chapter describes the features and functions of each component.

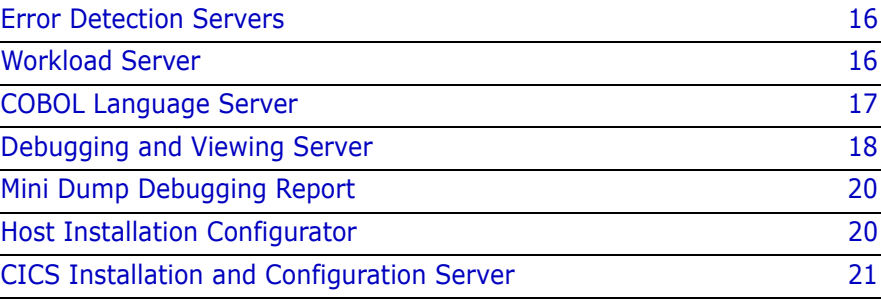

# <span id="page-15-0"></span>**Error Detection Servers**

- ABEND Detection The StarTool DA Error Detection Servers (EDSs) detect ABEND conditions, intercept ABENDs and dumps, and capture a rich set of state information that supplements the information produced by standard IBM dumps. Intercepted dump details are routed to the [Workload Server](#page-15-3) (WLS) for dump database management and report formatting.
- Notifications The EDSs also issue ABEND notifications. Notifications are fully configurable.

## <span id="page-15-1"></span>**StarTool DA Batch EDS**

The StarTool DA Batch EDS logs TSO and batch ABEND notifications to the system console or to the System Management Facility (SMF) for error management and problem reporting.

# <span id="page-15-2"></span>**StarTool DA CICS EDS**

The StarTool DA CICS EDS uses standard CICS exits to detect CICS transaction or system ABENDs. The EDS notifies CICS users of an ABEND condition by sending informational messages to terminals, printers, transient data queues, and CICS user IDs. Notifications may also be sent to selected TSO user IDs.

# <span id="page-15-4"></span><span id="page-15-3"></span>**Workload Server**

Dump Database Management The Workload Server (WLS) formats all dump information captured by the [Error Detection Servers](#page-15-0), performs basic error analysis, and stores this information in the dump database. The WLS provides centralized control and scheduling of dump data capture, analysis, printing, and dump database maintenance.

Status Inquiries The system operator issues ESA-like inquiries to determine the status of the Workload Server.

#### <span id="page-16-0"></span>**Dump Database Indexes**

The WLS dump database allows only one common index for batch dumps. For CICS dumps, however, the WLS supports up to 127 database indexes (DBIs) in your choice of configurations. For example, you might define any of the following:

- Multiple DBIs, one for each of one or more CICS regions.
- One common DBI across all CICS regions on the same LPAR.
- One common DBI across multiple CICS regions on multiple LPARs that share DASD.

# <span id="page-16-1"></span>**StarTool DA Batch Dump Analysis**

At your option, the WLS writes formatted batch dump information to a [Mini Dump Debugging Report](#page-19-1) that you can view in your job output. Alternatively, dump information may be formatted for interactive viewing in the [Debugging and Viewing Server](#page-17-0) (DVS).

# <span id="page-16-2"></span>**StarTool DA CICS Dump Analysis**

CICS dumps are formatted by the WLS for interactive viewing using the [Debugging and Viewing Server](#page-17-0).

# <span id="page-16-3"></span>**COBOL Language Server**

Language Database Management The COBOL Language Server (CLS) manages StarTool DA's COBOL language database and the language Database Key File (DBKF). By adding custom JCL to your compile jobs, you can direct a copy of your COBOL compilation listing output to the CLS, which formats it for analysis and stores it in the language database. An individual VSAM file is created in the database for each compiled program. The DBKF contains a master index to the language database and information about the particular COBOL translators defined to StarTool DA.

The language database is updated at translation time, compile time, and link-edit time. In addition, since many shops do not keep an extensive library of compilation listings, StarTool DA automatically compiles the

failing COBOL program and updates the language database whenever an ABEND occurs. Backlevel versions of each program are optionally retained for change tracking purposes.

Language Data Analysis Information in the language database is accessed interactively using the [Debugging and Viewing Server](#page-17-0), which allows you to toggle between a failing instruction in the dump and the corresponding COBOL code. The language database is accessed automatically during ABEND time as well to produce the Failing Instruction Section of the [Mini Dump Debugging](#page-19-1)  [Report.](#page-19-1)

# <span id="page-17-1"></span><span id="page-17-0"></span>**Debugging and Viewing Server**

Interactive Dump Analysis

The Debugging and Viewing Server (DVS) is an interactive problemsolving tool that provides dump viewing and analysis in an ISPF environment. A variety of system programmer support features assist the diagnosis of both batch and CICS ABENDs.

DVS features include the following:

- **Formatted Control Blocks**  CICS control blocks are presented in an easily readable format. The DVS explicitly identifies and groups data control blocks (DCBs), access control blocks (ACBs), and their associated data items.
- **Point-and-Shoot Facility**  Interactive point-and-shoot lets you trace through dump control blocks (CSECTs), dump data sections (DSECTs), and the contents of individual addresses. Place the cursor on an address in an instruction, press ENTER, and StarTool DA goes to that address in the dump to display its contents.
- **COBOL Source Code Debugging** The DVS allows you to view the library-level COBOL source that corresponds to a set of instructions in the dump. This source may be a CICS EXEC statement, a SQL source statement, a simple COBOL verb, or a COPY statement. The failing program can be analyzed at three levels: the COBOL input source code, the compiler output source code, and the link-edited object code. Current and prior versions of each code level can be compared.
- **Working-Storage View Using COBOL Definitions** The DVS displays the contents of any working-storage area in the dump using the COBOL definition in the language database. The values of these

storage areas are frozen at ABEND time to assist with problem determination.

- **Disassembler Function** The DVS generates assembler code from a load module to assist in dump diagnosis and problem resolution, even in the absence of the original assembler source code member.
- **Last Record Read/Written –** The DVS lists the last record read or written for every open file. All access methods (BSAM, QSAM, VSAM, BPAM, and so on) are supported.
- **Command-Line Search Operations**  Find and search commands scan a dump for hexadecimal and character data.
- **ABEND Code Help** Online help for ABEND codes provides brief explanations and reference information as needed.
- Authorization The DVS automatically filters the list of dumps available for viewing based on user ID. The RACROUTE macro controls user dump viewing authorization.

## <span id="page-18-0"></span>**Viewing Modes for Batch Dumps**

For batch ABENDs, the DVS allows you to toggle between the interactive ISPF viewer and two alternative, static viewing modes. The alternative viewing modes are:

- **IPCS Mode** Uses IBM's Interactive Problem Control System (IPCS) to view enhanced batch ABEND diagnostics in addition to the original dump data.
- **Mini Dump Compatibility Mode** Displays the batch [Mini Dump](#page-19-1)  [Debugging Report](#page-19-1) in ISPF.

## <span id="page-18-1"></span>**Special Support for CICS Dumps**

The StarTool DA CICS option adds special facilities to the EDS, WLS, and DVS to support the diagnosis of CICS ABENDs. These facilities enable the following DVS features:

**CICS Trace Table** – The trace table shows CICS EXECs, CICS command resources, and the CICS response code for a failing transaction.

**Interactive Control Block Facility** – Go to any CICS control block in the dump by referencing its abbreviation at the command line.

Multilevel CICS Support StarTool DA CICS automatically recognizes and supports multiple levels of CICS. You need not reinstall or customize StarTool DA when you upgrade CICS.

# <span id="page-19-1"></span>**Mini Dump Debugging Report**

The Mini Dump Debugging Report captures batch dump information and ABEND diagnostics in static, printable form. In contrast to the [Debugging](#page-17-0)  [and Viewing Server](#page-17-0) (DVS) ISPF viewer, which is an interactive problemsolving tool, the Mini Dump is a debugging report. It emphasizes archival reporting and automated diagnostics for the more common types of failures. Its contents are otherwise similar to the DVS viewer.

CICS ABENDs are not reported on the Mini Dump.

# <span id="page-19-2"></span><span id="page-19-0"></span>**Host Installation Configurator**

After you install the base StarTool DA software using IEBCOPY or SMP/E, the host installation configurator assists you in configuring the product. Dump diagnostics are necessarily tied to your specific hardware and software environment, so extensive configuration and customization is required. To simplify this process, StarTool DA's host installation configurator generates the necessary customization JCL automatically.

When you run the configurator, a series of ISPF panels prompts you for detailed information about your system environment. Your requirements can be entered over multiple sessions and edited as needed until you are satisfied. The configurator validates your selections as you proceed.

You then use the host installation configurator to perform a final configuration validation check and generate the configuration JCL jobs. Run these JCL configuration jobs at your convenience to create the StarTool DA executables.

# <span id="page-20-1"></span><span id="page-20-0"></span>**CICS Installation and Configuration Server**

The Installation and Configuration Server (ICS) is an administration server that configures the organization of CICS dump databases and user notifications for CICS ABENDs.

The CICS Installation and Configuration Server (ICS) should not be confused with the host installation configurator that customizes StarTool DA and builds the product execution libraries. You can run ICS at any time after product installation to create or modify CICS dump environment parameters.

# <span id="page-22-0"></span>Chapter 2

# <span id="page-22-1"></span>**Installation Prerequisites and Planning**

Before you install Serena® StarTool® DA, you should review the system requirements in the Readme file, complete the installation planning worksheets in this chapter, and ensure that all prerequisites are satisfied. Step-by-step preparation in each of the following areas will ensure a smooth and efficient installation of StarTool DA.

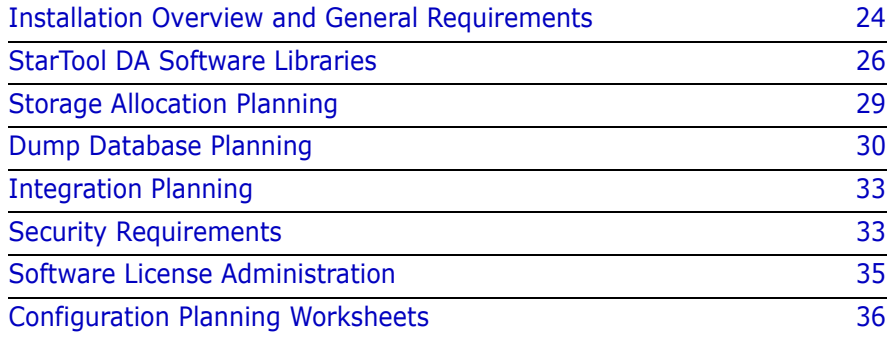

# <span id="page-23-0"></span>**Installation Overview and General Requirements**

Installation Permissions In order to run the installation software, you must have the following permissions:

- TSO user ID and password.
- Security authorization to allocate files on the host.
- **FTP** file transfer authorization on the host.
- **Windows administrator authority on the client PC, if installing from** CD-ROM or from files downloaded from the Serena Customer Support Web site.

Connectivity Unloading the product media additionally requires:

- TCP/IP and FTP connectivity to the host
- Host IP address

Step-by-step instructions for unloading the product media appear in [Chapter 3, "Unloading the Product Media" on page 43.](#page-42-2)

#### <span id="page-23-1"></span>**Base Software Installation**

Installation Methods Two methods of installing the base software are supported: IEBCOPY installation and SMP/E installation. Customers should refer to IBM's documentation for detailed planning information for these facilities, if needed.

> Customizable sample JCL is provided to assist installation by either method. Step-by-step instructions for installing the base software appear in [Chapter 4, "Installing the Base Software" on page 51](#page-50-2).

## <span id="page-23-2"></span>**The Host Installation Configurator**

After base software installation is complete, you will run the StarTool DA Host Installation Configurator to tailor StarTool DA's base software and batch dump processing configuration to suit your specific requirements.

Configurator Requirements Before running the Host Installation Configurator, you must perform the following tasks:

- **1** Copy member ESPYCL00 to a CLIST library in the SYSPROC concatenation for your TSO user ID.
- **2** Edit the copied member, replacing the placeholder library name INSTALL with the name of the actual [consolidated software library](#page-26-1) somnode.INSTALL.

Step-by-step instructions for customizing ESPYCL00 and running the configurator appear in [Chapter 5, "The Host Installation Configurator" on](#page-58-2)  [page 59](#page-58-2).

- Execution Libraries When you are satisfied with your configuration, you will use the Host Installation Configurator to generate JCL customization jobs. (See [Chapter 5, "The Host Installation Configurator" on page 59](#page-58-2).) You will then run these jobs to build the StarTool DA execution libraries. Step-by-step instructions for building the execution libraries appears in [Chapter 6,](#page-96-2)  ["Building the Execution Libraries" on page 97.](#page-96-2)
- Software License Once the StarTool DA executables are created, you must apply your software license to finalize the install. StarTool DA licensing requirements are described in [Chapter 6, "Applying the SER10TY License Keys" on](#page-102-3)  [page 103](#page-102-3). You should also refer to the *Serena SER10TY User's Guide* for detailed licensing information.

Runtime Security and Permissions Runtime security and user permission requirements are described in the topic [Chapter 6, "Updating Your Security Software" on page 103.](#page-102-4)

#### <span id="page-24-0"></span>**Installation Postprocessing**

Post-installation activities should be performed in the following order:

- **1** Start the Workload Server (WLS). WLS administration is described in [Chapter 7, "Workload Server Administration" on page 105](#page-104-2).
- **2** Configure the StarTool DA CICS Error Detection Servers (EDSs) using the CICS Installation and Configuration Server (ICS) if you are installing StarTool DA CICS. [Chapter 8, "Configuring StarTool DA](#page-124-3)  [CICS" on page 125](#page-124-3).
- **3** Perform any other desired customizations.
- **4** Run the test jobs supplied with the product to verify the configured installation. See [Chapter 13, "Validating the Configured Install" on](#page-190-2)  [page 191](#page-190-2).

**5** Run the SMP/E ACCEPT CHECK and ACCEPT jobs if you are performing an SMP/E install. See [Chapter 4, "Installing the Base](#page-50-2)  [Software" on page 51](#page-50-2).

# <span id="page-25-0"></span>**StarTool DA Software Libraries**

As you install and configure StarTool DA, you will work with several sets of software libraries. You should understand the purposes and naming conventions associated with each of the following library types:

- **[Binary Product Libraries](#page-25-1)**
- **[Uncompressed Product Libraries](#page-26-0)**
- **Exercise [Consolidated Software Libraries](#page-26-1)**
- [Target Libraries \(TLIBs\)](#page-27-0)
- [Execution Libraries](#page-27-1)
- **[Distribution Libraries \(DLIBs\)](#page-27-2)**

## <span id="page-25-1"></span>**Binary Product Libraries**

The binary product libraries contain the compressed software and documentation shipped on the product media or downloaded from the Serena Customer Support Web site. These libraries are unloaded from the source media to become temporarily resident on your local PC client.

From the PC client, the binary product libraries are uploaded to the host using FTP, then expanded into the *[uncompressed product libraries](#page-26-0)* by the StarTool DA RECEIVE job.

Transmitted File HLQ The binary product libraries are uploaded to host datasets with the highlevel qualifier (HLQ) you specify to the PC installer for the "transmitted files" when you unload the product media. (See [Chapter 3, "Unloading](#page-42-2)  [the Product Media" on page 43](#page-42-2) for details.)

> The binary product libraries are temporary datasets that may be deleted after product installation is complete.

## <span id="page-26-0"></span>**Uncompressed Product Libraries**

The uncompressed product libraries are created on the host by the StarTool DA RECEIVE job, which expands the *[binary product libraries](#page-25-1)* into uncompressed form. The uncompressed product libraries are the source of the software modules that will populate the *[consolidated software](#page-26-1)  [libraries](#page-26-1)* in configured form after installation and configuration. For customers performing an SMP/E install, the uncompressed product libraries are defined to SMP/E as the software input libraries (TXLIBs).

PDS Library HLQ The dataset names for these libraries take the high-level qualifier (HLQ) you specify to the PC installer for "PDS libraries" when you unload the product media. (See [Chapter 3, "Unloading the Product Media" on page](#page-42-2)  [43](#page-42-2) for details.)

> The uncompressed product libraries are temporary datasets that may be deleted after product installation, configuration, and acceptance testing are complete.

# <span id="page-26-1"></span>**Consolidated Software Libraries**

The consolidated software libraries are working software libraries targeted by your installation and configuration activities. These libraries are allocated by JCL supplied with the product and customized by the user. (See [Appendix A, "Sample JCL for an IEBCOPY Installation" on page](#page-200-2)  [201,](#page-200-2) and [Appendix B, "Sample JCL for SMP/E Installation" on page 205](#page-204-2), for examples.) For customers performing an SMP/E install, the consolidated software libraries are defined to SMP/E as the installation target libraries (TLIBs).

Among these libraries is the *somnode*.INSTALL library, where configuration definitions created by the host installation configurator are stored. Also stored here—at least initially—are the configured software [Execution Libraries](#page-27-1).

Allocation JCL HLQ The dataset names for these libraries take the high-level qualifier (HLQ) you assign in your customized JCL during host software library allocation. Customers performing an SMP/E install have the option to concatenate a mid-level qualifier as well. Together, the high-level qualifier and mid-level qualifier in an SMP/E install serve to distinguish SMP/E libraries from

non-SMP/E libraries for StarTool DA. (See [Appendix B, "Sample JCL for](#page-204-2)  [SMP/E Installation" on page 205](#page-204-2) for an example.)

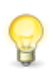

**TIP** This HLQ can be changed in the host installation configurator at the **Source Data Set Names** panel ESPYIP1F. See the topic [Chapter 5,](#page-70-0)  ["Source Library Dataset Names" on page 71.](#page-70-0)

The consolidated software libraries are permanent datasets that should be retained for the life of the installed product release.

## <span id="page-27-0"></span>**Target Libraries (TLIBs)**

"Target library (TLIB)" is SMP/E terminology for the *[consolidated](#page-26-1)  [software libraries](#page-26-1)* described above

## <span id="page-27-1"></span>**Execution Libraries**

Execution libraries are the runtime libraries created by the StarTool DA customization jobs generated by the host installation configurator. These libraries are created when you submit the customization jobs for execution.

Production Library HLQ

By default, the consolidated software libraries are used as the execution libraries. However, Serena recommends that you generate separate execution libraries for production.

**TIP** Distinct HLQs can be assigned to production versions of the execution libraries in the host installation configurator at the **Execution Libraries** panel ESPYIP1G. See the topic [Chapter 5, "Execution Library](#page-71-0)  [Dataset Names" on page 72.](#page-71-0)

The execution libraries are permanent datasets that should be retained for the life of the installed product release.

## <span id="page-27-2"></span>**Distribution Libraries (DLIBs)**

Distribution libraries (DLIBs) are archival libraries populated by the SMP/E ACCEPT job after base product installation, configuration, and acceptance testing in the target libraries (TLIBs) is complete.

SMP/E Dataset HLQ The SMP/E DLIB datasets take the same high-level qualifier (HLQ) as other SMP/E datasets. This HLQ is assigned when you allocate the host software libraries. Optionally, you can concatenate a mid-level qualifier as well. Together, the high-level qualifier and mid-level qualifier in an SMP/E install serve to distinguish SMP/E libraries from non-SMP/E libraries for StarTool DA. See [Appendix B, "Sample JCL for SMP/E](#page-204-2)  [Installation" on page 205](#page-204-2) for instructions on allocating these libraries.

> The distribution libraries are permanent datasets that should be retained for the life of the product.

# <span id="page-28-0"></span>**Storage Allocation Planning**

Use the following guidelines to estimate memory and DASD storage requirements for your StarTool DA installation.

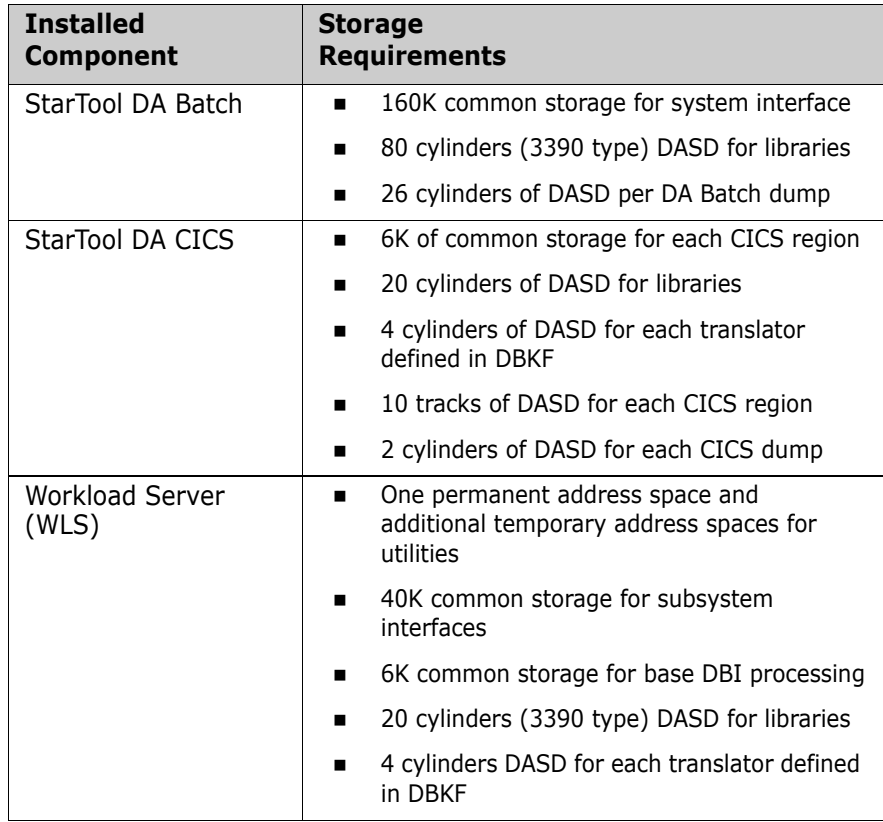

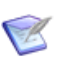

**NOTE** These guidelines apply to the final installed configuration for StarTool DA. DASD storage requirements for the temporary product libraries unloaded from the product media are not included.

# <span id="page-29-0"></span>**Dump Database Planning**

StarTool DA allows you to organize your dump databases according to ABEND code, source LPAR for the ABEND, production ABENDs versus test environment ABENDs, and similar criteria. By grouping the dumps for similar ABENDs, you can track and report on ABEND activity more meaningfully.

In addition, you can customize the types of dumps captured: IBM system dump, StarTool DA mini-dump, StarTool DA Debugging and Viewing Server (DVS) dump, or any combination of these.

The configuration information for each dump database you create is stored in a Dump Database Index (DBI) by StarTool DA.

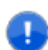

**IMPORTANT!** Decide on a dump database organization *before* you install the software. The number of dump databases and the storage allocated to each during installation should be appropriate for the types of dumps captured and the volume of ABEND activity expected.

For detailed dump database planning, consider the following:

- [Dump Storage Allocation Requirements](#page-29-1)
- **[Batch Dump Database Organization](#page-30-0)**
- [CICS Dump Database Organization](#page-30-1)
- [Coexistence with Obsolete Dump Database Formats](#page-32-0)

#### <span id="page-29-1"></span>**Dump Storage Allocation Requirements**

If you choose the default dump database settings, DASD requirements for dump storage can be estimated from the following guidelines. Requirements depend on the options you choose.

- 26 cylinders (3390 type) per DA Batch dump
- 2 cylinders per DA CICS dump

#### <span id="page-30-0"></span>**Batch Dump Database Organization**

StarTool DA Batch allows only one dump database to be defined for each active [Workload Server](#page-15-4) (WLS). Only one WLS may be active at a time. However, different WLS servers can be configured on the same LPAR to point to different databases that use different inclusion criteria for dumps.

The StarTool DA Batch Master Control Table (EMCT) for WLS stores your dump database configuration. The following options are configurable:

- *ABEND code or category*: Dumps can be included or excluded from the database based on ABEND code, originating address space, or started task.
- *Failing program, job, or step name*: Dumps can be included or excluded from the database based on the name of the failing program, job, or step.
- *Dump type*: IBM system dump, StarTool DA mini-dump, StarTool DA Debugging and Viewing Server (DVS) dump, or any combination. The dumps captured may vary by failing program name or type of ABEND.
- **Production versus test environment**: Dumps can be included or excluded from the database based on whether the active Workload Server is defined as part of a production environment or a test environment.

#### <span id="page-30-1"></span>**CICS Dump Database Organization**

StarTool DA CICS supports up to 127 dump databases per [Workload](#page-15-4)  [Server](#page-15-4) (WLS). Each database stores the dumps for CICS ABENDs according to criteria you choose during installation. Each database gives the [Debugging and Viewing Server](#page-17-1) (DVS) a different view of ABEND activity and simplifies reporting.

Database organization and allocation depend on your answers to these questions:

On which CICS systems will DVS be installed?

- How many CICS regions will be supported by each dump database?
- How many CPUs will be supported by each installed StarTool DA CICS instance?

For StarTool DA CICS, dump database configuration operates on two levels. High-level options map CICS ABENDs to StarTool DA CICS dump databases based on general environment criteria. High-level configurable options include:

- **CICS job**: ABENDs for a specific CICS job may be mapped to a separate database by job name. Low-level items such as ABEND code are aggregated.
- **CICS region:** All ABENDs for a specific CICS region may be mapped to a specific dump database. All CICS jobs for the region may be aggregated.
- **CPU or LPAR:** All CICS ABENDs originating on a specific CPU or LPAR may be mapped to a specific dump database. If multiple CICS regions reside on that system, all ABENDs for them are aggregated.
- *Workload Server (WLS) environment*: All CICS ABENDS in production environments may go to one database, while ABENDs for test environments go to another. All CPUs and all CICS regions originating the ABENDs are aggregated.
- *Dump type*: IBM system dump, StarTool DA mini-dump, StarTool DA Debugging and Viewing Server (DVS) dump, or any combination.

These options may be combined as desired, either to aggregate more dumps into a common dump database or to separate dumps by a combination of high-level criteria. Dumps for a given ABEND may be copied to one or several databases as desired; duplicates may also be suppressed automatically.

т

**IMPORTANT!** If dumps for CICS ABENDs on multiple LPARs are mapped to a common database, all the LPARs must have access to that database through shared DASD.

For each CICS dump database defined by high-level criteria, a collection of low-level filtering rules may be used to include or exclude dumps. Low-level configurable options include:

- ABEND code
- CICS transaction ID
- CICS terminal ID
- CICS user ID

The dump database configuration for StarTool DA CICS is defined using the [CICS Installation and Configuration Server](#page-20-1).

## <span id="page-32-0"></span>**Coexistence with Obsolete Dump Database Formats**

Dumps created by any StarTool DA Version 5.7.x or earlier can be accessed by StarTool DA Version 5.7.2.

If you are running an earlier version of StarTool DA, please contact Serena Support.

# <span id="page-32-1"></span>**Integration Planning**

If you plan to integrate StarTool DA's debugging facilities with the software change control management features of Serena's ChangeMan ZMF, you will need to set up the StarTool DA Workload Server (WLS) started task as an authorized ZMF user. Refer to [Chapter 9, "ChangeMan ZMF Integration" on page 149](#page-148-2) for more information.

# <span id="page-32-2"></span>**Security Requirements**

## <span id="page-32-3"></span>**Authorized Program Facility (APF)**

Each StarTool DA [Workload Server](#page-15-4) (WLS) must be APF-authorized to act as a workload server. You must also APF-authorize all datasets referenced in procedures started by the WLS.

#### <span id="page-33-0"></span>**Started Task Security**

The StarTool DA started tasks in the JES PROCLIB dataset must be added to your started task security table.

The following StarTool DA procedures must have RACF, CA-ACF2, or CA-Top Secret authorization to run as started tasks and must also have ACCESS=ALL specified.

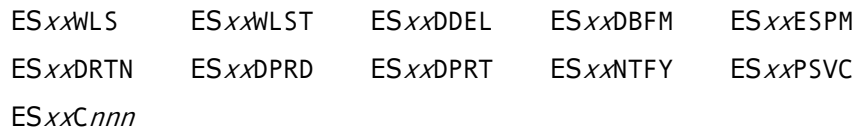

The ES x value in the procedure names above is the configuration ID, such as ES01, that you supply to the [Host Installation Configurator](#page-19-2) during the installation process. Be sure to record it for later use in security setup.

The C*nnn* values in the procedure names refers to the CICS version supported by a particular CICS dump data management started task.

#### *Started Task ESxxESPM*

The maintenance procedure for started task ES*xx*ESPM requires the following permissions:

**D** Update and delete access to VSAM language database files with generic suffix DBDF.\* (where DBDF is a mid-level rather than lowlevel qualifier). The language database datasets will have names similar to:

TSOID.SUP.SD570.**DBDF**.D070725.T162212.A27F

**D** Update access to VSAM ESDS files with suffixes WRK and TKF.

#### *Started Task ESxxCnnn*

ES*xx*C*nnn* is the CICS dump formatting started task, where ES*xx* is the configuration ID and C*nnn* is the CICS version (for example, ES01C630). ES*xx*C*nnn* requires update access to VSAM ESDS files with suffixes WRK and TKF.

#### <span id="page-34-0"></span>**CICS Region Requirements**

The CICS region where the StarTool DA [CICS Installation and](#page-20-1)  [Configuration Server](#page-20-1) (ICS) is installed requires update access to VSAM ESDS files with suffixes WRK and TKF.

# <span id="page-34-1"></span>**Software License Administration**

т

Serena<sup>®</sup> SER10TY<sup>™</sup> is software that manages the licensing of all Serena applications and their associated add-on options. Unique license certificates are issued for each Serena product and option you license and for each machine on which those products run.

**IMPORTANT!** StarTool DA now uses a version of SER10TY that implements XML-based licensing. License certificates from earlier versions are not compatible with the current release of StarTool DA.

## <span id="page-34-2"></span>**Before Installing StarTool DA**

Ensure that the correct SER10TY licensing software is installed on each CPU or LPAR where you plan to install StarTool DA. The required version of SER10TY is stated in the Readme. Consult the *Serena® SER10TY™ User's Guide* for the steps you must perform to install SER10TY.

SER10TY license certificates for StarTool DA are obtained online through the World Wide Web. Consult the Readme for the latest instructions on how to obtain a license certificate. Be sure you have a current license for all desired product options before you begin installing StarTool DA.

## <span id="page-34-3"></span>**After Installing StarTool DA**

You must apply your license certificates after StarTool DA installation, but before starting the StarTool DA Workload Server (WLS). See the *Serena SER10TY User's Guide* for the steps you must perform to apply SER10TY license certificates.

After applying the license certificates, update each installed StarTool DA Workload Server (WLS) JCL procedure as follows:

■ Add a SERLIC DD statement that references the SERCOMS output license library dataset name.

# <span id="page-35-0"></span>**Configuration Planning Worksheets**

Because dump analysis and ABEND diagnosis is so closely tied to the specific details of your particular system environment, StarTool DA requires extensive customization. The [Host Installation Configurator](#page-19-2) automates these configuration chores. On the basis of the information you supply, the configurator generates the JCL jobs that will customize your software with the desired dump processing features and functions.

Worksheets are provided to assist your configuration planning before you start working with the configurator. Complete the applicable worksheets for each StarTool DA configuration that will run on each CPU or LPAR where you plan to install the product.

One copy of each worksheet is provided. For multiple installations on different LPARs, or multiple named configurations on the same LPAR, make as many copies of the following worksheets as needed.

- [Global System Environment Worksheet](#page-36-0)
- **[Language Environment Worksheet](#page-37-0)**
- **EXECTE:** [CICS Environment Worksheet](#page-38-0)
- [Database Environment Worksheet](#page-39-0)
- **E** [ChangeMan ZMF Integration Worksheet](#page-40-0)
- **[SMP/E Installation Worksheet](#page-41-0)**

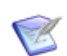

**NOTE** Multiple, named configurations for the StarTool DA Workload Server (WLS) can be installed on a given LPAR. However, only one WLS instance can be running on an LPAR at any one time.

For example, you might set up one preconfigured WLS to debug in a test environment and a different preconfigured WLS to debug in your production environment.

LPAR Name: \_\_\_\_\_\_\_\_\_\_\_\_\_\_\_\_\_\_\_\_\_\_\_\_\_\_\_\_\_\_\_\_\_\_\_\_\_\_\_\_\_\_\_\_\_\_
StarTool DA Configuration ID: \_\_\_\_\_\_\_\_\_\_\_\_\_\_\_\_\_\_\_\_\_\_\_\_\_\_\_\_\_\_\_\_\_

#### **Global System Environment Worksheet**

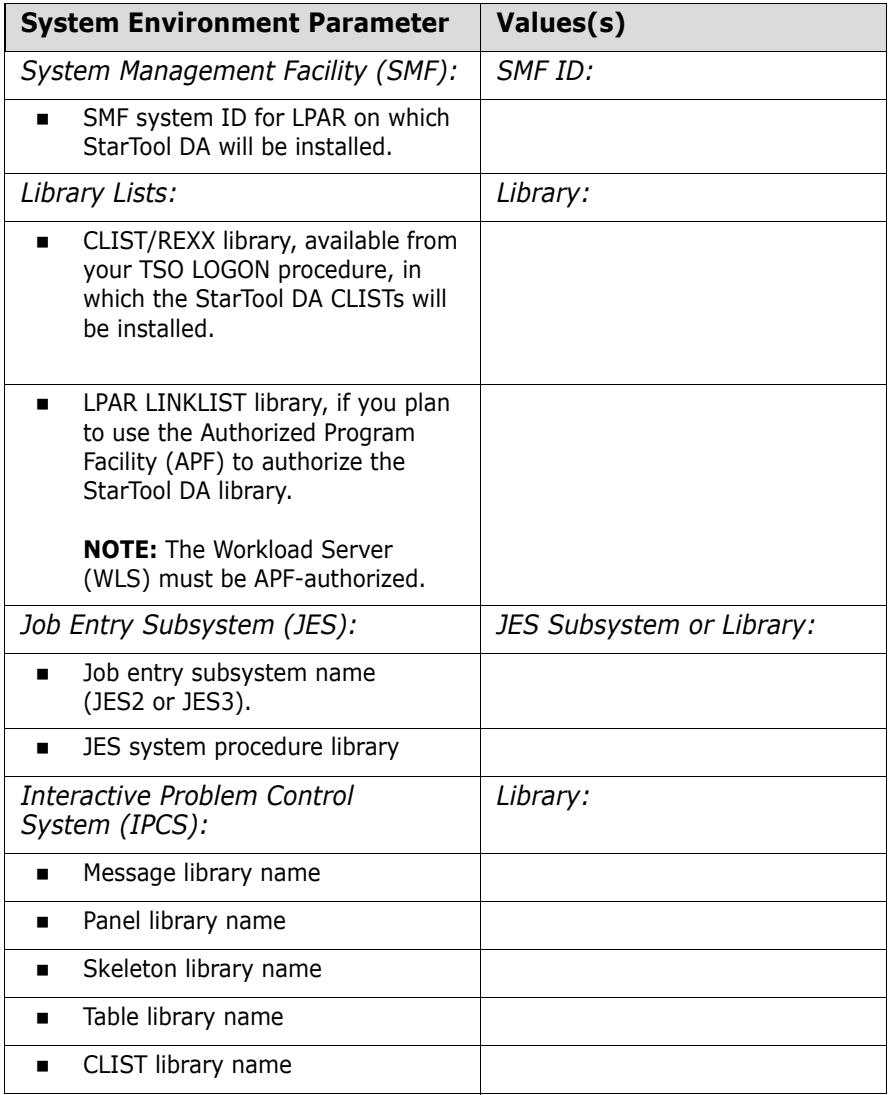

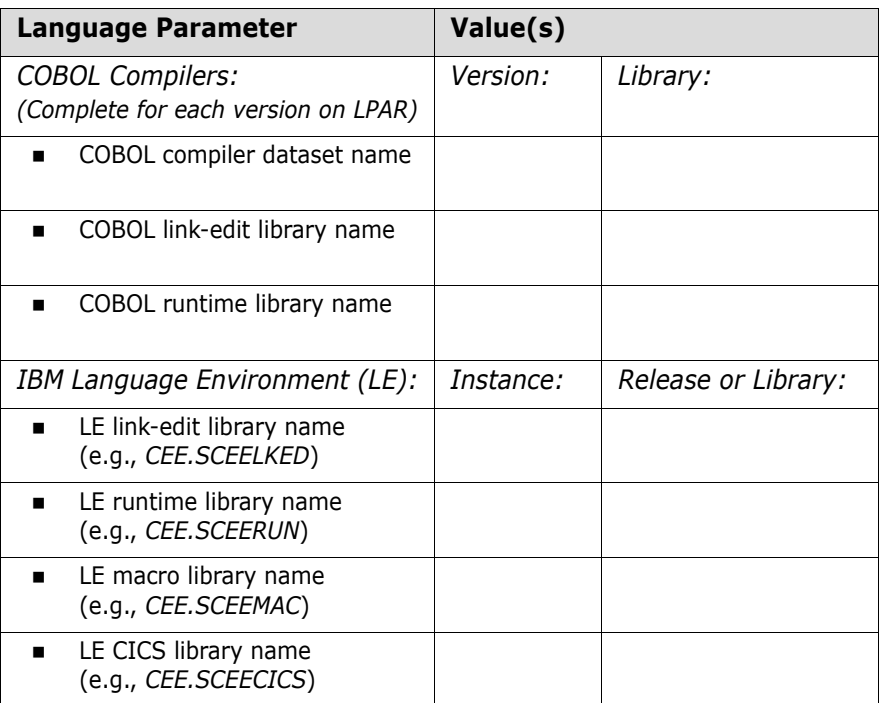

#### **Language Environment Worksheet**

#### **CICS Environment Worksheet**

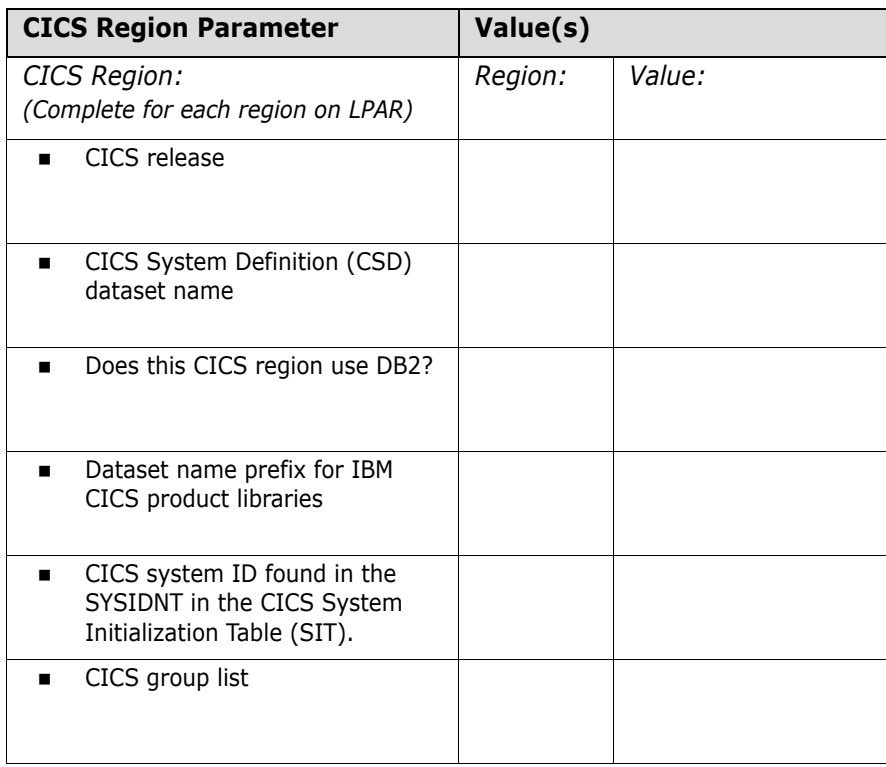

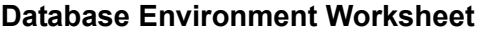

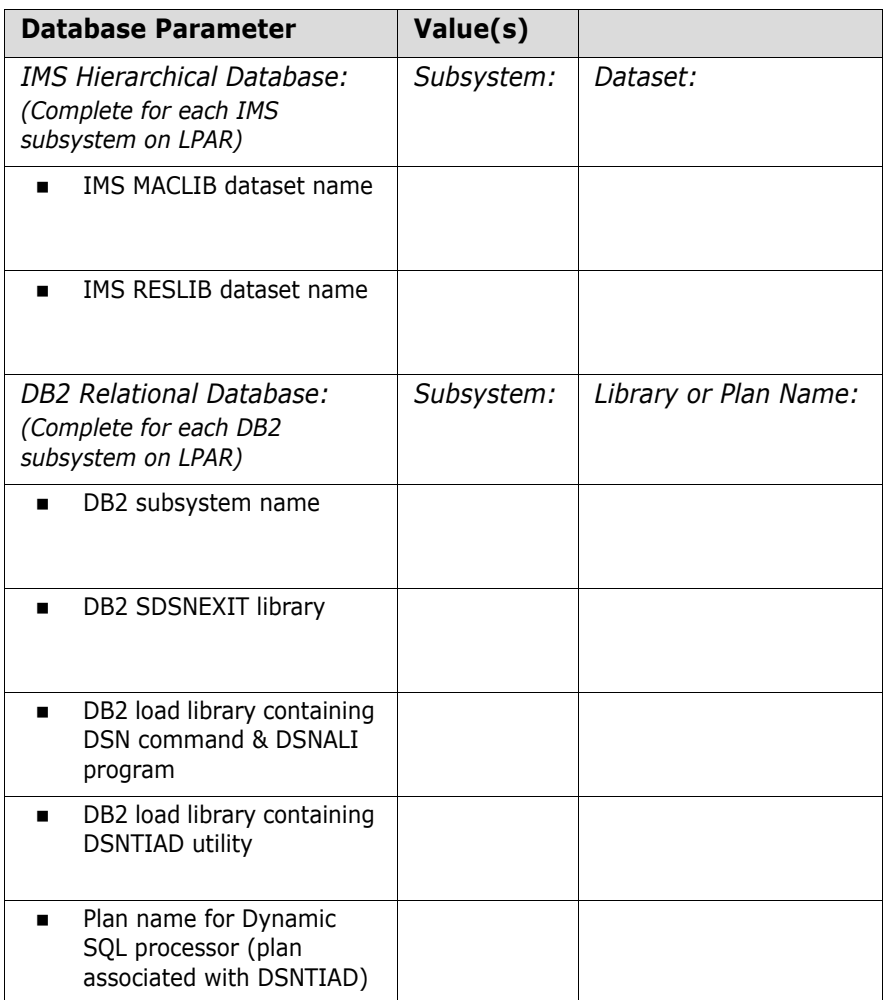

#### **ChangeMan ZMF Integration Worksheet**

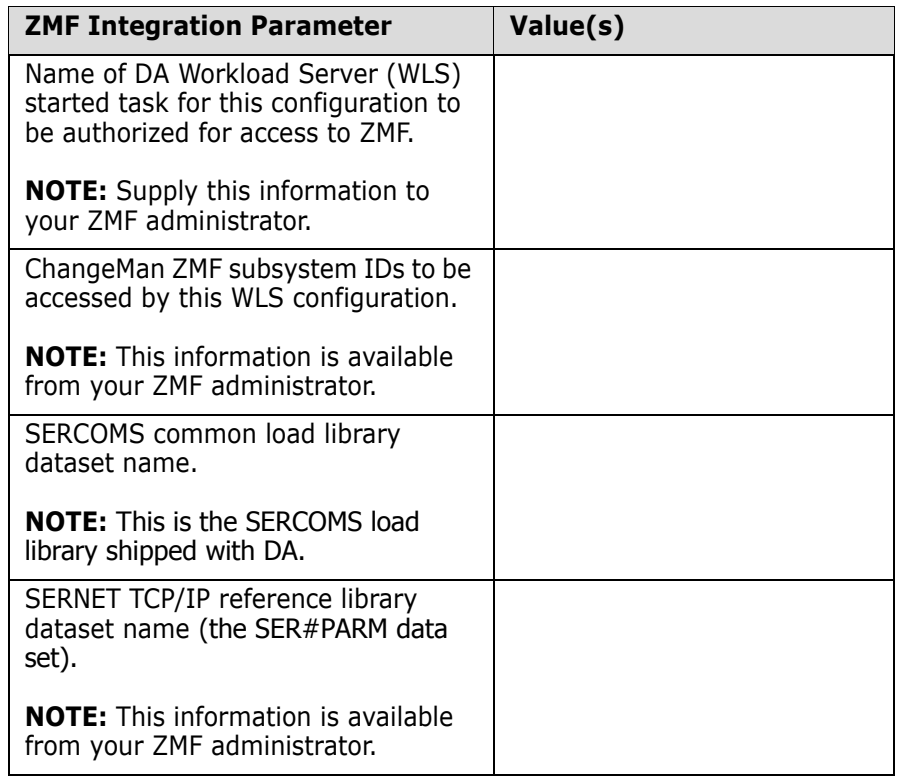

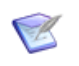

**NOTE** One StarTool DA Workload Server (WLS) can access multiple ChangeMan ZMF subsystems concurrently.

#### **SMP/E Installation Worksheet**

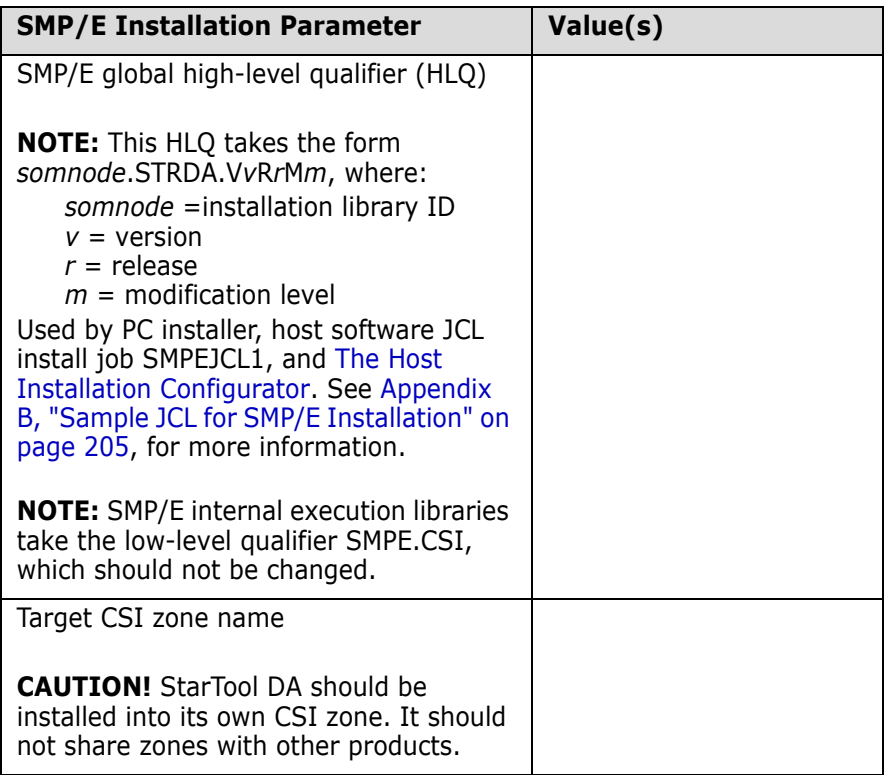

# <span id="page-42-0"></span>Chapter 3 **Unloading the Product Media**

Before You Begin Before you unload the product media for Serena<sup>®</sup> StarTool<sup>®</sup> DA, verify all prerequisites and complete the planning steps detailed in [Chapter 2,](#page-22-0)  ["Installation Prerequisites and Planning"](#page-22-0).

Process Overview Unloading the product media consists, first, of running a PC-based installer program. The PC installer transfers the product distribution files to the PC file system from either of the following distribution media:

- CD-ROM
- Product files downloaded from *<http://support.serena.com>*

The PC-based installer also generates control files for use by the host file transfer and uncompression programs run in later steps. You will customize these control files on the PC, then use them to transfer the product and control files from the PC to the host system using the TCP/IP File Transfer Protocol (FTP). Finally, the supplied RECEIVE job is executed on the host to uncompress the product files and complete the media unload process.

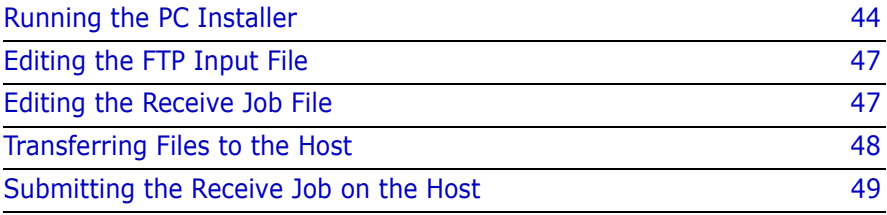

# <span id="page-43-0"></span>**Running the PC Installer**

PC Installer Prerequisites Unloading and transferring product files from the product media to the host requires:

- TCP/IP FTP connectivity from your PC to the host computer.
- The host IP address.
- A TSO host user ID and password.
- Security authorization to upload files to the host using FTP.
- **Windows administrator authority on your client PC.**

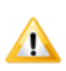

**CAUTION!** If StarTool DA was previously installed on your system using the PC-based installer, you must uninstall the old StarTool DA software from your PC, then restart the PC, before proceeding.

- PC Installer Procedure
- **1** Start the PC installer as appropriate for your product media.
	- *CD-ROM*: The installer should start automatically when you insert the CD if the Autorun feature is enabled on your PC. If not, start the installer program manually by double-clicking on the installer program AUTORUN.exe or DA vrmsetup.exe on the CD.
	- *Internet Downloads*: Manually start the installer program by double-clicking on the installer program DA vrmsetup.exe.

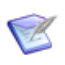

**NOTE** In file names throughout this manual, italicized  $v =$  version number,  $r =$  release, and  $m =$  modification level. A blank modification level corresponds to modification level 0 in file names.

**2** The PC installer will prompt you to choose whether to install the full version of the product or a "fix" version with changes and fixes only. Select the desired option and click **Next**.

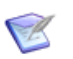

**NOTE** The "fix install" option is available only for maintenance releases that are applied to prior releases in the StarTool DA 5.7.2.x series. If you are installing a feature release, or if the prior release of StarTool DA on your system is not in the 5.7.2.x series, a "full install" is required.

Maintenance releases are numbered with a modification level of 1 or higher (for example, StarTool DA 5.7.2.1). Feature releases have no modification level or modification level 0 (for example, StarTool DA 5.7.2 or 5.7.2.0).

- **3** When the **Welcome** dialog displays, verify the product version and click **Next**.
- **4** The **Master License and Services Agreement (MLSA)** displays. Scroll through the agreement to verify that it matches your understanding of the terms and conditions of the product license. Click the appropriate radio button to decline or accept the agreement, then click **Next**.

You will be prompted to confirm your acceptance of the license agreement. Click the confirmation radio button to confirm your choice, then click **Next**.

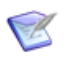

**NOTE** If you do not accept the terms of the MLSA, you will not be able to install StarTool DA.

**5** The installer prompts you for the destination folder on the PC where you want to copy the product files, install the documentation, and create the FTP control files for customization and upload to the host.

Accept the default, or click **Change** and choose another location.

- <span id="page-44-0"></span>**6** After copying the product files to the PC, the installer asks if you want to customize an *FTP input file.* This is a control file used by the FTP program when transferring files from the PC to the host. Click one of the following option buttons:
	- **Yes**: Recommended. The installer will prompt you for the values needed to customize the FTP input file for control of the product file transfer to the host. It will then generate the customized code automatically.

• **No**: Not recommended. If you select **No**, the installer still creates the FTP input file. However, it does not prompt you for the values needed to customize this file and it performs no customizations. If you later decide to use the FTP input file to transfer product files from the PC to the host, you must edit it manually before use.

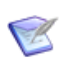

**NOTE** The remaining steps in this procedure assume you select **Yes** in [Step 6.](#page-44-0)

**7** The installer prompts you for the IP address or host name for the host system where StarTool DA will be installed. It also requests the TSO user ID to be used during FTP file transfer to the host.

Enter these values, then click **Next.**

- **8** The installer asks you to specify the **High-Level Qualifiers (HLQs)** for the host datasets where the uploaded product files will be copied and decompressed.
	- **Transmitted File HLQ**: This HLQ identifies the datasets where the compressed product files will be copied by FTP. For example, STRDA.vrm.XMIT.
	- **PDS Libraries HLQ**: This HLQ identifies the datasets where the product files in the transmitted libraries will be decompressed by the RECEIVE job on the host. For example, STRDA. vrm.RECEIVE.

Follow these naming conventions when specifying the HLQs:

- The transmitted (binary) file HLQ and the PDS uncompressed product library HLQ must be different.
- Do not choose HLQs that create dataset names that already exist on the host. The transmit and RECEIVE processes overlay existing datasets.
- Your TSO user ID must have authority to allocate files with these names.
- The maximum length of the total dataset name (HLQ plus StarTool DA library name, including delimiters) must not exceed 44 characters.
- Case is not significant. It will be normalized to upper case on the host.

Click **Next**. The installer unloads the product files to the PC.

- **9** The installer asks if you wish to view the Readme file. Review the Readme contents, then click **Next**.
- **10** When the **Wizard Completed** dialog displays, click **Finish** to exit.

## <span id="page-46-0"></span>**Editing the FTP Input File**

One of the control files generated by the PC installer is FTP.input*.* It is used by the FTP file transfer program to upload the StarTool DA product files from the PC to the host. You must edit the FTP.input file prior to running the FTP program.

- **1** From the **Start > Programs > Serena Software > Serena StarTool DA 5.7.2** menu, select **Edit FTP Input.**
- **2** Replace the third line in FTP.input, which is marked by the placeholder <PASSWORD>, with your actual host logon password. Do not enclose your password with brackets (<>).

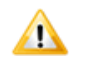

**CAUTION!** To prevent user ID and password theft, delete the customized FTP input file from your PC after all product files have been successfully transferred to the host.

## <span id="page-46-1"></span>**Editing the Receive Job File**

Another control file generated by the PC installer is called RECEIVE.TXT. It contains most of the JCL statements needed to run the RECEIVE job on the host after product files are uploaded.

Edit the RECEIVE job file on the PC and add your host job card. The RECEIVE job will not execute without this information.

- **1** From the **Start > Programs > Serena Software > Serena StarTool DA 5.7.2** menu, select **Edit Receive Text**.
- **2** Add your host job card at the beginning of the JCL job. Your job card must be typed entirely in upper case.

**3** Save the edited RECEIVE job file under the same file name: RECEIVE.TXT.

# <span id="page-47-0"></span>**Transferring Files to the Host**

After the FTP input file and the RECEIVE job file have been edited, you are ready to transfer the StarTool DA product files from your PC to the host. The FTP file transfer software needed for this task is installed on your local PC by the PC installer. Your PC must be connected to the host network before you begin.

To transfer the product files from the PC to the host:

**1** From the **Start > Programs > Serena Software > Serena StarTool DA 5.7.2** menu, select **FTP Files to Host**.

The FTP software copies the compressed product files and the RECEIVE.TXT job file to the host. This may take several minutes, depending on the speed of your network.

**2** After the transfer program ends, open the **Start > Programs > Serena Software > Serena StarTool DA 5.7.2** menu and select **View FTP Log**.

The FTP log file displays. Review this file to verify that the file transfer was successful. If any of the following errors appear in the log, you must take corrective action and repeat the file transfer operation.

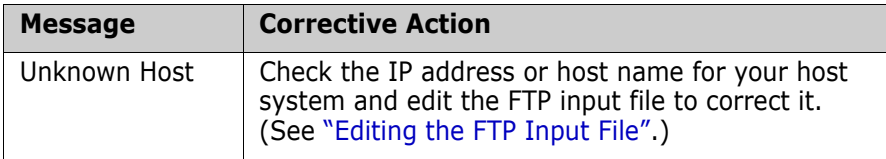

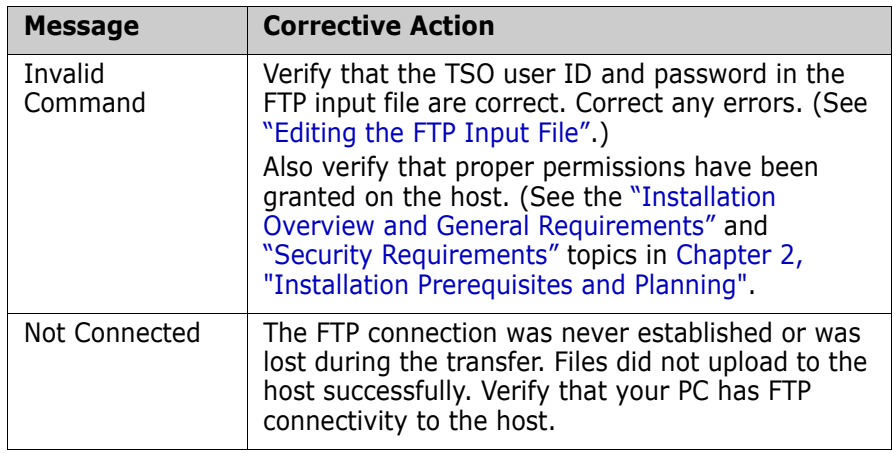

## <span id="page-48-0"></span>**Submitting the Receive Job on the Host**

The product files on the PC are transferred to the host in compressed XMIT format. These compressed files are identified on the host by the **Transmitted File HLQ** that you supplied to the PC installer or added manually to the FTP. input control file. You must execute the RECEIVE job on the host to uncompress these files. The uncompressed files are identified by the **PDS Libraries HLQ** that you supplied.

To submit the RECEIVE job for execution on the host:

- **1** Log on to the host and start a TSO session.
- **2** Browse to the uploaded RECEIVE job file RECEIVE.TXT. It will have the **Transmitted File HLQ** that you specified during the PC install process or that you added manually to the FTP.input file.
- **3** Submit the RECEIVE job invoked by the JCL in the RECEIVE.TXT file.

The RECEIVE job uncompresses the XMIT-formatted product files and stores them in PDS libraries identified by the **PDS Libraries HLQ** that you specified during the PC install process or that you added manually to the FTP.input file. When the RECEIVE job completes, you should receive one or both of the following:

• A return code of 00.

- A job SYSOUT message that says "Restore successful to dataset somnode. INSTALL", where somnode is replaced by the **PDS Libraries HLQ** you specified.
- **4** Examine the libraries created by the RECEIVE job to verify that they are PDS libraries. They may not have been created successfully, despite a return code of 00 or a SYSOUT message that indicates success.

If an error is found, verify that the RECEIVE job JCL is correct and resubmit the job.

**5** After successful completion of the RECEIVE job, delete all customized control files, especially the customized FTP.input file, from the PC.

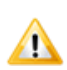

**CAUTION!** You must delete FTP.input from the PC to prevent theft of your host user ID and password.

# <span id="page-50-0"></span>Chapter 4

# **Installing the Base Software**

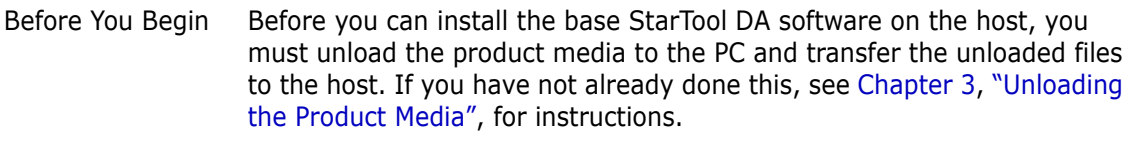

Host Installation Methods Base software installation on the host consists of allocating the [consolidated software libraries](#page-26-0) and copying the product files from the uncompressed product libraries—which are identified by the **PDS Libraries HLQ** you supplied to the PC installer—to the newly allocated libraries. This is done in a way that permits the same consolidated product libraries to serve as the target of either an IEBCOPY install or an SMP/E install.

Two methods are provided for installing the base software on the host:

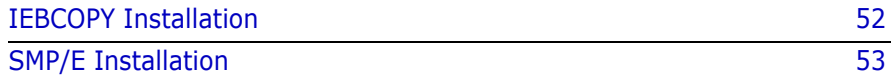

# <span id="page-51-0"></span>**IEBCOPY Installation**

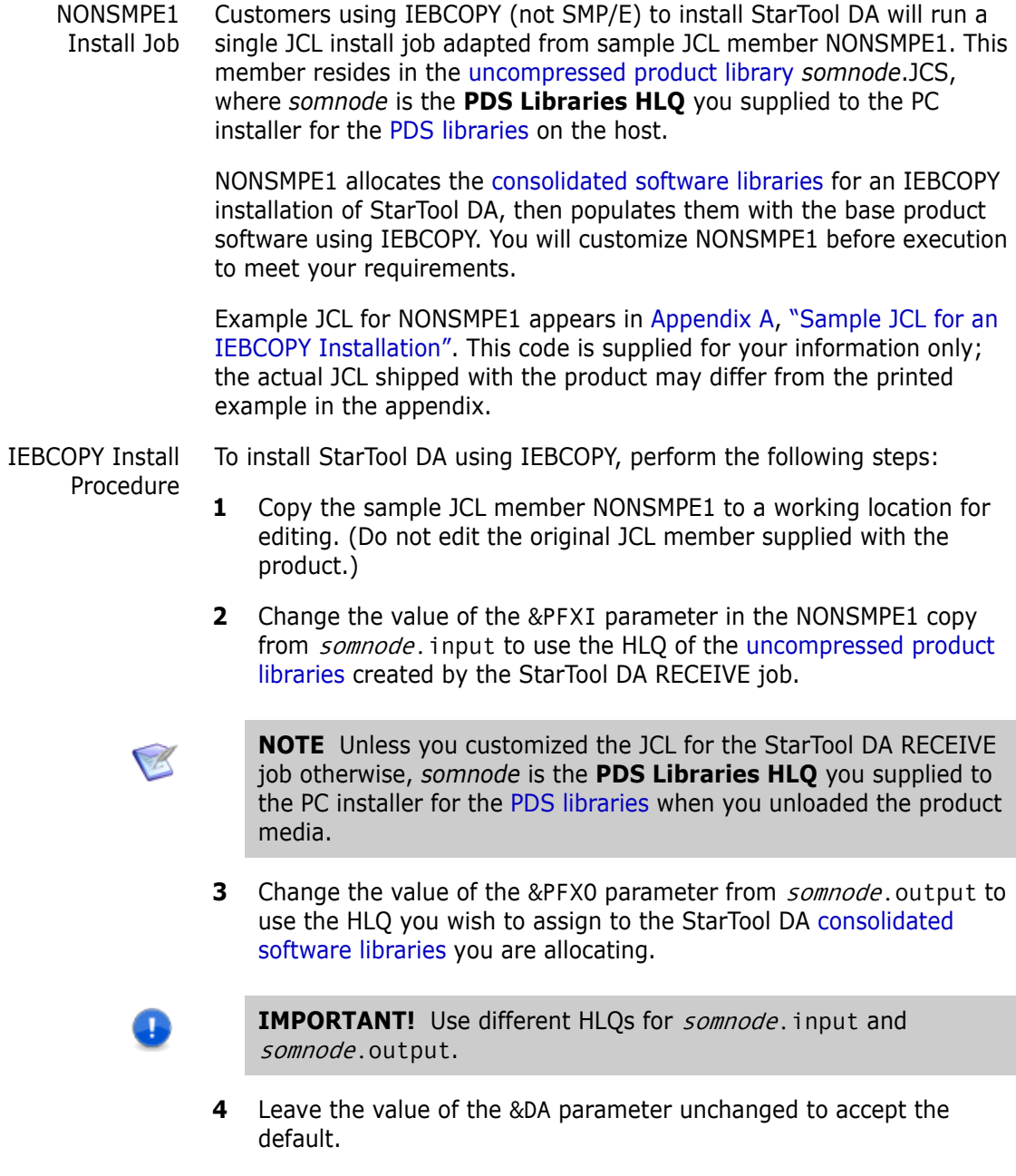

**5** Run the edited NONSMPE1 JCL job.

When this job completes successfully, the base software installation is complete. You are ready to configure your installation of StarTool DA using the Host Installation Configurator. (Go to [Chapter 5](#page-58-0), ["The Host](#page-58-0)  [Installation Configurator"](#page-58-0), for step-by-step instructions.)

## <span id="page-52-0"></span>**SMP/E Installation**

SMPEJCL*n* Install Jobs Customers using SMP/E (not IEBCOPY) to install StarTool DA will run a series of JCL jobs adapted from sample JCL members provided with the product. These members have names of the form SMPEJCLn, where n is an integer indicating execution order. All SMP/E jobs include DD statement member SMPEDD01 by reference. You will modify the JCL in these install jobs as described for each member in the following sections.

> The sample SMP/E install job members reside in the [uncompressed](#page-26-1)  [product library](#page-26-1) *somnode*.JCS, where *somnode* is the **PDS Libraries HLQ** you supplied to the PC installer. The uncompressed product libraries are also known as TXLIBs to SMP/E.

> Example JCL for the SMP/E install jobs appears in [Appendix B, "Sample](#page-204-0)  [JCL for SMP/E Installation".](#page-204-0) This code is supplied for your information only; the actual JCL shipped with the product may differ from the printed examples in the appendix.

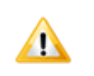

**CAUTION!** Copy the sample JCL members to a working location for editing. Do not edit the original JCL members supplied with the product.

SMP/E Install Procedure After customizing the SMPEJCL $n$  install jobs, you will run these jobs to perform the following SMP/E installation tasks:

- **1** [Define SMP/E Datasets and CSI Zones](#page-53-0)
- **2** [Allocate SMP/E Software Libraries](#page-54-1)
- **3** [RECEIVE the StarTool DA Software into SMP/E](#page-54-0)
- **4** [Run the APPLY CHECK Job](#page-55-0)
- **5** [APPLY the StarTool DA Software or Fix](#page-55-1)
- **6** [Run the ACCEPT CHECK Job](#page-56-0)

#### **7** [ACCEPT the Installed Software](#page-57-0)

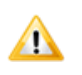

**CAUTION!** Jobs in the SMPEJCLn series must be run in numerical order, as indicated by the value of *n* in the member name. SMPEJCL1 must run first, SMPEJCL2 must run second, SMPEJCL3 runs third, and so on.

The same SMP/E install procedures are used for a full install and when applying maintenance releases, fixes, or patches.

Refer to IBM's SMP/E documentation for detailed information about using SMP/E. This manual does not replace IBM's documentation.

## <span id="page-53-0"></span>**Define SMP/E Datasets and CSI Zones**

SMPEJCL1 Install Job Member SMPEJCL1 allocates the SMP/E execution environment datasets, defines the Consolidated Software Inventory (CSI) datasets, and defines the associated CSI zones for StarTool DA.

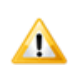

**CAUTION!** StarTool DA should be installed into its own CSI zone. It should not share zones with other products.

SMP/E Environment Definition Procedure

- **1** Edit a copy of SMPEJCL1 to meet your requirements, as follows: • Replace the &PFX parameter value *somnode* with the TXLIB HLQ for all StarTool DA installation-related datasets defined to SMP/E.
	- This HLQ should match the **PDS Libraries HLQ** you supplied to the PC installer for the [uncompressed product libraries](#page-26-1) when you unloaded the product media.
	- Leave the &DA parameter value unchanged to accept the default value.
	- Leave the &CSI parameter value unchanged.
	- Replace the &WORKUNIT parameter value  $V10$  with a valid DASD unit name.
- **2** Execute the modified SMPEJCL1 job to create the SMP/E execution environment for StarTool DA installation.

### <span id="page-54-1"></span>**Allocate SMP/E Software Libraries**

SMPEJCL2 Install Job SMPEJCL2 allocates the SMP/E target libraries (TLIBs) and distribution libraries (DLIBs) needed to install StarTool DA under SMP/E control.

Software Library Allocation Procedure

- **1** Edit a copy of SMPEJCL2 to meet your requirements, as follows:
	- Replace the &PFX parameter value *somnode* with the TXLIB HLQ for all StarTool DA installation-related datasets defined to SMP/E. This HLQ should match the **PDS Libraries HLQ** you supplied to the PC installer for the [uncompressed product libraries](#page-26-1) when you unloaded the product media.
		- Leave the &DA parameter value unchanged to accept the default.
	- **2** Execute the modified SMPEJCL2 job to allocate the StarTool DA software libraries that SMP/E will manage.

### <span id="page-54-0"></span>**RECEIVE the StarTool DA Software into SMP/E**

SMPEJCL3 Install Job Member SMPEJCL3 invokes the SMP/E RECEIVE job. The SMP/E RECEIVE job defines the previously allocated StarTool DA input (TXLIB), target (TLIB), and distribution (DLIB) libraries to SMP/E, primes the CSI and control tables needed for installation, and itemizes to SMP/E the software modules that are new or have changed since the last install.

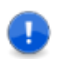

**IMPORTANT!** Do not confuse the SMP/E RECEIVE job with the StarTool DA RECEIVE job you ran when unloading the product media.

SMP/E RECEIVE Procedure

- **1** Edit a copy of SMPEJCL3 to meet your requirements, as follows:
	- Replace the &PFX parameter value *somnode* with the TXLIB HLQ for all StarTool DA installation-related datasets defined to SMP/E. This HLQ should match the **PDS Libraries HLQ** you supplied to the PC installer for the [uncompressed product libraries](#page-26-1) when you unloaded the product media.
	- Leave the &DA parameter value unchanged to accept the default value.
	- Leave the &CSI parameter value unchanged.
	- Replace the &WORKUNIT parameter value  $V1\theta$  with a valid DASD unit name.

**2** Execute the modified SMPEJCL3 job to RECEIVE the StarTool DA software into SMP/E.

## <span id="page-55-0"></span>**Run the APPLY CHECK Job**

SMPEJCL4 Install Job Member SMPEJCL4 invokes the SMP/E APPLY CHECK job. The APPLY CHECK job verifies that the StarTool DA uncompressed product libraries (TXLIBs) identified for SMP/E input contain the software modules and control data needed for a successful APPLY to the target libraries (TLIBs), and that new or changed software modules will not create regressions or conflicts with modules from a previous release.

APPLY CHECK Procedure **1** Edit a copy of SMPEJCL4 to meet your requirements, as follows:

- Replace the &PFX parameter value *somnode* with the TXLIB HLQ for all StarTool DA installation-related datasets defined to SMP/E. This HLQ should match the **PDS Libraries HLQ** you supplied to the PC installer for the [uncompressed product libraries](#page-26-1) when you unloaded the product media.
- Leave the &DA parameter value unchanged to accept the default.
- Leave the &CSI parameter value unchanged.
- Replace the &WORKUNIT parameter value  $V10$  with a valid DASD unit name.
- **2** Execute the modified SMPEJCL4 member to run the APPLY CHECK job.

### <span id="page-55-1"></span>**APPLY the StarTool DA Software or Fix**

- SMPEJCL5 Install Job Member SMPEJCL5 invokes the SMP/E APPLY job. The APPLY job populates the StarTool DA [consolidated software libraries](#page-26-0) (which are defined as target libraries, or TLIBs, to SMP/E) with StarTool DA software consolidated from the [uncompressed product libraries](#page-26-1) (defined as [input](#page-26-1)  [libraries,](#page-26-1) or TXLIBs, to SMP/E).
	- APPLY **1** Edit a copy of SMPEJCL5 to meet your requirements, as follows:

Procedure

• Replace the &PFX parameter value *somnode* with the TXLIB HLQ for all StarTool DA installation-related datasets defined to SMP/E. This HLQ should match the **PDS Libraries HLQ** you supplied to the PC installer for the [uncompressed product libraries](#page-26-1) when you unloaded the product media.

- Leave the &DA parameter value unchanged to accept the default value.
- Leave the &CSI parameter value unchanged.
- Replace the &WORKUNIT parameter value *V10* with a valid DASD unit name.
- **2** Execute the modified SMPEJCL5 member to APPLY new or changed product software modules to the StarTool DA target libraries.

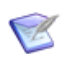

**NOTE** Successful completion of this step installs the base StarTool DA software under SMP/E control, but it does not configure the executable libraries. Run the StarTool DA Host Installation Configurator to create executables tailored to your specific environment. (See [Chapter 5, "The Host Installation Configurator"](#page-58-0).)

## <span id="page-56-0"></span>**Run the ACCEPT CHECK Job**

Prerequisites After you APPLY the StarTool DA software to the target libraries (TLIBs), you must run the StarTool DA Host Installation Configurator to configure and generate the executable StarTool DA libraries. (See [Chapter 5, "The](#page-58-0)  [Host Installation Configurator",](#page-58-0) for step-by-step instructions.) The execution libraries share the HLQ of the SMP/E TLIBs by default, although you may customize this if you wish.

> After the StarTool DA execution libraries are configured, installed, and tested in the SMP/E target library environment, you can optionally regenerate them in separate production locations. Only then are you ready to run the SMP/E ACCEPT jobs to finalize the install.

SMPEJCL6 Install Job Member SMPEJCL6 invokes the SMP/E ACCEPT CHECK job. ACCEPT CHECK performs a test run of the ACCEPT job to inform you in advance of possible error conditions, regressions, SYSMODs that will be deleted, and the like before you actually ACCEPT the software for archival in the SMP/E distribution libraries (DLIBs). No permanent updates are made.

ACCEPT CHECK Procedure

- **1** Edit a copy of SMPEJCL6 to meet your requirements, as follows:
	- Replace the &PFX parameter value *somnode* with the TXLIB HLQ for all StarTool DA installation-related datasets defined to SMP/E. This HLQ should match the **PDS Libraries HLQ** you supplied to the PC installer for the [uncompressed product libraries](#page-26-1) when you unloaded the product media.
- Leave the &DA parameter value unchanged to accept the default value.
- Leave the &CSI parameter value unchanged.
- Replace the &WORKUNIT parameter value  $V10$  with a valid DASD unit name.
- **2** Execute the modified SMPEJCL6 member to run the ACCEPT CHECK job.

#### <span id="page-57-0"></span>**ACCEPT the Installed Software**

- Prerequisities The SMP/E ACCEPT CHECK job must complete successfully before you run the ACCEPT job.
	- SMPEJCL7 Install Job Member SMPEJCL7 invokes the SMP/E ACCEPT job. The ACCEPT job copies the installed and configured StarTool DA software from the SMP/E target libraries (TLIBs) to the SMP/E distribution libraries (DLIBs) for archival. The archived libraries allow SMP/E to roll back newly installed software to a prior version, should the need arise.
		- ACCEPT **1** Edit a copy of SMPEJCL7 to meet your requirements, as follows:
	- Procedure
- Replace the &PFX parameter value *somnode* with the TXLIB HLQ for all StarTool DA installation-related datasets defined to SMP/E. This HLQ should match the **PDS Libraries HLQ** you supplied to the PC installer for the [uncompressed product libraries](#page-26-1) when you unloaded the product media.
- Leave the &DA parameter value unchanged to accept the default value.
- Leave the &CSI parameter value unchanged.
- Replace the &WORKUNIT parameter value  $V10$  with a valid DASD unit name.
- **2** Execute the modified SMPEJCL7 member to run the ACCEPT job.

# <span id="page-58-0"></span>Chapter 5 **The Host Installation Configurator**

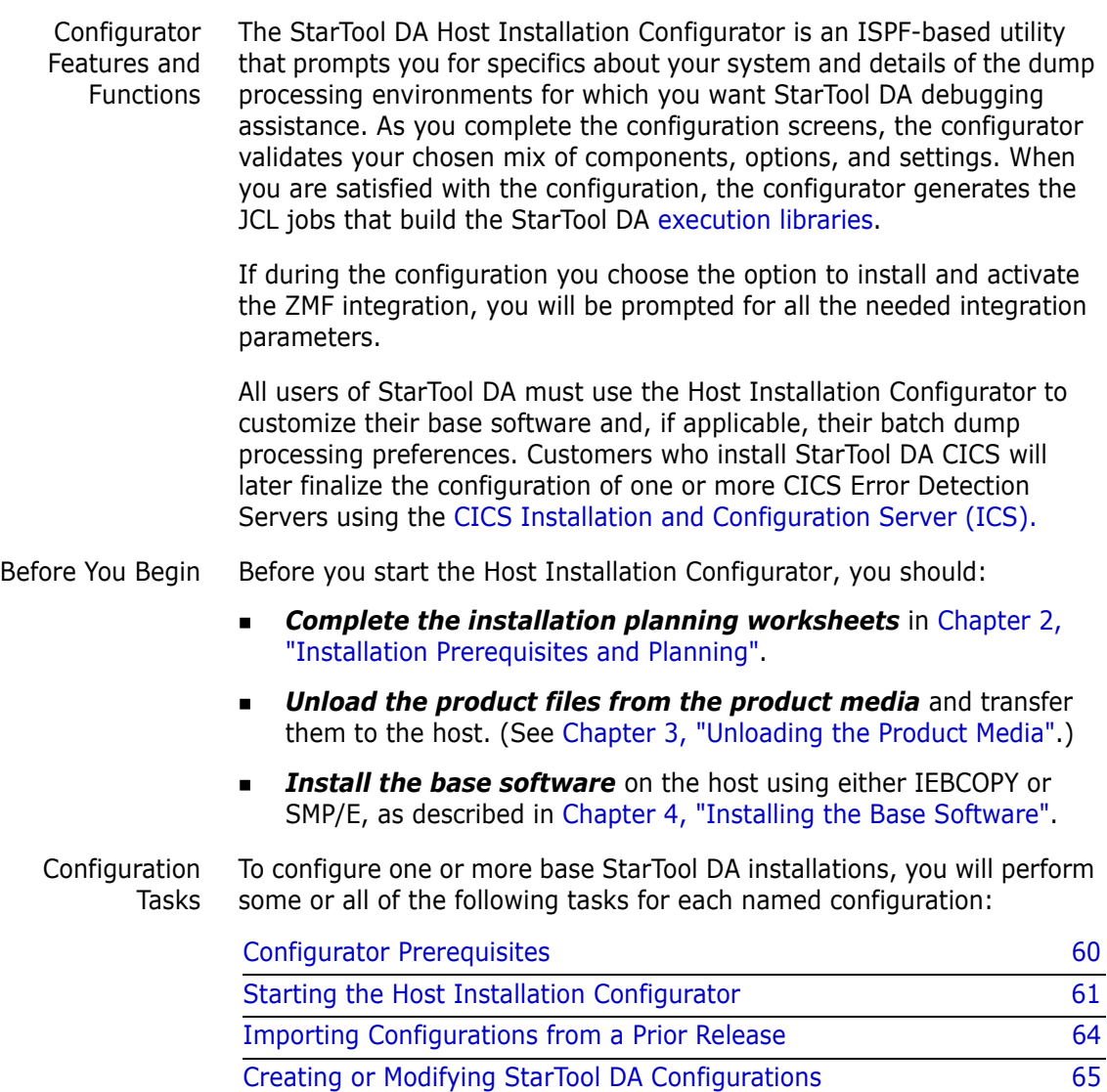

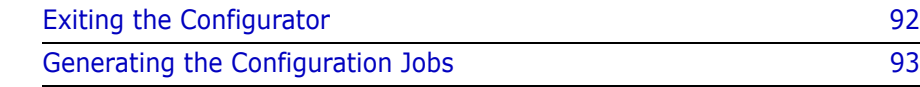

# <span id="page-59-0"></span>**Configurator Prerequisites**

Before you start the Host Installation Configurator for the first time, at least one CLIST modification is required. Optionally, you may wish to customize certain user exit CLISTs to modify the behavior of the configurator.

## **CLIST Setup for Configurator Job ESPYCL00**

ESPYCL00 Configurator Job All users should set up their SYSPROC concatenation to run the ISPF configurator job ESPYCL00 from the TSO command line as needed. To do this, perform the following steps:

- **1** Copy the ESPYCL00 CLIST member from the StarTool DA [uncompressed product library](#page-26-1) somnode. CLS to a CLIST library in the SYSPROC concatenation for your TSO user ID. The actual value of somnode is the **PDS Libraries HLQ** you supplied to the PC installer when unloading the product media.
- **IMPORTANT!** If your TSO CLIST library uses a blocked, variablelength record format (RECFM=VB), you must edit the ESPYCL00 CLIST member in the product library to remove line numbers before copying the ESPYCL00 CLIST member.

Use the ISPF UNNUM (or UNN) command to remove all line numbers and turn off ISPF line numbering for the saved CLIST member.

Configuration Library **2** Once it is copied to your CLIST library, edit the ESPYCL00 CLIST member to change the configuration library name from the placeholder value INSTALL to somnode. INSTALL, where somnode is the HLQ you assigned to the [consolidated software libraries](#page-26-0) during base software installation.

### **Customizing User Exit CLISTs**

User exit CLIST ESPYUCL1 can be customized to validate or override selected dump database dataset names for StarTool DA Batch while the configurator is running. The same can be done for StarTool DA CICS by customizing user exit CLIST ESPYUCL2.

Both CLISTs can be found in the [consolidated software library](#page-26-0) somnode.INSTALL. Copy and edit the CLIST member, replacing the *ESPY* portion of the member name with [configuration ID](#page-60-1) for the StarTool DA subsystem being defined. Refer to the comments in the CLIST itself for coding details.

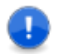

**IMPORTANT!** If you choose to use these user exit CLISTs for the Host Installation Configurator, you must create the CLIST for your configuration ID prior to executing the configurator.

# <span id="page-60-0"></span>**Starting the Host Installation Configurator**

The Host Installation Configurator is designed to be run from the TSO command line in multiple, interruptible sessions as needed. Configuration information is saved between configurator sessions and across multiple installations of StarTool DA.

## <span id="page-60-1"></span>**Configuration IDs**

Naming **Conventions** 

Values entered in one configurator session are saved under a *configuration ID* and are selectable by that ID in the next configurator session. Multiple configurations can be saved under different configuration IDs. Each configuration is stored in a configuration member identified by a four-byte configuration ID of the form  $ESnn$ , where  $nn$  is a two-digit number.

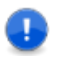

**IMPORTANT!** User configuration IDs should assign a value of 01 or higher to nn. Configuration ID ES00 is reserved for the sample configuration that is supplied with the product.

Configuration Library Configuration members are stored in the [consolidated software library](#page-26-0) somnode. INSTALL, where somnode is the HLQ you assigned to the consolidated software libraries during base software installation.

Configurations from Prior Releases Configuration IDs are reusable across releases. For example, if you create a configuration named ES01 for StarTool DA 5.7.2, the new configuration is built from scratch even if a configuration named ES01 already exists for a prior version of StarTool DA. If you wish to reuse a configuration from a previous release, you must explicitly import it into the current release. (See ["Importing Configurations from a Prior Release"](#page-63-0) later in this chapter.)

Multiple Configurations You can create multiple configurations under multiple configuration IDs. You can then generate separate configuration jobs and perform separate installs for each configuration.

You need not enter all configuration settings in a single session.

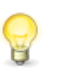

**TIP** Exit the Host Installation Configurator at any time by entering the shortcut =X at the **Command/Option ===>** prompt. Configuration data for the session is saved by default.

## **Primary Option Panel**

Configurator Startup Command At the TSO command line (Option 6 in ISPF), type the following command to start the StarTool DA host installation configurator:

%ESPYCL00

Configurator Option Panel The configurator displays the **StarTool DA Primary Option Panel**  (panel **ESPYIP01**).

ESPYIP01 ------ StarTool DA Primary Option Panel --Command/Option ===> Use PF3/END to exit Select an option from the following list 1 Update - Create or edit StarTool DA configuration definitions and (optionally) generate the installation jobs. 2 Migrate - Migrate/import Startool DA configuration definitions from a previous DA release. 3 Convert - Convert migrated/imported configuration definitions to the current StarTool DA release. E Edit *somnode*.INSTALL. X Exit

> At the **Command/Option ==>** prompt for this panel, enter the appropriate option:

**1** *Create or modify StarTool DA configuration members* for the current release. This option takes you to the **Configuration Selection** panel, which is the central location for creating or modifying StarTool DA configuration members. The Host Installation Configurator then provides prompted assistance with StarTool DA configuration. (See ["Creating or Modifying StarTool DA](#page-64-0)  [Configurations"](#page-64-0) later in this chapter.)

The **Configuration Selection** panel is also the panel where you generate JCL configuration jobs for StarTool DA. (["Generating the](#page-92-0)  [Configuration Jobs"](#page-92-0) later in this chapter.)

**TIP** To bypass the configurator prompts and edit configuration members directly in ISPF, choose Option **E** instead of Option **1**.

**2** *Import a configuration member from a prior release* of StarTool DA into the installation library. (This option is meaningful only when migrating from a prior release of StarTool DA.)

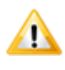

**CAUTION!** After your desired configurations are imported with Option **2**, you must use Option **3** to convert them to the latest configuration member format before using Option **1** to edit them or to generate JCL configuration jobs.

**3** *Convert imported configuration data* to the format used with the new release. Conversion makes the imported configurations accessible to the installation configurator. (This option is meaningful only when migrating from a prior release of StarTool DA.)

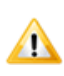

**CAUTION!** You must use Option **2** to import the desired configuration members from a prior release into the installation library before selecting Option **3**.

**E** - *Edit a member* in the StarTool DA installation library directly using ISPF, bypassing the Host Installation Configurator prompts invoked by Option **1**. For *somnode*, the panel shows the HLQ you assigned to the [consolidated software libraries](#page-26-0) during base software installation.

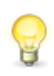

**TIP** To edit configuration members using the Host Installation Configurator prompts rather than directly in ISPF, choose Option **1** instead of Option **E**.

**X** - *Exit the configurator*.

# <span id="page-63-0"></span>**Importing Configurations from a Prior Release**

If you do not plan to import any configuration members from a prior release of StarTool DA for use with the new release, skip to ["Creating or](#page-64-0)  [Modifying StarTool DA Configurations".](#page-64-0) Options **2** and **3** do not apply to your installation.

Option **2** on the **StarTool DA Primary Option Panel** prompts you for the information needed to import one or more named configuration IDs from a previous release of StarTool DA into the installation library for the current release. Repeat Option **2** as often as necessary to import all desired configurations.

When the desired configurations have been imported, select Option **3** from the **StarTool DA Primary Option Panel**. Option **3** converts imported configuration members to the configuration file format used with the current release of StarTool DA.

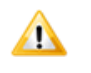

**CAUTION!** Do not attempt to edit your imported configurations or generate the JCL configuration jobs until you convert your imported configurations to the latest configuration file format using Option **3**.

## <span id="page-64-0"></span>**Creating or Modifying StarTool DA Configurations**

When you choose Option **1** from the **StarTool DA Primary Option Panel,** the Host Installation Configurator presents the **StarTool DA Configuration Selection** panel (ESPYIP01). This is the panel you work from when creating a new configuration, editing an existing configuration, copying a configuration, or deleting a configuration.

```
ESPYIP10 ----- StarTool DA Configuration Selection --- Row 1 to 3 of 3 
Command/Option ===> Scroll ==> CUR 
 END Terminate processing 
 StarTool DA Configuration ID ===> (Enter new ID, existing ID, or select 
                                    an ID from the list below) 
 Line Commands : S Select the configuration D Delete the configuration 
               G Perform full generation P Perform partial generation 
               C Copy a configuration M Delete all generated members 
              DIR Edit the installation job R Re-process the configuration 
                 directory
   Line Configuration Configuration Description 
  Command ID Level 
           ES00 20 StarTool DA sample configuration. 
           ES01 20 StarTool DA configuration ES01 
           ES02 20 StarTool DA configuration ES02 
          ******************* Bottom of data **********
```
- *To create a new StarTool DA configuration*, enter a new, fourbyte configuration ID at the **StarTool DA Configuration ID ===>** prompt. (Do not enter ES00.) Press ENTER.
- *To edit an existing configuration*, tab to the appropriate **Line Command** field and enter an S to select the configuration ID you would like to edit. (Existing configuration IDs for the release being installed are listed at the bottom of the panel.) Press ENTER.
- **To copy an existing configuration** and edit the copy under a new configuration ID, do the following:
	- Enter a new, four-byte configuration ID at the **StarTool DA Configuration ID ===>** prompt. (Do not enter ES00.) The new configuration ID will be given to the copied configuration.
	- Tab to the appropriate **Line Command** field and enter C beside the name of the configuration member you want to copy.

The configurator then presents a series of prompts for the system environment information and product configuration options needed to install StarTool DA on the host. This information is saved in the currently opened configuration member.

## **Global Configuration Definition Panels**

The Host Installation Configurator first displays several global configuration definition panels. Use these panels to specify basic operating system parameters, as well as the product options that should be installed for the named configuration. You will be prompted for:

- [StarTool DA Options to Install](#page-66-0)
- **[LPAR Specifications](#page-66-1)**
- **[Library, Maintenance, and Integration Options](#page-68-0)**
- **[Dump Database Specifications](#page-69-0)**
- [Source Library Dataset Names](#page-70-0)
- **[Execution Library Dataset Names](#page-71-0)**

#### <span id="page-66-0"></span>*StarTool DA Options to Install*

At the first global **StarTool DA Configuration Definition** panel (**ESPYIP1A**), enter Y to the left of each StarTool DA product option that should be included in the current configuration.

```
ESPYIP1A ---- StarTool DA Configuration Definition
Command/Option ===> Use PF3/END to exit 
Configuration ID ===> ESelect StarTool DA products to be installed 
Enter "Y" to select a specific product. 
      Selection Product Name 
     ===> Y StarTool DA CICS 
     ===> Y StarTool DA Batch 
     ===> Y StarTool DA DB2 
     ===> Y StarTool DA IMS
```
The configurator will later present only the panels needed to configure the product options you select on this screen.

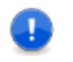

**IMPORTANT!** Be sure you have the SER10TY license certificates for all product options you select at this panel.

#### <span id="page-66-1"></span>*LPAR Specifications*

The next global **Configuration Definition** panel (**ESPYIP1B**) requests general identifying information for the LPAR on which the installation will run and the StarTool DA subsystem ID that the Workload Server (WLS) will use.

Enter the following information:

- **Config description:** Brief text to show in the configuration list at the bottom of the **StarTool DA Configuration Selection** panel.
- **SMF System ID of this MVS system**: The System Management Facility (SMF) name for the LPAR on which this StarTool DA subsystem will run.

```
ESPYIP1B ---- StarTool DA Configuration Definition --
Command/Option ===> Use PF3/END to exit 
Configuration ID ===> EDefine global StarTool DA configuration parameters 
   Config description ===> StarTool DA configuration ES01 
   SMF System ID of this MVS system ===> SYS1 
  StarTool DA subsystem name ===> ES01
  Global prefix to use for JCL procedure names ==> ES01
  Perform an "advanced installation" ? == > N ( Y or N )
      (Allows modification of internal product defaults and values)
```
**StarTool DA subsystem name:** The name of the StarTool DA subsystem to be installed. This value will identify the associated Workload Server (WLS). The subsystem ID takes the form *ESnn*, where *nn* is a two-digit number not equal to zero. (The subsystem ID *ES00* is reserved for the demonstration subsystem.

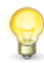

**TIP** Recommended practice is to use the same value for the subsystem ID that you use for the configuration ID. Choose a different value if you want to create multiple, alternative configurations for the same StarTool DA WLS.

 **Global prefix to use for JCL procedure names**: The four-byte prefix to use with generated JCL configuration jobs for this configuration. The default value is the configuration ID.

#### **Perform an "advanced installation"?**

- N No. Use the default dispatcher settings for the Workload Server (WLS). This option gives best performance in most installations. (Default)
- **Y** -Yes. Customize the dispatcher settings for the WLS. Panel **ESPYIP1E** will prompt you later for dispatcher settings.

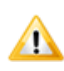

**CAUTION!** *Do not customize WLS dispatcher settings* unless instructed to do so by Serena Customer Support. Poorly chosen values can seriously degrade performance.

#### <span id="page-68-0"></span>*Library, Maintenance, and Integration Options*

**Configuration Definition** panel **ESPYIP1C** requests global database maintenance settings. It is also the place where you choose to integrate ChangeMan ZMF change control information into StarTool DA dump analysis. Finally, it is the place where you can modify the HLQ of the [consolidated software libraries](#page-26-0)—or the SMP/E target libraries (TLIBs) in the case of an SMP/E install—if you wish to install production libraries in a different location from your initial installation and test libraries.

```
ESPYIP1C ---- StarTool DA Configuration Definition
Command/Option ===> Use PF3/END to exit 
Configuration ID ===> EDefine global StarTool DA configuration parameters 
   Language Data Base maintenance retention period ===> 045 (001 - 999) 
   Time-of-day at which StarTool DA maintenance jobs are to be started : 
      Dump data base ===> 20000000 (HHMMSSTH - 00000000 through 23595999) 
      Language data base ===> 20000000 (HHMMSSTH - 00000000 through 23595999) 
  Do you want to integrate ChangeMan(R) support ? ===> Y ( Y or N)
   High level qualifier of input libraries ===> STRDA.V5R7M0
     - Press PF1/Help for help
```
Enter the following information:

Database **Maintenance** Schedule

- **Language database retention period:** Enter the default retention period for the configuration's *language database files* (DBDFs and DBKFs) in days. Allowed values are 001 through 999.
	- **Time of day at which maintenance jobs are to be started**: You may enter separate start times for dump database maintenance and language database maintenance. Enter each value in *HHMMSSTH* format, where:

HH= Hours in 24-hour format, server time

 $MM =$ Minutes

- SS= Seconds
- **T**= Tenths of a second

**H**= Hundredths of a second

ChangeMan ZMF Integration **Do you want to integrate ChangeMan support?**: Choose **Y** for this option if you want to integrate ChangeMan ZMF software change control information into StarTool DA dump processing and analysis.

Y= Yes, integrate ChangeMan ZMF with StarTool DA.

N= No, do not integrate ChangeMan ZMF. (Default)

If you choose Y, the **StarTool DA Base Definition** panel **ESPYIP1S** prompts you later for information about your ChangeMan ZMF environment.

Consolidated Software Library HLQ

 **High-level qualifier for input libraries**: Enter the same HLQ for the [consolidated software libraries](#page-26-0) that you allocated using JCL job [NONSMPE1](#page-201-0) (for an IEBCOPY install) or [SMPEJCL2](#page-209-0) (for an SMP/E install) during initial configuration and acceptance testing. Use this same panel later to specify a different HLQ for production libraries.

#### <span id="page-69-0"></span>*Dump Database Specifications*

**Configuration Definition** panel **ESPYIP1D** requests default allocation information for the datasets used to store your dump databases, DBIs, language databases, and DBKFs.

Enter the following information:

 **Define default non-VSAM allocation parameters**: These parameters set the dataset name prefix and default DASD volume and unit names used when allocating StarTool DA DBIs, DBKFs, and other internal datasets.

In the **Dataset name prefix** field, type the HLQ the configurator should use for your DBIs, DBKFs, and other permanent, internal, non-VSAM datasets.

Replace the **Default unit workname** value V10 with a valid unit ID.

 **Defaults for permanent VSAM datasets**: These parameters are used when allocating StarTool DA dump datasets and other longterm, internal VSAM datasets.

In the **Dataset name prefix** field, type the high-level qualifier (HLQ) the configurator should use for dump databases and other permanent, internal VSAM datasets. Optionally, you can add a qualifier to distinguish permanent VSAM datasets from other VSAM datasets.

```
ESPYIP1D ---- StarTool DA Configuration Definition --
Command/Option ===> Use PF3/END to exit 
Configuration ID ===> EDefine default non-VSAM allocation parameters 
     Data set name prefix ==> somnode
      Default volume ===> (Optional) 
      Default unitname ===> DISK 
      Default work unitname ===> VIO 
Define default VSAM allocation parameters 
   Defaults for permanent VSAM data sets 
     Data set name prefix ===> somnode.XXX
      Default volume ===> (Optional) 
   Defaults for transient VSAM data sets 
     Data set name prefix ===> somnode.YYY
      Default volume ===> (Optional)
```
 **Defaults for transient VSAM datasets**: These parameters are used when allocating StarTool DA internal working datasets.

In the **Dataset name prefix** field, type the high-level qualifier (HLQ) the configurator should use for any transient, internal VSAM datasets. Optionally, you can add a qualifier to distinguish transient VSAM datasets from other datasets.

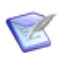

**NOTE** *The Installation and Configuration Server (ICS)* for StarTool DA CICS lets you customize dump database specifications individually for each CICS region monitored by StarTool DA at a later time. (See [Chapter 8, "Configuring StarTool DA CICS",](#page-124-0) for step-bystep instructions.)

#### <span id="page-70-0"></span>*Source Library Dataset Names*

The **Source Data Set Names** panel ESPYIP1F lists the dataset names to be populated by the configured source members in the consolidated software libraries associated with the current configuration ID. The HLQ

shown is the one you entered at the **Configuration Definition** panel ESPYIP1C.

```
ESPYIP1F ------ StarTool DA Source Data Set Names
  Command/Option ===> Use PF3/END to exit 
  Configuration ID ===> ES01 
  Verify/change the source data sets for your DA configuration 
    DA load library ===> STRDEV.DA.ES01.STRDA.V5R7M0.LODLIB
    DA macro library ===> STRDEV.DA.ES01.STRDA.V5R7M0.MACLIB
    DA DBRM library ===> STRDEV.DA.ES01.STRDA.V5R7M0.DBRLIB
    DA dsect library ===> STRDEV.DA.ES01.STRDA.V5R7M0.DSCLIB
    DA help library ===> STRDEV.DA.ES01.STRDA.V5R7M0.HLPLIB
     Press PF1/HELP for help
```
Initially, the HLQ shown should match HLQ you assigned to the consolidated software libraries during base software installation. These libraries are your master installation and test libraries. However, if you change the HLQ at the **Configuration Definition** panel ESPYIP1C in order to create separate production libraries after acceptance testing is complete, the production HLQ will be shown on panel ESPYIP1F.

Make any desired changes. If the library names are correct, press ENTER.

#### <span id="page-71-0"></span>*Execution Library Dataset Names*

The **Execution Libraries** panel ESPYIP1G lists the dataset names to be populated by the generated StarTool DA executables in the execution libraries associated with the current configuration ID. The HLQ shown is the one you entered at the **Configuration Definition** panel ESPYIP1C.

Initially, the HLQ shown should match HLQ you assigned to the consolidated software libraries during base software installation. These libraries are your master installation and test libraries. However, if you change the HLQ at the **Configuration Definition** panel ESPYIP1C in order to create separate production libraries after acceptance testing is complete, the production HLQ will be shown on panel ESPYIP1G.

Make any desired changes. If the library names are correct, press ENTER.
```
ESPYIP1G ---------- StarTool DA Execution Libraries ----
 Command/Option ===> Use PF3/END to exit 
 Configuration ID ===> ES01 
 Verify/change the DA execution libraries 
   DA Base load library ===> STARDA.V5R7M0.LNKLIB
    DA CICS DFHRPL library ===> STARDA.V5R7M0.CICSLOAD 
    DA ISPF load library ===> STARDA.V5R7M0.ISPFLOAD 
    DA ISPF utility library ===> STARDA.V5R7M0.ISPFUTIL 
   DA DBRM library ===> STARDA.V5R7M0.EDB2.DBRMLIB
    Press PF1/HELP for help
```
### **ChangeMan ZMF Integration Specifications**

If you chose not to install the ChangeMan ZMF integration on panel ESPYIP1C, panel ESPYIP1S is not presented. Skip ahead to the ["CICS](#page-73-0)  [Global Environment Definitions".](#page-73-0)

If you previously specified that ChangeMan ZMF integration should be installed, the **StarTool DA Base Definition** panel **ESPYIP1S** displays. The panel prompts you for information about the ChangeMan ZMF environment to be integrated with the current StarTool DA configuration.

```
ESPYIP1S --------- StarTool DA Base Definition -------
Command/Option ===> Use PF3/END to exit 
Configuration ID ===> EDefine the ChangeMan(R) environment for StarTool DA 
   Identify the SERCOMS load library (shipped with DA) : 
     SERCOMS loadlib ===> CMN.COMMON.LODLIB 
   Identify the SERNET TCP/IP reference library: 
     SERPARM DSN ===> SERNET.SER#PARM.DSN 
   Enter the subsystem identifier(s) of the ChangeMan subsystem(s) that this
   DA configuration is to access ===> ?ABC
```
Enter the following information:

- **SERCOMS loadlib:** Enter the dataset name of the SERCOMS common load library used by StarTool DA.
- **SERPARM DSN:** Enter the dataset name of the TCP/IP reference library for communication with ChangeMan ZMF.
- **ChangeMan subsystem identifier**: Enter a list of up to 32 singlebyte ChangeMan ZMF subsystem IDs to be accessed by StarTool DA. The following conventions apply to the ZMF subsystem ID list:
	- Subsystem IDs in the list should not be separated by commas or spaces.
	- Subsystems should be listed in the search order desired when retrieving change control information about a failing module.
	- Use a question mark (?) character to identify the null or default ZMF subsystem ID. StarTool DA will map this to a null in communications with ChangeMan ZMF.
	- Enter an asterisk (\*) to temporarily deactivate the ChangeMan ZMF integration.

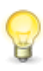

**TIP** You can modify the ChangeMan ZMF subsystem list by changing the value of the CMN\_SSID SYSIN keyword for the Workload Server (WLS) at startup.

## <span id="page-73-0"></span>**CICS Global Environment Definitions**

If you previously chose not to install support for CICS dump analysis in StarTool DA, the CICS environment definition panels are not presented. Skip ahead to the ["StarTool DA Batch Environment".](#page-83-0)

If you previously instructed the configurator to include the StarTool DA CICS feature in your configuration, the configurator will prompt you for configuration information about your StarTool DA CICS dump processing environment. The following panels request global CICS environment information for all CICS regions defined to StarTool DA:

- [CICS Definition Panel](#page-74-0)
- [CICS Dump Database Indexes](#page-75-0)

#### <span id="page-74-0"></span>*CICS Definition Panel*

The **StarTool DA CICS Definition** panel **ESPYIP1J** is the first CICS configuration screen to display. It requests global information that affects all CICS regions defined to StarTool DA.

```
ESPYIP1J --------- StarTool DA CICS Definition ----------------------- 
Command/Option ===> Use PF3/END to exit 
Configuration ID ===> EDefine global StarTool DA CICS parameters 
   Maximum number of CICS regions 
  using the StarTool DA subsystem ==> 010 (001 - 999)
   Number of CICS dump data base indexes ===> 02 (001 - 127) 
   Global default prefix for StarTool DA transactions ===> ES 
  Do you wish to trap CICS SVC (system) dumps ? ===> Y (Y or N)
```
Enter the following information:

- **Maximum number of CICS regions**: Enter the maximum number of CICS regions to register with the StarTool DA subsystem you are currently defining. CICS dumps for these regions will be managed by a single Workload Server (WLS). Valid values are 001 through 999.
- **Number of CICS dump database indexes**: Enter the number of CICS dump databases and corresponding indexes (DBIs) to be managed by the WLS. Allowed values are 01 to 127.
- **Global default prefix for StarTool DA transactions**: Refers to CICS transactions issued by StarTool DA CICS. Take the default value ES unless this conflicts with other CICS transactions.
- **Do you wish to trap CICS SVC (system service call) dumps?**
	- Y =Yes, trap CICS system dumps for StarTool DA dump analysis (default). Panel ESPYIP7C will later request more information.
	- N =No, do not trap CICS system dumps. Panel ESPYIP7C will not display.

**TIP** The CICS default prefix for StarTool DA transactions can be validated or overridden by user exit CLIST ESPYULC2. This CLIST member can be found in the uncompressed product library somnode.CLS, where somnode is the HLQ for the PDS libraries that you specified to the PC installer when unloading the product media.

Copy and rename member *ESPY*UCL2, replacing ESPY with the current configuration ID. Then edit the member as desired. Refer to the comments in the CLIST member itself for coding details.

#### <span id="page-75-0"></span>*CICS Dump Database Indexes*

**CICS Region Definition** panels ESPYIP3B through ESPYIP3E allow you to verify or change the DDNAMEs for the Debugging and Viewing Server (DVS) Dump Database Indexes (DBIs) allocated to the monitored CICS regions. DBI DDNAMEs are displayed thirty per screen, up to the maximum number of DBIs you specified on panel ESPYIP1J.

```
ESPYIP3B ------------- StarTool DA CICS Definition --------------------- 
  Command/Option ===> Use PF3/END to exit 
  Configuration ID ===> ES00 
  Verify/Change the DA-CICS DBI DDnames 
    DBI 1 ===> PRODCICS DBI 2 ===> TESTCICS DBI 3 => DADBI003 
    DBI 4 ===> DADBI004 DBI 5 ===> DBI 6 => 
    DBI 7 ===> DBI 8 ===> DBI 9 => 
    DBI 10 ===> DBI 11 ===> DBI 12 => 
 DBI 13 ===> DBI 14 ===> DBI 15 => 
 DBI 16 ===> DBI 17 ===> DBI 18 => 
 DBI 19 ===> DBI 20 ===> DBI 21 => 
    DBI 22 ===> DBI 23 ===> DBI 24 => 
    DBI 25 ===> DBI 26 ===> DBI 27 => 
    DBI 28 ===> DBI 29 ===> DBI 30 =>
```
Default DBI DDNAMEs take the form DADBI nnn, where nnn is a threedigit number. Overtype the default names with more meaningful DDNAMES as desired, then press ENTER.

### <span id="page-76-0"></span>**CICS Server Assignments and Region Definitions**

If you previously chose not to install support for CICS dump analysis in StarTool DA, the CICS server assignment and region definition panels are not presented. Skip ahead to the ["StarTool DA Batch Environment".](#page-83-0)

After global CICS definitions are complete, the configurator collects global information about other aspects of your dump processing environment. It then returns to the CICS topic, this time to define the individual StarTool DA servers and their associated CICS regions. Once that is complete, the configurator will prompt for the details for each of the requested CICS regions.

Various StarTool DA servers must be assigned to each CICS region for which you want dump processing support.

When defining StarTool DA CICS servers and their associated CICS regions to StarTool DA, the following restrictions apply:

- Only one CICS Installation and Configuration Server (ICS) can be defined for a DA configuration.
- Any number of Error Detection Servers (EDS) can be defined in the DA configuration, with a maximum of 1 for each CICS region.
- Any number of Debugging and Viewing Servers (DVS) can be defined in the DA configuration, with a maximum of 1 for each CICS region.

#### *CICS Server Selection Panel*

The **CICS Server Selection** panel (**ESPYIP20)** is the master panel for defining and deleting StarTool DA CICS servers (and their associated CICS regions). Use this panel to define a CICS Installation and Configuration Server (ICS) and as many Error Detection Servers (EDS) and Debugging and Viewing Servers (DVS) as needed. As each

StarTool DA CICS server is defined, it must be asssigned to a CICS region.

```
ESPYIP20 ------ StarTool DA CICS Server Selection ---- Row 1 to 3 of 3 
Command/Option ===> Scroll ==> PAGE 
Configuration ID ===> E ENTER Continue with next installation step END Return to previous step 
    CICS System ID ===> 
    Server Type ===> 1 (ICS) Installation Configuration Server 
                           Note : Define your ICS in a TOR 
                                 (and not in an AOR) 
                     2 (EDS) Error Detector Server 
                     3 (DVS) Debug/Viewer Server 
 Line Commands : S Select an existing server (Applies only to DVS ) 
              D Delete an existing server 
                   Line Server CICS 
                  Command Type System ID 
 DVS TS23 
 EDS TS23 
 ICS TS23 
                        Bottom of data **********
```
StarTool DA CICS servers are defined one at a time. After a server is defined, the configurator then re-displays the **CICS Server Selection**  panel, where you can define additional servers or exit the CICS server selection process.

From the **CICS Server Selection** panel, perform the following tasks:

- **[Defining a StarTool DA CICS Server for a CICS Region](#page-77-0)**
- [Deleting a CICS Region/Server Assignment](#page-79-0)
- **[Exiting the CICS Server Selection Process](#page-80-0)**

#### <span id="page-77-0"></span>*Defining a StarTool DA CICS Server for a CICS Region*

To define a StarTool DA CICS server for a CICS region, enter the following information at the **CICS Server Selection** panel (**ESPYIP20**):

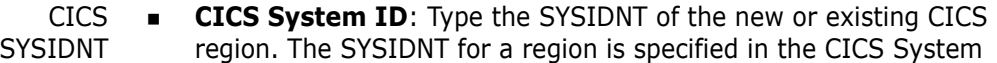

Initialization Table (SIT). If this CICS region is new to StarTool DA, you will be prompted for CICS system information in a later panel.

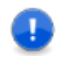

**IMPORTANT!** All CICS regions defined under a single StarTool DA CICS image must be connected through shared DASD (or MRO/ISC).

StarTool DA Server Assignment **Server Type**: Type the code corresponding to the type of StarTool DA server being defined for the named CICS region.

**1** =CICS Installation and Configuration Server (ICS).

- **2** =Error Detection Server (EDS).
- **3** =Debugging and Viewing Server (DVS).
- **Line Commands**: Leave blank.

The completed panel might look something like this example, in which a new Error Detector Server (EDS) is being defined for CICS region TS31:

```
ESPYIP20 ------ StarTool DA CICS Server Selection ---- Row 1 to 3 of 3 
Command/Option ===> Scroll ==> PAGE 
Configuration ID ===> ES01 
 ENTER Continue with next installation step END Return to previous step 
    CICS System ID ===> TS31 
   Server Type ===> 2 1 (ICS) Installation Configuration Server
                              Note : Define your ICS in a TOR 
                                   (and not in an AOR) 
                       2 (EDS) Error Detector Server 
                       3 (DVS) Debug/Viewer Server 
 Line Commands : S Select an existing server (Applies only to DVS ) 
              D Delete an existing server 
                   Line Server CICS 
                  Command Type System ID 
 ICS TS23
 EDS TS23
 DVS TS23
                        Bottom of data *************************
```
Press ENTER.

#### <span id="page-79-0"></span>*Deleting a CICS Region/Server Assignment*

To delete an existing CICS region definition or server assignment, enter the following information at the **CICS Server Selection** panel (**ESPYIP20**):

- **CICS System ID:** Leave blank.
- **Server Type:** Leave blank.
- **Line Commands:** Type a line command beside the previously defined server/region combination you want to modify or delete.
	- **D** -Delete a server/region assignment.

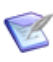

**NOTE** The configurator will delete a CICS region from the current DA configuration when all StarTool DA servers defined for that CICS region have been deleted.

The completed panel might look something like this example:

```
ESPYIP20 ------ StarTool DA CICS Server Selection ---- Row 1 to 3 of 3 
Command/Option ===> Scroll ==> PAGE 
Configuration ID ===> E ENTER Continue with next installation step END Return to previous step 
    CICS System ID ===> 
    Server Type ===> 1 (ICS) Installation Configuration Server 
                               Note : Define your ICS in a TOR 
                                     (and not in an AOR) 
                        2 (EDS) Error Detector Server 
                        3 (DVS) Debug/Viewer Server 
 Line Commands : D Delete an existing server 
                   Line Server CICS 
                  Command Type System ID 
 DVS TS31 
 D EDS TS31 
 ICS TS31 
                 ****************************** Bottom of data ********************************
```
Press ENTER.

If you entered a D on any line, you are notified that the particular server/ region pair has been deleted from the StarTool DA CICS region definition.

The configurator returns to **the CICS Server Selection** panel. The server assignment list for the CICS region should appear in the list at the bottom of the panel. Deleted servers should not appear.

#### <span id="page-80-0"></span>*Exiting the CICS Server Selection Process*

Before exiting the CICS server selection process, first verify that all desired region/server pairs are defined in the list at the bottom of the **CICS Server Selection** panel (**ESPYIP20**).

To exit the CICS server selection process, leave all data entry fields blank on the **CICS Server Selection** panel (**ESPYIP20**):

- **CICS System ID**: Leave blank.
- **Server Type**: Leave blank.
- **Line Commands**: Leave blank.

Press ENTER.

The configurator validates all server definitions for the defined CICS regions and generates the definition files. When the server file definition validations are complete, a row of triple asterisks appears on the validation status panel.

Press ENTER to proceed to the next phase of StarTool DA configuration, the defining of the details for the CICS regions you have selected.

## **CICS Region System Parameters**

If this CICS region is new to StarTool DA, the **CICS Region Definition** panel **ESPYIP3A** requests CICS subsystem information for the region identified in the **CICS System ID** field. This information is shared across all StarTool DA servers assigned to the region.

For example:

```
ESPYIP3A ----------- ZMF DA-CICS Region Definition
Command/Option ===> Use PF3/END to exit
Configuration ID ===> ES00 
  CICS System ID ===> TS31 
Enter CICS definition parameters 
                         520 CICS TS 1.2 630 CICS TS 2.3 (CICS 630) 
   CICS release ===> 640 530 CICS TS 1.3 640 CICS TS 3.1 (CICS 640) 
                         610 CICS TS 2.1 650 CICS TS 3.2 (CICS 650) 
                         620 CICS TS 2.2 660 CICS TS 4.1 (CICS 660) 
                                         670 CICS TS 4.2 (CICS 670) 
   CICS CSD data set name ===> CICS.TS31.CSD 
   CICS data set name prefix ===> CICS.TS31 
   CICS group list name to which to add the DA group ===> ES00TS31 
   SMF System ID of the MVS under which this CICS executes ===> SMF1 
   Install DA-DB2 support for this CICS region ? ===> Y ( Y or N ))
```
Enter the following information:

**CICS release**: StarTool DA supports the following CICS releases:

 $520 = CICS$  TS 1.2 (CICS 5.2.0) 640 = CICS TS 3.1 (CICS 6.4.0)  $530 = CICS$  TS 1.3 (CICS 5.3.0) 650 = CICS TS 3.2 (CICS 6.5.0)  $610 = CICS$  TS 2.1 (CICS 6.1.0)  $660 = CICS$  TS 4.1 (CICS 6.6.0)  $620 = CICS$  TS 2.2 (CICS 6.2.0) 670 = CICS TS 4.2 (CICS 6.7.0)  $630 = CICS$  TS 2.3 (CICS 6.3.0)

- **CICS CSD data set name:** Type the CICS System Definition (CSD) dataset name for Resource Definition Online (RDO) resources associated with the new CICS region.
- **CICS data set name prefix**: Type the dataset name prefix of the IBM CICS libraries.
- **CICS group list:** Type the name of the CICS group list to which the StarTool DA CICS group name will be added.
- **SMF system ID:** Type the SMF name of the LPAR on which this CICS system executes.

#### **Install StarTool DA DB2 support?**

Y =Yes, install StarTool DA DB2 support for this CICS region.

N =No, don't install StarTool DA DB2 support for this CICS region.

If you specify N, the configurator displays a pop-up panel asking you to verify that StarTool DA DB2 support is not to be included for the current CICS region.

Press ENTER. The configurator validates the new CICS region definition or new server assignment. A status panel displays validation messages.

For example:

Verifying presence of active CICS definition(s). CICS definition presence validation is complete. \*\*\*

> When the validations are complete, a row of triple asterisks appears. Press ENTER.

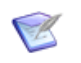

**NOTE** You can customize StarTool DA CICS further after configuration is complete. See [Chapter 8, "Configuring StarTool DA CICS".](#page-124-0)

## **CICS SVC Dump Exit Parameters**

One of the last panels presented by the configurator is **System Configuration** panel **ESPYIP7C**, which requests SVC dump processing options for StarTool DA CICS. It is shown here with other CICS configuration panels for ease of reference.

If you chose not to install StarTool DA CICS on the global **Configuration Definition** panel (**ESPYIP1A**), or if you opted not to trap CICS SVC

dumps on the **StarTool DA CICS Definition** panel (**ESPYIP1J)**, panel **ESPYIP7C** will not display.

```
ESPYIP7C ------ StarTool DA System Configuration --
Command/Option ===> Use PF3/END to exit 
Configuration ID ===> E MVS System ID ===> SYS1 
Define SVC dump exit generation parameters 
   Identify up to 10 StarTool DA subsystems for which SVC dumps will be 
   processed : 
      Subsystem 01 ===> ES01 Subsystem 02 ===> ES02 Subsystem 03 ===> 
 Subsystem 04 ===> Subsystem 05 ===> Subsystem 06 ===> 
 Subsystem 07 ===> Subsystem 08 ===> Subsystem 09 ===> 
     Subsystem 10 ==
```
Provide the following information:

 **StarTool DA subsystems for which SVC dumps will be processed**: Enter the names of up to ten Workload Server (WLS) subsystems that should process CICS SVC dumps. WLSs are identified by the name you assigned to them on the **Configuration Definition** panel (**ESPYIP1P**). If you follow recommended practice, the WLS name will be the same as the configuration member name for that server. (See the topic ["LPAR Specifications"](#page-66-0) earlier in this chapter.)

**IMPORTANT!** The named WLSs should already be assigned to one or more CICS regions before you enter them on this panel. (See the topic ["CICS Server Assignments and Region Definitions"](#page-76-0) earlier in this chapter.)

### <span id="page-83-0"></span>**StarTool DA Batch Environment**

If you previously chose not to install the StarTool DA Batch ABEND debugging option, the batch environment definition panels are not presented. Skip ahead to ["Database Environment"](#page-86-0) later in this chapter.

If you previously instructed the installation configurator to include the StarTool DA Batch option in your configuration, the configurator prompts you for specifications for the following:

- **[StarTool DA Master Control Table \(EMCT\)](#page-84-0)**
- [Batch Demo Compile Environment](#page-85-0)
- [Batch Debugging and Viewing Server Environment](#page-85-1)

#### <span id="page-84-0"></span>*StarTool DA Master Control Table (EMCT)*

The **StarTool DA Batch EMCT Definition** panel **ESPYIP1Q** requests dump database allocation information that will be stored in the StarTool DA Master Control Table (EMCT). For example:

```
ESPYIP10 ------ StarTool DA Batch EMCT Definition
Command/Option ===> Use PF3/END to exit 
Configuration ID ===> ES01 
Define StarTool DA Batch dump allocation parameters 
   By default, all StarTool DA Batch DVS dumps are allocated using the RACF 
   userid of the ending job or user as the DSN prefix. StarTool DA Batch 
  appends the value "ESPY.Dyymmdd.Thhmmss.S###" ("S###" is a dump counter)
   to the RACF userid to form the complete dump DSN. Enter a prefix that 
   will be used when there is no RACF userid associated with the ending 
   job or user. Also enter the remaining allocation parameters. 
      DSN prefix ===> RACFNONE 
      DASD unit name ===> SYSDA 
      Default volser ===> (Optional)
```
Enter the following information:

- **DSN prefix:** The dataset name prefix to be used with a dump database when there is no RACF user ID associated with the terminating job or with the user whose job caused a dump to occur.
- **DASD unit name:** The DASD unit where the dump database should reside.
- **Default volser:** The default DASD volume or serial number where the dump database should reside (optional).

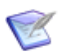

**NOTE** You can customize this table further after installation is complete. (See [Chapter 10, "Advanced Customization of StarTool DA](#page-160-0)  [Batch"](#page-160-0).

#### <span id="page-85-0"></span> *Batch Demo Compile Environment*

The **Base Definition** panel **ESPYIP1R** requests the compile environment information needed to generate the StarTool DA Batch COBOL ABEND demonstration program. This information is needed to verify that StarTool DA Batch installed correctly.

For example:

```
ESPYIP1R --------- StarTool DA Base Definition -
Command/Option ===> Use PF3/END to exit 
Configuration ID ===> ES01 
Define StarTool DA Base demo program compile environment 
   Identify the COBOL libraries which can be referenced in the compilation 
   and link-edit of the StarTool DA Batch COBOL abend demonstration program. 
      Compiler STEPLIB DSN ===> SIGY.SIGYCOMP 
      Link-edit SYSLIB DSN ===> CEE.SCEELKED 
   Identify the LE macro library (for DA Batch interface installation). 
      LE macro library DSN ===> CEE.SCEEMAC 
Define StarTool DA Batch demo program execution environment 
   Identify the COBOL run-time library. 
      Run-time library DSN ===> CEE.SCEERUN
```
#### <span id="page-85-1"></span>*Batch Debugging and Viewing Server Environment*

The **DVS Environment Definition** panel **ESPYIP1T** requests the names of the ISPF libraries used on your system by IBM's Interactive Problem Control System (IPCS). The Debugging and Viewing Server (DVS) integrates information from these libraries into its dump processing and debugging support.

For example:

```
ESPYIP1T --- StarTool DA DVS Environment Definition
Command/Option ===> Use PF3/END to exit 
Configuration ID ===> ES01 
Define StarTool DA DVS IPCS environment elements 
   Identify the ISPF libraries used by IPCS. StarTool DA DVS will initialize 
   the ISPF environment with these libraries as part of its IPCS interface. 
      Clist library ===> SYS1.SBLSCLI0 
      ISPF msg library ===> SYS1.SBLSMSG0 
      ISPF panel library ===> SYS1.SBLSPNL0 
      ISPF skeleton lib ===> SYS1.SBLSKEL0 
      ISPF table library ===> SYS1.SBLSTBL0
```
### <span id="page-86-0"></span>**Database Environment**

If you previously chose to omit both DB2 and IMS database ABENDs from your StarTool DA dump analysis processing, the database environment definition panels are not presented. Skip ahead to ["REXX EXEC](#page-88-0)  [Environment"](#page-88-0).

If you previously instructed the configurator to include the DB2 Option, the IMS Option, or both in your StarTool DA configuration, the configurator prompts you as appropriate for the following information:

- [DB2 Specifications](#page-87-0)
- [IMS Specifications](#page-87-1)

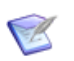

**NOTE** The StarTool DA DB2 Option and IMS Option are separately licensed add-on modules for StarTool DA. If you are not sure whether your license covers these options, contact your sales representative.

#### <span id="page-87-0"></span>*DB2 Specifications*

The **DB2 Definition** panel **ESPYIP1V** requests DB2 library and subsystem information, which can be obtained from your DB2 database administrator. For example:

```
 ESPYIP1V --------- StarTool DA DB2 Definition ------------------------ 
 Command/Option ===> Use PF3/END to exit
 Configuration ID ===> ES00 
 Define StarTool DA DB2 environment 
    Identify the DB2 load library containing the "DSN" command and the 
    "DSNALI" program. 
       Data set name ===> YOUR.SDSNLOAD.DSN 
    Identify the DB2 SDSNEXIT library. 
       Data set name ===> YOUR.SDSNEXIT.DSN 
    Identify the DB2 load library containing the "DSNTIAD" utility. 
       Data set name ===> YOUR.RUNLIB.DSN 
    Enter the DB2 subsystem name ===> DSN1 
    Enter the name of the plan for the Dynamic SQL processor (ie, the plan 
    associated with the DSNTIAD utility). 
       Plan name ===> DSNTIA71
```
#### <span id="page-87-1"></span>*IMS Specifications*

The **IMS Definition** panel **ESPYIP1P** requests IMS library information, which you can obtain from your IMS database administrator. For example:

```
ESPYIP1P --------- StarTool DA IMS Definition -----
Command/Option ===> Use PF3/END to exit 
Configuration ID ===> ES01 
Define StarTool DA IMS demo program assembly environment 
   Identify the IMS libraries which can be referenced by the StarTool DA IMS 
   demo programs. 
      IMS MACLIB DSN ===> IMS.MACLIB . 
      IMS RESLIB DSN ===> IMS.RESLIB .
```
### <span id="page-88-0"></span>**REXX EXEC Environment**

The **Common StarTool DA Environment** panel **ESPYIP1X** requests the name of the CLIST or REXX library where StarTool DA REXX EXEC procedures should reside.

```
ESPYIP1X ------- Common StarTool DA Environment ---
Command/Option ===> Use PF3/END to exit 
Configuration ID ===> EDefine StarTool DA CICS and StarTool DA DVS ISPF environment elements 
   Identify the clist/REXX library to which the generated StarTool DA REXX 
   EXECs can be installed. Note that this library should be available via your
   TSO LOGON proc and should use DCB=LRECL=80. 
      Clist/REXX library ===> YOUR.CLIST.LIBRARY
```
### **Language Processor Specifications**

The **Language Processor** panel **ESPYIP5A** requests global information for the StarTool DA language server. For example:

```
ESPYIP5A ------- StarTool DA Language Processor ---------------------- 
Command/Option ===> Use PF3/END to exit 
Configuration ID ===> ES01 
Define global Language Processor options 
   Default number of compile generations to keep ===> 00 (00 - 99) 
   Default compile retention period (in days) ===> 045 (000 - 999)
```
Provide the following information:

 **Default number of compile generations to keep**: Enter the default number of prior compile generations for which compiler

listings should be retained in StarTool DA's language database. Allowed values are 00 to 99.

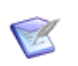

**NOTE** A value of 00 means that no prior compile generations are retained in the language database. Only compiler listings for current executable modules are retained for debugging.

**Compile retention period in days:** Enter the default retention period in days for the compilation files retained in StarTool DA's language database. Allowed values are 000 to 999.

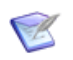

**NOTE** A value of 000 means compiler listings are not retained in the language database.

Press ENTER.

**Language Processor** panel **ESPYIP5B** requests information about your IBM Language Environment libraries. For example:

```
ESPYIP5B ------- StarTool DA Language Processor ----------
  Command/Option ===> Use PF3/END to exit 
 Configuration ID ===> ES45 Environment ===> IBM Language Environment (LE) Version 1.8 (and above) 
  Define the environment libraries used in installing demo transactions 
        COBOL SIGYCOMP DSN ===> SYS1.ECOB310.SIGYCOMP 
    LE/1.8.0+ SCEECICS DSN ===> CEE.SCEECICS 
    LE/1.8.0+ SCEELKED DSN ===> CEE.SCEELKED
```
Provide the following information:

- **Environment**: Enter a description for the IBM Language Environment being configured. If a description was previously entered, it displays whenever you return to this panel.
- **COBOL SIGYCOMP DSN:** Type the LE COBOL compiler STEPLIB library dataset name.
- **COBOL SCEECICS DSN:** Type the LE COBOL CICS library dataset name. (Required only if you are installing StarTool DA CICS.)
- **COBOL SCEELKED DSN**: Type the LE COBOL link-edited SYSLIB dataset name.

### **Configuration Job Requirements**

Finally, the Host Installation Configurator displays **System Configuration** panel **ESPYIP7Z**. This panel requests the job card specifications needed by the configurator to generate the JCL jobs that will build the configured StarTool DA execution libraries.

For example:

```
ESPYIP7Z ------ StarTool DA System Configuration -
Command/Option ===> Use PF3/END to exit 
Configuration ID ===> E MVS System ID ===> SYS1 
Define parameters for installation jobs 
   Jobname prefix ===> ABC 
   Jobcard image : (Note that the input is in both upper and lower case) 
     Line 1 ===> //JOBNAME JOB (SDH), 'DA INSTALL', NOTIFY=USER01,
     Line 2 ===> // CLASS=A, REGION=4096K, MSGCLASS=X, MSGLEVEL=(1,1)
     Line 3 ===Define miscellaneous MVS parameters 
   Job Entry Subsystem name ===> JES2 ( JES2 or JES3 ) 
   JCL procedure library DSN ===> SYS1.PROCLIB
```
The **MVS System ID** field displays the SMF system ID of the LPAR where the StarTool DA subsystem defined in the current configuration will run. You supplied this information previously in panel **ESPYIP1B**.

Provide the following information:

- **Jobname prefix:** Type a prefix of 1 to 6 characters that the configurator should use when generating configuration job names.
- **Jobcard image:** Type the JCL jobcard image that should be used to execute the generated configuration jobs. Up to three lines may be entered.
- **Job Entry Subsystem name**: Type JES2 or JES3, as appropriate.
- **JCL procedure library DSN**: Type the dataset name of the system procedure library for JES2 or JES3.

# **Exiting the Configurator**

After all information for the current configuration has been collected by the configurator, the current configuration member is automatically saved. The configurator then displays the **Configuration Is Complete** panel (**ESPYIP99**).

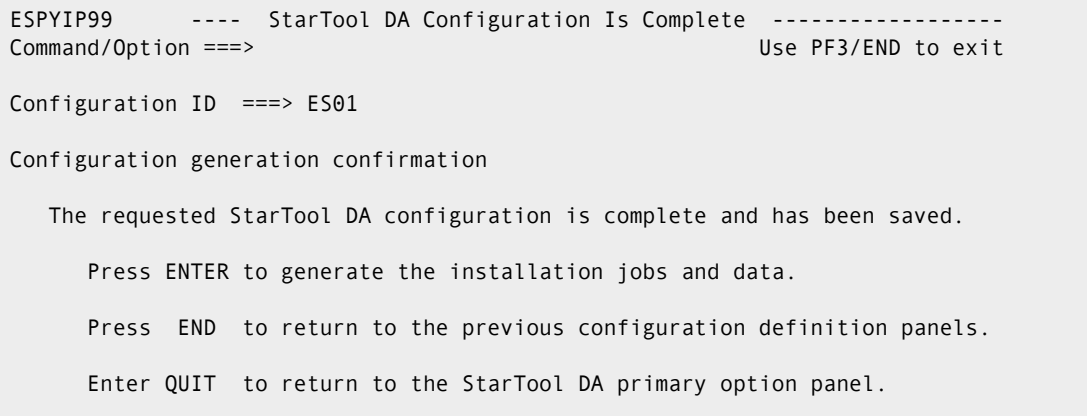

If you wish, you can request the generation of the JCL configuration jobs for the current configuration member from this panel. Alternatively, you can exit the configurator and generate configuration jobs at another time. The latter option is recommended if you wish to review or edit the configuration member before generating the configuration JCL and running the configuration jobs.

Choose one of the following options:

- Press ENTER if you want to generate the JCL configuration jobs for the current configuration member.
- Press END (PF3) to back through the previously displayed configurator panels for this member and modify your choices.
- Enter QUIT at the command line to quit editing the current configuration member and return to the **Configuration Selection** panel. From there you can create a new configuration member, edit a saved configuration member, generate configuration JCL for a saved member, or exit the configurator.

To exit the configurator:

- Enter QUIT at the command line of the **Configuration Is Complete** panel (**ESPYIP99**).
- At the **Configuration Selection** panel, press END (PF3) to return to the configurator **Primary Option** menu.
- At the **Primary Option** menu, select the X option to exit the configurator.

# <span id="page-92-0"></span>**Generating the Configuration Jobs**

When you are satisfied with your configuration specifications, use the Host Installation Configurator to generate the configuration jobs that finalize your StarTool DA install. These configuration jobs take as input the installed base software and the configuration member you designate, and create as output the actual executable libraries for StarTool DA.

Multiple executable libraries for different environments can be generated from different configuration members.

Configuration JCL Generation Process To generate the JCL configuration jobs for a named StarTool DA configuration, perform the following steps:

**1** Choose Option **1** from the **StarTool DA Primary Option Panel.** The Host Installation Configurator presents the **StarTool DA Configuration Selection** panel (ESPYIP10).

```
ESPYIP10 ----- StarTool DA Configuration Selection --- Row 1 to 3 of 3 
Command/Option ===> G Scroll ==> CUR 
 END Terminate processing 
 StarTool DA Configuration ID ===> ES01 (Enter new ID, existing ID, or select 
                                     an ID from the list below) 
 Line Commands : S Select the configuration D Delete the configuration 
               G Perform full generation P Perform partial generation 
               C Copy a configuration M Delete all generated members 
              DIR Edit the installation job R Re-process the configuration 
                  directory
   Line Configuration Configuration Description 
  Command ID Level 
           ES00 20 StarTool DA sample configuration. 
           ES01 20 StarTool DA configuration ES01 
           ES02 20 StarTool DA configuration ES02 
          ******************* Bottom of data ***************
```
- **2** Select the desired configuration ID for which the configuration jobs should be generated. You can do this in either of two ways:
	- Type the configuration ID in the **StarTool DA Configuration ID** field.
	- Select one or more desired configuration IDs from the list at the bottom of the panel using the S (Select) line command.

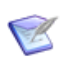

**NOTE** Although only one configured Workload Server (WLS) may be active at a time, multiple WLSs can be configured on the same LPAR to point to different dump databases that use different inclusion criteria. These configurations may be built one at a time or concurrently by the Host Installation Configurator.

- **3** Selection Option **G** and press ENTER. This option generates the JCL installation jobs needed to create the StarTool DA execution libraries.
- **4** When all configuration JCL and control files have been generated, a confirmation message (**ESPY010L**) displays.

For example:

```
+-----------------------------------------------------------------------------+ 
+ ESPY010L - The requested configuration has been successfully processed. All + 
+ needed configuration jobs and members have been generated. The installation + 
+ directory can be found in member ES00I000. + 
+-----------------------------------------------------------------------------+
```
Configuration Job Directory Member This message tells the name of the configuration directory member containing the instructions for running the generated configuration jobs. This member is located in the configuration job library you specified on **System Configuration** panel **ESPYIP7Z**.

> You are now ready to run the StarTool DA configuration jobs and build your executable libraries. Proceed to [Chapter 6, "Building the Execution](#page-96-0)  [Libraries"](#page-96-0).

# <span id="page-96-0"></span>Chapter 6

# **Building the Execution Libraries**

The executable libraries for StarTool DA are generated by JCL configuration jobs created by the Host Installation Configurator. You must run these jobs to generate the execution libraries and complete the installation of StarTool DA.

#### Before You Begin Before you run the StarTool DA configuration jobs, you should:

- *Configure the installation.* (See [Chapter 5](#page-58-0), ["The Host Installation](#page-58-0)  [Configurator"](#page-58-0), for information about configuring your installation.)
- *Generate the StarTool DA configuration jobs*. (See ["Generating](#page-92-0)  [the Configuration Jobs"](#page-92-0) in [Chapter 5](#page-58-0).)

#### Finalizing the Install To generate the StarTool DA execution libraries and finalize the install, you will perform the following tasks:

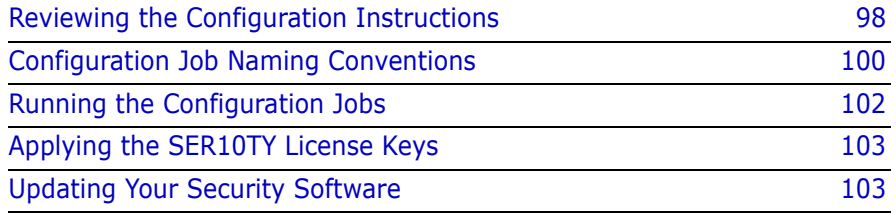

# <span id="page-97-0"></span>**Reviewing the Configuration Instructions**

Configuration Job Library and Job Checklist

The JCL configuration jobs reside in the StarTool DA installation library, somnode.INSTALL, where *somnode* identifies your consolidated software [libraries.](#page-26-0)

Configuration job member names take the form  $xxxx$ Inn, where:

- $\blacksquare$  The *xxxx* portion of each member name is the StarTool DA configuration ID that you choose during the configuration process (for example, ES01).
- The *nnn* portion of each member name is a numeric suffix that identifies each configuration job in sequential execution order. (For example, job ES01I001 must run before job ES01I002.)
- **Member**  $xxxx1000$  contains instructions and a checklist, with descriptions, of all the configuration jobs to be run. It also lists the demonstration jobs you should run to validate the configured install.

Configuration Job To review the configuration job instructions, perform the following steps:

#### Instructions

**1** Start the Host Installation Configurator by typing the following command on the TSO command line (Option **6** in ISPF):

%ESPYCL00

The **StarTool DA Primary Option** panel displays.

#### **2** From the **Primary Option** panel, select Option **1.** The **Configuration Selection** panel **ESPYIP10** displays.

```
ESPYIP10 ----- StarTool DA Configuration Selection --- Row 3 to 3 of 3 
Command/Option ===> Scroll ==> CSR 
 END Terminate processing 
 StarTool DA Configuration ID ===> (Enter new ID, existing ID, or select 
                                    an ID from the list below) 
 Line Commands : S Select the configuration D Delete the configuration 
               G Perform full generation P Perform partial generation 
              DIR Edit the installation job M Delete all generated members 
                directory R Re-process the configuration
   Line Configuration Configuration Description 
  Command ID Level 
    DIR ES01 20 StarTool DA configuration ES01
  ****************************** Bottom of data ********************************
```
**3** On the **Configuration Selection** panel, type the DIR (Directory) line command beside the configuration for which you want to run configuration jobs. This will put you in ISPF EDIT mode, where you can view the generated JCL configuration members and the installation instructions they contain.

**4** View member *xxxxI 000*, the configuration job checklist member. Review all instructions and print the member for reference. The member should look something like the following example:

```
 File Edit Confirm Menu Utilities Compilers Test Help 
------------------------------------------------------------------------------
EDIT SERENA.DA570.PROCLIB(ES01I000) - 01.00 Columns 00001 00072 
Command ===> Scroll ===> CSR 
****** ***************************** Top of Data *****************************
000100 Member 
000200 Name Description 
000300 -------- ---------------------
000400 =======> Full gen done on 12/19/2007 at 17:11:54 by USER01. 
000500 ES01I001 (DA-Base ) Unload distribution tape. 
000600 ES01I002 (DA-Base ) Build the VSAM files. 
000700 ES01I003 (DA-CICS ) DBKF allocation. 
000800 ES01I004 (DA-Batch) DBKF allocation. 
000900 ES01I005 (DA-CICS ) Data Base Index (DBI) file allocation. 
001000 ES01I006 (DA-Base ) Data Base Index (DBI) file allocation. 
001100 ES01I007 (DA-CICS ) Control file allocation. 
001200 ES01I008 (DA-Base ) (MVS ABCD) Install JCL procedures. 
001300 ES01I009 (DA-CICS ) (MVS ABCD) Generate the system table. 
001400 ES01I010 (DA-Base ) (MVS ABCD) Generate SVC dump SSN table. 
001500 ES01I011 (DA-Base ) (MVS ABCD) Install SVC dump routines. 
001600 ES01I012 (DA-Base ) (MVS ABCD) Allocate subsytem data sets. 
001700 ES01I013 (DA-CICS ) (MVS ABCD) Delete existing CSD data. 
001800 ES01I014 (DA-CICS ) (MVS ABCD) ICS installation. 
001900 ES01I015 (DA-CICS ) (MVS ABCD) DVS/EDS installation.
```
**5** Each configuration job member listed in the checklist member contains detailed comments with specific instructions for job execution. Review and print all configuration job members for reference.

# <span id="page-99-0"></span>**Configuration Job Naming Conventions**

Configuration job members generated for your configuration by the Host Installation Configurator follow certain naming conventions. The function of a customizable StarTool DA JCL member can be inferred in a general way from the generated member name. These members can be customized directly in ISPF or another editor if you wish.

Generated member names take the form xxxxyzzz, where:

- $\blacksquare$  xxxx = Configuration ID (for example, ES01)
- $y = 9$  for StarTool DA Batch = C for StarTool DA CICS
	- = M for assembler macros (see table)
- $\blacksquare$  zzz = Function identifier (see table)

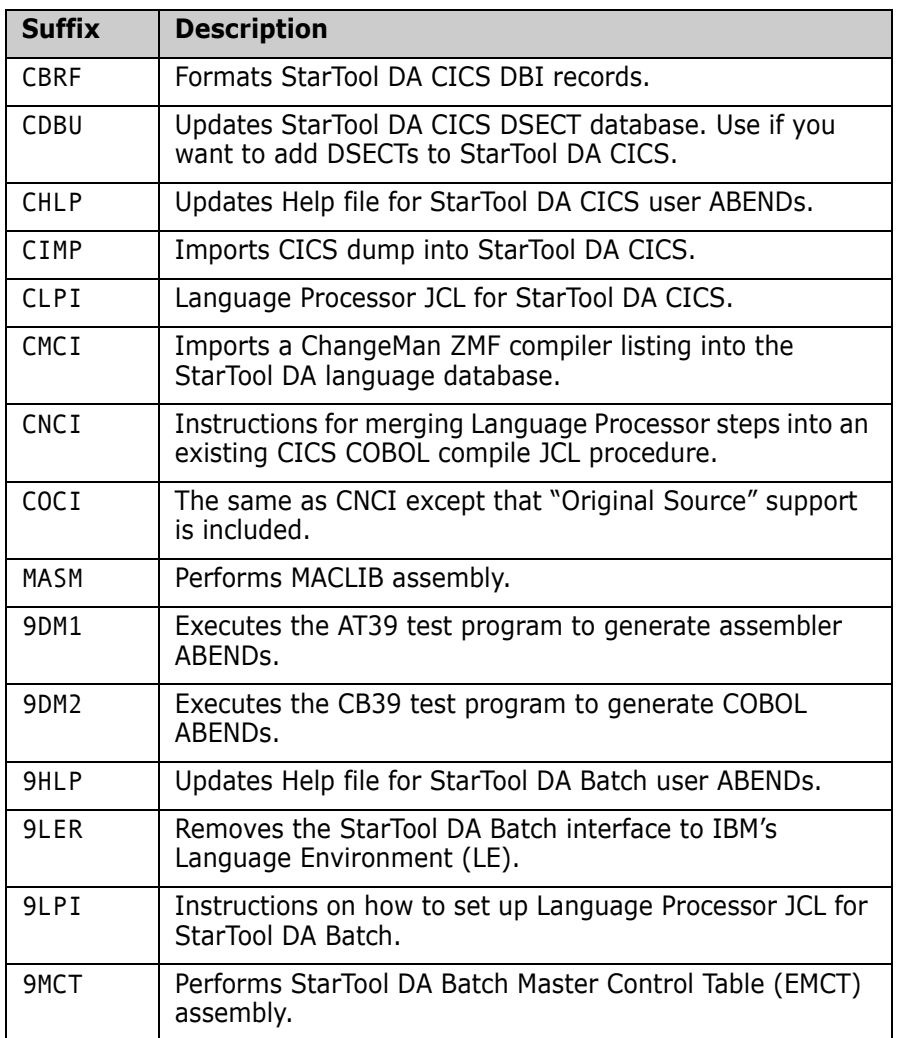

# <span id="page-101-0"></span>**Running the Configuration Jobs**

Referring to the checklist member  $xxxx1000$  and the installation instructions contained in each configuration job member, run the configuration jobs. These jobs build the StarTool DA execution libraries.

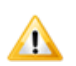

**CAUTION!** The configuration jobs must be executed in the order listed in the checklist member.

# **General Configuration Jobs**

The generated configuration jobs perform the following general configuration tasks:

- **Build product execution libraries.**
- Generate all StarTool DA CICS and StarTool DA Batch JCL procedures.
- Generate all control members.
- Generate all tables.
- Define StarTool DA CICS datasets (if you are installing StarTool DA CICS).

## **LPAR Configuration Jobs**

The following jobs are generated for each LPAR identified during the configuration process.

- Pre-installation checklist.
- **JCL procedure installation.**
- **LPAR program installation.**
- Definition of StarTool DA Batch datasets.
- z/OS Error Detection Server (EDS) installation.
- Sample JCL to add additional DSECTs to the StarTool DA DSECT database.

### **CICS Configuration Jobs**

The following jobs are generated for each CICS region identified as running within the current LPAR.

- CICS Installation and Configuration Server (ICS) installation.
- CICS Debugging and Viewing Server (DVS) installation.
- CICS Error Detection Server (EDS) installation.

When all configuration jobs have completed successfully, you are ready to apply your Serena SER10TY license keys and update your security software. Only after these steps are complete will you be ready to further configure StarTool DA CICS, run the test jobs, and validate the install.

# <span id="page-102-1"></span>**Applying the SER10TY License Keys**

The Serena SER10TY license software was unloaded from the StarTool DA distribution media with the rest of StarTool DA. Even if you have already run SER10TY for a prior release of StarTool DA, you must run it again for the new release using the SER10TY components on the new distribution media.

Refer to ["Software License Administration"](#page-34-0) in [Chapter 2, "Installation](#page-22-0)  [Prerequisites and Planning",](#page-22-0) for instructions on how to apply license keys.

# <span id="page-102-0"></span>**Updating Your Security Software**

After you apply your Serena SER10TY license keys, you must update your RACF or other security software to manage StarTool DA security.

Refer to ["Security Requirements"](#page-32-0) in [Chapter 2, "Installation Prerequisites](#page-22-0)  [and Planning"](#page-22-0), for instructions on updating your security software.

# Chapter 7

# **Workload Server Administration**

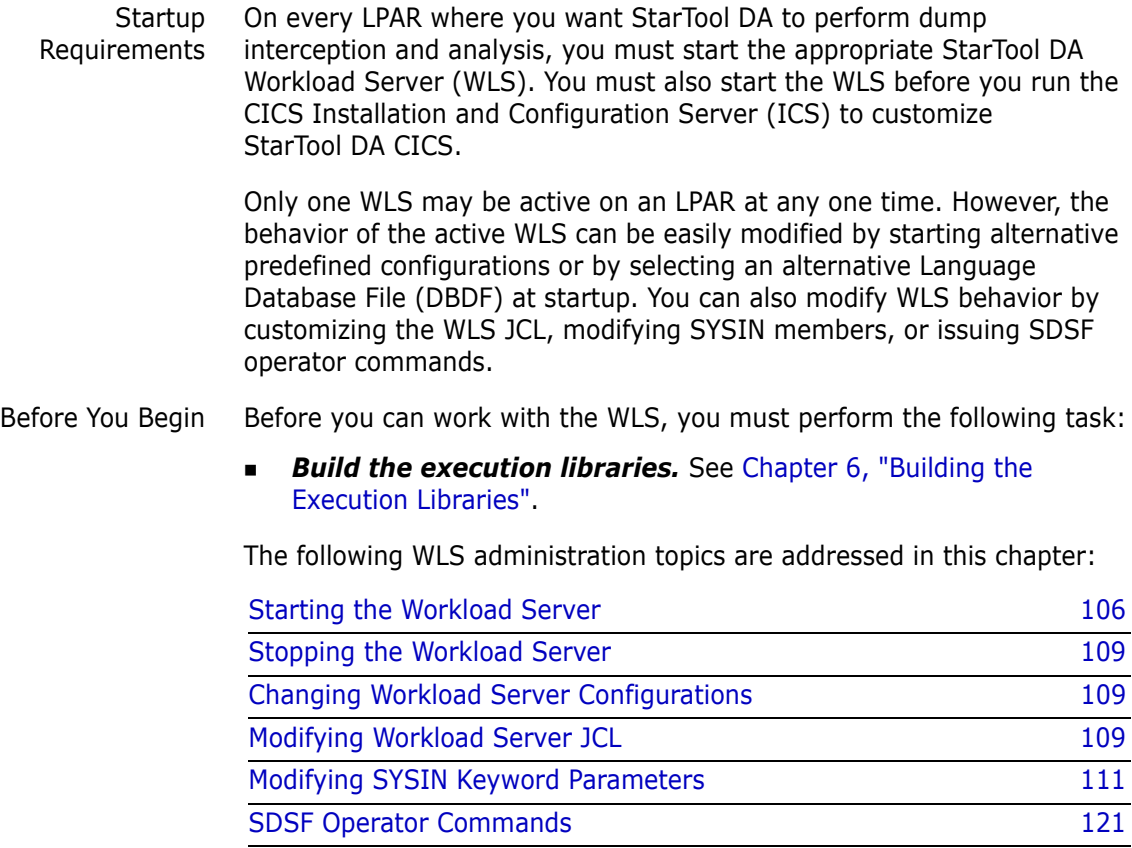

# <span id="page-105-0"></span>**Starting the Workload Server**

ES*nn*WLS JCL Procedure The Workload Server (WLS) is invoked by JCL member xxxxWLS, where  $xxxx$  is a StarTool DA configuration ID you defined using the Host Installation Configurator. For example, the startup JCL procedure for configuration ES01 would be ES01WLS. The startup JCL members for all StarTool DA configurations reside in the installation library somnode. INSTALL, where somnode is the HLQ for your configured [consolidated software libraries](#page-26-0).

In general, xxxxWLS is:

- The *procedure name* for starting the Workload Server address space if the Workload Server address space is executed as a started task.
- The *job name* for starting the Workload Server address space if the Workload Server address space is executed as a batch job.

## **Prerequisites**

Before starting the WLS, be sure the StarTool DA load library has been added to your LNKLST.

In addition, if your StarTool DA configuration includes ChangeMan ZMF integration, do the following before starting the WLS:

- Start TCP/IP on all LPARs where communicating instances of StarTool DA and ChangeMan ZMF reside.
- Start the desired ChangeMan ZMF subsystems.
- Add the SERCOMS load library that your ZMF is using to the z/OS LNKLST.
- In the WLS JCL, verify that the SER#PARM DD statement is present and accurate.

## **SDSF Start Command**

To start the WLS, issue the following command from the SDSF (Screen Display and Search Facility) command line:

S xxxxWLS

where:

```
xxxx = desired configuration ID (such as ES01)
```
Example:

S ES01WLS

## **Overriding the Master Control Table**

StarTool DA's Master Control Table (EMCT) defines how the Workload Server (WLS) and Error Detection Servers (EDSs) intercept ABENDs, invoke dump processing, and present dump analysis information.

By default, the WLS starts up using the predefined Master Control Table (EMCT) selected when the execution libraries were built. However, a set of alternative preconfigured EMCTs are shipped with the product, and one of these can be selected instead of the default with a startup command option in SDSF. In addition, you can build your own, customized EMCTs and select one of those at startup.

EMCT Startup Command Option To start the WLS using a specific EMCT, issue the following command from the SDSF command line:

S  $xxx$ *x*WLS, EMCT= $yy$ 

where:

 $xxxx =$  Configuration ID (such as ES01)

 $yy =$  Master control table identifying suffix (such as A2)

Example:

S ES01WLS,EMCT=A2

See [Chapter 10, "Advanced Customization of StarTool DA Batch"](#page-160-0), for information about control table functions by table suffix. This chapter also discusses the customization of EMCTs.

## **Running the Workload Server in Test Mode**

There are two ways to start the Workload Server (WLS) in test mode:

- Run the test mode startup procedure
- Issue the TEST startup command option with customized JCL

#### *Test Mode Startup JCL Procedure*

ES nnWLST JCL Procedure The WLS is started in test mode automatically by JCL procedure xxxxWLST, where *xxxx* is the desired StarTool DA configuration ID such as ES01. The test mode startup members reside in the installation library somnode. INSTALL, where somnode is the HLQ for your configured [consolidated software libraries](#page-26-0).

The SDSF startup command for test mode would be:

S xxxxWLST

Example:

S ES01WLST

#### *SDSF Startup Command Option*

- TEST Keyword Parameter If you have customized JCL procedures that normally start the WLS in production mode rather than test mode, you can use the TEST parameter with the SDSF startup command to start the WLS in test mode. To do this:
	- **1** Add the following DD statement to your startup JCL procedure:

//ESPYxxxx DD DUMMY

where  $xxxx$  is replaced by the actual configuration ID.

**2** Set the value of the TEST keyword parameter to TEST in the SDSF startup command. For example:

S *procname*, TEST=TEST

where *procname* is your custom JCL startup procedure name.

#### *Turning Off Test Mode*

Set the TEST keyword parameter to blanks on the SDSF command line to turn off test mode. This can be useful with a startup procedure that normally invokes the WLS in test mode. For example:

S xxxxWLST, TEST=

where  $xxxx$  is replaced by the configuration ID of the WLS to be started.
# **Stopping the Workload Server**

SDSF Stop Command To stop the WLS, issue the following command from the SDSF command line:

P xxxxWLS

where:

 $xxxx =$  configuration ID of the WLS to stop (such as ES01)

Example:

P ES01WLS

# **Changing Workload Server Configurations**

To change the preconfigured options for the WLS running on a given LPAR, do the following:

- **1** Stop the WLS that was started using startup JCL procedure *xxxx*WLS, where  $xxxx$  is an undesired configuration ID such as ES01.
- **2** Restart the WLS using startup JCL procedure *yyyy*WLS, where *yyyy* is a desired configuration ID such as ES02.

For example:

- P ES01WLS
- S ES02WLS

# **Modifying Workload Server JCL**

Configuration-specific Workload Server (WLS) startup JCL procedures such as ES01WLS and ES01WLST can be easily customized by changing the value of various JCL parameters. You can also add DD statements to allow the local Debugging and Viewing Server (DVS) to view StarTool DA dumps on remote LPARs.

The startup JCL members for all StarTool DA configurations reside in the installation library somnode. INSTALL, where somnode is the HLQ for your configured [consolidated software libraries](#page-26-0).

### **Workload Server JCL Parameters**

JCL Startup Parameters Following are the common WLS startup parameters:

- &EMCT The two-byte suffix identifying the StarTool DA Batch Language Database File (DBDF) to be used with this configuration of the WLS.
- **EXTEST** Value assigned to the TEST keyword parameter. Can be overridden at startup by SDSF operator commands. The allowed values are TEST (to turn on test mode) and blanks or null (to turn off test mode).
- **EXTRACE** Value assigned to the TRACE keyword parameter for StarTool DA CICS. Can be overridden at startup by SDSF operator commands. The most common values are ALL (to activate the trace function for all StarTool DA CICS components except SSI modules), OFF (to deactivate the trace function), and NONE (a synonym for OFF). (See ["SDSF Operator Commands"](#page-120-0) later in the chapter for additional options.)

### **Enabling Remote Dump Viewing**

The WLS configuration determines what dump viewing options are enabled at runtime. For example, you can configure the WLS on the local LPAR to access StarTool DA dump databases on a remote LPAR if the two LPARs share DASD. The local WLS will then manage remote dump database processing for the local Debugging and Viewing Server (DVS).

To enable remote dump viewing, add DD statements for the remote dump datasets to the WLS JCL. The DD names take the following form:

RDBIxxxx

where

 $xxxx = SMF$  ID of the LPAR where the dump database resides

You can enable up to 16 remote dump databases in the WLS startup JCL.

 $\mathbf I$ 

For example:

//RDBISYS1 DD DISP=SHR,USER01.DA.ES01.WLS.DBI01 //RDBISYS2 DD DISP=SHR,STRDA.DA570.WLS.DBI01 //RDBISYS3 DD DISP=SHR,USER02.DA.ES01.WLS.RDBI01

When remote dump viewing is enabled, both local and remote dump databases are listed by LPAR name on the **DBI Selection Panel** presented by the Debugging and Viewing Server (DVS) when the DVS first starts up. For the remote dump database DD statements above, the **DBI Selection Panel** would look something like this:

```
StarTool DA : DBI Selection Panel
 COMMAND ===> 
                              Select local or remote DBI 
   Local DBI: STRDA.DA570.WLS.DBI01 
  Remote DBI:ID Dataset Name<br>SYS1 USER01.DA.ES
            _ SYS1 USER01.DA.ES01.WLS.DBI01 
            _ SYS2 STRDA.DA570.WLS.DBI01 
                        USER02.DA.ES01.WLS.RDBI01
```
# **Modifying SYSIN Keyword Parameters**

SYSIN Parameter Member When you run the configuration jobs generated by the Host Installation Configurator, member  $ESxxSPRM$  is created with SYSIN keyword parameters for the WLS based on the requirements you specified for configuration ID ES  $xx$ . These parameters are accepted as input by the Workload Server (WLS) via JCL parameter &MBR in procedure  $ESxxWLS$ , which invokes the WLS for the configuration  $ESxx$ . Both  $ESxxSPRM$  and ES x xWLS reside in the installation library somnode. INSTALL.

> You can modify the SYSIN records in member  $ESxxSPRM$  to modify the behavior of the WLS.

### **Workload Server SYSIN Record Syntax**

WLS SYSIN records observe the following syntactic conventions:

SYSIN Verbs  $\blacksquare$  All parameters take the following form, with no spaces and a mandatory equal sign  $(=):$ 

sysin verb=operand value

- The  $sysin$  verb value must be all upper-case or all lower-case characters. Mixed case is not supported.
- The *operand\_value* entry is case-sensitive and is processed as it is coded. Mixed-case values are allowed.
- Any SYSIN record beginning with a blank or an asterisk  $(*)$  is treated as a comment record.

The following tables describe the WLS SYSIN keywords and parameter values separately for the base StarTool DA software, StarTool DA Batch, and StarTool DA CICS.

### **Base Software SYSIN Parameters**

The WLS recognizes the following keyword parameters for the base StarTool DA software in the SYSIN record. These parameters apply to all installed product options.

#### **Workload Server SYSIN Parameters for the Base Software**

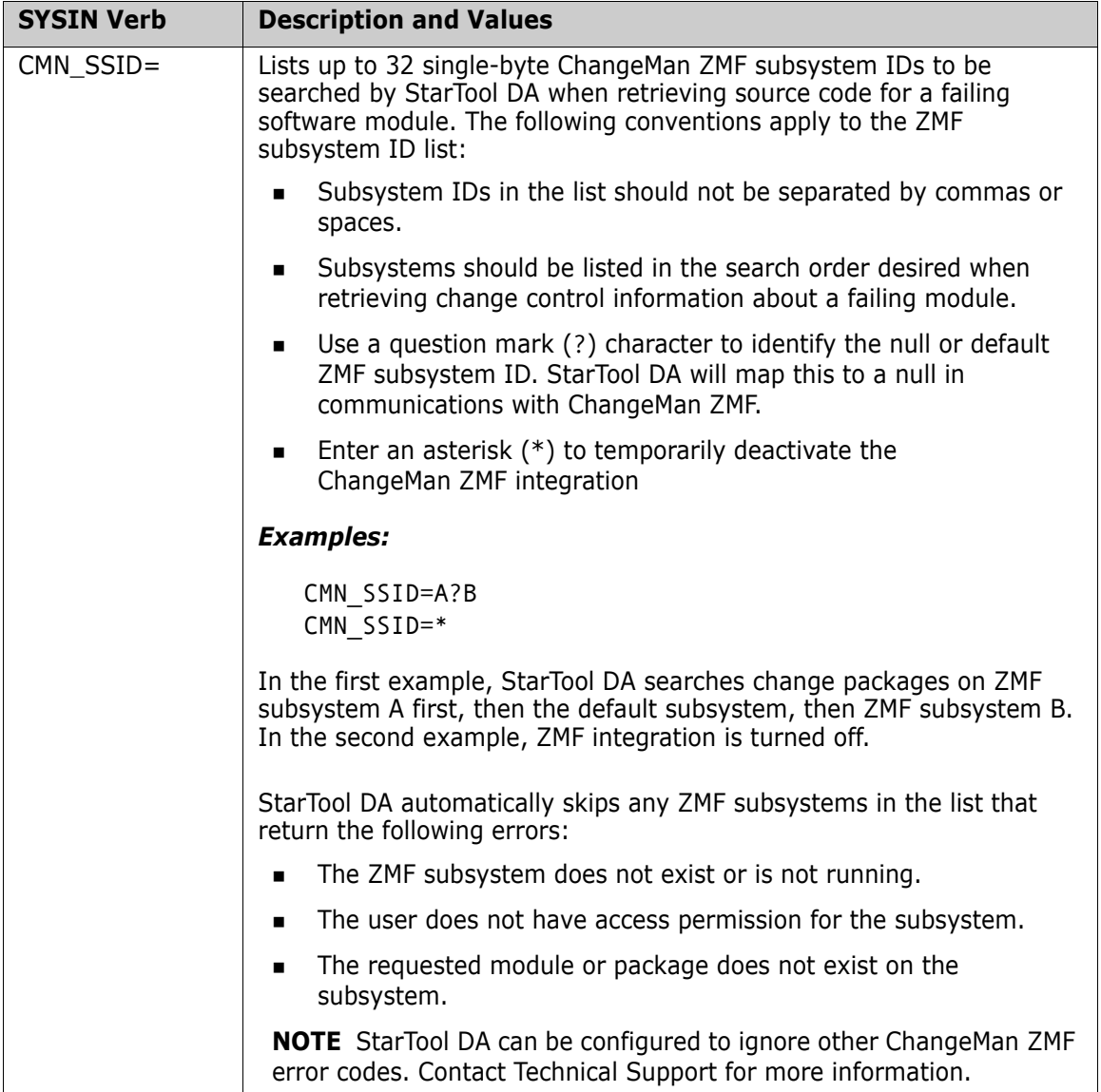

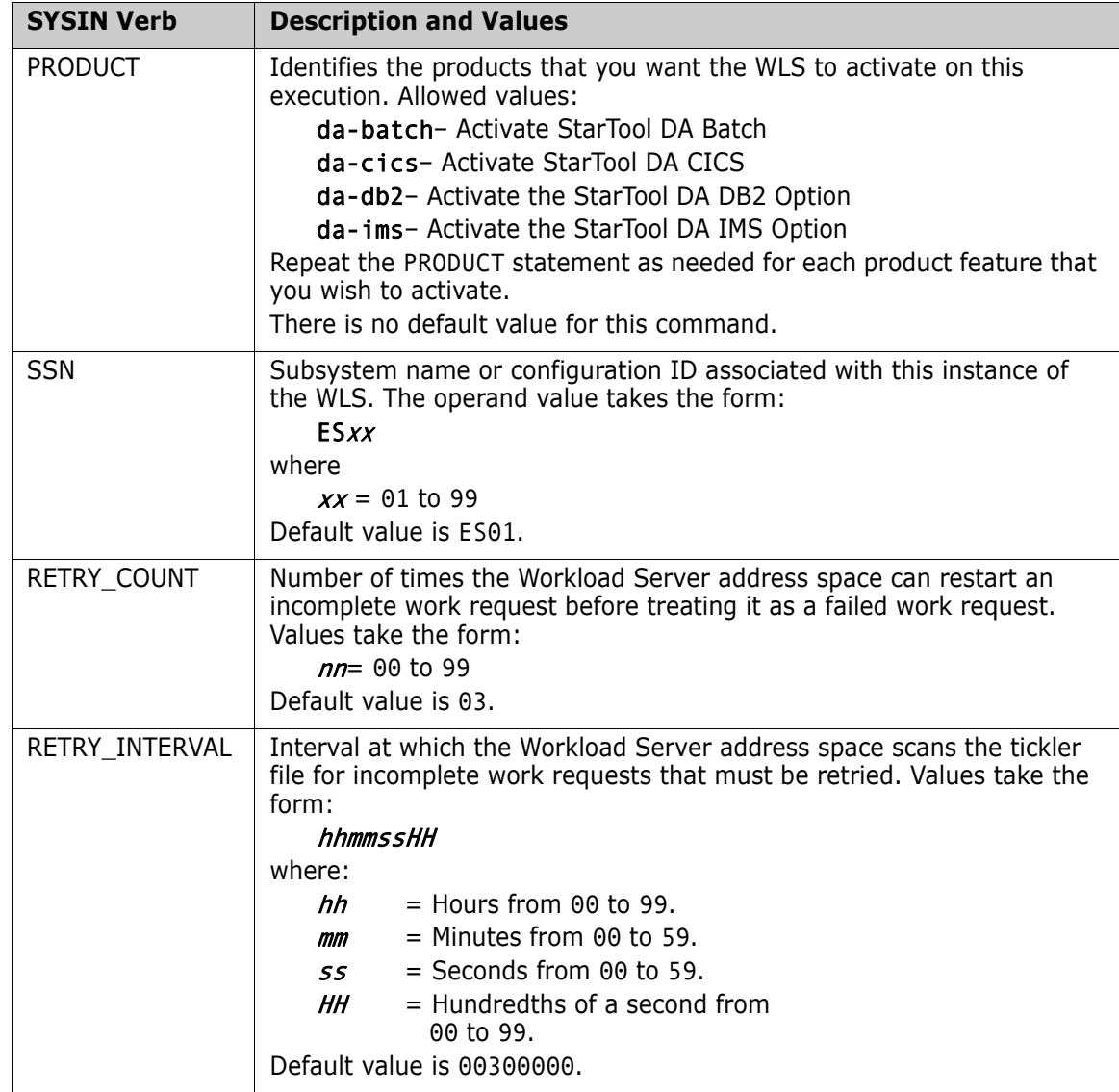

#### **Workload Server SYSIN Parameters for the Base Software** *(Continued)*

 $\blacksquare$ 

 $\blacksquare$ 

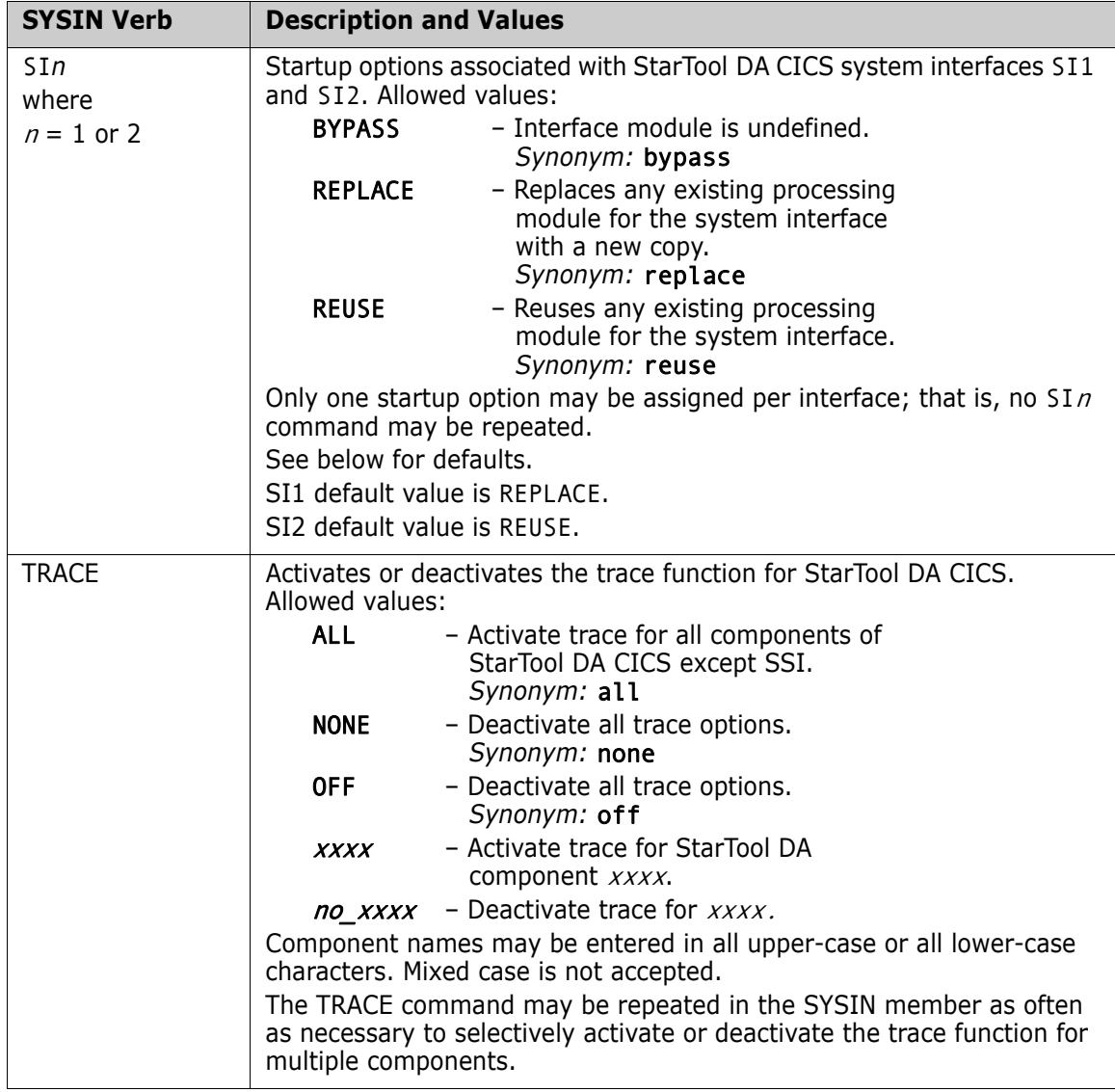

#### **Workload Server SYSIN Parameters for the Base Software** *(Continued)*

### **StarTool DA Batch SYSIN Parameters**

The WLS recognizes the following StarTool DA Batch keyword parameters in the SYSIN record.

#### **Workload Server SYSIN Parameters for StarTool DA Batch**

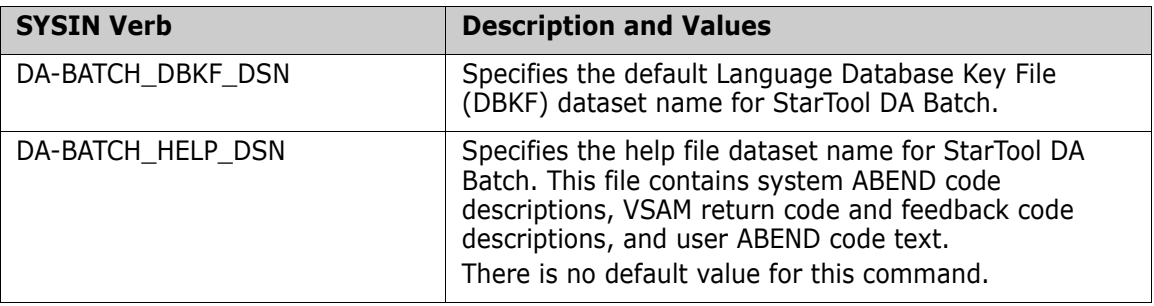

### **StarTool DA CICS SYSIN Parameters**

The WLS recognizes the following StarTool DA CICS keyword parameters in the SYSIN record.

#### **Workload Server SYSIN Parameters for StarTool DA CICS**

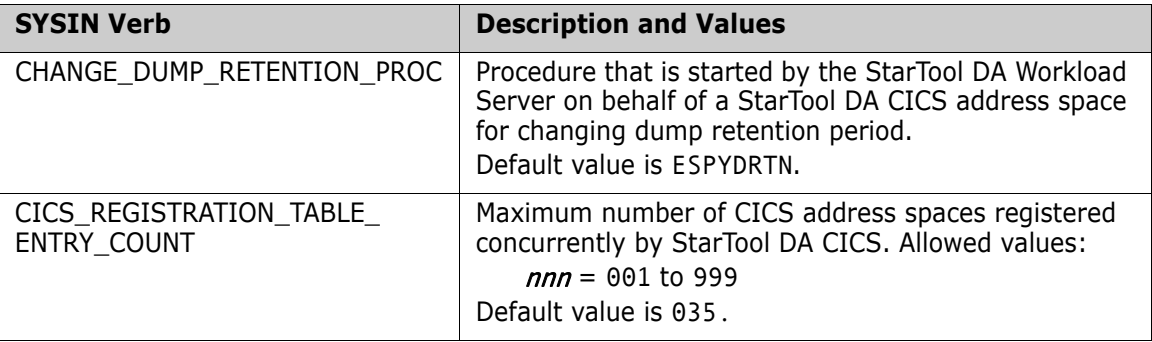

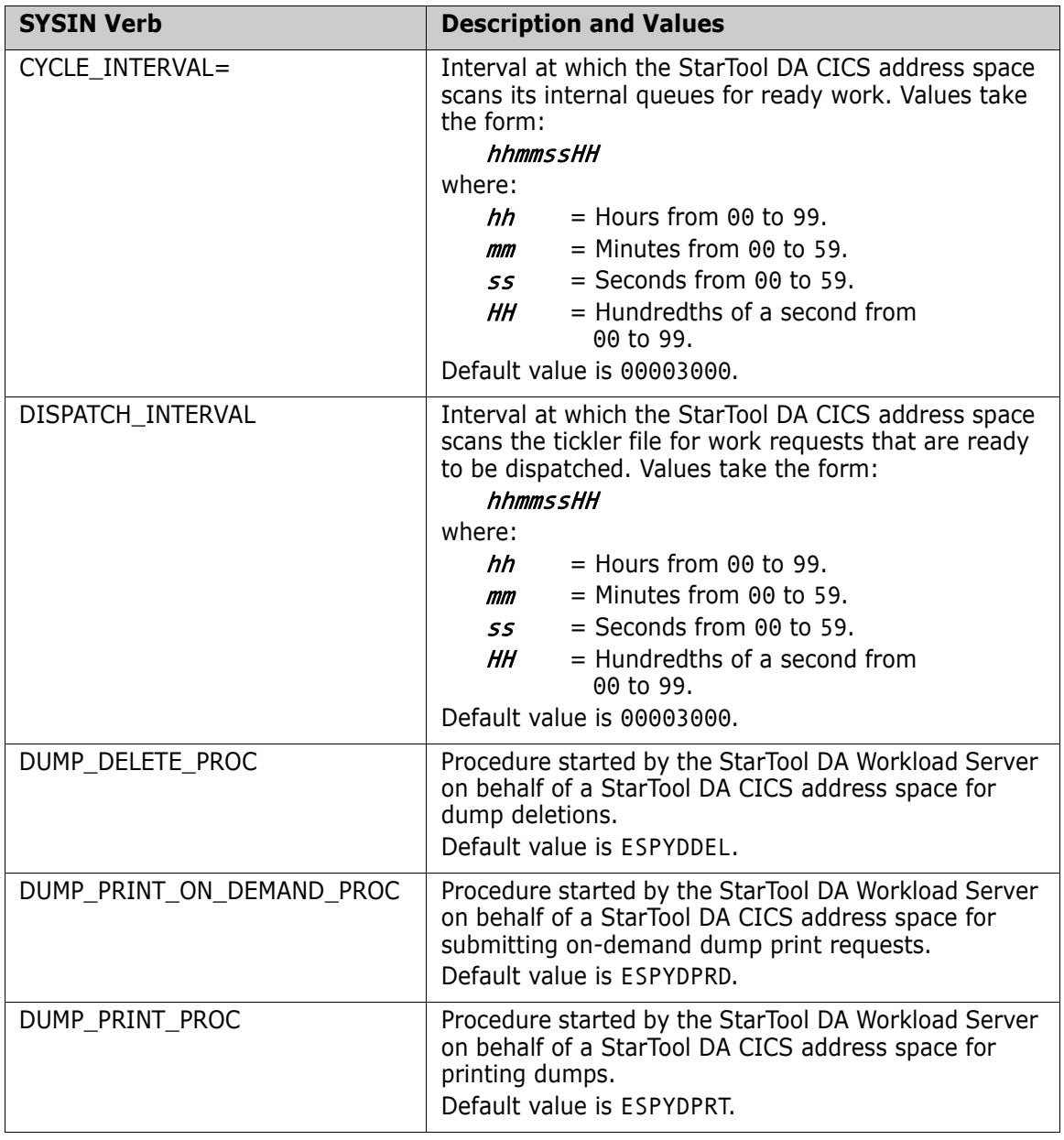

#### **Workload Server SYSIN Parameters for StarTool DA CICS** *(Continued)*

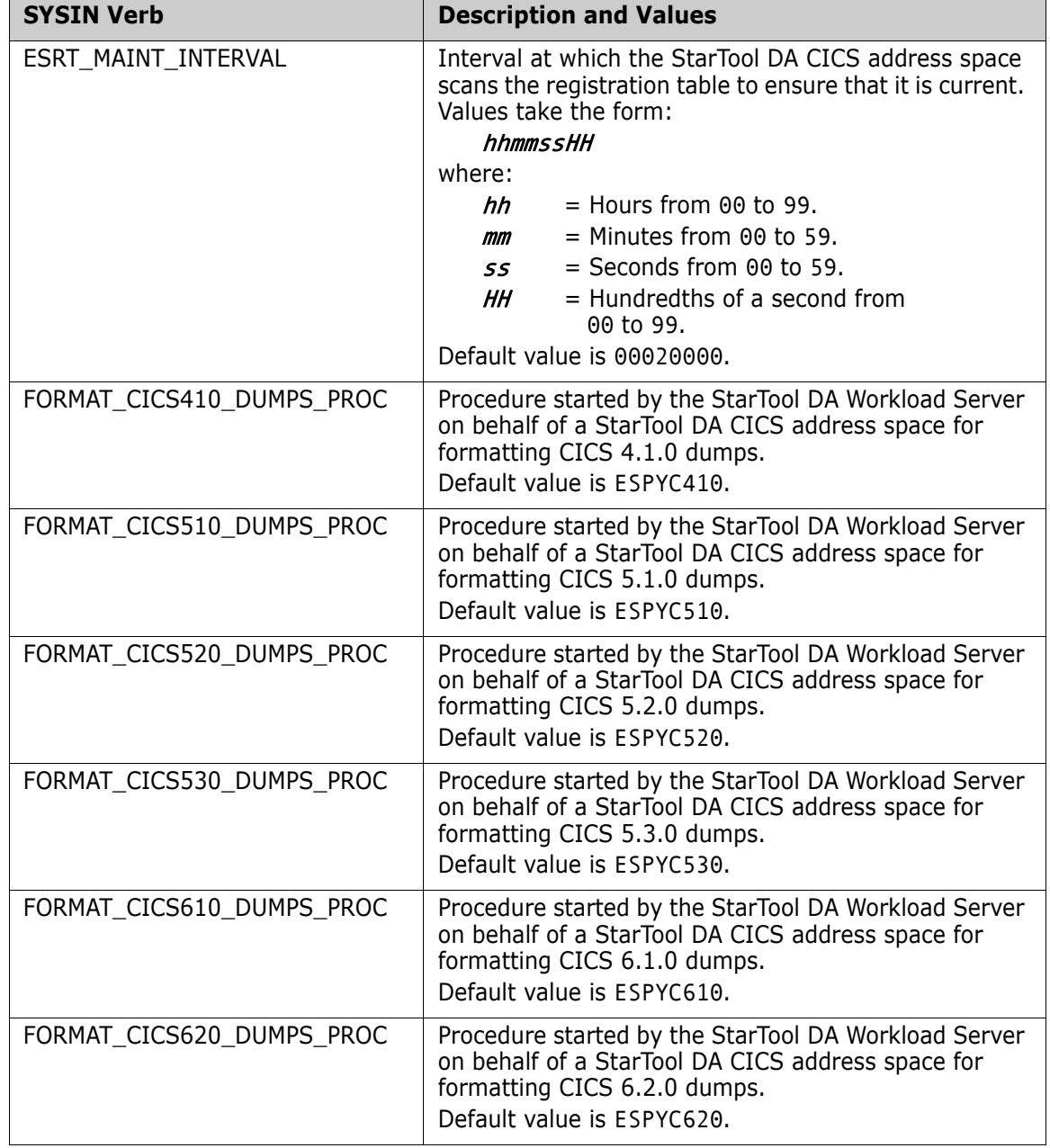

#### **Workload Server SYSIN Parameters for StarTool DA CICS** *(Continued)*

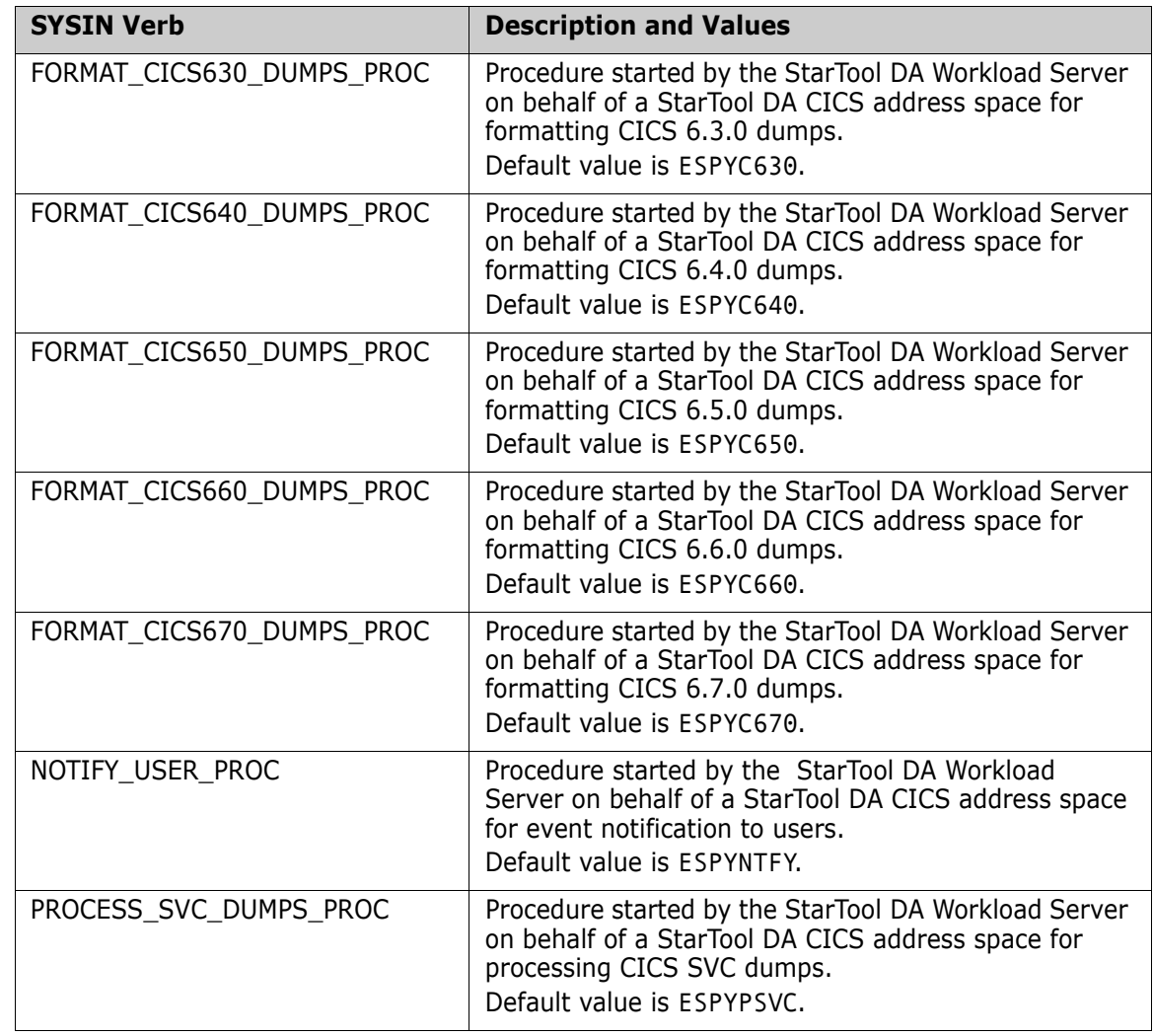

 $\blacksquare$ 

#### **Workload Server SYSIN Parameters for StarTool DA CICS** *(Continued)*

### **Example Workload Server SYSIN Member**

\*\*------------------------------------------------------- \*\* Define the subsystem/server name. \*\*------------------------------------------------------ ssn=ES01 <-- Note upper-case operand \*\*------------------------------ \*\* Define the product profile. \*\*----------------------------- product=da-cics product=da-batch \*\*------------------------------ \*\* Define the timer intervals.  $***$ cycle\_interval=00003000 retry\_interval=00300000 dispatch\_interval=00003000 esrt maint interval=00020000 ------------------------------------- Define the normal trace options. ------------------------------------ trace=all trace=no\_ussi trace=no\_amb1 trace=no\_amb6 trace=no\_amd1 trace=no\_amd2 trace=no\_amd3 trace=no\_amon trace=no\_amve trace=no\_amvs trace=no\_amoi trace=no\_amt1 trace=no\_amt2 trace=no\_amt3 ------------------------------------ Define the debug trace options. ------------------------------------ ----trace=debug ----trace=amd1\_ssi -------------------------------------------- Define the system interface options. ----------------------------------------- si1=reuse si2=reuse --------------------------------------- Define DA-Batch parameters. -------------------------------------- da-batch\_help\_dsn=WST001.dabatch.R302.E390.HELP ---------------------------------------

```
Define the JCL procedure names. 
--------------------------------------- 
dump_delete_proc=WS40DDEL 
dump_print_proc=WS40DPRT 
dump_print_submission_proc=WS40DPRD
eyespy_maintenance_proc=WS40ESPM 
change_dump_retention_proc=WS40DRTN 
format_cics410_dumps_proc=WS40C410 
format_cics510_dumps_proc=WS40C510 
format_cics520_dumps_proc=WS40C520 
format_cics530_dumps_proc=WS40C530 
format_cics610_dumps_proc=WS40C610 
format_cics620_dumps_proc=WS40C620 
format_cics630_dumps_proc=WS40C630 
format_cics640_dumps_proc=WS40C640 
process_svc_dumps_proc=WS40PSVC 
notify_user_proc=WS40NTFY 
---------------------------- 
AUTOCMD definitions. 
---------------------------- 
at 20000000,cmd=start dbmnt 
at 20000000,cmd=start ldbmnt 
--------------------------------------- 
Define miscellaneous parameters. 
--------------------------------------- 
retry_count=03 
cics registration table entry count=100
```
# <span id="page-120-0"></span> **SDSF Operator Commands**

You can control StarTool DA Workload Server (WLS) execution using SDSF to submit WLS operator commands. The majority of these commands pertain to WLSs configured for CICS dump processing.

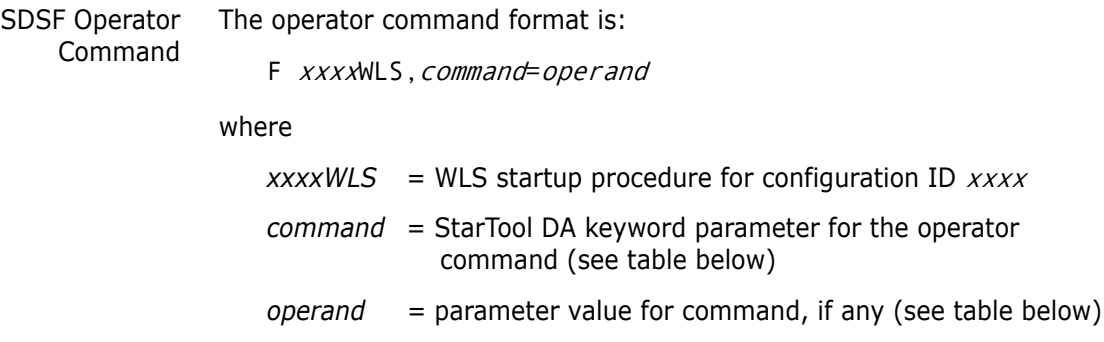

Examples:

F ES01WLS,REBUILD=TFST

F ES01WLS,QUIT

Case is not significant for these commands, as the WLS normalizes input to uppercase.

Valid WLS operator commands and operand values are summarized in the table below.

**SDSF Operator Commands for the Workload Server** 

| <b>Operator Command</b>      | <b>Description and Operand Values</b>                                                                                                    |
|------------------------------|----------------------------------------------------------------------------------------------------|
| OUIT                         | Initiates an orderly shutdown of the StarTool DA CICS<br>servers and address space. No operand required.                                                                                                    |
| REBUILD                      | Rebuilds the StarTool DA CICS control block or table<br>identified by the operand. Allowed operand values:<br>CICSESRT - CICS registration table<br>-Tickler file serialization table<br><b>TFST</b><br>- Work file serialization table<br><b>WFST</b>      |
| <b>RELOAD</b>                | Reloads the named WLS utility module within the<br>address space. The operand is an eight-byte member<br>name. The following utility members may be reloaded:                                                                                               |
|                              | ESPYAAPI<br>$\blacksquare$                                                                                                    |
|                              | ESPYAMDX<br>$\blacksquare$                                                                                                    |
|                              | ESPYAMS1<br>$\blacksquare$                                                                                                    |
|                              | <b>ESPYAMVS</b><br>$\blacksquare$                                                                                                    |
|                              | ESPYD2FD<br>$\blacksquare$                                                                                                    |
| SIn<br>where<br>$n = 1$ or 2 | Activates, deactivates, or unhooks StarTool DA CICS<br>system interfaces SI1 and SI2. Allowed values:<br>- Activates the system interface.<br>ON D<br>- Deactivates the system interface.<br><b>OFF</b><br>- Unhooks the system interface.<br><b>UNHOOK</b> |

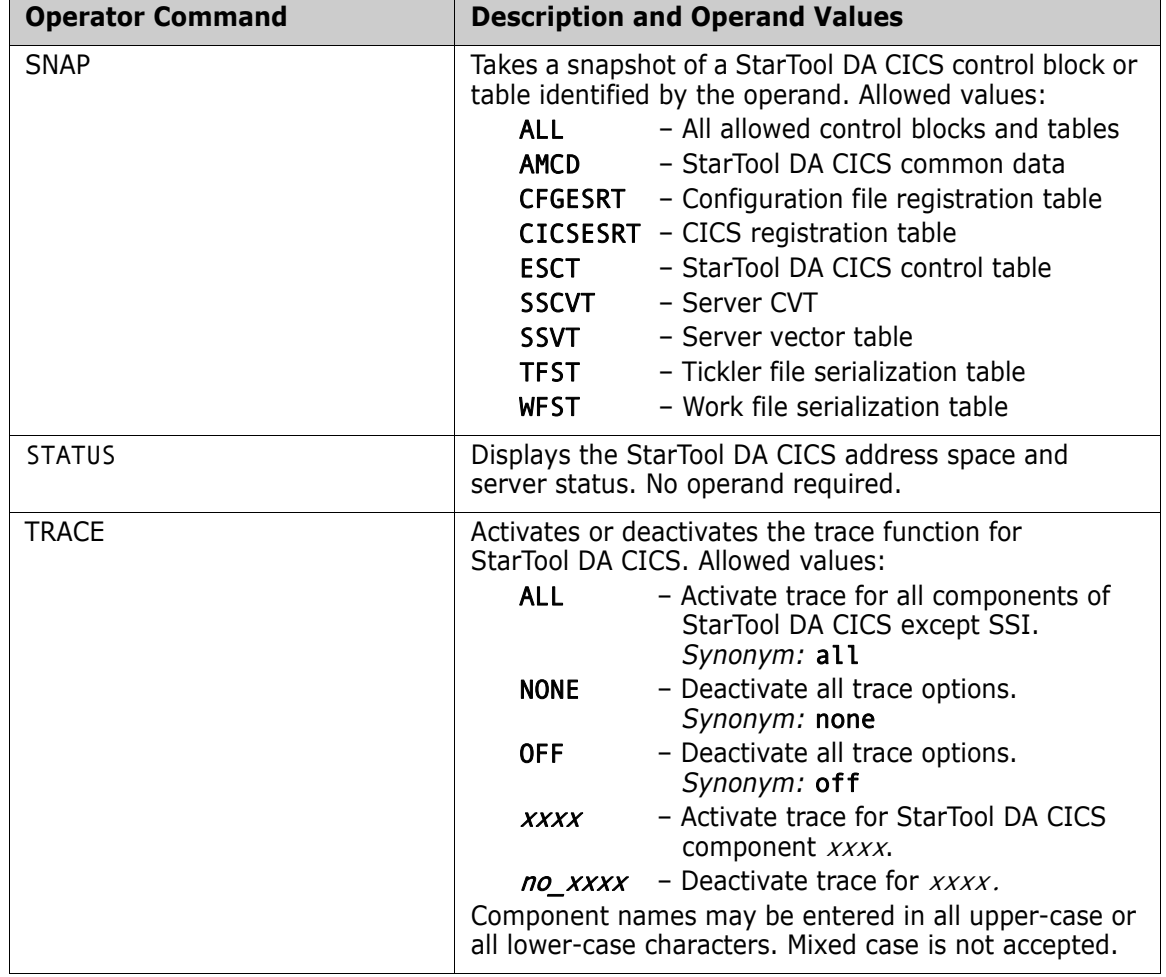

#### **SDSF Operator Commands for the Workload Server** *(Continued)*

 $\blacksquare$ 

 $\blacksquare$ 

# Chapter 8 **Configuring StarTool DA CICS**

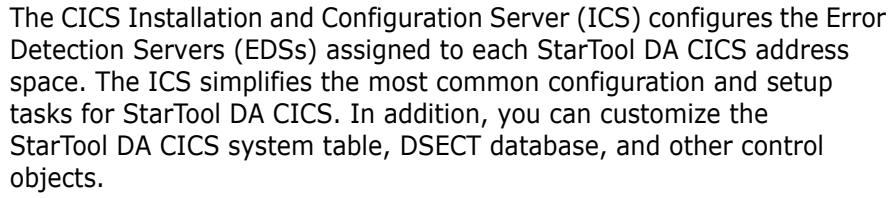

If you do not install StarTool DA CICS, skip this chapter.

Before You Begin Before you begin work with the ICS, you must complete the tasks listed in the configuration checklist member generated by the Host Installation Configurator. The checklist is member  $xxxx1000$ , where  $xxxx$  is the configuration ID. It resides in the installation library somnode. INSTALL.

> The following topics describe the configuration requirements of StarTool DA CICS:

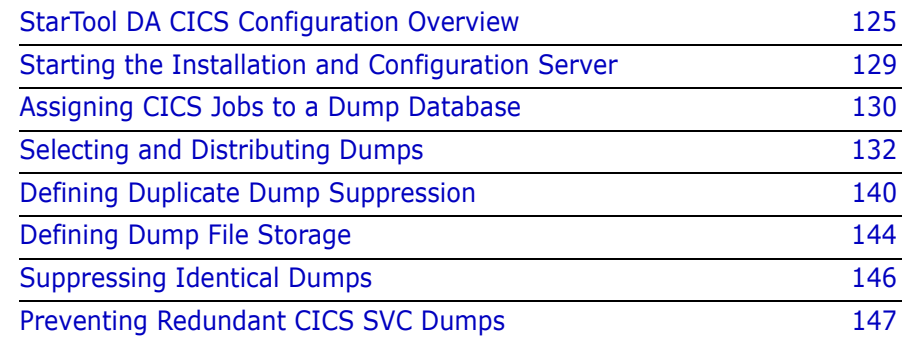

# <span id="page-124-0"></span>**StarTool DA CICS Configuration Overview**

StarTool DA CICS provides many flexible implementation alternatives. The following guidelines can help you understand the tasks performed by the CICS Installation and Configuration Server (ICS).

### **Server Installation and Configuration**

The following servers must be installed and configured for StarTool DA CICS. The particular servers needed vary with the complexity of your CICS environment.

#### *CICS Error Detector Server*

Installed one EDS per CICS transaction server and one SVC dump exit per MVS image that is running a CICS transaction server. Installed one program, ESPYASND, per NJE connection on any non-shared machine (non CICS) on which you may be notifying people who are connected only by a JES2 link (for example: a physically remote, MVS/TSO machine that you want certain TSO users notified of certain CICS ABENDs).

#### *Workload Server*

Installed one per LPAR that has one or more CICS subsystems running.

#### *CICS Debug/Viewing Server*

Installed at least one per CICS interconnected-environment or more. (A CICS interconnected-environment is any number of CICS subsystems whereby they all have access through shared DASD to the StarTool DA dump database, or have an ISC connection to the CICS that contains the Debug/Viewing Server.)

#### *Configuration Server*

Installed one per CICS interconnected-environment. (A CICS interconnected-environment is any number of CICS subsystems whereby they all have access through shared DASD to the StarTool DA *C*ontrol file, or have an ISC connection to the CICS that contains the Control file.)

#### *Language Server*

Installed one per MVS shared environment. (An MVS shared environment is any number of LPARs whereby they all have access through shared DASD to the StarTool DA Language Database.)

### **Database Libraries**

The StarTool DA CICS database libraries must be allocated and assigned to the various servers. FCT file names appear in parentheses.

#### *Configuration File (ESPYCFG)*

Contains information on how you set up StarTool DA CICS using the ICS. One configuration member is created by the ICS for each StarTool DA CICS image.

For integrity and performance, StarTool DA provides its own serialization (not ENQ/DEQ) for this resource.

#### *Information File (ESPYINF)*

Contains information about dumps, counts of dumps, statistics accessible, and so on. Defined one information file for every StarTool DA CICS image.

#### *Control File (ESPYCTL)*

Contains user control information such as PF key definitions, and so on. Defined one Control file for every StarTool DA CICS image. If you are using more than one Debug/Viewer Server, they each DVS must have a unique Control File.

#### *Tickler File (ESPYTKF)*

Contains to-be-processed work for the Workload Server. Defines one tickler file for every MVS image that runs on one or more CICS region. For integrity and performance, StarTool DA provides its own serialization (not ENQ/DEQ) for this resource.

#### *Work File (ESPYWRK)*

Passes diagnostic information to the Workload Server. It includes the 3270 screen at the time of the interrupt, the failing instruction and internal COBOL information used by the dump viewer to display the COBOL listing. There is always a corresponding work file for every tickler file. Defines one work file for every MVS image that runs on one or more CICS regions. For integrity and performance, StarTool DA provides its own serialization (not ENQ/DEQ) for this resource.

#### *Dump Database Index File (ESPYDBxx)*

Contains dump information used by the DVS viewer. You can define up to 127 Dump Database Index files (views) within a single StarTool DA image.

#### *DSECT File (ESPYDSCT)*

Contains online DSECTs for all of StarTool DA. Defined one for every Debug/Viewing Server.

#### *Help File (ESPYHLP)*

Contains online Help for all of StarTool DA. Defined one for every Debug/ Viewing Server.

#### *Language Database (ESPYLDF)*

Contains the CICS source programs and debug foundation information that allows online debugging of CICS programs. Defined one for every StarTool DA image. A StarTool DA image is all MVS images connected by shared DASD whereby this DASD is accessible through an ISC connection or through shared DASD from the StarTool DA Debug/Viewing Server CICS. An MVS image that does not run CICS is an acceptable location for this database as long as it is sharing this DASD with one CICS that is connected. Tables are supplied with the product that specify, by ABEND code, the action that StarTool DA is to take when a problem is either fully or partially resolved. You can specify the options for dump output, control block formatting, and program storage analysis. This control table section contains a variable number of entries that identify any special ABEND codes and the associated dump options. These tables allow complete flexibility in tailoring the system.

## <span id="page-128-0"></span>**Starting the Installation and Configuration Server**

To start the CICS Installation and Configuration Server (ICS), execute transaction ES00. The **Dump Database Management** panel (00) displays.

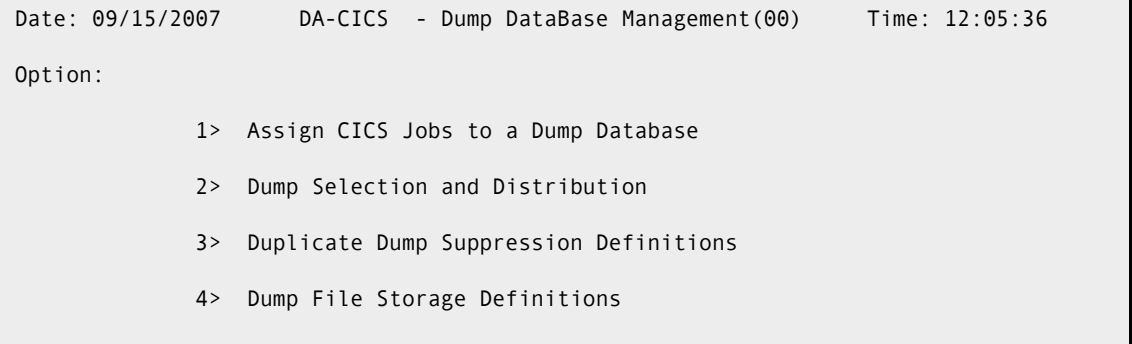

From this panel, you can perform the following StarTool DA CICS configuration tasks:

- *Assign CICS Jobs to a Dump Database*: Divide your ABENDs for CICS regions into single or multiple databases. This can range from a single consolidated dump database shared by all CICS regions to individual databases for each CICS region. At installation, one or more databases are defined to StarTool DA. Then, assign CICS jobs for all databases. This step is required.
- **Dump Selection and Distribution:** Define which dumps are included on each database, how long to retain those dumps, and who should be notified when a particular ABEND occurs. In most cases, the system administrator determines these criteria. This step is optional.
- *Duplicate Dump Suppression Definitions*: Organize dump databases by identifying which dumps will be chosen for Duplicate Dump Processing and specifying the criteria on which StarTool DA determines if a dump is a duplicate. Identifying duplicates conserves DASD space allotted to the database, as well as processing time. This step is optional.
- *Dump File Storage Definitions: StarTool DA saves dumps into* unique files, so each database index file must have its own storage

definition. Define the volume, space and dataset name qualifiers to use when building these files. These individual dump files remain on the volume until you delete them or the retention period expires. This step is required.

# <span id="page-129-0"></span>**Assigning CICS Jobs to a Dump Database**

When you select Option **1** from the primary **Dump Database Management** panel (00), the secondary **Dump Database Management** panel (01) displays. This panel itemizes the number of dumps by type as they reside on each database on the system.

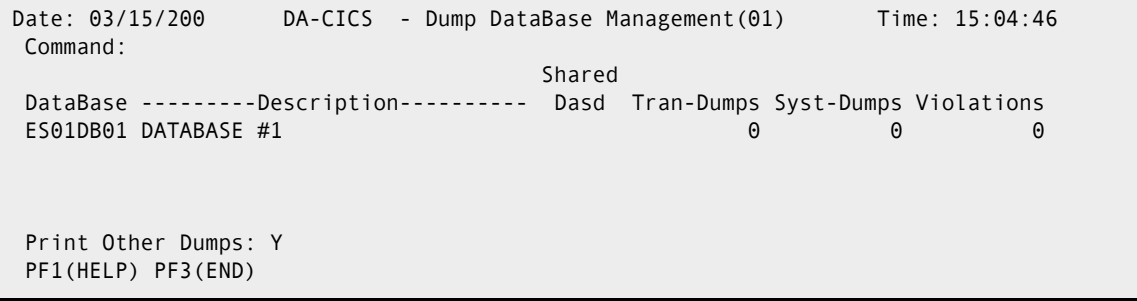

The first time you select Option 1, this panel contains indexes defined by the Host Installation Configurator. From this panel you can add a database, change a database description, or select a database to assign to CICS jobs or regions.

- To add a database, type the new database name and description on a blank line, and press ENTER. You must also:
	- Update the CICS CSD, making sure the correct group is updated.
	- Modify the database installation job to create the new database.
	- Modify all procs that access the database.
- To change a database description, position the cursor to the appropriate line, type the new description, and press ENTER.
- To select a database to assign CICS jobs or regions, position the cursor to the appropriate database and press ENTER.

The fields on the panel are described in the following table.

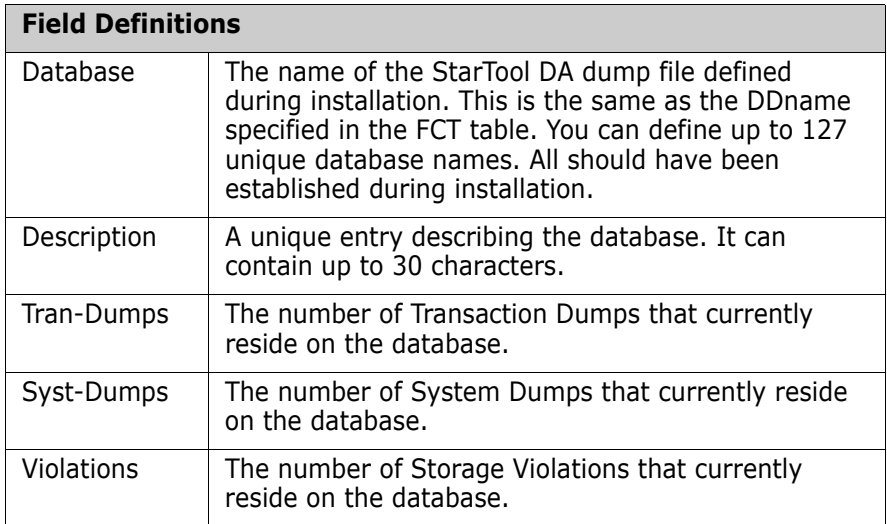

### **Assigning CICS Jobs and Regions to a Database**

After you select a database from the primary **Dump Database Management** panel (00), the **Database/CICS Job Definition** panel (02) displays. It lists up to 32 CICS jobs or regions currently assigned to the selected database.

 Date: 03/15/2007 DA-CICS DataBase/CICS Job Definition(02) Time: 15:12:48 Command: DumpDB: ES01DB01 JobName - --------Description--------- JobName - --------Description--------- CICSQ101 Y CICS Q101 PF1(HELP) PF3(END)

- To add an entry, type a job name and Description on a blank line and press ENTER.
- To delete an entry, erase the job name and press ENTER.

 To change an entry, type over the existing information and press ENTER.

You can add, modify, or delete an entry at any time.

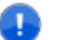

**IMPORTANT!** You must assign each CICS region to a database.

# <span id="page-131-0"></span>**Selecting and Distributing Dumps**

Selecting Option 2 from the primary **Dump Database Management** panel (00) invokes the **Dump Selection/Distribution Screen** (10). This initiates all the processing screens necessary for the administrator to add, modify, or delete selection/distribution criteria for the dumps in each database.

```
 Date:03/15/2007 StarTool DA Dump Selection/Distribution(10) Time 15:14:41
 Command: 
    DataBase -------- Description --------- Tran-Dumps Syst-Dumps Violations 
    _ ES01DB01 DATABASE #1 0 0 0 
\mathbb{L}\mathbb{L}\mathbb{L}\mathbb{L}\mathbb{L}\mathbb{L} PF1(HELP) PF3(END)
```
Initially, the databases displayed are those defined by the Host Installation Configurator. To select a database, position the cursor next to the appropriate database and press ENTER.

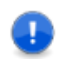

**IMPORTANT!** You must define a database for dump processing to occur.

The fields on the panel have the following meanings:

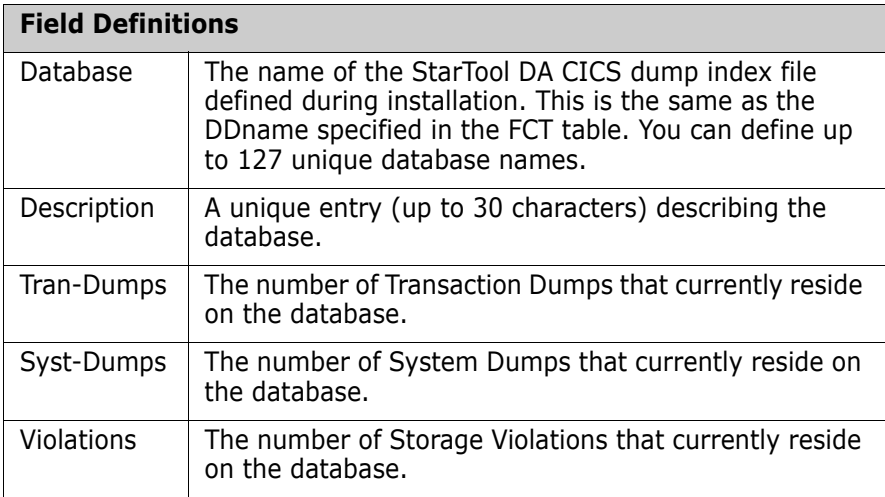

### **Assigning Dumps to a Database**

When you select a database, the secondary **Dump Selection/ Distribution** panel (12) displays. This screen lists the selection, retention, restart and notification criteria for each dump that is placed on the database. The name of the current database is specified in the upper right hand corner.

```
Date: 03/15/2007 DA-CICS Dump Selection/Distribution(12) Time: 15:15:42
 Command: DumpDB: ES01DB01 
 ------Selection------- Keep Rstr Print ------------Notification------------ 
 Tran Code Term CICS-Id Days Tran JobCard Term TDQ CICS-Id TSO-Id Job/E-Mail 
* USER01
\ast USER02
* USER03
 PF1(HELP) PF3(END) PF7(UP) PF8(DOWN)
```
You must define selectivity and notification information for each dump that resides on each database defined for your installation. You can define up to 127 databases. Each assigned dump can also have its own set of criteria. You can add, modify and delete criteria at any time.

- To add an entry, type the new parameters on a blank line after the last entry and press ENTER.
- To delete an entry, erase all of the selection criteria fields and press ENTER.
- To insert an entry, position the cursor where you want the new entry and press ENTER. A blank line displays. Type the new selection parameters and press ENTER.

#### *Selection Fields*

Selection fields on the secondary **Dump Selection/Distribution** panel specify the dumps you want to include on the database. If a dump occurs and it cannot be identified by transaction ID, ABEND code, terminal ID or CICS ID, then it is not placed in the database.

Select dumps by any combination of transaction ID, ABEND code, terminal ID, and CICS ID. The parameters can be specific or generic by using variable and fixed length wildcards (\* and ?).

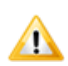

**CAUTION!** Use a single asterisk (without any characters preceding or following it) in the TRAN column only to indicate that all dumps are to be selected for duplicate dump processing. Using a single asterisk across the TRAN, CODE, TERM and CICS-ID fields can have undesirable effects.

For example, although an asterisk in TRAN selects all dumps, an additional asterisk in terminal excludes any dumps that do not have a terminal-id associated with them (that is, a transaction initiated by another transaction).

Use non-generic asterisks (preceded by a alpha character) in as many columns as necessary.

Selection of a dump is based on a left-to-right, top down qualification. StarTool DA checks each dump against the criteria entered, in the exact order as it appears on this screen. When a dump qualifies for inclusion, StarTool DA looks at the other parameters associated with that selection field to determine what to do with the dump.

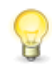

**TIP** Enter dumps that require specific handling or are exceptions to the general processing rules first. Place dumps with more generic specifications last.

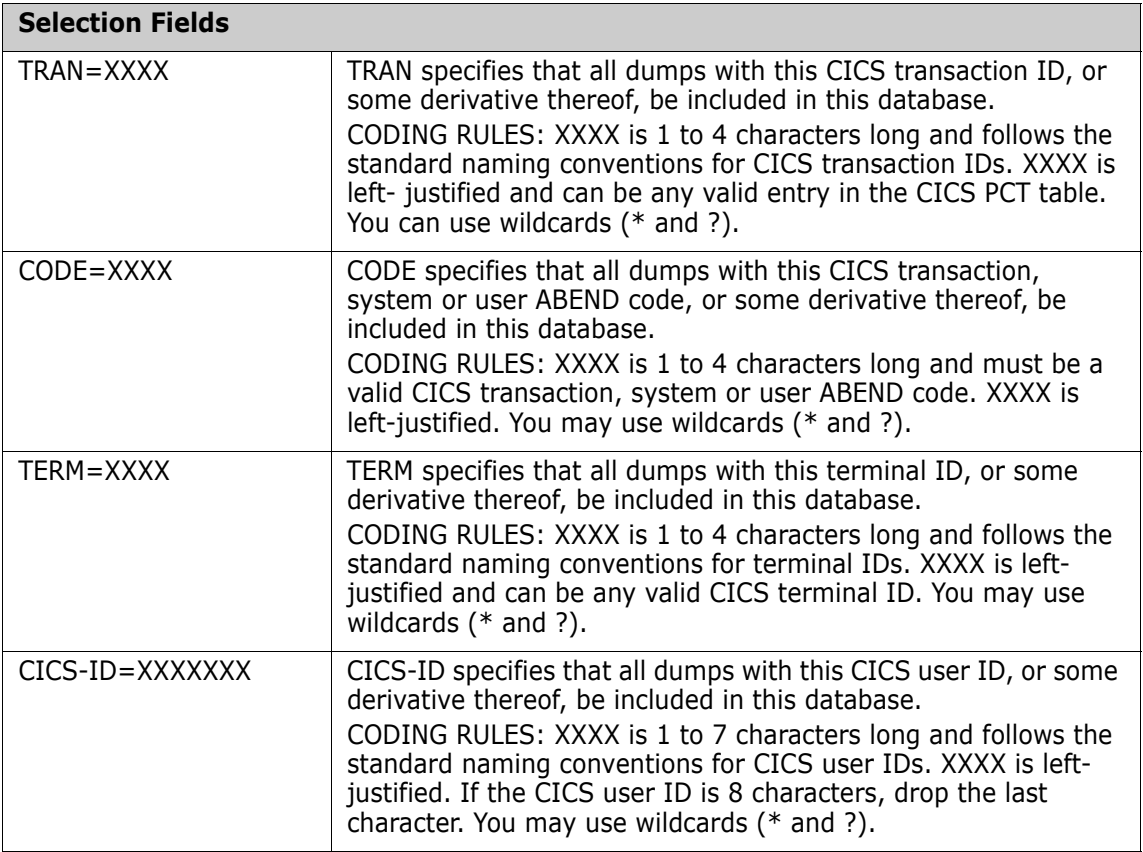

Selection fields are described in the following table.

#### *Retention Fields*

Retention fields on the Selection fields on the **Dump Selection/ Distribution** panel let you specify dump retention duration and other retention options. Options vary according to the individual needs of the installation and the specific jobs or ABENDs. You can specify, in

conjunction with the selectivity option, that different types of ABENDs be kept on the database for different lengths of time.

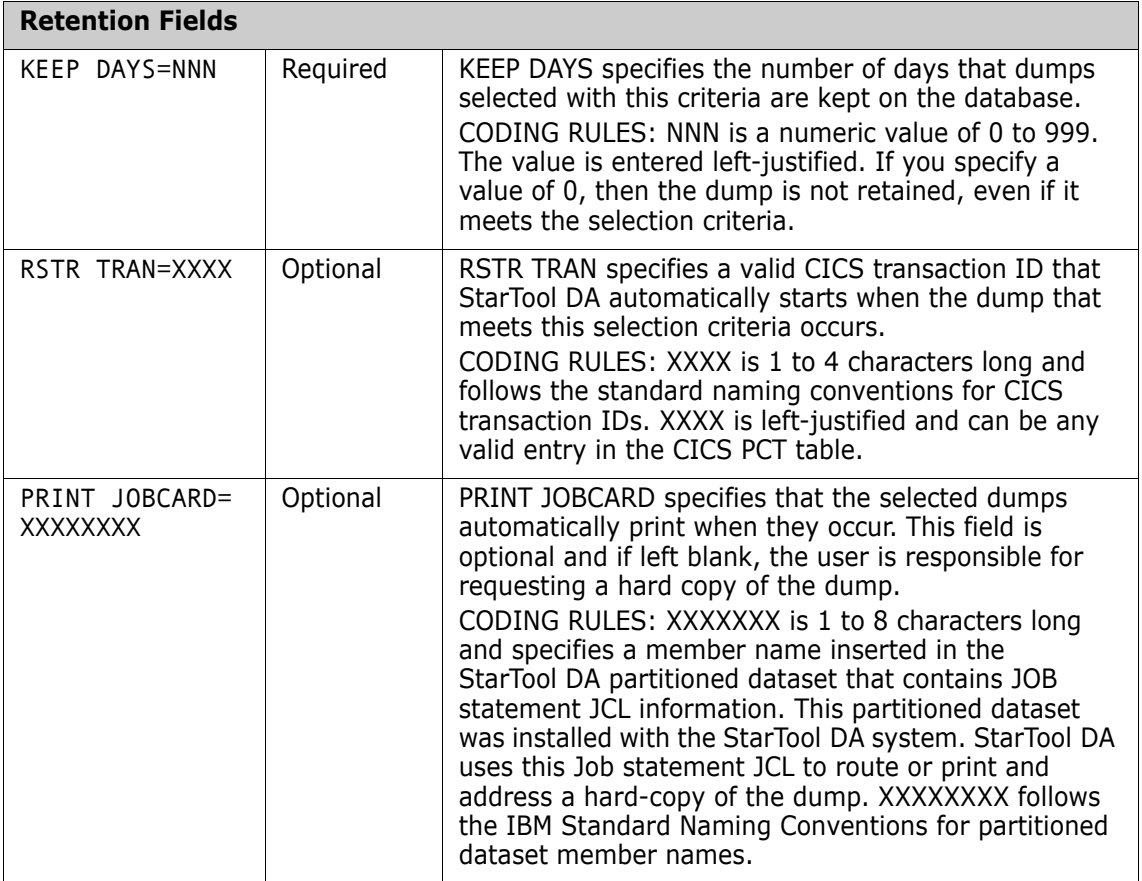

#### *Notification Fields*

Notification fields on the **Dump Selection/Distribution** panel specify who will be notified when the particular dump occurs. Notification can be routed to one or more destinations: a terminal ID, a transient data

queue, a CICS or TSO user ID, or an E-MAIL ID. StarTool DA allows one or more notification parameters to be turned on for each dump.

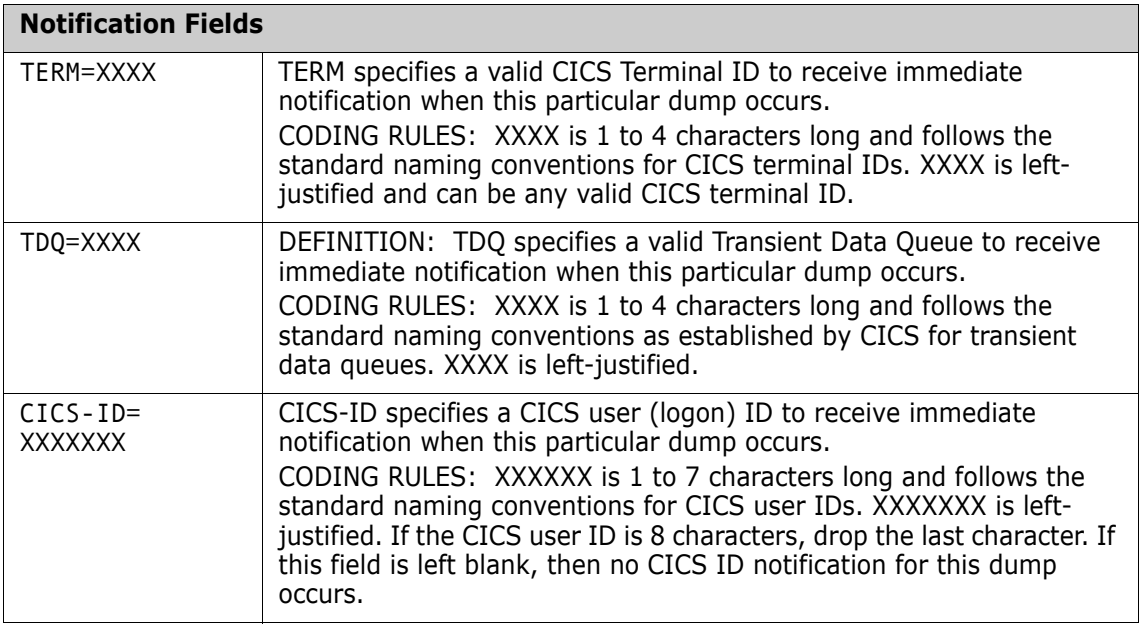

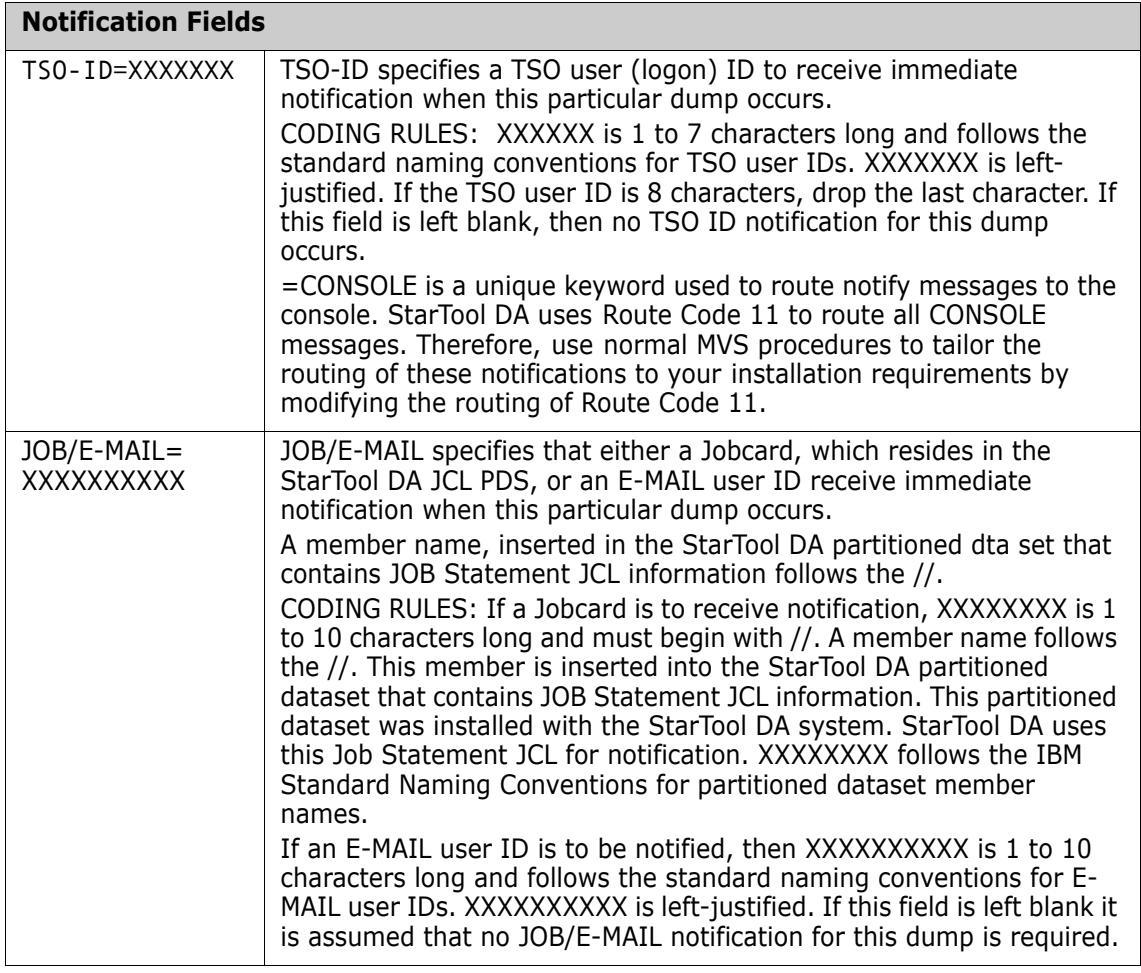

#### *Examples*

The following examples illustrate some of the ways to specify different combinations of selectivity and notification on the **Dump Selection/ Distribution** panel.

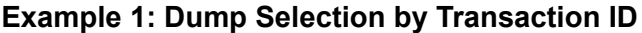

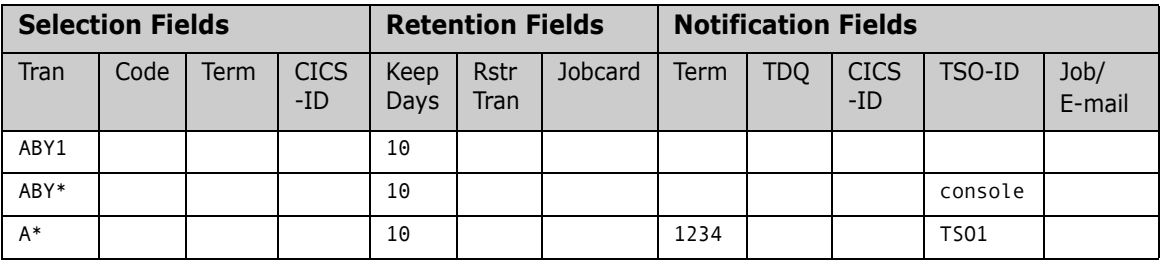

The options chosen in the table specify the following:

- Select all transactions that begin with the letter A.
- Retain these transactions in the database for 10 days.
- Route notification to Terminal ID 1234 and TSO ID TSO1 with the following exceptions:
	- Transaction ABY1 is excluded from notification.
	- Transactions that start with ABY are routed to the system console.

#### **Example 2: Dump Selection by CICS User ID**

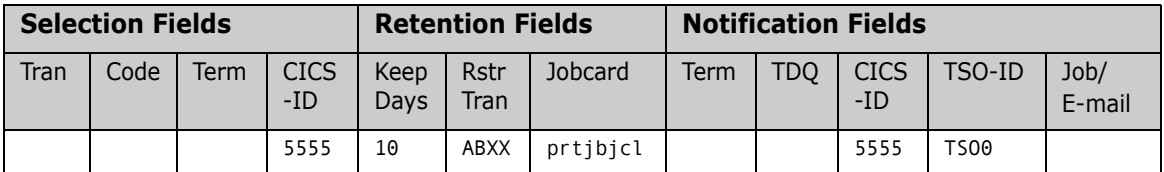

The options chosen in the table specify the following:

- Select all dumps for CICS user ID 5555 and notify that same user ID.
- Provide the user with a soft landing by restarting transaction ABXX.
- Automatically print the dump and notify TSO user TSO0.

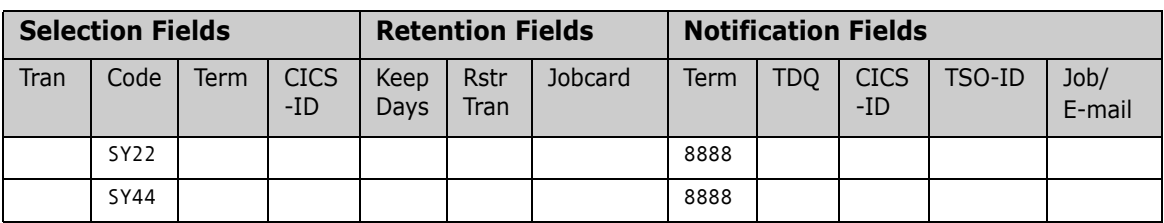

#### **Example 3: Dump Selection by ABEND Code**

The options chosen in the table select dumps with ABEND codes SY22 to SY44 and notify Terminal ID 8888.

# <span id="page-139-0"></span>**Defining Duplicate Dump Suppression**

Select Option 3 from the primary **Dump Database Management** panel (00) to display the **Duplicate Dump Definition Screen** (20). This screen lists the available dump databases and itemizes the number of dumps by type.

```
Date: 03/15/2007 StarTool DA Duplicate Dump Definition(20) Time: 15:16:46
 Command: 
     DataBase -------- Description --------- Tran-Dumps Syst-Dumps Violations 
    ES01DB01 DATABASE #1 0 0 0 0 0 0
\mathbb{L}\mathbb{L}\mathbb{L}\mathbb{L}\mathbb{L}\mathbb{L}\mathbb{L} PF1(HELP) PF3(END)
```
You must know in which database your dumps reside. Each system can be set up with one or more databases, each receiving dumps that satisfy specific criteria defined at installation.

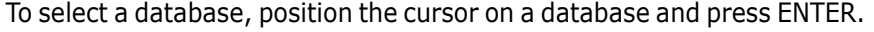

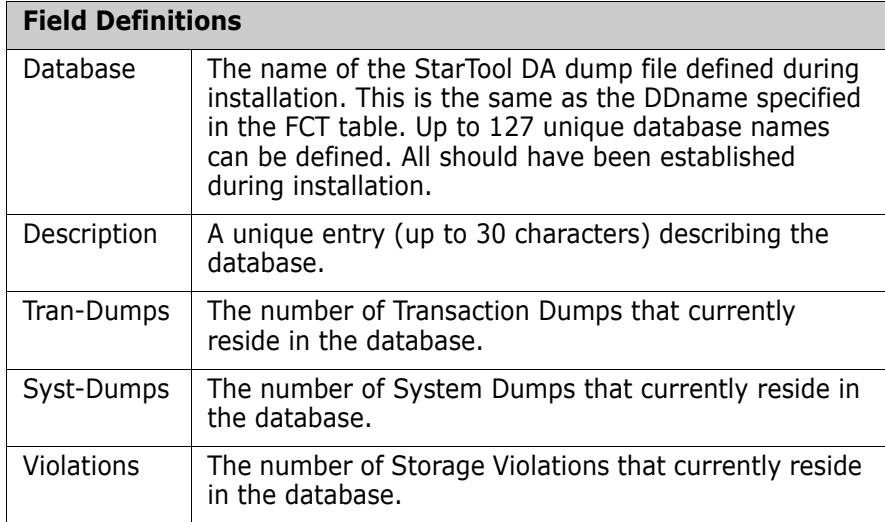

### **Duplicate Dump Definition**

When you select a database, the secondary **Duplicate Dump Definition** panel displays. Use this panel to specify the criteria for determining whether a dump is selected for duplicate dump processing, as well as the criteria StarTool DA should use to identify duplicate dumps. The name of the currently selected database displays in the upper right corner.

```
 Date: 03/15/2007 DA-CICS Duplicate Dump Definition(22) Time: 15:17:25
 Command: DumpDB: ES01DB01 
Selection For Duplicate Dump Processing Duplicate Dump Criteria
 Tran Code Program CICS-Job Term CICS-Id Tran Code Prog Loc Time
```
The fields on the panel are divided into two groups. Selection fields in the right columns determine whether dumps of a particular type should be filtered for duplicate content. Duplication fields in right columns specify the range of content within a dump that StarTool DA should check to identify duplicates.

You can add, modify, or delete duplicate dump processing criteria at any time.

#### *Selection Fields*

When a dump occurs, StarTool DA checks the selection data you specified on the secondary **Duplicate Dump Definition** panel to determine whether the dump should be screened for duplicates. Selection for duplicate dump processing can be based on any combination of CICS transaction ID, ABEND code, program name, CICS job or region name, terminal ID or CICS ID. Wild cards are allowed.

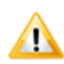

**CAUTION!** Use a single asterisk (without any characters preceding or following it) solely in the TRAN column to indicate that all dumps are to be selected for duplicate dump processing. Using a single asterisk across the TRAN, CODE, TERM and CICS-ID fields can have undesirable effects.

For example, although an asterisk in TRAN selects all dumps, an additional asterisk in terminal excludes any dumps that do not have a terminal-id associated with them (that is, a transaction initiated by another transaction).

Use non-generic asterisks (preceded by a alpha character) in as many columns as necessary.

Selection of a dump is based on a left-to-right, top-down qualification. StarTool DA checks each dump against the criteria entered, in the exact order it appears on this panel. If a match is found, the dump is checked for duplication based on entries in the criteria fields. If a match is not found, the dump is not checked for duplication.

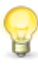

**TIP** Enter dumps that require specific handling or are exceptions to the general processing rules first. Place dumps with more generic specifications last.

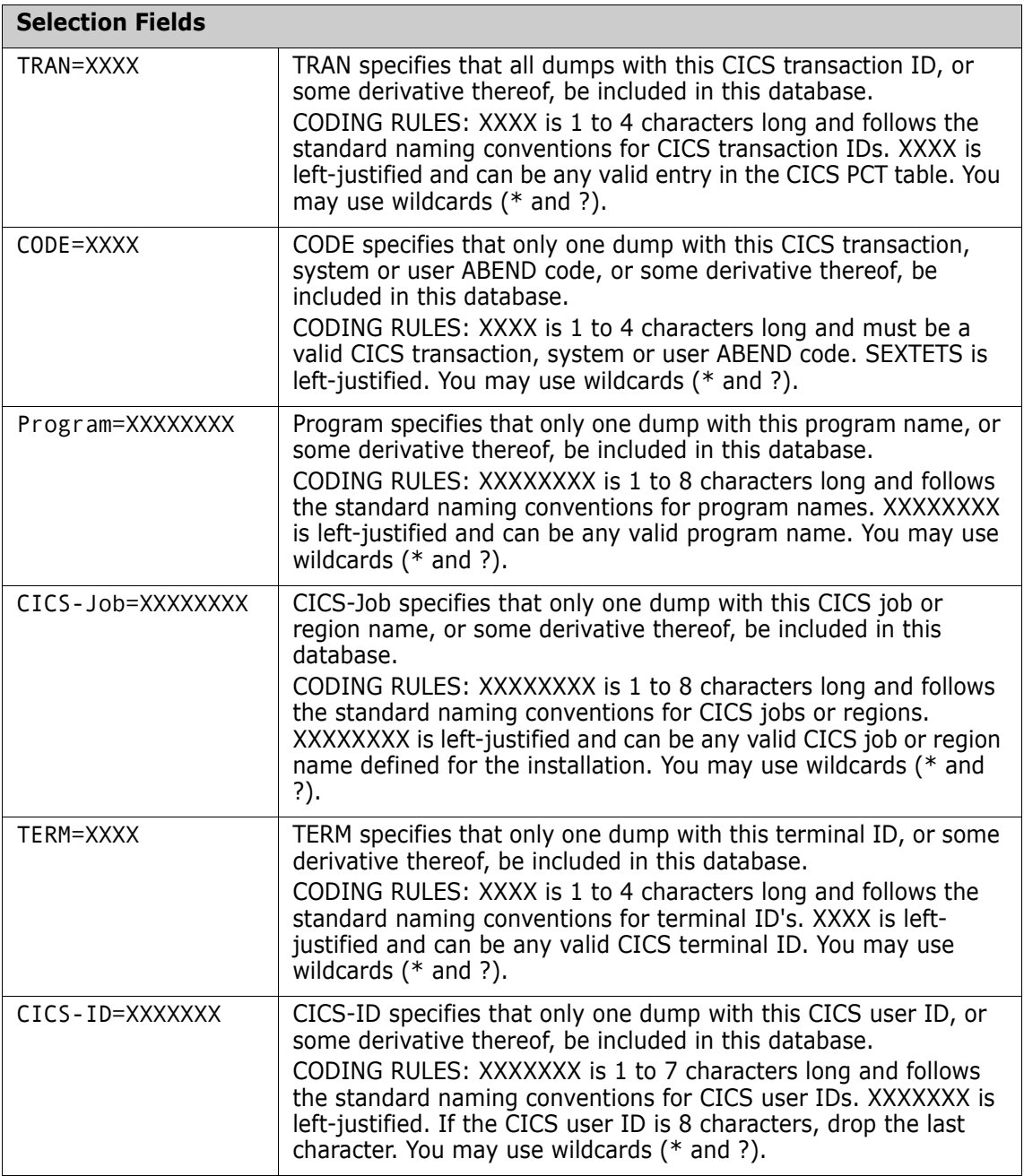

Selection fields are described in the following table.

#### *Criteria Fields*

The criteria fields on the secondary **Duplicate Dump Definition** panel determine whether a selected dump is a duplicate. You can specify any combination of fields.

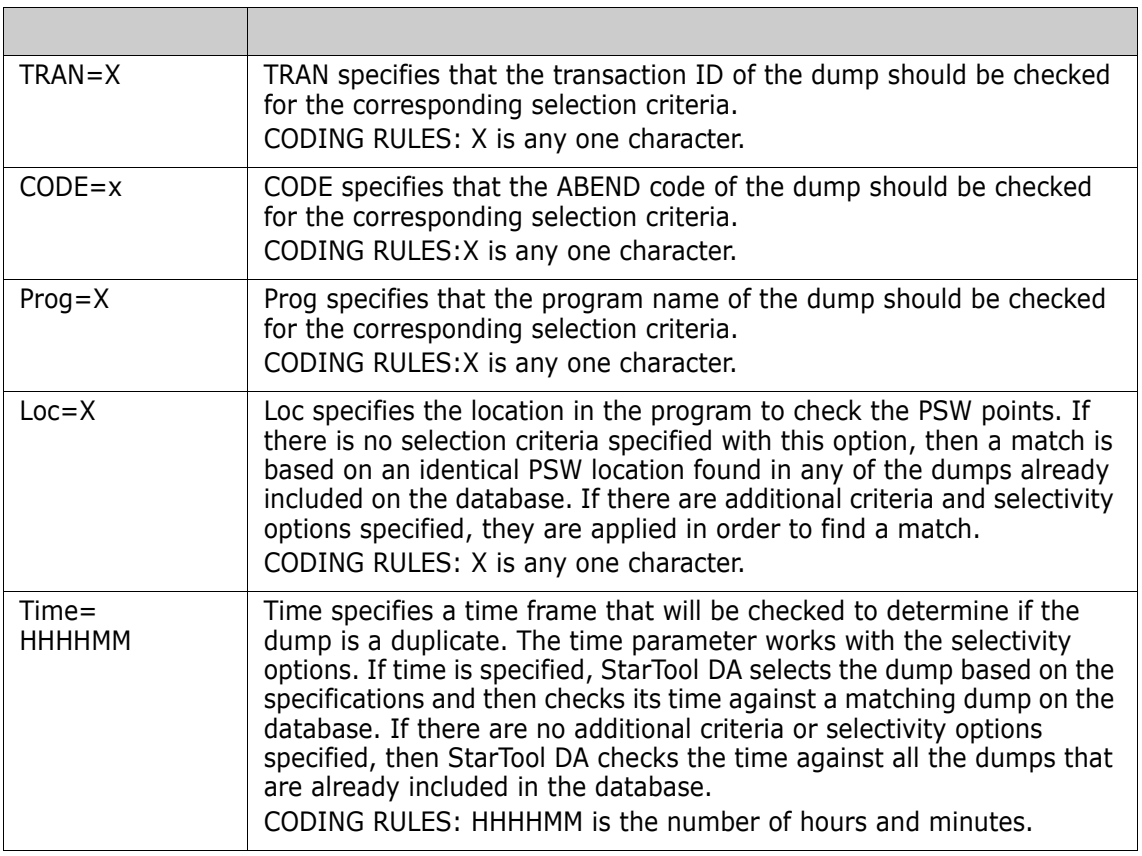

# <span id="page-143-0"></span>**Defining Dump File Storage**

Select Option 4 from the primary **Dump Database Management** panel (00) to display the **Dump Database Storage Management** panel (05).
This screen lists the available dump databases and itemizes the number of dumps by type.

```
Date:03/15/2007 StarTool DA DataBase Storage Management(05) Time:15:18:35
 Command: 
     DataBase -------- Description --------- Tran-Dumps Syst-Dumps Violations 
     _ ESPYDB01 DATABASE #1 0 0 0 
\mathbb{Z}^2\mathbb{Z}^2\mathbb{Z}^2\mathbb{Z}^2\mathbb{Z}^2\mathbb{Z}^2 PF1(HELP) PF3(END)
```
To select a database for storage configuration, position the cursor on the appropriate database and press ENTER.

You must know in which database your dumps reside.

## **Defining Dump Storage Requirements**

For each database you select from the **Database Storage Management** panel (05), a data **Database Storage Definition Screen** (07) displays. This panel defines specifications for the VSAM dump files.

```
Date: 03/15/2007 DA-CICS Database Storage Definition(07) Time: 15:19:17
 Command: DumpDB: ESPYDB01 
 FCT Filename Prefix.........: ESPYDD 
 Dump Cluster Name Qualifiers: STARDA DUMP SYSDATE SYSTIME 
 Cluster Data Component Name.: STARDA DUMP SYSDATE SYSTIME DATA 
 Qualifiers 
 Cluster Index Component Name: STARDA DUMP SYSDATE SYSTIME INDEX 
 Qualifiers 
 Transaction Dumps Allocation: 045 05 
 System Dumps Allocation.....: 045 05 
 Volume Serial Number.........
```
 You can modify these fields at any time by typing in the information requested and then pressing ENTER.

# **Suppressing Identical Dumps**

StarTool DA CICS supports automatic suppression of identical, repetitive transaction dumps. This feature is different from the duplicate dump suppression described in ["Defining Duplicate Dump Suppression"](#page-139-0) earlier in this chapter.

Identical dump suppression takes place before a dump is produced. For a dump to be suppressed, all of the following must be true:

■ The suppressed ABEND must have the same ABEND code, transaction name, program name, and Program Status Word (PSW) as the most recent transaction ABEND. The transaction number and terminal ID need not match.

- If there is a terminal ID associated with the transaction, the ABEND must occur within 2 seconds of the previous transaction ABEND.
- **If there is no terminal ID associated with the transaction, the ABEND** must occur within 10 seconds of the previous transaction ABEND.
- Suppression occurs only for consecutive ABENDs. There can be no nonidentical ABEND intervening between the original ABEND and the suppressed ABEND.

Audit messages are still written to the CICS log for suppressed dumps.

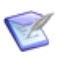

**NOTE** As shipped, StarTool DA CICS does not suppress dumps for the first two identical ABENDs. Dump suppression starts with the third ABEND. You can change the number of identical dumps allowed by modifying a user exit. Contact Customer Support for more information.

# **Preventing Redundant CICS SVC Dumps**

The dumps produced by StarTool DA CICS are formatted for interactive, database-driven analysis. Otherwise, they contain the same information as an IBM CICS system service call (SVC) dump. To reduce data duplication and processing overhead, you may wish to suppress the IBM SVC dumps in CICS.

To manage CICS SVC dump processing, include one of the following options in your CICS SYSIN parameters:

- DUMP=NO Prevents CICS from generating an SVC dump for each CICS transaction ABEND. StarTool DA CICS handles dump generation for CICS ABENDs.
- DUMP=YES CICS SVC dumps are generated. These can be accessed by StarTool DA CICS using the storage ownership feature.

CICS SVC dump suppression is not managed directly by the StarTool DA CICS Installation and Configuration Server (ICS).

# Chapter 9

# **ChangeMan ZMF Integration**

Customers who use ChangeMan ZMF for mainframe software change management can integrate their change control data with the debugging facilities of StarTool DA. Use the ChangeMan ZMF integration to:

- Retrieve ZMF source code for a failing module while in the StarTool DA Debugging and Viewing Server (DVS).
- Identify the change package associated with a failing module.
- Identify the developer who made the suspicious change.

The following topics address the configuration and setup of StarTool DA's integration with ChangeMan ZMF.

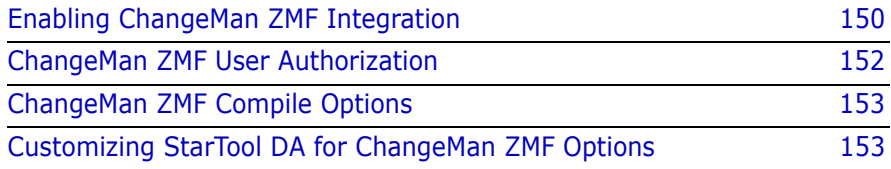

## <span id="page-149-0"></span>**Enabling ChangeMan ZMF Integration**

ChangeMan ZMF integration with StarTool DA is enabled using the Host Installation Configurator. The first step in enabling the integration occurs on **Configuration Definition** panel **ESPYIP1C**.

In response to the question **Do you want to integrate Changeman support?**, type **Y** to enable DA integration with ChangeMan ZMF.

This response causes the configurator to later display the **Base Definition** panel **ESPYIP1S**, where you identify your ChangeMan ZMF libraries and specify the ZMF subsystems you want to integrate.

```
ESPYIP1S --------- StarTool DA Base Definition -------------------
Command/Option ===> Use PF3/END to exit
Configuration ID ===> ES01 
Define the ChangeMan(R) environment for StarTool DA 
 Identify the SERCOMS load library (shipped with DA) : 
     SERCOMS loadlib ===> SERCOMS. VVR/Mm. LOAD
Identify the SERNET TCP/IP reference library : 
        SERPARM DSN ==> SER#PARM.DSN 
ChangeMan subsystem identifier ===>
```
Enter the following information:

 **SERCOMS loadlib**: Enter the dataset name of the SERCOMS common load library shipped with StarTool DA. This library is used by the StarTool DA Workload Server for its communication with ChangeMan ZMF. The dataset name takes the form:

SERCOMS.V*v*R*r*M*m*.LOAD

Note that this library is used by the StarTool DA Workload Server only.

When an attempt to retrieve a ChangeMan ZMF listing is made by an abending job or an ISPF user using the Debugging and Viewing Server (DVS), the SERNET modules needed for ChangeMan ZMF communication will be retrieved according to standard z/OS rules.

For abending batch jobs, the SERNET modules must be made available through the z/OS linklist.

For ISPF users, the SERNET modules can be made available either through the z/OS linklist or through a STEPLIB library in the TSO logon JCL procedure.

For ISPF users, be aware that the level of SERNET made available to StarTool DA MUST match the level of ChangeMan ZMF accessed from ISPF.

- **SER#PARM DSN**: Enter the dataset name of the SERNET TCP/IP reference library. Get this information from your ChangeMan ZMF administrator.
- **ChangeMan subsystem identifier**: Enter a list of up to 32 singlebyte ChangeMan ZMF subsystem IDs to be accessed by StarTool DA. Get this information from your ChangeMan ZMF administrator.

The following conventions apply to the ZMF subsystem ID list:

- Subsystem IDs in the list should not be separated by commas or spaces.
- Subsystems should be listed in the search order desired when retrieving change control information about a failing module.
- Use a question mark (?) character to identify the null or default ZMF subsystem ID. StarTool DA will map this to a null in communications with ChangeMan ZMF.
- Enter an asterisk (\*) to temporarily deactivate the ChangeMan ZMF integration.

**TIP** You can modify the ChangeMan ZMF subsystem list by changing the value of the CMN\_SSID SYSIN keyword for the Workload Server (WLS) at startup. See the topic ["Modifying SYSIN Keyword Parameters"](#page-110-0) in [Chapter 7, "Workload Server Administration",](#page-104-0) for details.

The integration feature automatically connects to the currently active ChangeMan ZMF subsystems you identify whenever you start the StarTool DA Workload Server (WLS).

**IMPORTANT!** Start TCP/IP and the desired ChangeMan ZMF subsystems before you initialize the StarTool DA Workload Server (WLS) that communicates with ChangeMan ZMF.

## <span id="page-151-0"></span>**ChangeMan ZMF User Authorization**

StarTool DA must be identified to ChangeMan ZMF as an authorized user before you can start the Workload Server (WLS) that accesses ZMF. Work with your ChangeMan ZMF installer to perform the following steps.

- **1** Update the ChangeMan ZMF security exit SERLCSEC to identify the WLS started task as an alternate ID for authorization checks.
	- **a** In the source for SERLCSEC, read the program comments at label ACF2BAT that describe the ACF2 logon table. This table is used with RACF, CA-ACF2, or CA-TopSecret to specify alternate user IDs that are authorized to execute functions in Serena products.
	- **b** Add a nine-byte entry to the ACF2 logon table to authorize the user ID of the StarTool DA started task in all SERNET instances.

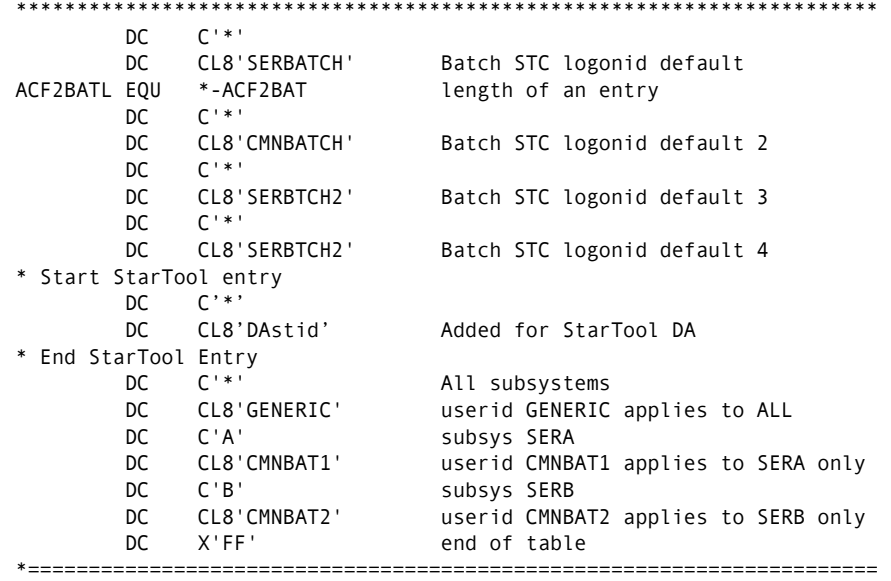

- **2** Recompile SERLCSEC.
- **3** Recycle the ChangeMan ZMF started task.
- **4** Add the entire SERCOMS load library to the LNKLST.

# <span id="page-152-0"></span>**ChangeMan ZMF Compile Options**

Depending on whether you are using StarTool DA Batch or StarTool DA CICS, verify the following:

- If you are compiling COBOL programs in ChangeMan ZMF for use with StarTool DA Batch, you must use the LIST and MAP options if you want to see the failing COBOL statement. These options may already be the default at your site. If you are using COBOL programs that were previously compiled without these options, the failing COBOL statement will not be displayed.
- If you are compiling COBOL programs in ChangeMan ZMF for use with StarTool DA CICS, you must update the Language Database (LDB) with the ChangeMan ZMF program listing using PROCs supplied with StarTool DA.

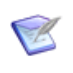

**NOTE** When using StarTool DA CICS, you can use the GETSRC command to dynamically update the LDB with ZMF program listings. See the *Serena® StarTool® DA CICS User's Guide* for details.

# <span id="page-152-1"></span>**Customizing StarTool DA for ChangeMan ZMF Options**

You can customize the Master Control Table (EMCT) to specify nondefault StarTool DA processing. You should become familiar with the content of [Chapter 10, "Advanced Customization of StarTool DA Batch"](#page-160-0)  [on page 161](#page-160-0) before beginning your customizations.

Customizations specific to the StarTool DA ChangeMan ZMF option include:

- [Overriding the User ID for ZMF Listings](#page-153-0)
- [Specifying Region Size for ZMF Listings](#page-154-0)

## <span id="page-153-0"></span>**Overriding the User ID for ZMF Listings**

Allow DA to override the user ID used in the retrieval of a ZMF listing. This will allow a user to specify a single RACF user ID that will be used for all tasks when retrieving a ZMF listing.

Support was added for a site to specify the user ID that DA will use when retrieving ZMF listings for batch jobs, started tasks, and TSO users.

The user IDs can be set either during DA WLS startup or dynamically using operator commands.

## *Control During DA Startup*

The following new statements can be added to the ESxxSPRM startup parameter member to specify user ID overrides :

```
sernet userid batch=xxxxxxxx
sernet userid stc=xxxxxxxx
sernet userid tso=xxxxxxxx
```
Each command supplies the user ID to be used for that type of task. For example, specification of the following:

```
sernet userid batch=GLOBAL1
```
will instruct DA to use a user ID of GLOBAL1 whenever it retrieves a ZMF listing on behalf of a batch job.

If no override user IDs are specified, none will be used. DA does not provide any default sernet userid xxxx statements.

## *Dynamic Control Using Operator Commands*

The above statements can be issued as commands gainst a DA WLS (Workload Server) by using the z/OS modify (F) command to dynamically modify an override.

For example, the following command:

```
f wls,sernet_userid_batch=NEWUSER
```
will cause DA to use a user ID of NEWUSER when it retieves a ZMF listing on behalf of a batch job.

Coding a null user ID will cause overrides to not be used for that user ID type. For example, the following command:

```
f wls,sernet_userid_batch=
```
will cause DA to not use user ID overrides for batch jobs.

(Any user ID overrides for either started tasks or TSO users will not be affected).

## <span id="page-154-0"></span>**Specifying Region Size for ZMF Listings**

You can customize a site to specify:

- The region size that DA will use when retrieving a ZMF listing.
- The scope of the DA region support (which types of tasks are to have region override support provided to them by DA).

While DA is retrieving a ZMF listing, DA will:

- Use the requested value as the region size.
- Use a corresponding region limit value equal to 125% of the region size.

Note that DA will perform the above processing for only those tasks whose task type has been identified as being within the scope of the region overrride processing.

The region size and scope can be set either during DA WLS startup or dynamically using an operator command.

## *Control During DA Startup*

The following new statements can be added to the ESxxSPRM startup parameter member to specify these values :

sernet region=xxxx specifies region size and scope.

The region limit is implied to be 125% of the region size.

sernet rgnsiz=xxxx specifies region size

sernet rgnlim=xxxx specifies region limit

#### **Specification of region sizes and limits:**

When specifying a size or limit value, the 'xxxx' value can be coded in any of the following formats and must resolve to be greater than 1m:

- As a number of bytes
- As a number of kilobytes
- As a number of megabytes

For example, all of the following request a 64mb region size (and an implied 80mb region size limit):

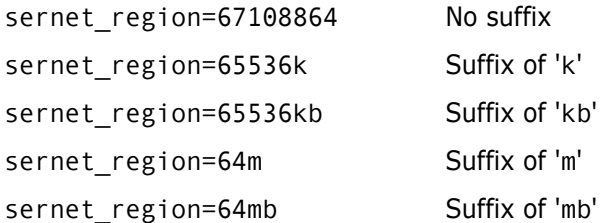

Subsequent statements can override values set using previous staements.

#### **Examples**

**1** Given the following input:

sernet region=64mb sernet\_rgnlim=200mb sernet\_rgnsiz=100mb

DA will use a region size of 100mb and a region limit of 200mb. Note that the region size of 64mb and region limit of 80mb (125% of 64mb) requested by the sernet\_region statement will be overridden by the sernet\_rgnlim and sernet\_rgnsiz statements.

**2** Given the following input:

sernet\_rgnsiz=200mb

DA will use a region size of 200mb and will use the installation's region limit value (no sernet rgnlim statement was present).

#### **Specification of region scope:**

The following statements are used to identify the scope of the region support:

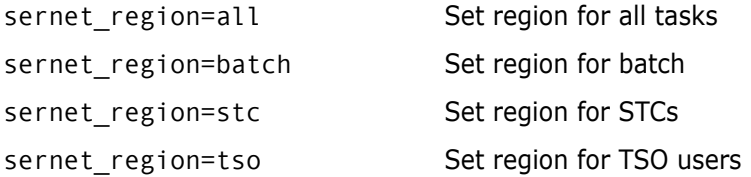

Note that the effect of ESxxSRPM input statements is cumulative. For example, the following input will activate DA's region support for batch jobs and TSO address spaces that request ZMF listings:

```
sernet_region=batch
sernet region=tso
```
STCs will be allowed to retrieve ZMF listings, but their region size and limit will not be overridden.

The following default statements are created by DA during the installation and configuration process:

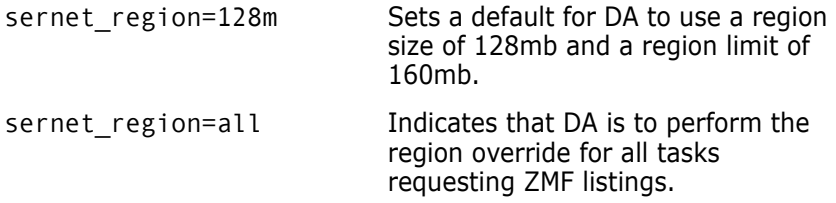

#### *Dynamic Control Using Operator Commands*

The same statement format used in the ESxxSPRM input can be used in issuing operator commands against a DA WLS (Workload Server) for dynamic modification of the region size and limit.

The z/OS modify (F) command is used for communication with the DA WLS.

For example, to issue a sernet region command against a DA WLS, an operator command in the following format can be used:

f wls,sernet\_region=...

where 'wls' is the name of the DA WLS.

The following operator commands are supported:

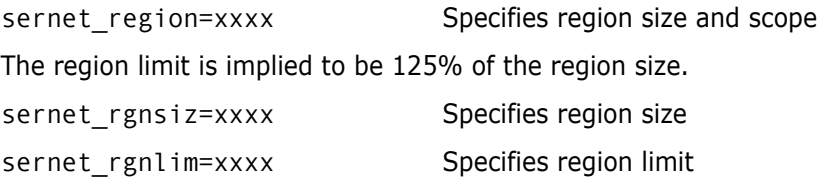

#### **Specification of region sizes and limits:**

When specifying a size or limit value, the 'xxxx' value can be coded in any of the formats supported by the corresponding ESxxSPRM input statements.

Additionally, coding either a null value or a value of zero will cause overrides to not be used. For example, all of the following commands will cause DA to use the installation's default region size and region limit:

f wls,sernet\_region= f wls,sernet\_region=0 f wls,sernet\_region=0k f wls,sernet\_region=0kb f wls,sernet\_region=0m f wls,sernet\_region=0mb

#### **Specification of region scope:**

In addition to the values supported by the corresponding ESxxSPRM input statement, the following value is also supported using an operator command:

f wls,sernet\_region=none

Specification of this value will set the scope for DA's region support to 'none' and will effectively disable the support.

#### **Examples**

**1** Given the following commands:

f wls,sernet\_region=128m

DA will use a region size of 128mb and a region limit of 160mb (125% of 128mb) when retrieving a ZMF listing.

**2** Given the following commands:

```
f wls,sernet_region=64mb
f wls,sernet_rgnlim=200mb
f wls,sernet_rgnsiz=100mb
```
DA will use a region size of 100mb and a region limit of 200mb. Note that the region size of 64mb and region limit of 80mb (125% of 64mb) requested by the sernet region statement will be overridden by the sernet rgnlim and sernet rgnsiz statements.

**3** Given the following commands:

f wls,sernet\_region=64mb f wls,sernet\_rgnlim=0 f wls,sernet\_region=batch

DA will use a region size of 64mb and will use the installation's region limit value. The second of the two commands requests that DA not override the region limit. DA's region optimization will be active for batch jobs only.

**4** Given the following commands:

f wls,sernet\_rgnlim=200mb f wls,sernet\_rgnsiz=100mb f wls,sernet\_region=

DA will use the installation region size and region limit. The sernet region command with a null operand overrides the region size and limit requested by the two previous commands.

# <span id="page-160-0"></span>Chapter 10

# **Advanced Customization of StarTool DA Batch**

The StarTool DA Batch Workload Server (WLS) and Error Detection Server (EDS) operate differently depending upon the Master Control Table (EMCT) selected when the WLS is started. EMCT selections can be customized based on specific ABEND code, programming language, file access method, and system control table options.

There is generally no need to customize a Master Control Table (EMCT), since several predefined tables covering the most common preferences are shipped with the product. Simple table selection should address most requirements. However, if your shop demands a non-standard implementation, the JCL and source for all distributed tables are included with the product.

The following customization options are available.

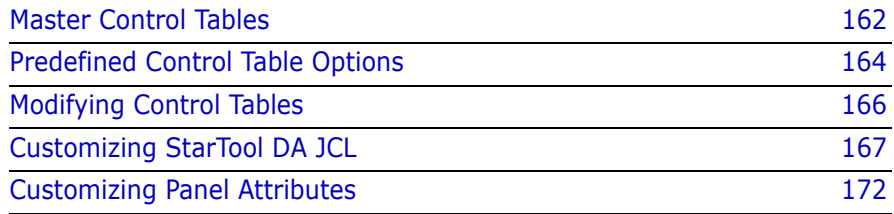

## <span id="page-161-0"></span>**Master Control Tables**

EMCT Members The Master Control Table (EMCT) source members shipped with StarTool DA are assembled by a job generated by the StarTool DA Configurator during product installation and configuration.

> This job can be found by referencing member xxxxI000 (where xxxx is the the StarTool DA configuration ID) in the INSTALL library. The source EMCT macros are distributed in the MACLIB library.

## **Naming Conventions**

EMCT member names take the form ESPYMC $xx$ , where  $xx$  is the table suffix:

- A1 for table ESPYMCA1
- A2 for table ESPYMCA2
- A3 for table ESPYMCA3
- E1 for table ESPYMCE1
- E2 for table ESPYMCE2
- E3 for table ESPYMCE3

The table suffix identifies the parameters included in the table. The following suffix naming conventions indicate which control tables should be selected for which purpose at Workload Server (WLS) startup.

- $\blacksquare$  The first digit of the table suffix:
	- A Use A tables if you use some other ABEND product in your shop and you want StarTool DA Batch to honor their DDnames. To force StarTool DA Batch to conform to the other product DDnames, change the default DDnames provided in the ESxxMACX member in the INSTALL library. Then reassemble the EMCT table, refresh the linklist, and restart the Workload Server for these changes to take effect.
	- E Use E tables if you want to use the StarTool DA Batch DDnames to control processing.

T

- $\blacksquare$  The second digit of the table suffix:
	- 1 DDname and stepname control only. Use this table suffix for controlling the product through DDnames or stepnames only.
	- 2 Mini dump only. Use this table suffix to produce a mini dump only. With this option, an IBM dump or viewer dump is produced only by using a DDname override.
	- 3 Viewer and mini dump. Use this table suffix to produce both a mini dump and a viewer dump.

## **Table Structure**

The StarTool DA MVS Control Table (EMCT) is composed of the following sections.

#### *Global Parameters*

This section is fixed in architecture and is always the first section. It contains:

- **Table prefix**
- Offsets to all remaining sections
- Global flags and variables

## *Selection Criteria*

Contains a variable number of entries that identify the ABENDs for which the StarTool DA Batch product is to perform processing. Define entries to select an ABEND for processing or reject an ABEND from processing. Supported selection criteria includes any combination of the following. Reference the appropriate operand for coding details.

- Jobname (using operand &JOBNAME)
- Stepname (using operand &STEPNAME)
- **Program name** (using operand &PGMNAME)
- ABEND code (using operand &ABEND\_CODE)

## *ABEND Code Definitions*

Contains a variable number of entries that the StarTool DA Batch product uses to identify special ABEND codes and the associated dump options.

# <span id="page-163-0"></span>**Predefined Control Table Options**

## **StarTool DA Batch Only Option**

The E2 option turns on StarTool DA Batch for all jobs processing on this machine. Only StarTool DA Batch native options function with this table.

The following is coded within E2:

STEPNAME=ESPYI\* StarTool DA Batch creates a regular IBM dump only for jobs that use a step name starting with ESPYI. Use this if you want to see what IBM creates for the Demo ABEND jobs. STEPNAME=ESPYB\* StarTool DA Batch creates a Mini Dump and an IBM dump for jobs that use a step name starting with ESPYB. Use this for testing the demo ABEND jobs so that you can see a variety of ABENDs and compare a Mini Dump report to an IBM dump.

## **Implementing a Mini Dump**

The Mini Dump Debugging Report contains summary information and COBOL source statements for error analysis. The following EMCT table options modify Mini Dump behavior.

The A2 option turns on the Mini Dump output for all jobs ending on this machine. The following is coded within A2:

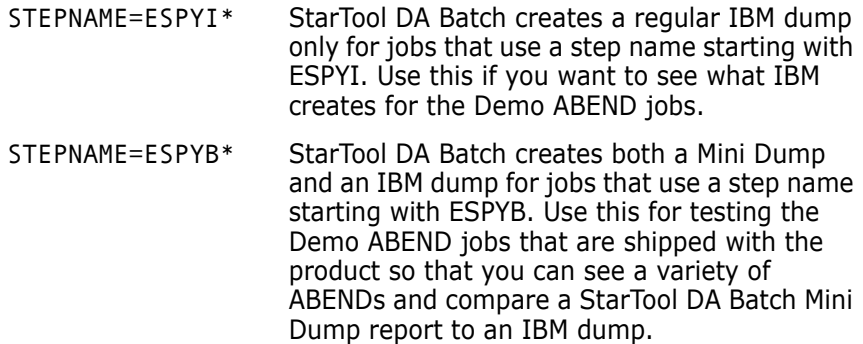

## **Implementing the Debugging and Viewing Server**

The Debugging and Viewing Server (DVS) dump is presented through an ISPF-based menu system. It includes diagnostics, summary information, point-and-shoot interface, COBOL statement error analysis, and storage contents.

## *A3 Option*

The A3 Option causes a DVS dump or a Mini Dump to be generated, depending upon the actual ABEND code. For example, most complex ABENDs (such as SOCx) generate DVS dumps; whereas, simple ABEND codes (such as S813) generate Mini Dump output.

The A3 table causes StarTool DA Batch to select only the following stepnames for ABEND processing. All other program ABENDs are ignored by StarTool DA Batch.

STEPNAME=ESPYM\* StarTool DA Batch creates a Mini Dump only for jobs that use this stepname. Use this for testing the Demo ABEND jobs so that you can see a variety of ABENDs.

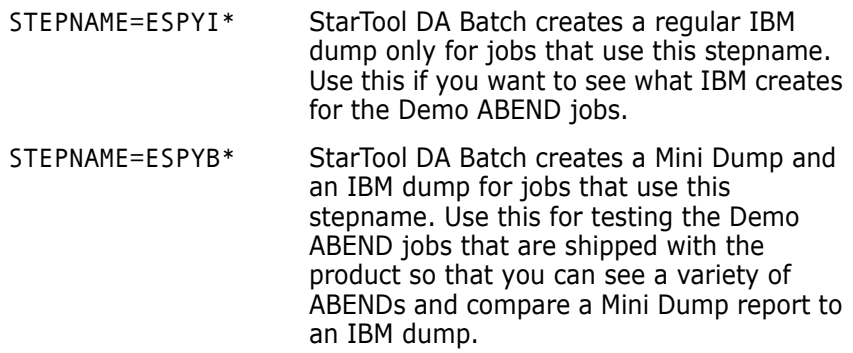

#### *E3 Option*

The E3 option causes generation of a DVS dump or a Mini Dump, depending upon the actual ABEND code. For example, most complex ABENDs (such as SOCx) generate DVS dumps; whereas, simple ABEND codes (such as S813) generate Mini Dump output.

The following stepnames are supported within E3:

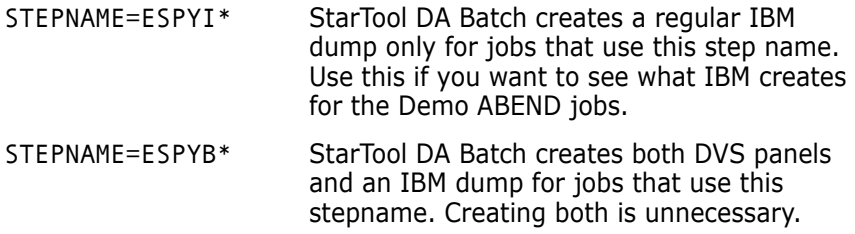

## <span id="page-165-0"></span>**Modifying Control Tables**

To modify a StarTool DA Master Control Table (EMCT), choose the preconfigured table that is closest to how you want to control ABENDs in your shop. Make a copy, modify the copy, use the assembly JCL in member EMCTASM to create a new suffix, and start the Workload Server (WLS) with this suffix.

# <span id="page-166-0"></span>**Customizing StarTool DA JCL**

You can override settings in the Master Control Table (EMCT) with JCL statements in the Workload Server (WLS) startup JCL. Check with your administrator to find out what the current defaults are before applying JCL overrides.

## **Overriding Default Dump Selection**

To override StarTool DA Batch dump defaults, insert a DD statement from the following table into your execution JCL. The WLS will produce the kinds of dumps indicated by the presence of an X in the table.

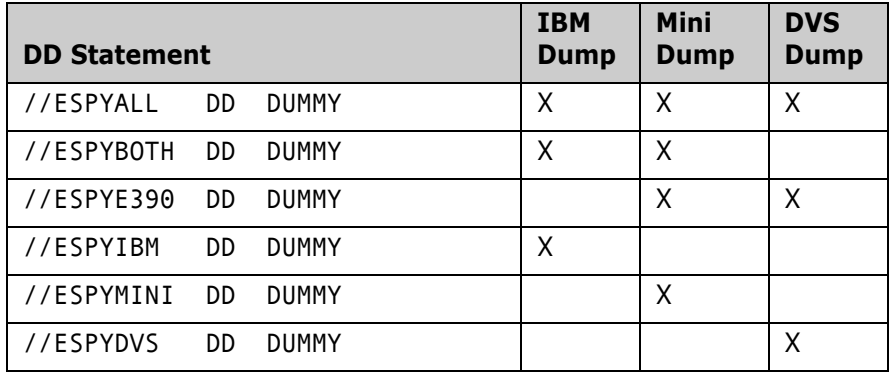

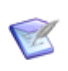

**NOTE** If mutually exclusive DD statements are present in the JCL, StarTool DA uses the last statement found. For example, if ESPYIGNR and ESPYNODP DD statements are coded in that order, ESPYNODP takes precedence.

Alternatively, you can use STEPNAMEs to override the StarTool DA Batch dump defaults. This has the same effect as using DDname overrides. The STEPNAME must begin with the characters listed in the following table.

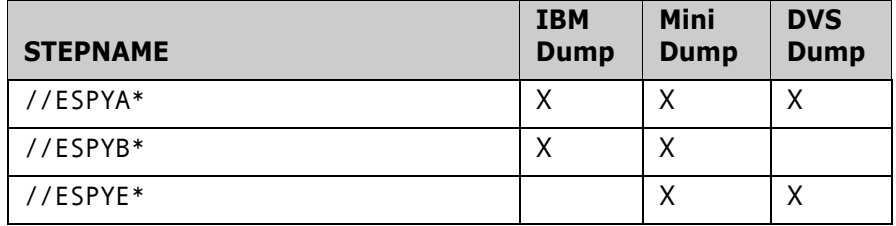

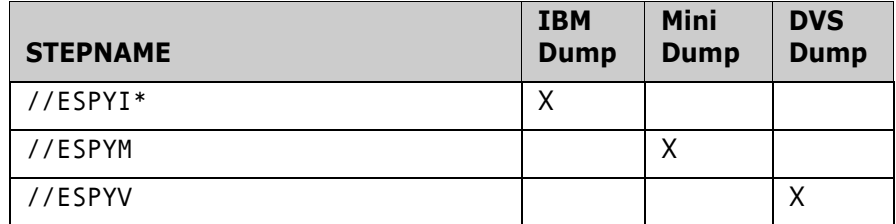

For example, STEPNAMEs ESPYALL and ESPYACT would both be instances of ESPYA\* and would therefore create all three types of dumps.

**NOTE** If a conflict arises between DD statement JCL overrides and STEPNAME JCL overrides, the DD overrides take precedence.

## **Suppressing Dump Processing**

The following DD statements in your WLS startup JCL suppress dump processing. They act in conjunction with the defined dump type options.

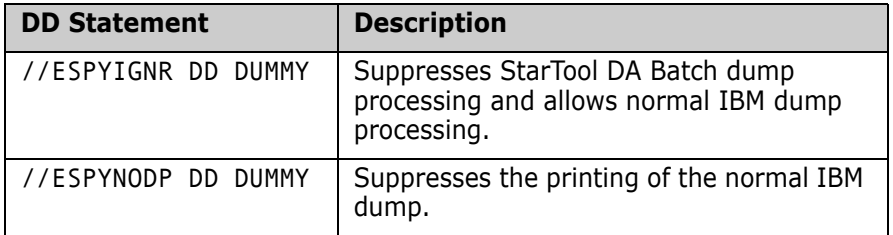

## **Alternate DDs for Mini Dump Report**

The Mini Dump Debugging Report automatically goes to the SYSUDUMP DD. Alternatively, it can be routed to one of the following DDs:

//ESPYDUMP DD SYSOUT=x

//ddvar DD SYSOUT=x

where

 $ddvar$  = Name used by non-Serena ABEND software vendor.

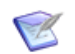

**NOTE** The use of the *ddvar* DD statement is valid only if you turn on the HONOR USER DD STATEMENTS flag in the EMCT table.

A SYSUDUMP or SYSABEND DD statement is still required when using an alternate DD statement.

## **Overriding QUIESCE and IBNCHGD**

StarTool DA provides support for both local and global overrides of the following DVS dump options:

**QUIESCE** specifies whether or not the system is to be set as nondispatchable until the contents of common storage (CSA and SQA are dumped).

The following values are supported:

QUIESCE=YES: StarTool DA Batch will request that the system be set as non-dispatchable when dumping the common storage for a DA-DVS dump.

Note that this is the default value for both z/OS and DA.

 QUIESCE=NO: StarTool DA Batch will request that the system not be set as non-dispatchable when dumping the common storage for a DA-DVS dump.

**IGNCHGD** specifies whether or not StarTool DA Batch is to request that DVS dumps ignore any options set using the CHNGDUMP command.

The following values are supported:

IGNCHGD=YES: StarTool DA Batch will request that the system ignore any options set using the CHNGDUMP command.

Note that this is the default value for DA.

IGNCHGD=NO: StarTool DA Batch will request that the system honor any options set using the CHNGDUMP command.

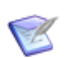

**NOTE** Use the IGNCHGD=NO option with care. Options set through the CHNGDUMP command can cause data needed by StarTool DA Batch to be excluded from the dump, potentially making the dump unusable to StarTool DA Batch.

These options are set using the ESPYEMCT macro.

### *Global Options*

Global options will set the global defaults to be used by all DA-DVS dumps. They can be overridden using a locally set option.

The DA configuration process generates the following members into the DA install library:

ESxxMCAX ESxxMCEX

where the ESxx values correspond to the name of the DA configuration.

These members contain the source for defining the global defaults. When the EMCT generation job is submitted, these members are included as part of the SYSIN data for the assembly steps. To change the defaults, update these members with the desired global options and re-submit the EMCT generation job

## *Local Options*

Local options are specified on a specific SELECT rule and apply to that rule only. They will override any corresponding option that was globally set.

The DA macro library contains a member named ESPYMCUA. This member is for use in providing user SELECT and REJECT rules to DA. The shipped member contains sample SELECT rules that can be used as a model rule definition.

When the EMCT generation job is submitted, this member is included as part of the SYSIN data for the assembly steps.

To request that a global option be overridden for any abend selected using this rule, add the desired local options and re-submit the EMCT generation job.

For example:

For DA configuration ES01, set the global IGNCHGD option to NO, but allow it to be overridden if DDname IGNCHGD is present in the abending step. Request both a DVS dump and the DA minidump.

**1** Add the following line of code to members ES01MCAX and ES01MCEX:

IGNCHGD=NO, ... X

**2** Add the following rule to member ESPYMCUA in the DA macro library:

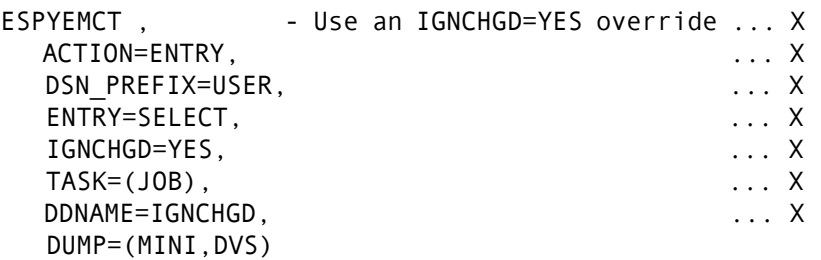

**3** Submit the assembly job for the EMCT tables.

# <span id="page-171-0"></span>**Customizing Panel Attributes**

To change attributes for the StarTool DA Batch panels, type ATTR on the command line at any StarTool DA Batch panel. The A**ttribute Definition Panel** appears.

```
ESPYIP98 --- StarTool DA Attribute Definition Panel --
Command ===> Use PF3/END to exit
 Userid - TEST999 Terminal - 3278
  Time - 15:09 Select Your Default Attributes Applid - E522
 Intensity H = High Color W = White B = Blue Hilite U = Underscore
         L = Low G = Green Y = Yellow R = Reverse video
                       R = Red P = Pink B = BlinkingT = Turguoise N = Normal Text fields Intensity ===> L Color ===> G Hilite ===> N 
  Text titles Intensity ===> L Color ===> T Hilite ===> R 
  Text pointers Intensity ===> L Color ===> T Hilite ===> N 
 Panel titles Intensity ===> L Color ===> T Hilite ===> R
 Panel names Intensity ===> H Color ===> T Hilite ===> N
  Input fields Intensity ===> H Color ===> W Hilite ===> N 
  Error messages Intensity ===> L Color ===> R Hilite ===> R 
  Output fields Intensity ===> L Color ===> Y Hilite ===> N 
  Special fields Intensity ===> H Color ===> P Hilite ===> N
```
Any change you make on this panel affects all StarTool DA Batch application panels.

# Chapter 11

# **Advanced Customization of StarTool DA CICS**

The following topics provide information that you need for understanding and configuring global StarTool DA CICS options:

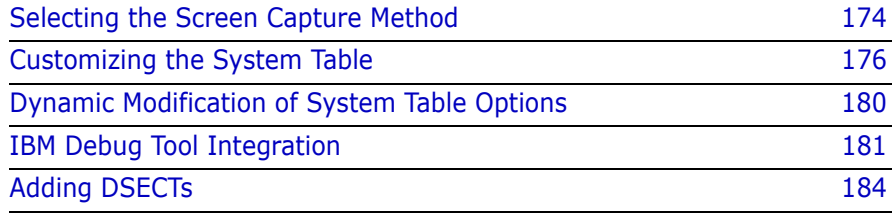

# <span id="page-173-0"></span>**Selecting the Screen Capture Method**

You can select the method StarTool DA CICS uses when capturing the user's screen at the time of an abend.

The supported methods are as follows:

- Using the CICS Program Error Program (commonly known as the DFHPEP exit) to capture the screen.
- Using an internally started transaction to capture the screen.
- How it Works When StarTool DA CICS is started, it will test the currently installed DFHPEP exit to determine whether or not it calls StarTool DA CICS program ESPYAOPE.
	- If it does, StarTool DA CICS will use DFHPEP to capture the screens.
	- If it does not, StarTool DA CICS will use the internally started transaction to capture the screens.

By default, DA does not install a DFHPEP exit. Therefore, the default method of capturing the screen is through the internally started transaction. If you want to use the DFHPEP exit, you must install the DFHPEP exit.

- If you do not have an existing DFHPEP exit, you can use one of the load modules shipped with StarTool DA CICS. The selected load module must be given a name of DFHPEP before it can be used as a DFHPEP exit:
	- DFHPEP22 : For CICS releases prior to CICS TS 4.1
	- DFHPEP41 : For CICS release TS 4.1 (and later)
- **If you have an existing DFHPEP exit, you can either add your DFHPEP** logic to the StarTool DA CICS DFHPEP source or add the StarTool DA CICS DFHPEP logic to their DFHPEP source.
- Samples The StarTool DA CICS DFHPEP source is shipped in MACLIB member DFHPEPDA.

Sample JCL for generating the StarTool DA CICS DFHPEP load module is shipped in the INSTALL library member DFHPEPDA.

Comments in each member include instructions on how to use them alone or in combination with their DFHPEP source.

If you want to install the DFHPEP into an IBM CICS load library, member DFHPEPUM in the INSTALL library contains sample SMP/E usermods.

## <span id="page-175-0"></span>**Customizing the System Table**

ESPYATCS System Table Module The StarTool DA CICS system table, load module EPSYATCS, contains all the global parameters and constraints honored by StarTool DA CICS. ESPYETB Macro The ESPYETB macro generates the StarTool DA system table load module ESPYATCS. To customize the StarTool DA CICS system table, perform the following steps: **1** Edit the operands of interest in the ESPYETB macro. **2** Regenerate the StarTool DA CICS system table ESPYATCS by following the instructions in configuration checklist member ES xxI000, which resides in installation library somnode. INSTALL. **3** Issue the following CICS command for each CICS region using the newly generated system table:

"cemt set prog (espyatcs) newcopy"

## **ESPYETB Operands**

The most useful operands to modify in ESPYETB are the following:

- **[BYPASS TERMINAL TYPE PROCESSING ABEND CODE LIST](#page-175-1)**
- **ENDING CRITERIA**
- DA DB2
- **[SUBSYSTEM\\_ID](#page-177-1)**
- **DEHDMP Operands**
- **DEHDMP\_MAX\_MSGS**
- **DEHDMP\_MSG\_DELTA**
- [DFHDMP\\_WAIT\\_LIMIT](#page-179-1)

#### <span id="page-175-1"></span>*BYPASS TERMINAL TYPE PROCESSING ABEND CODE LIST*

This operand lists ABEND codes for which all terminal processing is bypassed by ESPYAOPE (the StarTool DA error program). Code this operand as:

```
BYPASS TERMINAL TYPE PROCESSING ABEND CODE LIST=(X1,X2,...Xn)
```
where each entry identifies an ABEND code (or a group of ABEND codes) for which processing is to be bypassed.

Code the entries as an actual ABEND code (ASRA) or as a generic ABEND code using wild card characters. For example:

- AT\* matches all ATxx ABEND codes
- AT?V matches all ATxV ABEND codes
- A\*V matches all AxxV ABEND codes

#### <span id="page-176-0"></span>*CICS DUMP MATCHING CRITERIA*

This operand defines one or more dump attributes that phase-2 of the dump building process uses when matching a dump and the work (WRK) record that contains the diagnostics gathered at ABEND time. Operand values are:

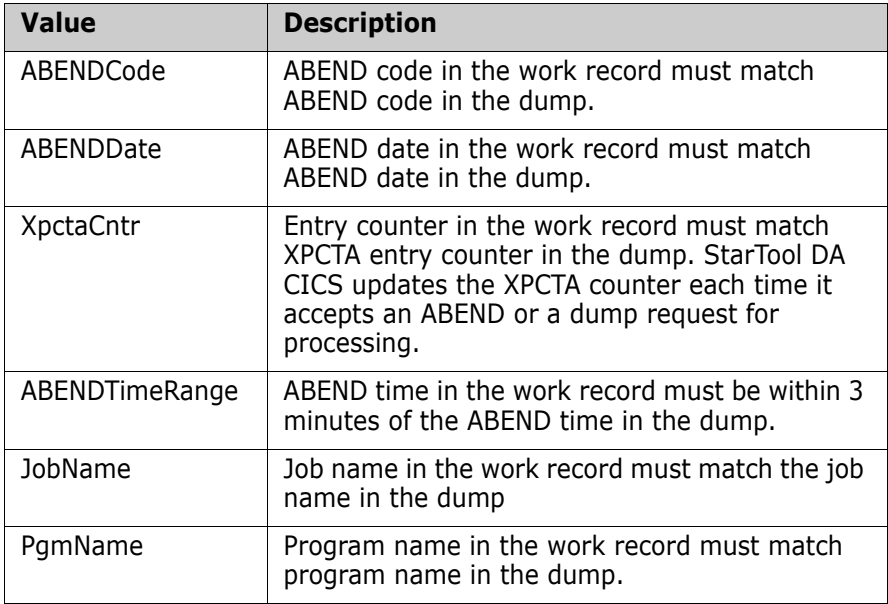

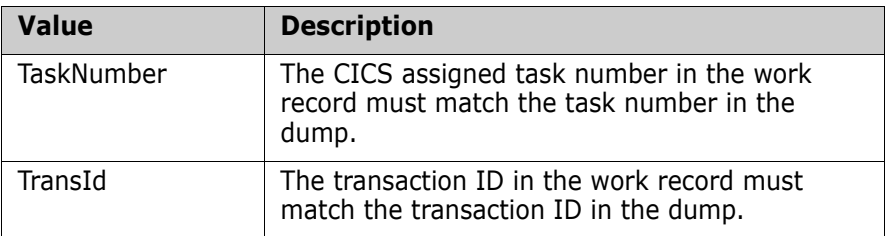

To change any of these values, contact Customer Support.

## <span id="page-177-0"></span>*DA\_DB2*

The DA\_DB2 operand identifies whether or not a StarTool DA CICS region using this system table is to activate the DB2 Option.

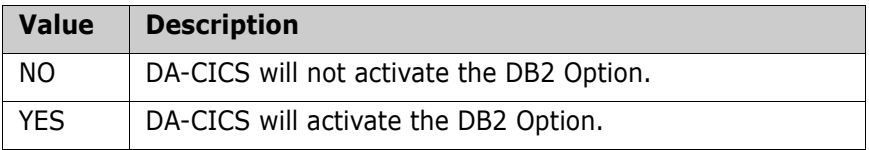

## <span id="page-177-1"></span>*SUBSYSTEM\_ID*

SUBSYSTEM\_ID defines the name of the Solaris subsystem assigned for any StarTool DA component that uses this table.

## <span id="page-177-2"></span>*DFHDMP Operands*

Three DFHDMP operands are used in conjunction to define how StarTool DA CICS responds when DFHDMPA and DFHDMPB contain data.

For example, if we assume a StarTool DA CICS subsystem ESO3 is being used and the default operand values are taken:

- DFHDMP\_WAIT\_LIMIT=30
- DFHDMP\_MSG\_DELTA=002
- DFHDMP\_MAX\_MSGS=15

The following occurs:

 When both DFHDMPA and DFHDMPB contain data (with DFHDMPA being the active dump dataset), StarTool DA CICS waits up to 30 minutes (the value coded on the &DFHDMP\_WAIT\_LIMIT operand) for DFHDMPB to be either emptied or reset.

If the 30 minute interval expires without DFHDMPB becoming available for use, StarTool DA CICS looks for an active ES03 StarTool DA CICS WLS.

- If one is not found, a message requesting that the WLS for SSN=ES03 be activated will be issued once every 2 minutes (as per the value coded for operand &DFHDMP\_MSG\_DELTA operand) until either 15 messages have been issued, or a valid active WLS is located.
- If one is found, StarTool DA CICS requests that CICS switch dumps and start recording on DFHDMPB, and StarTool DA CICS requests that the WLS start formatting task for DFHDMPA.
- If DFHDMPB becomes available within the 30 minute time interval, normal dump processing will be initiated.

See the following topics for a detailed description of each operand:

- **DEHDMP\_MAX\_MSGS**
- [DFHDMP\\_MSG\\_DELTA](#page-178-1)
- [DFHDMP\\_WAIT\\_LIMIT](#page-179-1)

#### <span id="page-178-0"></span>*DFHDMP\_MAX\_MSGS*

Defines the maximum number of WLS related error messages that a StarTool DA CICS EDS (Error Detector Server) issues while processing the DFHDMP datasets.

Any value between 1 and 999 (inclusive) is supported.

See ["DFHDMP Operands"](#page-177-2) for an explanation of how this operand works with DFHDMP\_MSG\_DELTA and DFHDMP\_WAIT\_LIMIT.

## <span id="page-178-1"></span>*DFHDMP\_MSG\_DELTA*

Defines the number of minutes between the issuances of any StarTool DA CICS messages auditing errors encountered during DFHDMPA/DFHDMPB dump formatting start processing. Any value between 1 and 360 (inclusive) is supported.

See ["DFHDMP Operands"](#page-177-2) for an explanation of how this operand works with DFHDMP\_MAX\_MSGS and DFHDMP\_WAIT\_LIMIT.

### <span id="page-179-1"></span>*DFHDMP\_WAIT\_LIMIT*

This operand defines the number of minutes for which a StarTool DA CICS EDS (Error Detector Server) waits for a (busy) dump dataset to become available.

Any value between 1 and 360 (inclusive) is supported.

See ["DFHDMP Operands"](#page-177-2) for an explanation of how this operand works with DFHDMP\_MSG\_DELTA and DFHDMP\_MAX\_MSGS.

# <span id="page-179-0"></span>**Dynamic Modification of System Table Options**

You can dynamically change some options specified in the StarTool DA CICS system table ESPYATCS using CICS transaction ESTR. The **ATCS Modification** (TR) screen displays.

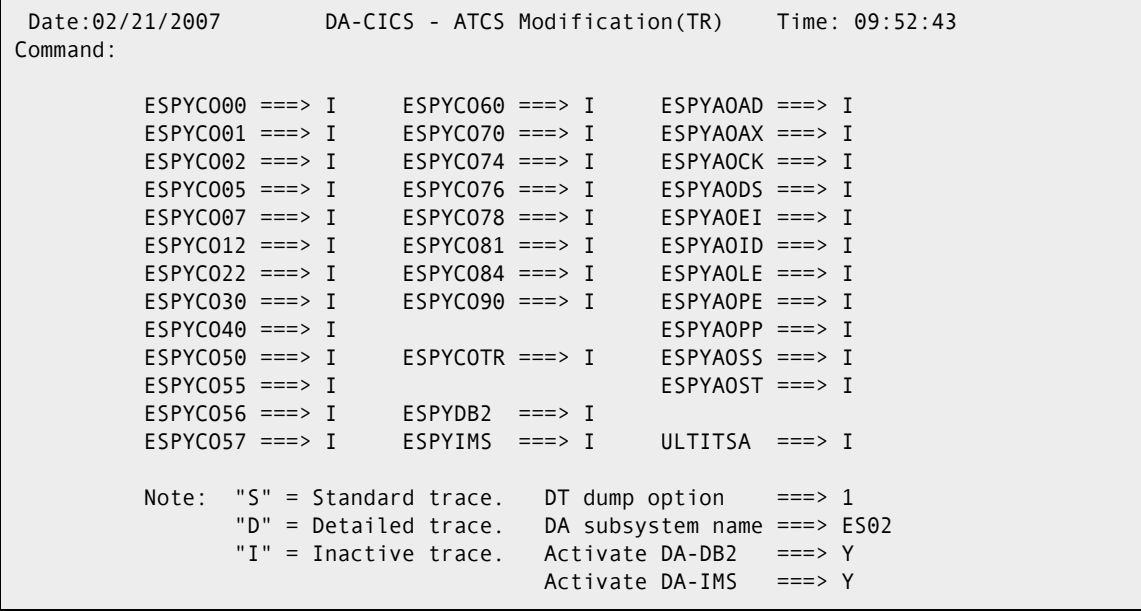

On the **ATCS Modification** screen, you can modify the following StarTool DA CICS options:

**Program tracing:** Request a standard or detailed trace for specific StarTool DA CICS modules. The following values are allowed:
- $S =$  Standard trace
- $D =$  Detailed trace
- $I =$ Inactive (default)
- **DT dump option:** Used with [IBM Debug Tool Integration](#page-180-0). Requests an IBM Debug Tool dump using the Debug Tool command CALL %FA.
- *DA subsystem name:* Subsystem ID (same as configuration ID) of the StarTool DA CICS Workload Server (WLS) that processes dumps captured in the CICS region.
- **Activate DA-DB2:** Activates the StarTool DA DB2 Option the CICS region. Allowed values are Y (Yes) and N (No).
- *Activate DA-IMS*: Activates the StarTool DA IMS Option for the CICS region. Allowed values are Y (Yes) and N (No).

**NOTE** Any changes you make through this screen are reverted when CICS is restarted.

## <span id="page-180-0"></span>**IBM Debug Tool Integration**

StarTool DA CICS can capture any ABENDs generated by a CICS program viewed using the IBM Debug Tool. This feature allows you to obtain a multiple memory snapshot of the failing CICS transaction while debugging a program under the IBM Debug Tool.

Debug Tool Snapshot The user triggers a snapshot by issuing the following IBM Debug Tool command:

CALL %FA

StarTool DA CICS intercepts this command, initiates a dump, and processes it. You then invoke the CICS transaction ESPY and review the processed dump.

These dumps appear as entries in the **Dump Selection** panel under the default ABEND code DA01.

## **Debug Tool Integration Setup**

To activate the interface to the IBM Debug Tool, place the StarTool DA CICS load library in the STEPLIB concatenation of the respective CICS regions. (The basic StarTool DA CICS installation requires that the load library be added only to the DFHRPL concatenation.) If the IBM fault analyzer is installed in the CICS region, the StarTool DA load library must precede the fault analyzer load library in the concatenation.

To control the StarTool DA parameters for the IBM Debug Tool Integration:

- **StarTool DA can unilaterally suppress the taking of selected dumps** by CICS. StarTool DA allows you to select dumps for suppression based on any combination of:
	- ABEND code
	- program name
	- terminal name
	- transaction name

StarTool DA macro UDSE generates these criteria. Place the macro at label CP19\_UDSE\_LIST in copy-code member ESPYCP19 in the DA MACLIB. StarTool DA Batch ships with the default definitions that suppress dumps for ABEND codes 4038 and 4094. The system generates both ABENDs when you prematurely terminate Debug Tool.

To implement the definitions, re-generate the StarTool DA system table ESPYATCS (see ESxxI000 for details) and reload the following command in the CICS regions:

"cemt set prog (espyatcs) newcopy"

 To request that StarTool DA produce an "on demand" dump for the transaction currently being tested with IBM Debug Tool, issue the IBM Debug Tool command CALL %FA*.*

## **Customizing the System Table**

To control the actions of StarTool DA CICS as it interfaces with the IBM Debug Tool, the following operands can be supplied to the ESPYETB macro. This macro generates the StarTool DA system table load module ESPYATCS.

#### *DT\_DUMP\_OPTION*

DT DUMP OPTION defines the dump option that StarTool DA CICS uses for dumps requested with CALL %FA.

Dump options are:

 StarTool DA includes standard CICS options, the current storage segment of the application program, all application storage segments whose length is less than the value specified in the DT\_MAX\_SEGMENT\_LV operand.

Using this option results in a smaller dump taken by StarTool DA. Most data areas that are needed in application debugging are included in the dump.

- StarTool DA requests a TERMINAL dump only.
- StarTool DA requests a TASK dump. This includes all IBM Debug Tool programs and storage in the dump.

Using this option results in a much larger dump taken by StarTool DA.

 StarTool DA does not request a dump. This option is used primarily for debugging.

The default value is DT\_DUMP\_OPTION=1.

You can change this option (DT\_DUMP\_OPTION) using the ESTR transaction. See ["Dynamic Modification of System Table Options"](#page-179-0) earlier in this chapter.

#### *DT\_MAX\_SEGMENT\_LV*

The DT\_MAX\_SEGMENT\_LV operand defines the maximum length of a storage segment included in a StarTool DA dump requested from the IBM Debug Tool. StarTool DA excludes any segment of storage whose length exceeds this value.

The value applies only to dumps taken for *DT\_DUMP\_OPTION=1*. The default is *DT\_MAX\_SEGMENT\_LV=X'00007FFF'*.

#### *DT\_ABEND\_CODE*

DT\_ABEND\_CODE defines the ABEND code to be used by any dump produced by StarTool DA in response to CALL %FA.

The default is *DT\_ABEND\_CODE=DA01*.

## **Adding DSECTs**

To add control block definitions to StarTool DA you must do the following:

- **1** Build the source to assemble the control block mapping DSECT.
- **2** Build the control statement describing the CICS, MVS or DFP component and the names of the DSECTs within the control block.
- **3** Run the job in the ESxxCDBU member of the installation library somnode.INSTALL to add the control block definitions to the StarTool DA CICS DSECT database.

## **Step 1: Building the Source**

The source to assemble the mapping DSECT must be a macro. If the source is not a macro, then you must build a macro as input to the assembler. The following examples define the source statements for each situation.

The AFCB control block is defined using the DFHAFCS macro. The required assembler statements to build the StarTool DA DSECT database records follow:

- DFHAFCS
- **END**

The AID control block is mapped by the DFHAIDDS copy code. The required assembler statements to build the StarTool DA DSECT database records follow:

- **MACRO**
- AID
- **COPY DFHAIDDS**
- MEND
- AID

 $E$  END

### **Step 2: Building the Control Statement**

The control statement must be a record 121 characters long with the following information:

- The first eight columns must contain the control block system component id.
	- For CICS, use the release number. For example, if the control block is for CICS Transaction Server 2.3 (which IBM internally calls CICS630), then type CICS0630 in the first eight columns.
	- If the control block is for MVS, enter the FMID.
	- If the control block is for DFP, enter the DFP version number (four characters) in column one through four and leave the other four columns blank.
- The next 16 columns contain the name of the control block and the name of the corresponding DSECT that is to be found in the assembly of the macro. If there is more than one DSECT defined within the macro, define their names subsequently for a maximum of seven occurrences.

The control statement used to build the CICS CSA (Common System Area) follows:

123456781234567812345678123456781234567812345678123456781234567812345678 DFHCSADSCSAOPPL CSAOPFL CSAMXT CSAMXTDSCSASSA DFHSSADS

# <span id="page-186-0"></span>Chapter 12 **Customizing Database Maintenance**

StarTool DA automatically installs certain database maintenance and housekeeping processes. These maintenance processes purge obsolete batch and CICS dumps, perform housekeeping tasks on your language databases (DBDFs and DBKFs), and maintain the dump database indexes (DBIs) for your dump databases.

You can customize the following maintenance options:

[Dump Database Purge Parameters 188](#page-187-0)

## <span id="page-187-0"></span>**Dump Database Purge Parameters**

To configure the dump maintenance process, edit the member ESPYMCTL in the installation library to set the parameters to your desired values. Detailed instructions are contained in the member.

Parameters include the following:

■ PURGE\_INTERVAL defines the age at which a WRK/TRF record is eligible to be purged.

Format: PURGE\_INTERVAL=hhmmss

where :

- hh is the "hours" value
- mm is the "minutes" value (from 00 to 59)
- ss is the "seconds" value (from 00 to 59)
- WLS\_WAIT\_COUNT defines the maximum number of times that the StarTool DA maintenance process will wait for a response from the WLS.

Format: WLS\_WAIT\_COUNT=xxx

where xxx is a value from 1 to 999

■ WLS WAIT INTERVAL defines the length of time that the StarTool DA maintenance process will wait for a response from the WLS.

Format: WLS\_WAIT\_INTERVAL=mmssth

where:

- mm is the "minutes" value (from 00 to 59)
- ss is the "seconds" value (from 00 to 59)
- t is the "10ths of seconds" value (0 to 9)
- h is the "100ths of seconds" value (0 to 9)
- ECB\_SCAN\_WAIT\_INTERVAL defines the length of time that the StarTool DA maintenance process will wait prior to restarting the scan for an available ECB.

Format: ECB\_SCAN\_WAIT\_INTERVAL=mmssth

where:

- mm is the "minutes" value (from 00 to 59)
- ss is the "seconds" value (from 00 to 59)
- t is the "10ths of seconds" value (0 to 9)
- h is the "100ths of seconds" value (0 to 9)
- **RETPD** 0000 identifies the action to be taken when a dump having a retention period of zero is encountered.

Format: RETPD\_0000=option

where "option" is one of the following:

- KEEP: The dump is to be treated as not yes being expired.
- EXPIRE: The dump is to be treated as being expired.
- **RETPD defines how the retention period is to be used in determining** whether or not a dump has expired.

Format: RETPD=option

where "option" is one of the following:

- REACH: The retention period needs only to be reached for the dump to be considered "expired".
- EXCEED: The retention period needs to be exceeded for the dump to be considered "expired".
- IGNORE: The retention period will be ignored. All dumps in the selected DBI are considered to be "expired".
- DEL ERRORS identifies the action to be taken when an error is detected in the deletion of a dump dataset.

Format: DEL\_ERRORS=option

where "option" is one of the following:

- IGNORE: The error is to be ignored. An attempt to delete any associated data base records will be made.
- HONOR: The error is to be honored. No attempt to delete any associated data base records will be made.
- **DISN** identifies the StarTool DA Batch dump dataset names that are to be selected for processing. (Note that a maximum of 4 DSN= requests can be made.)

 $\blacksquare$ 

Format: DSN=dsn\_mask

where "dsn\_mask" is a mask value identifying the dsnames to be selected. The  $*$  and ? wild-card characters can be used.

 EXCL identifies the StarTool DA Batch dump dataset names that are to be excluded from processing. (Note that a maximum of 4 EXCL= requests can be made.)

Format: EXCL=dsn\_mask

# Chapter 13

# **Validating the Configured Install**

Configuration checklist member xxxxI000 in library somnode. INSTALL lists the customized test jobs generated by the Host Installation Configurator to validate your execution libraries. The test jobs generate the ABENDs you use to verify that StarTool DA is functioning properly.

#### Before You Begin Before you validate the configured StarTool DA execution libraries, you must complete the following steps:

- *Generate the execution libraries.* (See [Chapter 6, "Building the](#page-96-0)  [Execution Libraries"](#page-96-0).)
- *Apply SER10TY license keys and update your security system.* (See [Chapter 6, "Building the Execution Libraries"](#page-96-0) and [Chapter 2,](#page-22-0)  ["Installation Prerequisites and Planning"](#page-22-0).)
- *Configure the StarTool DA CICS Error Detection Server (EDS)* if the installation includes StarTool DA CICS. (See [Chapter 8,](#page-124-0)  ["Configuring StarTool DA CICS".](#page-124-0))
- **Configure ChangeMan ZMF** if the installation includes integration between StarTool DA and ChangeMan ZMF. (See [Chapter 9,](#page-148-0)  ["ChangeMan ZMF Integration"](#page-148-0).)

You may also perform the following optional customizations:

- *Customize the StarTool DA Batch Master Control Table.* (See [Chapter 10, "Advanced Customization of StarTool DA Batch"](#page-160-0).)
- *Customize the StarTool DA CICS system table*. (See [Chapter 11,](#page-172-0)  ["Advanced Customization of StarTool DA CICS".](#page-172-0))
- *Customize dump database maintenance processing.* (See [Chapter 12, "Customizing Database Maintenance".](#page-186-0))

This chapter describes the following validation procedures:

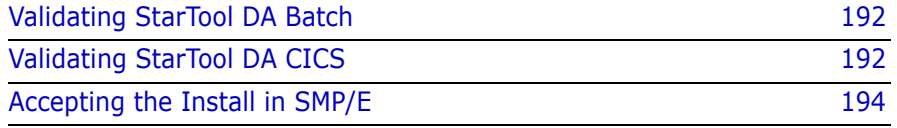

## <span id="page-191-0"></span>**Validating StarTool DA Batch**

To validate a configured StarTool DA Batch installation using the generated test jobs, perform the following steps:

**1** Start the Workload Server (WLS) for the configured installation. The startup procedure name is  $xxx$  WLS, where  $xxxx$  is the configuration ID you specified to the Host Installation Configurator. (For example, the WLS startup procedure for configuration ID ES01 would be ES01WLS.)

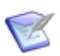

**NOTE** Be sure the StarTool DA load library for the named configuration is included in the LNKLST for the WLS startup procedure.

WLS startup and administration is described in [Chapter 7, "Workload](#page-104-0)  [Server Administration"](#page-104-0).

- **2** Refer to checklist member xxxxI000 to obtain a list of customized test jobs appropriate for your installation. Review the execution instructions contained in each test job member.
- **3** Run the test jobs in the order listed in checklist member xxxxI000 and verify the results.

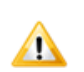

**CAUTION!** The test jobs must be executed in the order listed in the checklist member.

# <span id="page-191-1"></span>**Validating StarTool DA CICS**

You should validate the basic StarTool DA CICS configuration before you customize it further using the CICS Installation and Configuration Server (ICS). For basic testing purposes, the default dump database you specified to the Host Installation Configurator will be assigned to the CICS region(s) you defined in that configurator for the named configuration.

You should validate StarTool DA CICS again after performing any desired ICS configurations. See [Chapter 8, "Configuring StarTool DA CICS"](#page-124-0), for information about how to use the ICS.

To validate a configured StarTool DA CICS installation using the supplied test jobs, perform the following steps:

- **1** Start the Workload Server (WLS) for the configured installation. The startup procedure name is  $xxx$  WLS, where  $xxxx$  is the configuration ID you specified to the Host Installation Configurator. For example, the WLS startup procedure for configuration ID ES01 would be ES01WLS. (See [Chapter 7, "Workload Server Administration"](#page-104-0).)
- **IMPORTANT!** Start the Workload Server (WLS) before you start the CICS region(s) associated with that server.
	- **2** Start the CICS regions associated with the named configuration. This should invoke the StarTool DA CICS Error Detection Servers (EDSs) associated with each region.
	- **IMPORTANT!** You must run the CICS Installation and Configuration Server (ICS) to configure the EDS before you start a CICS region that invokes an EDS. (See [Chapter 8, "Configuring StarTool DA](#page-124-0)  [CICS".](#page-124-0))
		- **3** Stop StarTool DA CICS by issuing the *yy***PP** CICS transaction, where  $y\gamma$  is the CICS transaction prefix for this configuration. For example, if the transaction prefix is ES, the CICS transaction would be ESPP. Ignore any error messages, such as "Error Detector was not active".
		- **4** Switch the recording of dumps from one dump dataset to another a couple of times by issuing the following CICS command:

CEMT SET DU SW

- **5** Restart StarTool DA CICS by issuing the yyST CICS transaction, where  $y\dot{y}$  is the CICS transaction prefix for this configuration. For example, if the transaction prefix is ES, the CICS transaction would be ESST.
- **IMPORTANT!** You must stop and restart each configured StarTool DA CICS instance the first time you run it after configuration. This forces initialization of the EDS. Thereafter, starting the CICS region automatically initiates the EDS associated with that region.
- **6** Refer to checklist member xxxxI000 in somnode. INSTALL to obtain a list of customized test jobs appropriate for your installation. Review the execution instructions contained in each test job member.
- **7** Run the test jobs in the order listed in checklist member xxxxI000 and verify the results.

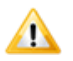

**CAUTION!** The test jobs must be executed in the order listed in the checklist member.

## <span id="page-193-0"></span>**Accepting the Install in SMP/E**

After acceptance testing is complete, customers who performed an SMP/E install should run the SMP/E ACCEPT CHECK and ACCEPT jobs to copy the consolidated software libraries to the SMP/E distribution libraries (DLIBs).

See the following topics for more information:

- ["Run the ACCEPT CHECK Job"](#page-56-0) in Chapter 4, "Installing the Base [Software"](#page-50-0).
- **EXECT** ["Accepting the Install in SMP/E"](#page-193-0) in Chapter 4, "Installing the Base" [Software"](#page-50-0).

# Chapter 14 **Troubleshooting**

If you have issues with the installation and configuration process, the following topics may provide troubleshooting assistance.

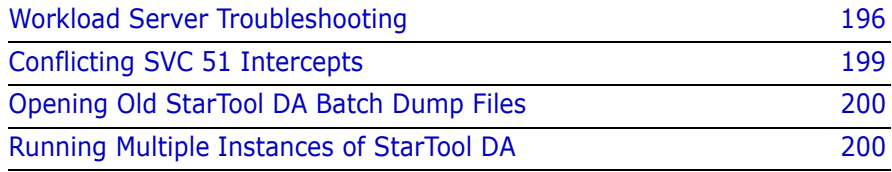

## <span id="page-195-0"></span>**Workload Server Troubleshooting**

Certain cautions should be observed concerning the functionality of the Workload Server program (ESPYAMON) and the Workload Server address space.

 ESPYAMON initializes and supports three PC routines. These are all SPACE SWITCH routines that are, by definition, CALLABLE from any address space in the system. Because they are CALLABLE from any address space, the z/OS system cannot release the table connection of the PCs until all address spaces are freed, such as when an IPL is performed.

When ESPYAMON terminates in any manner, the address space that it was using becomes unavailable until the system is IPLed. In systems MVS/ESA 4.3 and above, IEF352I ADDRESS SPACE UNAVAILABLE is issued to the operator console to notify you of this condition.

The IBM manual *VS/ESA Application Development Guide: Extended Addressability* (GC28-1652) in Chapter 3, *Using IEASYSxx to Avoid Running Out of ASIDs,* describes how to alleviate a potential IPL situation by using the RSVNONR and RSVSTRT parameters.

 The IBM manual *VS/ESA Application Development Guide: Extended Addressability* (GC28-1652) notes that there are only 1024 'SYSTEM' Linkage Indexes (LXs) available in the z/OS system. ESPYAMON uses a 'SYSTEM' LX.

Since the Workload Server (ESPYAMON program) usually remains active at all times, a conscious decision was made to not differentiate between a P or a C command. All control blocks are freed when ESPYAMON terminates, so the 'SYSTEM' LX is always lost.

In addition to the preceding cautions, users may encounter the following error messages during the installation process.

## **Subsystem Not Found**

StarTool DA issues Subsystem Not Found messages for any CICS region that attempts to use Workload Server services.

These messages come from programs ESPYAOPE and ESPYAOCK. They have two lines of text, with the first line having the following format:

aaaaaaaa bbbb,SSI error,FC=X"cc",RQ=X"dd",RC=X"eeee",RS=X"ffff", RV=X"gggggggg",SSN=hhhh.

where:

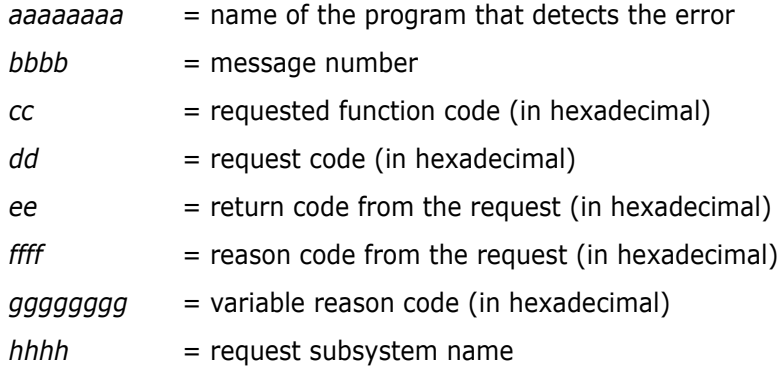

The second line of the message contains (for some of the more common error conditions) text that describes the error condition. The message and corrective action are:

- **Subsystem function not supported. See "Checking the Workload"** [Server".](#page-196-0)
- **Subsystem exists but is not active. See ["Checking the Workload](#page-196-0) Interpolle** [Server".](#page-196-0)
- Subsystem does not exist. See ["Checking the Workload Server".](#page-196-0)
- Subsystem function did not complete.
- SSOB/SSIB format error.
- SSI not initialized. Check that all jobs in member ES*xx*IOOO have been run.

If you receive other error messages, contact Customer Support for the appropriate action.

### <span id="page-196-0"></span>**Checking the Workload Server**

If this message appears, follow these steps:

**1** Check to see that the Workload Server is started.

- **2** Check to see if your CICS region has the same subsystem name as your workload server.
- **3** Check to see if someone altered the subsystem name in the EMCT table.
- **4** If the problem persists, contact Customer Support.

## **Reference Code = x"0081"**

An error with reference code 0081 (hex) and a message that no records are available means that there is an allocation problem with the WRK file (if referenced program is ESPYAOPE) or the Tickler file (if referenced program is ESPYAOCK).

- **1** Check to see if the dump maintenance program ran. If not, run it.
- **2** If the problem persists, contact Customer Support.

### **Subsystem Activation Errors**

Program ESPYAMON detects these errors during Workload Server initialization. The messages consist of two lines of text.

The first line of text has the following format: ESPYAMON xxxx,ULTISSI error,PSSIRC=yyyyyyyy,PSSIFC=zzzzzzzz

where:

 $xxxx$  = message number

yyyyyyyy = return code from ULTISSI (in hexadecimal)

zzzzzzzz = function code passed to ULTISSI (in hexadecimal

The second line of text has the following format:

```
ESPYAMON xxxx,PSSIRCB=yyyyyyyy,PSSIRSB=zzzzzzzz,PSSIRS=aaaaaaaa
```
where:

 $xxxx = message number$ 

yyyyyyyy = return code "b" from ULTISSI (in hexadecimal)

zzzzzzzz = reason code "b" from ULTISSI (in hexadecimal)

aaaaaaaa = reason code from ULTISSI (in hexadecimal)

The message numbers used by ESPYAMON are:

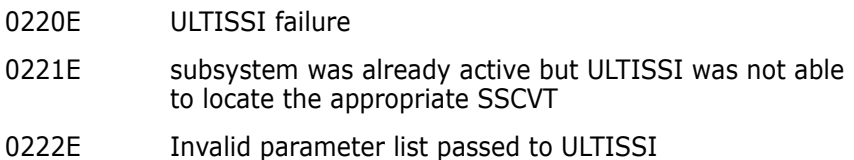

For SSI error messages, contact Customer Support.

#### **DB2 or IMS Does Not Initialize**

Start the WLS before starting the CICS region and its StarTool DA CICS Error Detection Server (EDS).

## <span id="page-198-0"></span>**Conflicting SVC 51 Intercepts**

StarTool DA intercepts system service call SVC 51, as does other dump processing software. The following problem might arise in an environment where two software products try to intercept SVC 51.

Some tools must be the first program to intercept SVC 51. (StarTool DA does not require this.) If you bring up one of these other tools before bringing up StarTool DA, you may not be able to shut down the first tool until you remove the tool brought in after it. To address this issue, StarTool DA provides the UNHOOK operator command.

The SDSF command, F xxxxWLS,si2=unhook where xxxxWLS is the name of the Workload Server started task, causes the StarTool DA command processor to unhook the StarTool DA system interface for SVC 51. StarTool DA must be the current SVC intercept for this to work. The program verifies that the current SVC intercept is a StarTool DA module; if it is not, an error message is issued.

After unhooking the StarTool DA system interface, the SVC intercept is inactive as far as StarTool DA is concerned. The Workload Server does not allow that particular module to be used anymore, and you can shut down the other tool that is using SVC 51. After you unhook the

StarTool DA SVC, stop the Workload Server and then restart it whenever you want. The next time you start StarTool DA, the product recognizes that the previous interface was unhooked and will load and hook a new intercept.

## <span id="page-199-0"></span>**Opening Old StarTool DA Batch Dump Files**

Architectural changes in StarTool DA 5.5 and later are incompatible with the dump file formats of prior versions.

If you have an older version of StarTool DA Batch (such as Version 4.1 or 5.4) and want to install a new version of StarTool DA CICS (Version 5.5 or later), you need to run two workload servers and have two distinct databases (one for each version). The workload server for the new version needs to be running in TEST mode.

This also applies to adding a new version of StarTool DA Batch to an old version of StarTool DA CICS.

## <span id="page-199-1"></span>**Running Multiple Instances of StarTool DA**

If StarTool DA is already active and you want to add an additional server instance, contact Serena Customer Support for instructions.

# Appendix A

# **Sample JCL for an IEBCOPY Installation**

StarTool DA includes a sample JCL member that may be customized to perform an IEBCOPY install of the product. The example JCL shown here is similar to that installation member, but may differ from the actual code and is shown for informational purposes only. Please review the actual JCL shipped with the product before customizing it for use.

The IEBCOPY install member can be found in the uncompressed product library *somnode.*JCS, where *somnode* is the high-level qualifier (HLQ) you supplied to the PC installer for the PDS libraries[—that is, the](#page-26-0)  [u](#page-26-0)ncompressed product libraries—when you unloaded the product media. This JCL member is copied to the *somnode*. INSTALL installation library in the [consolidated software libraries](#page-26-1) when the SMP/E APPLY job is run.

Sample JCL members for an IEBCOPY installation of the StarTool DA base software observe the following conventions for dataset names and parameters:

- **&PFXI** The high-level qualifier for the software libraries serving as input to the library allocation and consolidation process for StarTool DA. The parameter value should match the HLQ supplied to the PC installer for the "PDS libraries"—that is, the uncompressed product libraries.
- **&PFXO** The high-level qualifier for the consolidated software libraries where installation and configuration activities take place.
- **&DA** The middle-level qualifier for all library datasets associated with StarTool DA. By default, this parameter takes the value STRDA.V*v*R*r*M*m*, where *v* is the version number, *r* is the release number, and *m* is the modification level of the current release.

## **Base Software Install Job for IEBCOPY**

Sample member NONSMPE1 provides example JCL to allocate and populate the consolidated software libraries for an IEBCOPY install of the base software for StarTool DA. This job must be run before you start the host installation configurator.

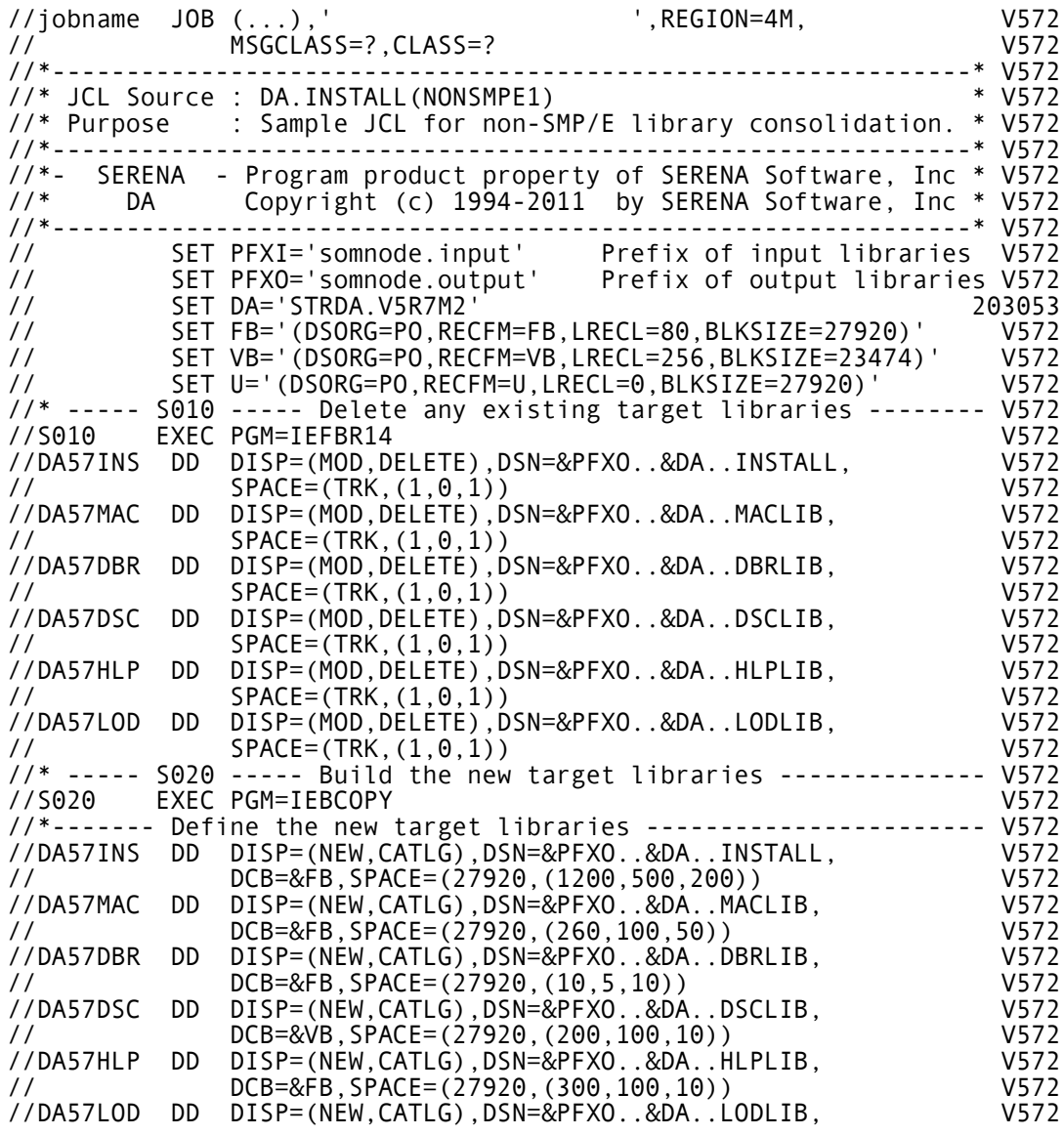

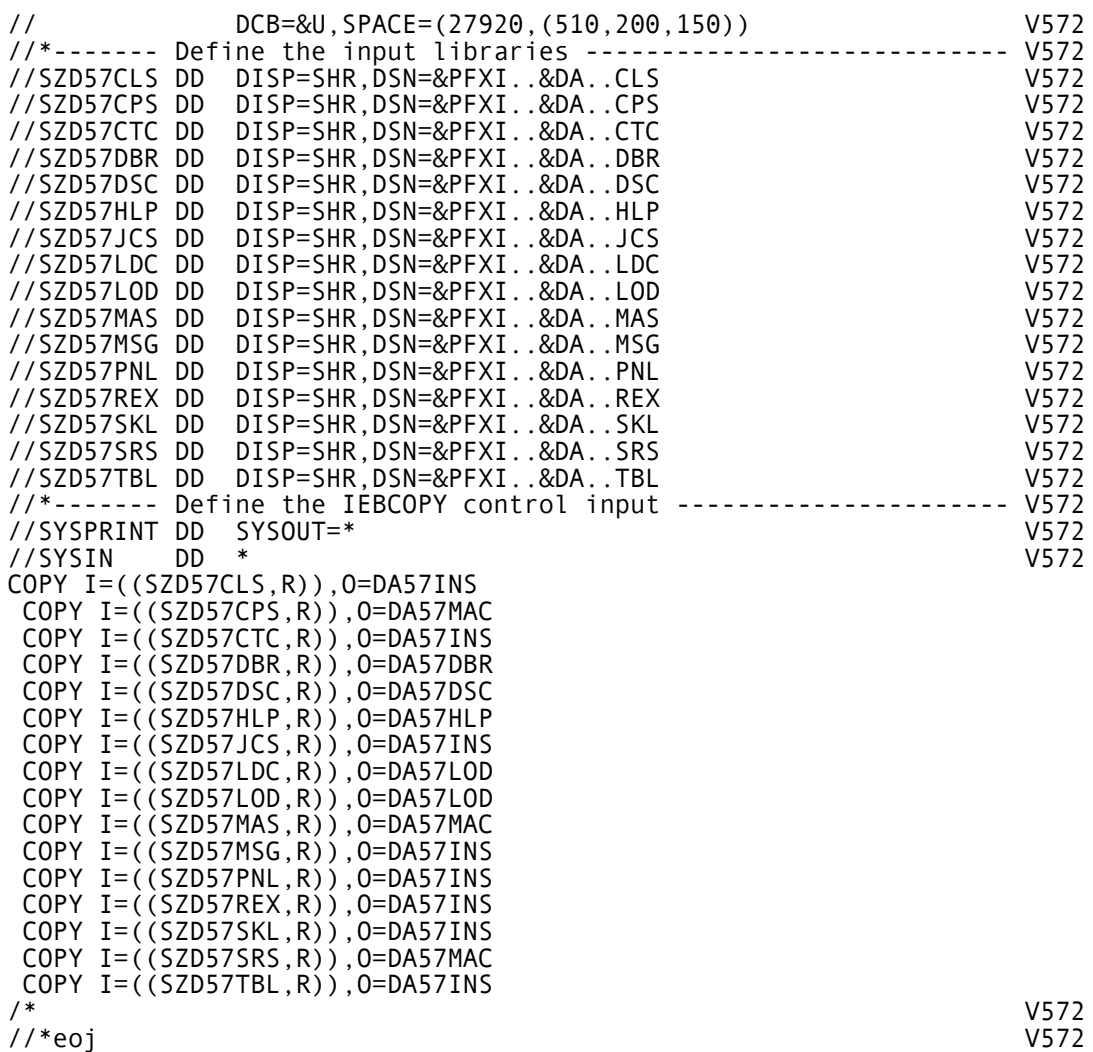

# Appendix B **Sample JCL for SMP/E Installation**

StarTool DA includes several sample JCL members that may be customized to perform an SMP/E install of the product. The example JCL here is similar to those installation members, but may differ from the actual code and is shown for informational purposes only. Please review the actual JCL shipped with the product before customizing it for use.

The SMP/E install members can be found in the uncompressed product library *somnode.*JCS, where *somnode* is the high-level qualifier (HLQ) you supplied to the PC installer for the PDS libraries—that is, the [uncompressed product libraries—](#page-26-0)when you unloaded the product media. These JCL members are copied to the *somnode*.INSTALL library in the [consolidated software libraries](#page-26-1) when the SMP/E APPLY job is run.

All sample JCL members for an SMP/E install of StarTool DA observe the following conventions for dataset names and parameters:

- **&PFX** The high-level qualifier for all installation-related datasets defined to SMP/E for StarTool DA. It should match the HLQ supplied to the PC installer for the "PDS libraries"—that is, the uncompressed product libraries.
- **&DA** The middle-level qualifier for all library datasets associated with StarTool DA. By default, it takes the value STRDA.V*v*R*r*M*m*, where *v* is the version number, *r* is the release number, and *m* is the modification level of the current release.
- **&CSI** The low-level qualifier for SMP/E's internal execution environment datasets and logs. By default, it takes the value SMPE.CSI; this should not be modified.
- **&WORKUNIT** Any valid unit name for temporary DASD storage.

## **Sample DD Statements**

Sample member SMPEDD01 provides example JCL DD statements for use defining the SMP/E input (TXLIB), target (TLIB), and distribution (DLIB) libraries used to manage the installation of StarTool DA. It defines the StarTool DA uncompressed product libraries as SMP/E's input libraries (TXLIBs) and the StarTool DA consolidated software libraries as SMP/E's target libraries (TLIBs). This member is included in other SMP/E sample JCL members by reference.

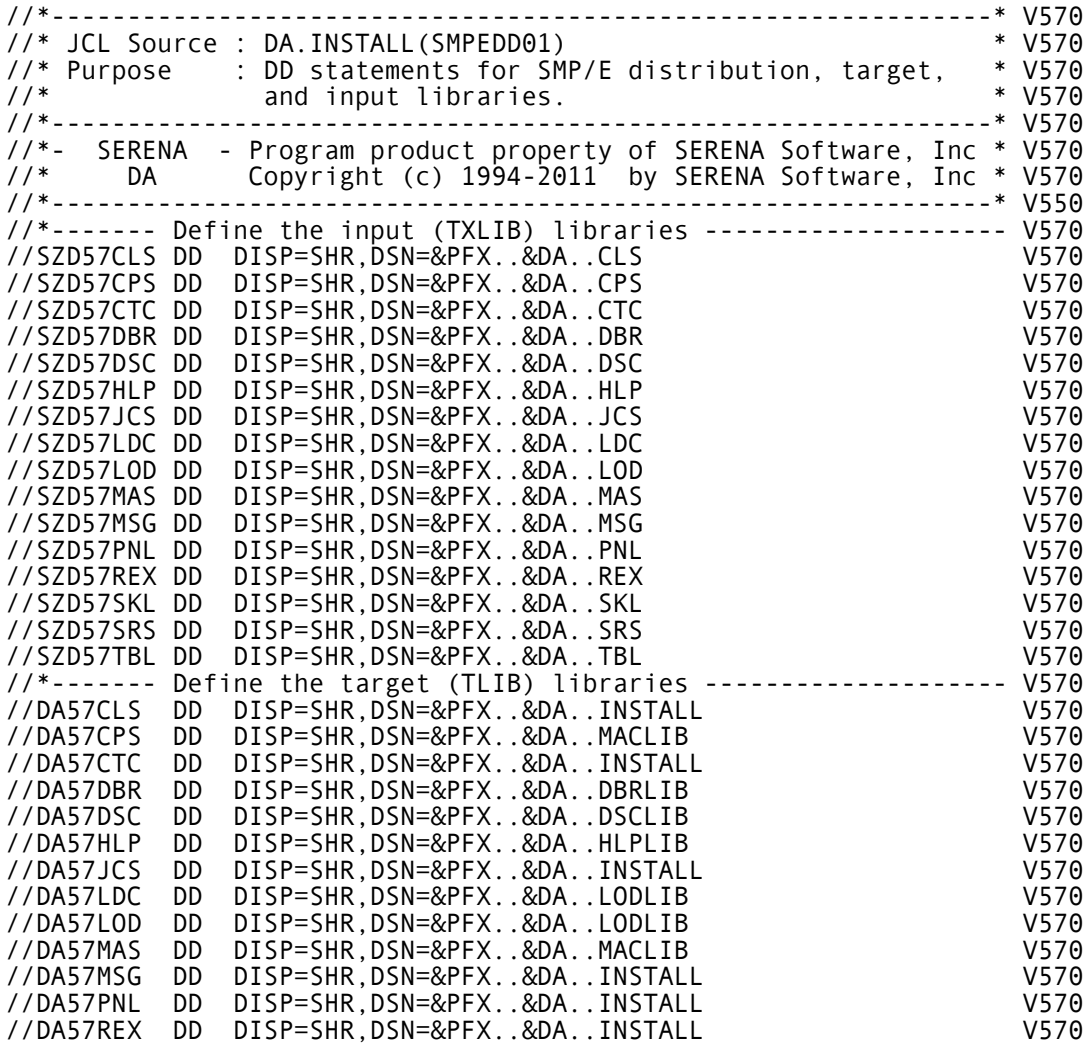

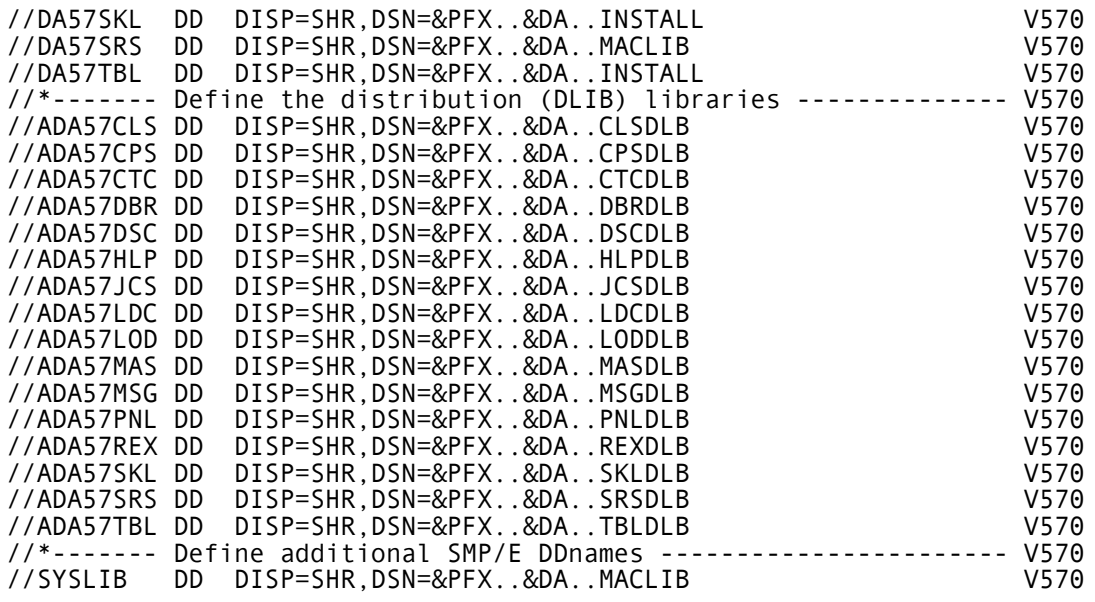

## **SMP/E Dataset and CSI Zone Definition**

Sample member SMPEJCL1 provides example JCL to allocate the SMP/E execution environment datasets, define the Consolidated Software Inventory (CSI) datasets, and define the associated CSI zones for StarTool DA.

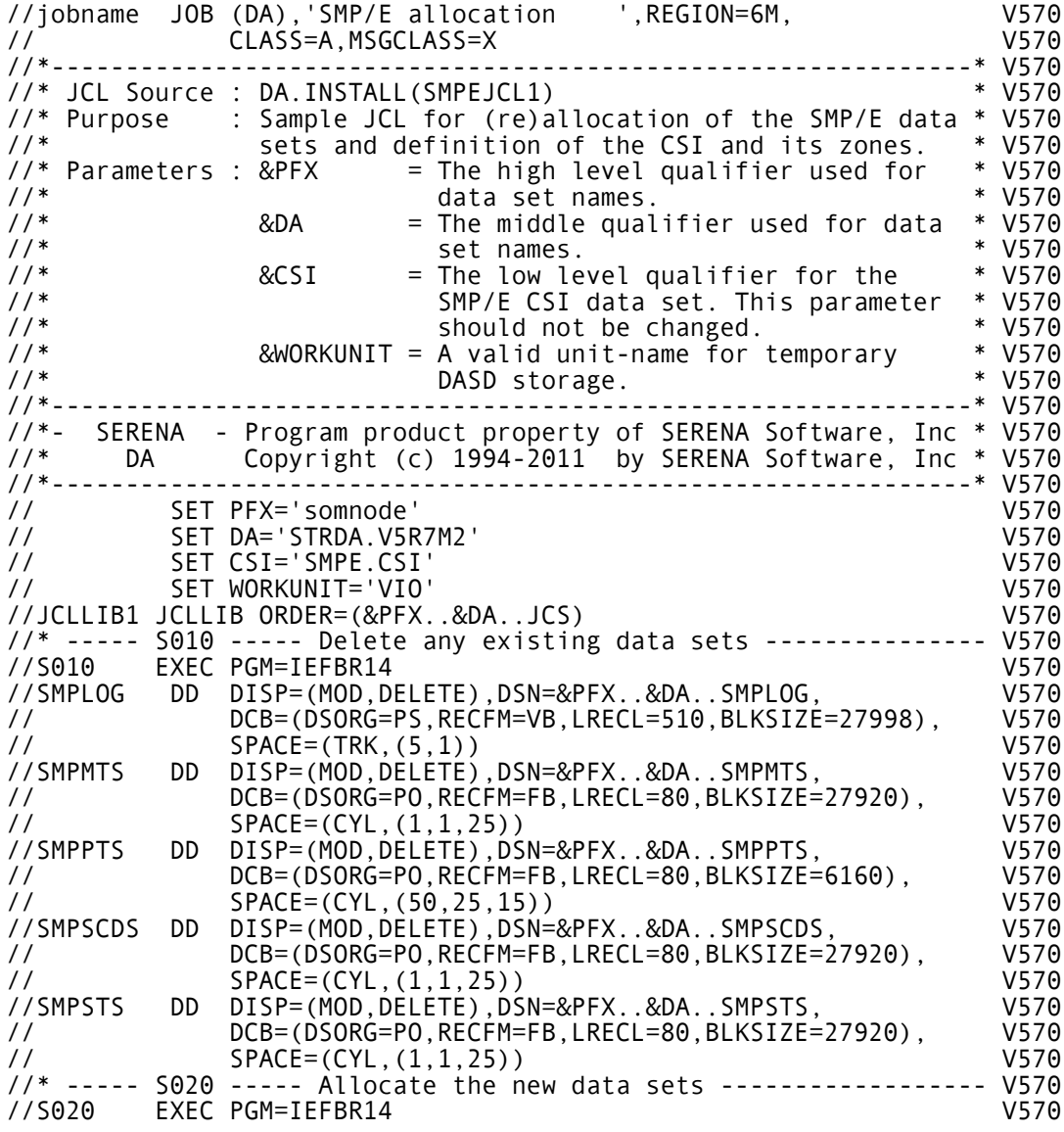

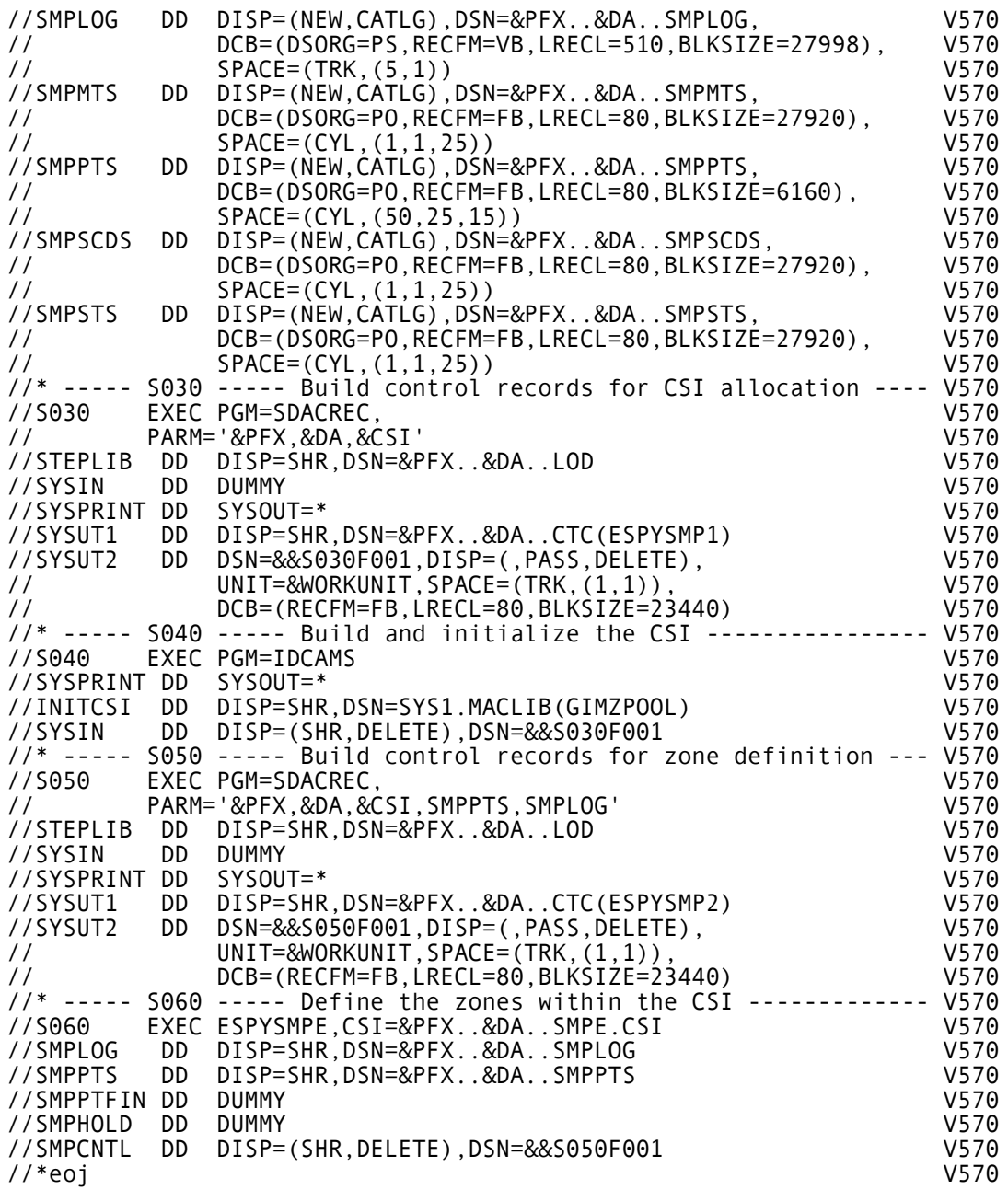

## **SMP/E Software Library Allocation**

Sample member SMPEJCL2 provides example JCL for allocating the SMP/E target and distribution libraries needed for StarTool DA installation.

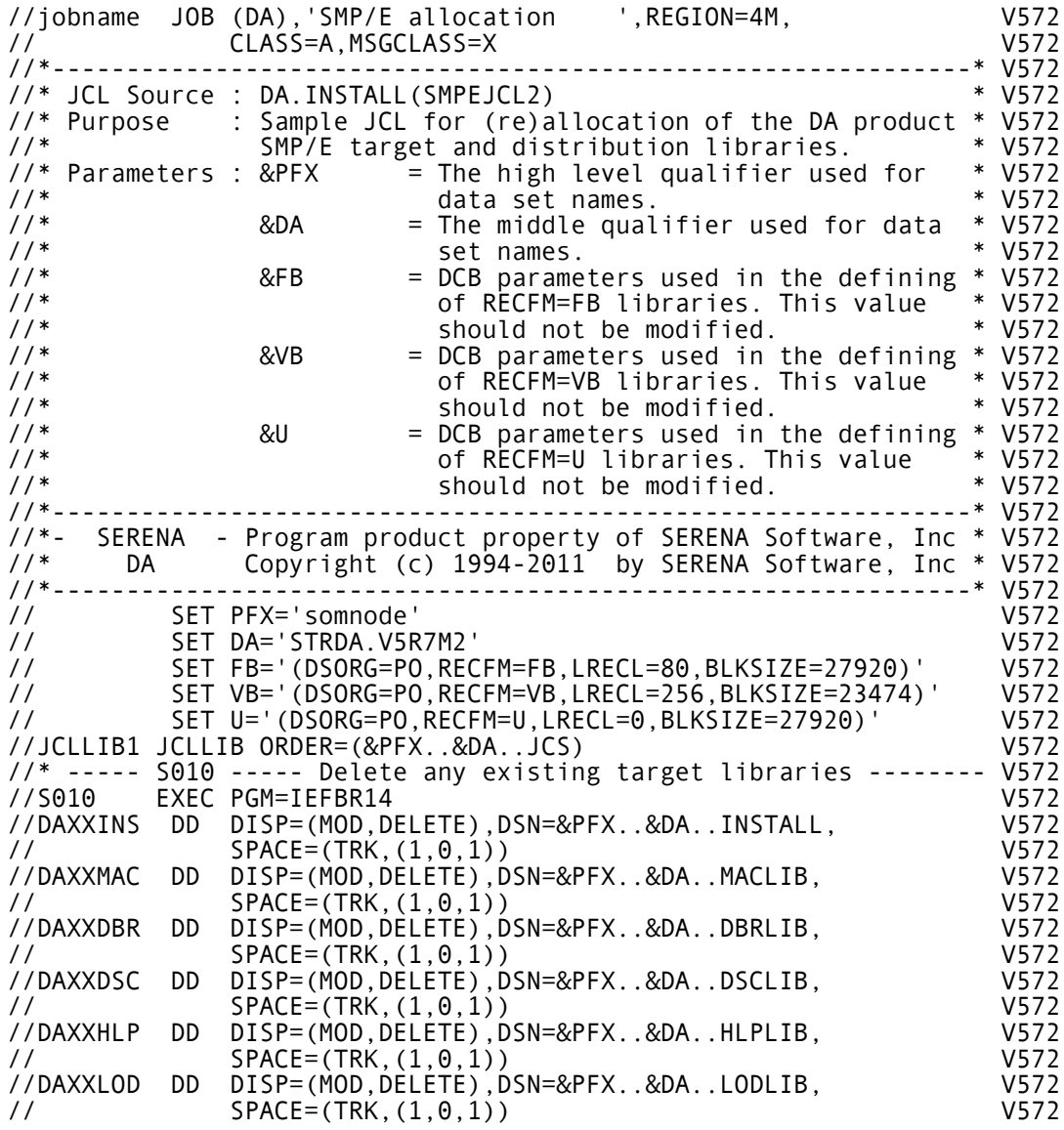

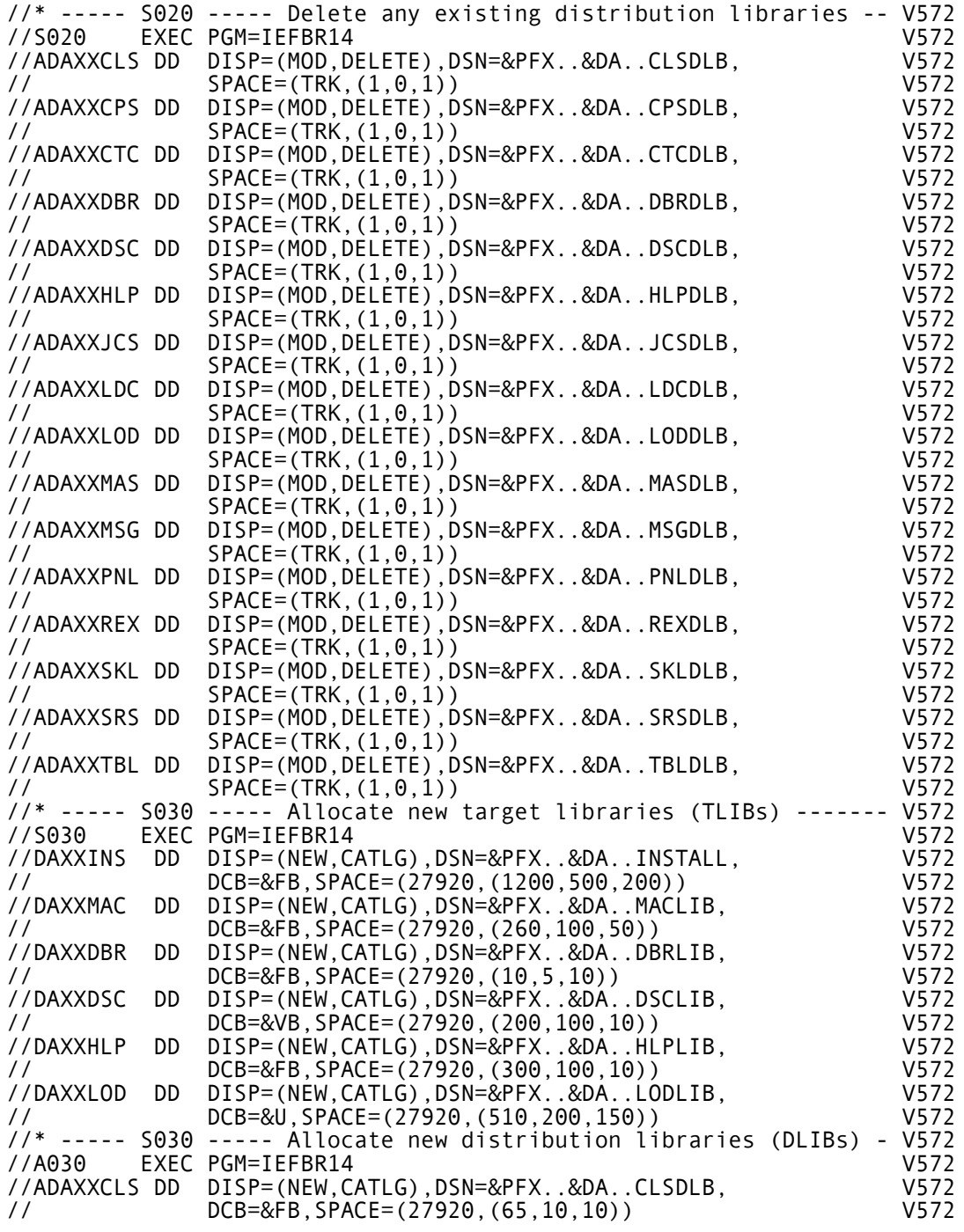

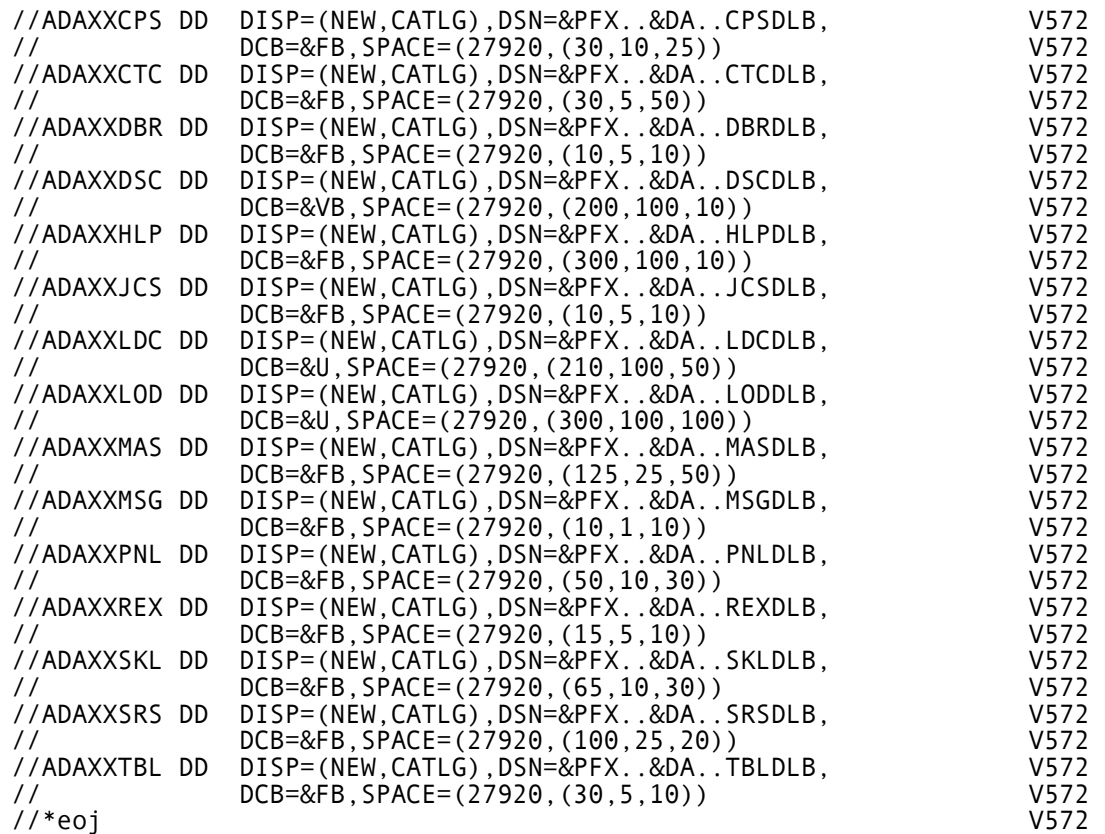

## **The SMP/E RECEIVE Job**

Sample member SMPEJCL3 invokes the SMP/E RECEIVE job, which defines the previously allocated input, target, and distribution libraries for StarTool DA to SMP/E, primes the CSI and control tables needed for installation, and itemizes to SMP/E the software modules that are new or have changed since the last install.

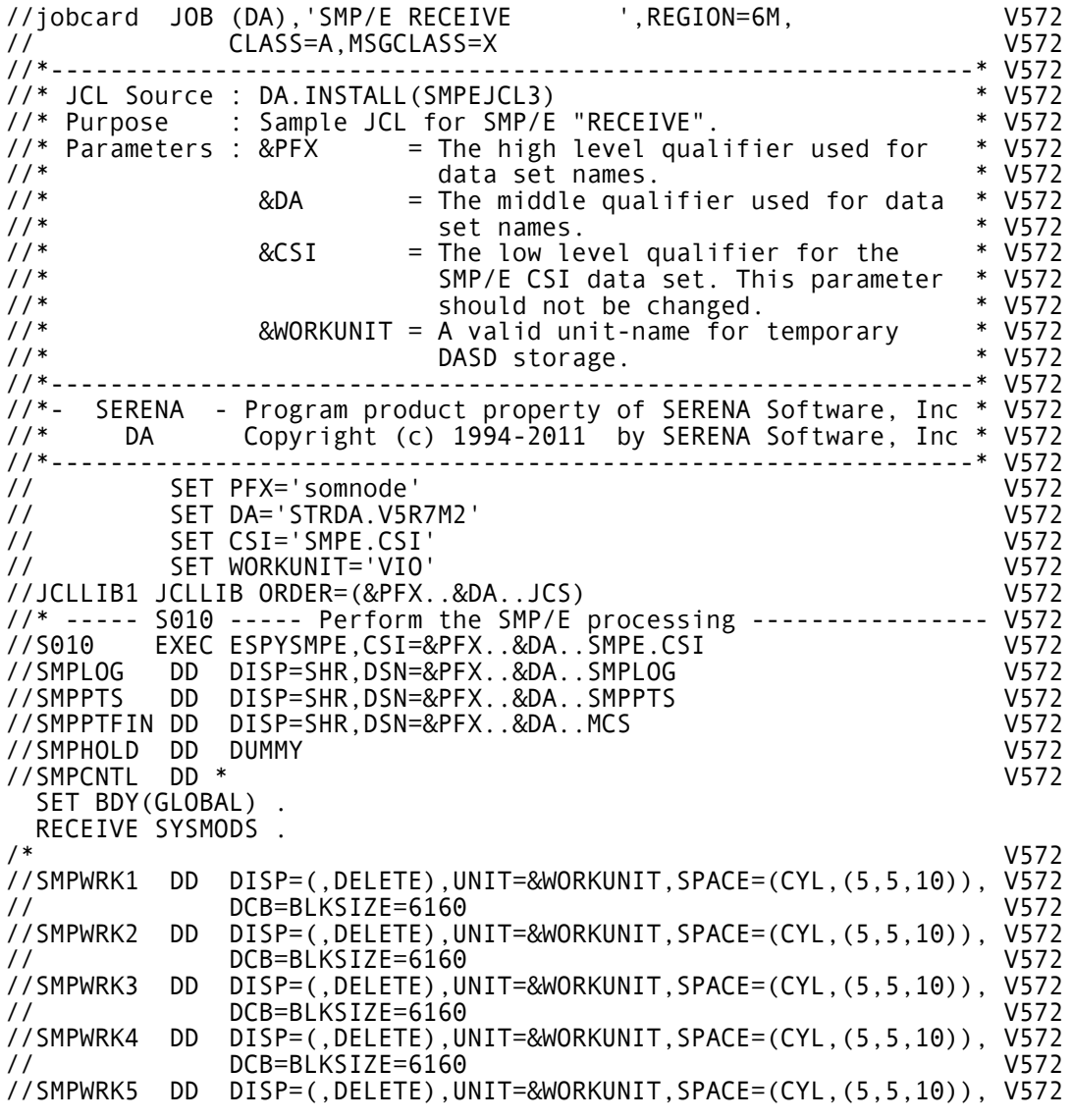

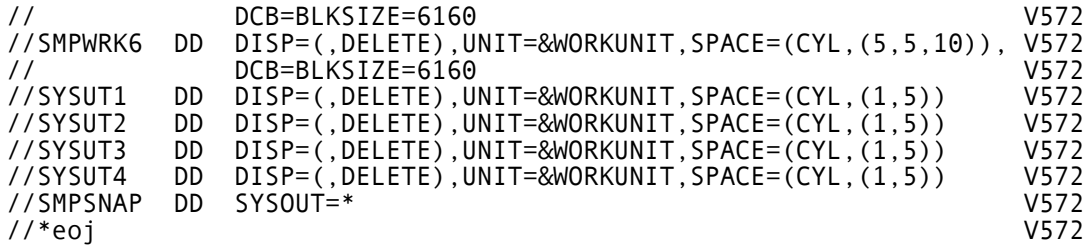

## **The APPLY CHECK Job**

Sample member SMPEJCL4 invokes the SMP/E APPLY CHECK job. The APPLY CHECK job verifies that the uncompressed product libraries (TXLIBs) identified for SMP/E input contain the software modules and control data needed for a successful APPLY to the target libraries (TLIBs), and that new or changed software modules will not create regressions or conflicts with modules from the previous release.

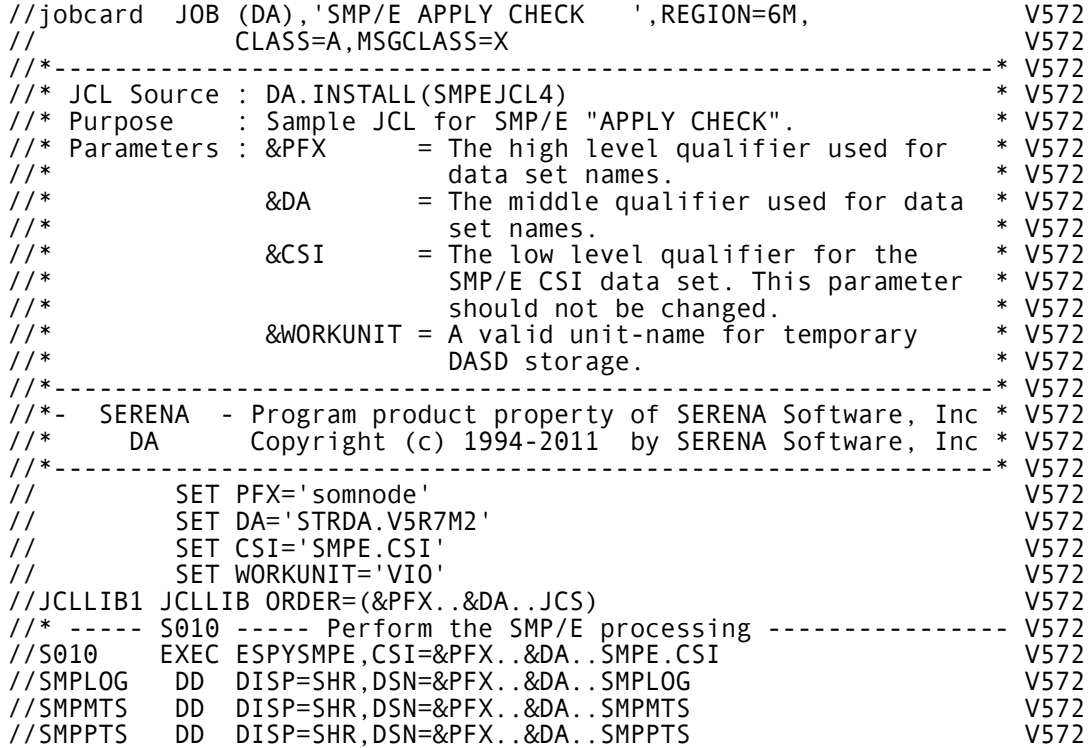

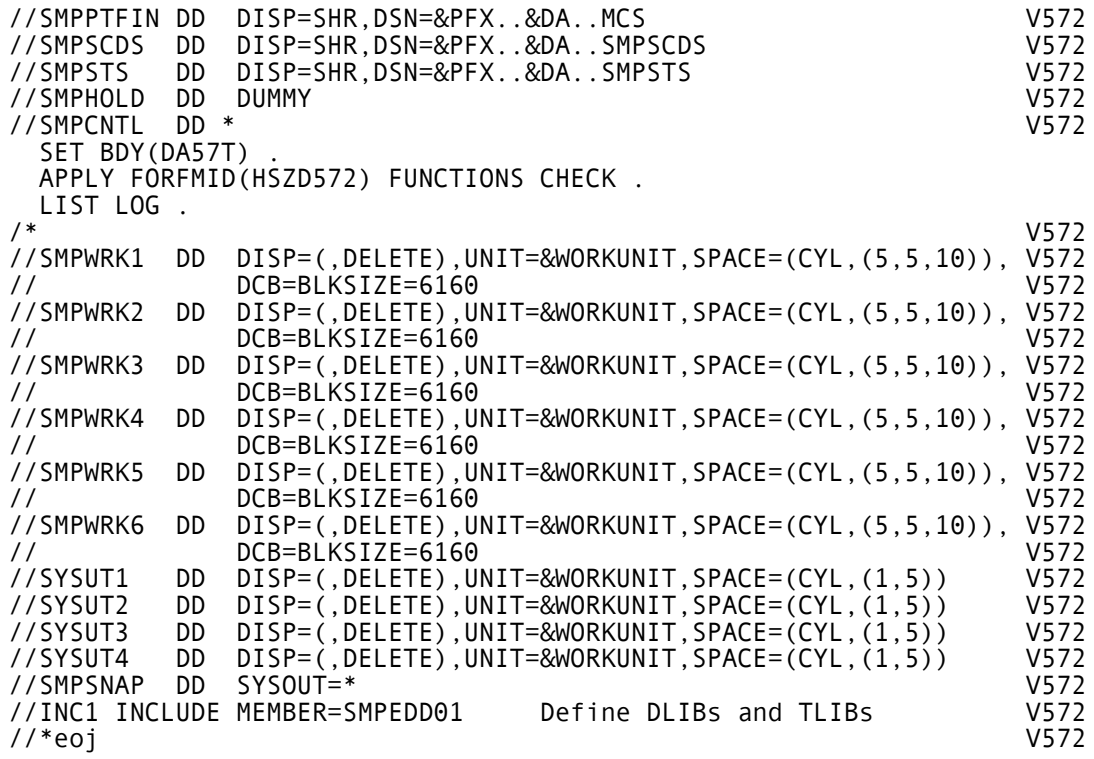

# **The APPLY Job**

Sample member SMPEJCL5 invokes the SMP/E APPLY job. The SMP/E APPLY job populates the consolidated software libraries (which are defined as target libraries, or TLIBs, to SMP/E) with StarTool DA software consolidated from the uncompressed product libraries (defined as input libraries, or TXLIBs, to SMP/E).

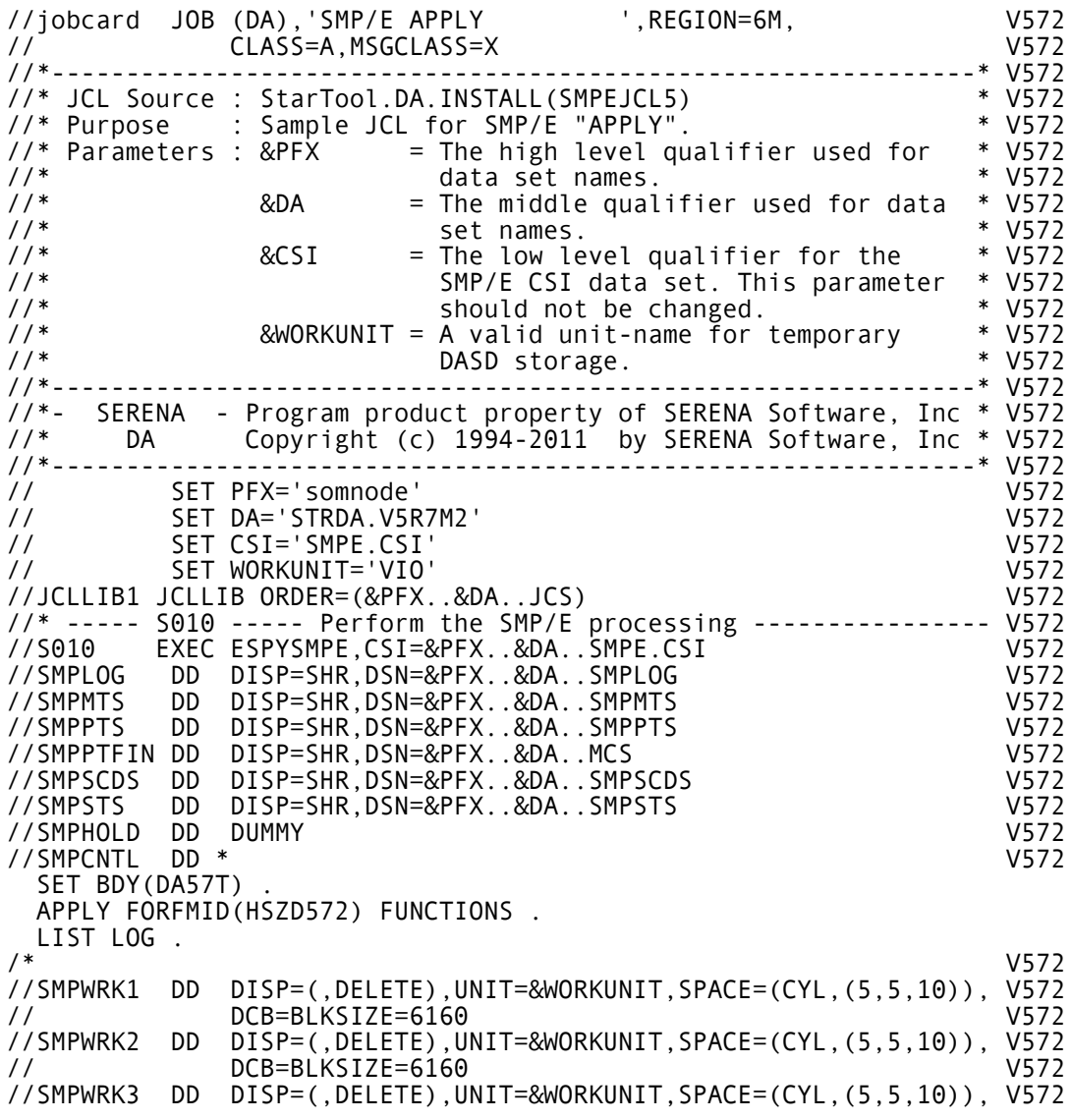
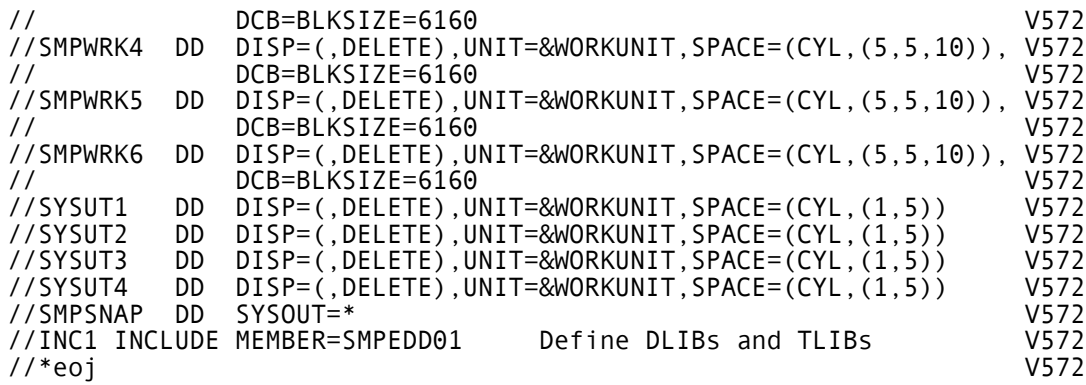

# **The SMP/E ACCEPT CHECK Job**

<span id="page-216-1"></span><span id="page-216-0"></span>Sample member SMPEJCL6 invokes the SMP/E ACCEPT CHECK job. ACCEPT CHECK performs a test run of the ACCEPT job to inform you in advance of possible error conditions, regressions, SYSMODs that will be deleted, and the like. No permanent updates are made.

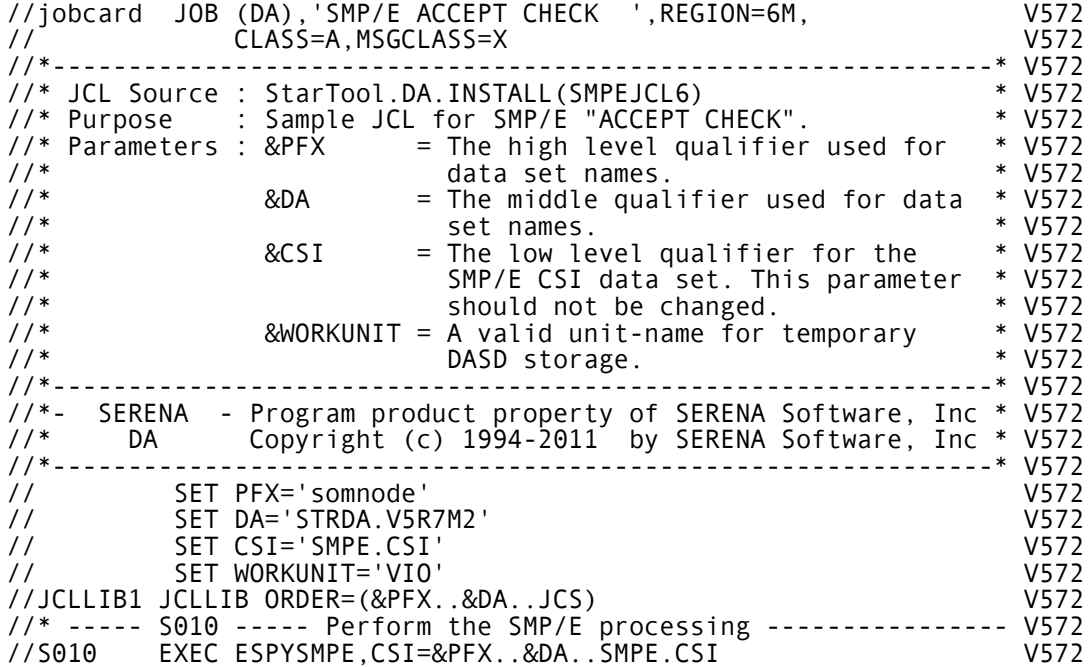

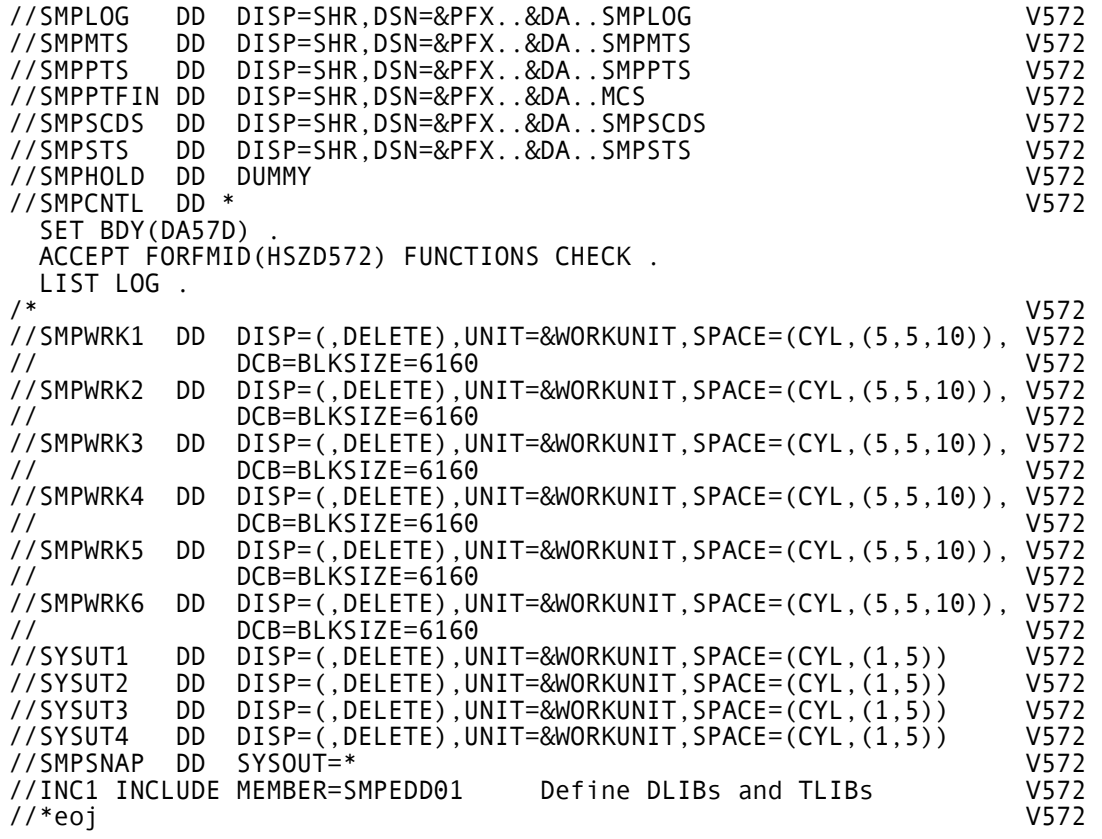

# **The SMP/E ACCEPT Job**

<span id="page-218-1"></span><span id="page-218-0"></span>Sample member SMPEJCL7 invokes the SMP/E ACCEPT job. The SMP/E ACCEPT job copies the installed software from the SMP/E target libraries (TLIBs) to the SMP/E distribution libraries (DLIBs) for archival. You should run the ACCEPT job after the StarTool DA installation has been configured, the execution libraries have been generated, and user acceptance testing is complete.

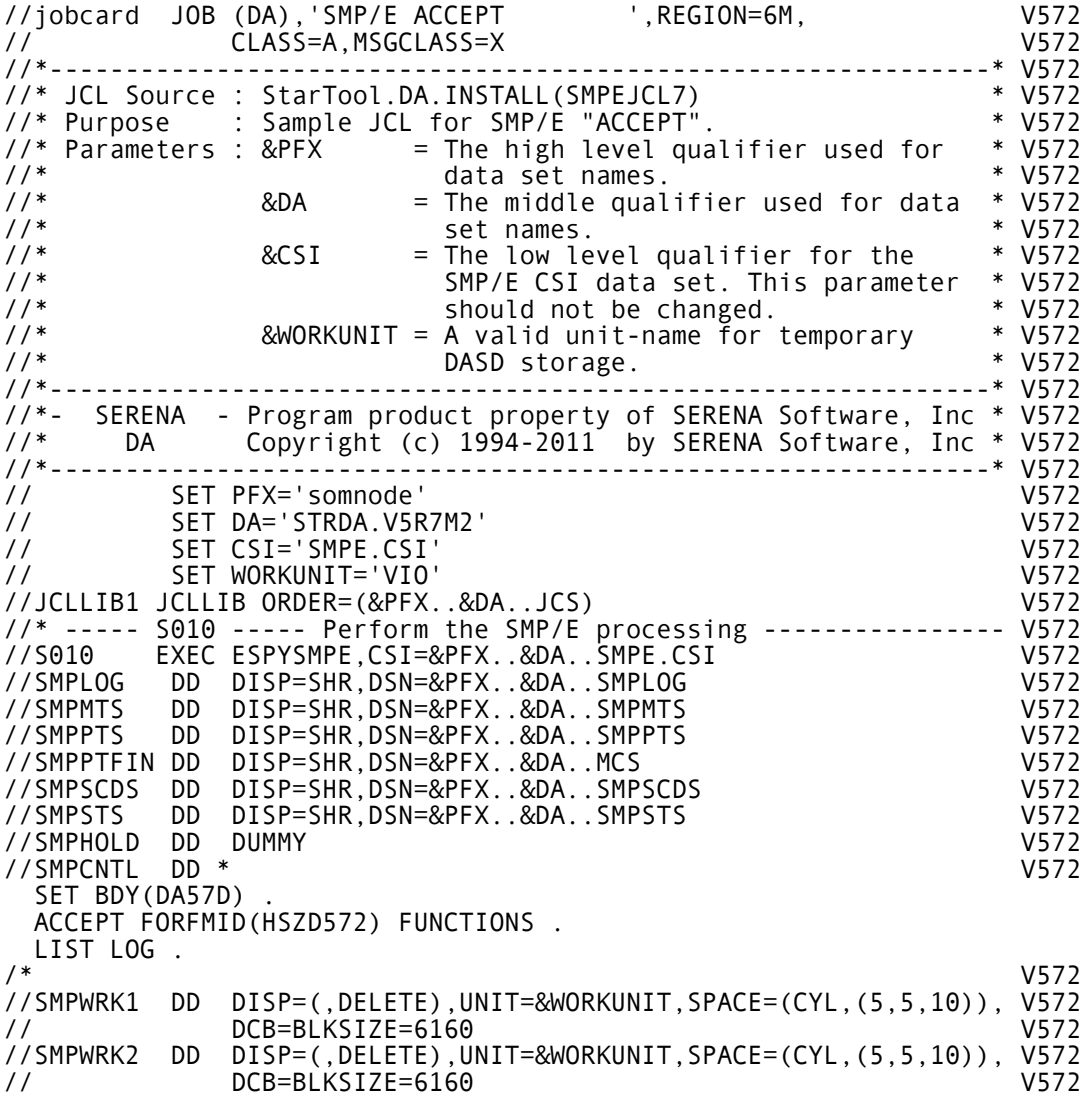

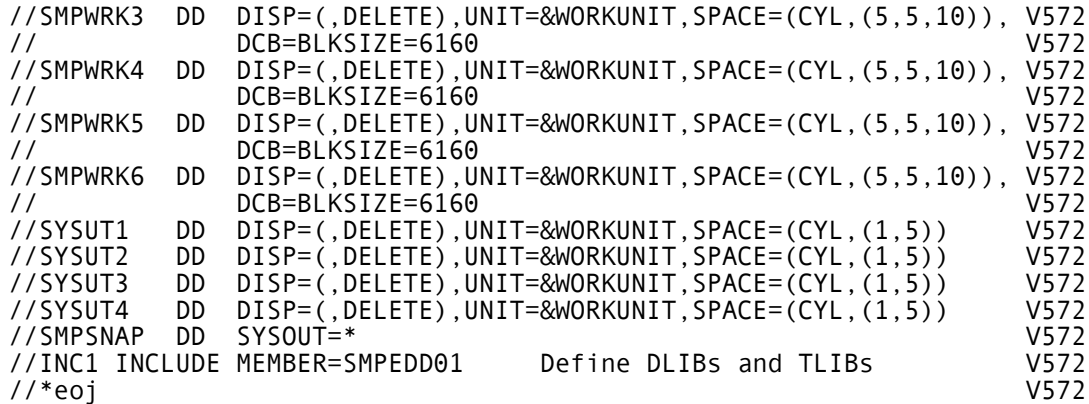

# **Index**

# **Symbols**

[&CSI parameter 54,](#page-53-0) [55,](#page-54-0) [56,](#page-55-0) [57,](#page-56-0) [58,](#page-57-0) [205](#page-204-0) [&DA parameter 52,](#page-51-0) [54,](#page-53-1) [55,](#page-54-1) [56,](#page-55-1) [57,](#page-56-1) [58,](#page-57-1)  [201,](#page-200-0) [205](#page-204-1) [&PFX parameter 54,](#page-53-2) [55,](#page-54-2) [56,](#page-55-2) [57,](#page-56-2) [58,](#page-57-2) [205](#page-204-2) [&PFXI parameter 52,](#page-51-1) [201](#page-200-1) [&PFXO parameter 52,](#page-51-2) [201](#page-200-2) [&WORKUNIT parameter 54,](#page-53-3) [55,](#page-54-3) [56,](#page-55-3) [57,](#page-56-3)  [58,](#page-57-3) [205](#page-204-3) [%ESPYCL00 command 62,](#page-61-0) [98](#page-97-0)

# **A**

[A table 162](#page-161-0) [A2 table 165](#page-164-0) [A3 table 165](#page-164-1) [ABEND 9,](#page-8-0) [16](#page-15-0) [ABEND codes 19](#page-18-0) [ABEND detection 16](#page-15-1) [ABEND notifications 16](#page-15-2) [ABENDs 30](#page-29-0) [ACCEPT CHECK job, SMP/E 57,](#page-56-4) [214,](#page-213-0) [217](#page-216-0) [ACCEPT job, SMP/E 28,](#page-27-0) [58,](#page-57-4) [219](#page-218-0) activating [IBM Debug Tool 182](#page-181-0) [adding DSECTS 184](#page-183-0) [Adobe Acrobat 12](#page-11-0) AFCB [defining 184](#page-183-1) AID [defining 184](#page-183-2) [APPLY CHECK job, SMP/E 56,](#page-55-4) [214](#page-213-1) [APPLY job, SMP/E 56,](#page-55-5) [216](#page-215-0) [ASRA 177](#page-176-0) assigning [CICS region to dump database 131](#page-130-0) [dump distribution criteria 132](#page-131-0)

[dump selection criteria 132](#page-131-0) [dumps to a database 133](#page-132-0) attributes [panel 172](#page-171-0) [authorization 19,](#page-18-1) [34](#page-33-0) [Authorized Program Facility \(APF\) 33](#page-32-0) [CICS Installation and Configuration](#page-34-0)  Server (ICS) 35 [CICS region 35](#page-34-1) [dump viewing 19](#page-18-2) [JES 34](#page-33-1) [language database files \(DBDFs\) 34](#page-33-2) [RACROUTE macro 19](#page-18-2) [started tasks 34](#page-33-3) [VSAM ESDS files 34,](#page-33-4) [35](#page-34-2) authorizations [installation 24](#page-23-0) [runtime 25](#page-24-0) [Authorized Program Facility \(APF\) 33,](#page-32-1) [37](#page-36-0)

# **B**

base software installation [described 51](#page-50-0) [IEBCOPY 52,](#page-51-3) [201,](#page-200-3) [202](#page-201-0) [methods 24](#page-23-1) [SMP/E 53](#page-52-0) [binary product libraries 26](#page-25-0)

## **C**

[CALL %FA 183](#page-182-0) [CALL %FA command 181,](#page-180-0) [182](#page-181-1) [ChangeMan ZMF integration 69,](#page-68-0) [70,](#page-69-0) [73](#page-72-0) [defining 73](#page-72-1) [planning 33](#page-32-2) [SERCOMS load library 74,](#page-73-0) [150](#page-149-0)

[SERPARM dataset name 74,](#page-73-1) [151](#page-150-0) [subsystem ID 74,](#page-73-2) [151](#page-150-1) [TCP/IP library 74,](#page-73-1) [151](#page-150-0) CICS [configuration jobs 103](#page-102-0) [configuration server 126](#page-125-0) [CSD dataset name 82](#page-81-0) [DB2 support 83](#page-82-0) [DBI DDNAMEs 76](#page-75-0) [DBIs, maximum 75](#page-74-0) [dump database indexes 76](#page-75-0) [error detector server 126](#page-125-1) [group list 39](#page-38-0) [language server 126](#page-125-2) [library prefix 82](#page-81-1) [region definitions 77](#page-76-0) [region SYSIDNT 78](#page-77-0) [region/server assignment 77,](#page-76-1) [78](#page-77-1) [region/server assignment, deleting](#page-79-0)  80 [regions 39](#page-38-1) [regions, maximum 75](#page-74-1) [server assignments 77](#page-76-2) [server selection 77](#page-76-1) [SMF LPAR name 82](#page-81-2) [SVC dumps 75,](#page-74-2) [83](#page-82-1) [SYSIDNT 78,](#page-77-2) [80,](#page-79-1) [81](#page-80-0) [System Definition \(CSD\) 39](#page-38-2) [system ID 39,](#page-38-3) [78,](#page-77-2) [80,](#page-79-1) [81](#page-80-0) [System Initialization Table \(SIT\) 78](#page-77-3) [version 34](#page-33-5) [version number 82](#page-81-3) [workload server 126](#page-125-3) [CICS ABENDs 20](#page-19-0) CICS configuration [assigning CICS JOBS to a dump](#page-129-0)  database 130 [dump file storage definition 144](#page-143-0) [dump selection and distribution/](#page-131-1) notification 132 [duplicate dump suppression definition](#page-139-0)  140 [CICS control block 20](#page-19-1) [CICS debug/viewing server 126](#page-125-4)

CICS exits [capturing screens 174](#page-173-0) [detecting abends 16](#page-15-3) CICS Installation and Configuration Server (ICS) [described 21](#page-20-0) CICS region [assigning to dump database 131](#page-130-0) [security changes 35](#page-34-3) CICS server selection [exiting 81](#page-80-1) [CICS trace table 19](#page-18-3) [CICS transactions 193](#page-192-0) [CICS\\_DUMP\\_MATCHING\\_CRITERIA](#page-176-1)  operand 177 [CLISTs 37](#page-36-1) [CMN\\_SSID keyword 113](#page-112-0) COBOL [compile environment 86](#page-85-0) [Language Environment specifications](#page-89-0)  90 [COBOL debugging 18](#page-17-0) COBOL Language Server (CLS) [Database Key File \(DBKF\) 17](#page-16-0) [described 17](#page-16-1) COBOL statement [failing 153](#page-152-0) commands [UNHOOK 199](#page-198-0) [compatibility mode 19](#page-18-4) [compile generations, maximum 89](#page-88-0) components [workload server 16](#page-15-4) [configuration checklist member 98,](#page-97-1) [192,](#page-191-0)  [194](#page-193-0) [Configuration Definition panels 67,](#page-66-0) [69,](#page-68-1)  [70,](#page-69-1) [72,](#page-71-0) [150](#page-149-1) [configuration file 127](#page-126-0) [configuration IDs 34,](#page-33-6) [61](#page-60-0) [configuration IDs, assigning 66](#page-65-0) [configuration job directory member 95](#page-94-0) configuration jobs [checklist member 191](#page-190-0) [directory 98](#page-97-2)

[generating 93](#page-92-0) [Host Installation Configurator 93](#page-92-1) [instructions 98](#page-97-3) [JES subsystem 91](#page-90-0) [job card image 91](#page-90-1) [library 91,](#page-90-2) [98](#page-97-2) [member naming conventions 98](#page-97-4) [configuration library 62](#page-61-1) [Configuration Selection panel 63](#page-62-0) configuration server [CICS 126](#page-125-0) configurations [copying 65,](#page-64-0) [66](#page-65-1) [creating 65](#page-64-1) [deleting 65](#page-64-2) [editing 65](#page-64-3) [importing from a prior release 62](#page-61-2) configurator [configuration IDs 61](#page-60-1) [described 24,](#page-23-2) [59](#page-58-0) [ESPYCL00 job 60](#page-59-0) [exiting 62](#page-61-3) [prerequisites 59](#page-58-1) [Primary Option panel 62](#page-61-4) [starting 61](#page-60-2) [SYSPROC concatenation for 25](#page-24-1) [TSO line command 62,](#page-61-0) [98](#page-97-0) configurators [user exit CLISTs 61](#page-60-3) [consolidated software libraries 27,](#page-26-0) [55,](#page-54-4)  [69,](#page-68-2) [70,](#page-69-2) [71,](#page-70-0) [201,](#page-200-4) [210,](#page-209-0) [216](#page-215-1) control blocks [adding 184](#page-183-0) [defining AFCB 184](#page-183-1) [defining AID 184](#page-183-2) [control file 127](#page-126-1) control statement [building 185](#page-184-0) count [retry 114](#page-113-0) [CSI zones 42,](#page-41-0) [54,](#page-53-4) [208](#page-207-0) customization [JCL member naming conventions 100](#page-99-0) customizing

[CICS dump database validation 61](#page-60-4) [CICS prefix and DBI CLIST 76](#page-75-1) [dump database validation 61](#page-60-5)

# **D**

[DA subsystem name option 181](#page-180-1) database files [ESPYBDF 128](#page-127-0) [ESPYCFG 127](#page-126-0) [ESPYCTL 127](#page-126-1) [ESPYDBxx 128](#page-127-1) [ESPYHLP 128](#page-127-2) [ESPYINF 127](#page-126-2) [ESPYLDF 128](#page-127-3) [ESPYTKF 127](#page-126-3) [ESPYWRK 127](#page-126-4) [database indexes \(DBIs\) 70](#page-69-3) [DDNAMEs 76](#page-75-2) [enabling remote dumps 110](#page-109-0) databases [adding 130](#page-129-1) [assigning 130](#page-129-2) [changing description 130](#page-129-3) DB2 [configuration planning 40](#page-39-0) [DSN command 40](#page-39-1) [DSNTIAD utility 40](#page-39-2) [SDSNEXIT library 40](#page-39-3) [subsystem name 40](#page-39-4) [DB2 specifications 88](#page-87-0) DBI [see Dump Database Index 30](#page-29-1) DBIs [see dump database indexes](#page-74-3) DBKF [see Database Key File \(DBKF\) 17](#page-16-0) DD names [EMCT tables 162](#page-161-1) [DDname overrides 167](#page-166-0) debug tool [integrating 181](#page-180-2) debug/viewing server

[CICS 126](#page-125-4) Debugging and Viewing Server (DVS) [authorization 19](#page-18-2) [batch dumps 19](#page-18-5) [CICS control block facility 20](#page-19-1) [CICS dumps 19](#page-18-6) [CICS trace table 19](#page-18-3) [COBOL debugging facility 18](#page-17-0) [compatibility mode 19](#page-18-7) [described 18](#page-17-1) [environment 86](#page-85-1) [point-and-shoot facility 18](#page-17-2) [RACROUTE macro 19](#page-18-8) [remote dumps 110](#page-109-0) [viewing modes 19](#page-18-5) defining [abend codes 164](#page-163-0) [dump storage 146](#page-145-0) [duplicate dump criteria 141](#page-140-0) defining global configuration parameters global parameters [defining 68](#page-67-0) [DFHAFCS macro 184](#page-183-3) [DFHPEP exit 174](#page-173-0) [disassembler 19](#page-18-9) [distribution libraries \(DLIBs\), SMP/E 28,](#page-27-1)  [55,](#page-54-5) [206,](#page-205-0) [210](#page-209-1) [downloaded software 44](#page-43-0) [DSECT file 128](#page-127-0) DSECTS [adding 184](#page-183-0) dump analysis [batch 17](#page-16-2) [CICS 17](#page-16-3) [Debugging and Viewing Server \(DVS\)](#page-17-3)  18 [debugging report 20](#page-19-2) [interactive 18](#page-17-3) [Mini Dump 20](#page-19-2) dump database [assigning dumps to 133](#page-132-0) [batch 31](#page-30-0) [CICS 31](#page-30-1) [described 16](#page-15-5)

[indexes \(DBIs\) 17](#page-16-4) [management 16](#page-15-6) [notification fields 136](#page-135-0) [obsolete 33](#page-32-3) [organization 30](#page-29-2) [retention fields 135](#page-134-0) [selection fields 134](#page-133-0) [storage requirements 30](#page-29-3) [dump database allocation 70](#page-69-4) [dump database customization 71](#page-70-1) [dump database default DSN prefix 85](#page-84-0) [dump database index file 128](#page-127-1) Dump Database Indexes (DBIs) [described 30](#page-29-1) [maximum 31](#page-30-2) [dump database indexes \(DBIs\) 70,](#page-69-5) [75](#page-74-3) [described 17](#page-16-4) [maximum 17](#page-16-5) [dump databases 70](#page-69-6) [configurable options, high-level 32](#page-31-0) [configurable options, low-level 32](#page-31-1) [maintenance 69](#page-68-3) [dump datasets 70](#page-69-7) [dump distribution criteria 132](#page-131-0) dump options [requested with CALL %FA 183](#page-182-0) [dump selection criteria 132](#page-131-0) dump storage [defining VSAM files 146](#page-145-0) dump table options [DA subsystem name 181](#page-180-1) [dump viewing authorization 19](#page-18-1) dumps [assigning 133](#page-132-1) [distributing 132](#page-131-0) [notification of 136](#page-135-1) [selecting 132,](#page-131-0) [134,](#page-133-1) [142](#page-141-0) duplicate dumps [defining criteria 141](#page-140-0)

#### **E**

[E table 162](#page-161-2)

[E2 table 164](#page-163-1) [E3 table 166](#page-165-0) editing [FTP input file 47](#page-46-0) EMCT [defined 163](#page-162-0) [see Master Control Table 31](#page-30-3) [EMCT control table 85](#page-84-1) EMCT table [A2 table 165](#page-164-0) [A3 table 165](#page-164-1) [defining abend codes 164](#page-163-0) [E2 table 164](#page-163-1) [E3 table 166](#page-165-0) [eighth digit 163](#page-162-1) [modifying 161](#page-160-0) [seventh digit 162](#page-161-3) Error Detection Server (EDS) [batch 16](#page-15-7) [CICS 16](#page-15-8) [described 16](#page-15-9) Error Detection Servers (EDSs) [ABEND detection 16](#page-15-1) [notifications 16](#page-15-2) [error detector server 126](#page-125-1) [CICS 126](#page-125-1) [ES00 transaction 129](#page-128-0) [ESnnWLST JCL procedure 108](#page-107-0) [ESPY transaction 181](#page-180-3) [ESPYALL DD 167](#page-166-1) [ESPYAMON program 196](#page-195-0) ESPYAOPE [bypassing abend codes 176](#page-175-0) [using DFHPEP to capture screens 174](#page-173-1) [ESPYATCS module 176](#page-175-1) ESPYATCS options [changing 180](#page-179-0) [ESPYATCS system table 182](#page-181-2) [ESPYBDF file 128](#page-127-0) [ESPYBOTH DD 167](#page-166-2) [ESPYCFG file 127](#page-126-0) [ESPYCL00 configurator job 60](#page-59-0) [ESPYCTL file 127](#page-126-1) [ESPYDBxx file 128](#page-127-1)

[ESPYDUMP DD 168](#page-167-0) [ESPYDVS DD 167](#page-166-3) [ESPYE390 DD 167](#page-166-4) [ESPYETB macro 176,](#page-175-2) [182](#page-181-3) [ESPYHLP file 128](#page-127-2) [ESPYIBM DD 167](#page-166-5) [ESPYIGNR DD 168](#page-167-1) [ESPYINF file 127](#page-126-2) [ESPYIP01 panel 63](#page-62-1) [ESPYIP10 panel 63,](#page-62-0) [65,](#page-64-4) [93,](#page-92-2) [99](#page-98-0) [ESPYIP1A panel 67](#page-66-0) [ESPYIP1B panel 67,](#page-66-1) [91](#page-90-3) [ESPYIP1C panel 69,](#page-68-1) [72,](#page-71-0) [73,](#page-72-2) [150](#page-149-1) [ESPYIP1D panel 70](#page-69-1) [ESPYIP1E panel 68](#page-67-1) [ESPYIP1F panel 28,](#page-27-2) [71](#page-70-2) [ESPYIP1G panel 28,](#page-27-3) [72](#page-71-1) [ESPYIP1J panel 75](#page-74-4) [ESPYIP1P panel 88](#page-87-1) [ESPYIP1Q panel 85](#page-84-2) [ESPYIP1R panel 86](#page-85-2) [ESPYIP1S panel 73,](#page-72-3) [86](#page-85-3) [ESPYIP1T panel 86](#page-85-3) [ESPYIP1V panel 88](#page-87-2) [ESPYIP1X panel 89](#page-88-1) [ESPYIP20 panel 77,](#page-76-3) [78,](#page-77-4) [80,](#page-79-2) [81](#page-80-2) [ESPYIP3A panel 81](#page-80-3) [ESPYIP3B panel 76](#page-75-3) [ESPYIP5A panel 89](#page-88-2) [ESPYIP5B panel 90](#page-89-1) [ESPYIP7C panel 75,](#page-74-5) [83](#page-82-2) [ESPYIP7Z panel 91,](#page-90-4) [95](#page-94-1) [ESPYIP95 panel 94](#page-93-0) [ESPYIP99 panel 92,](#page-91-0) [93](#page-92-3) [ESPYLDF file 128](#page-127-3) [ESPYMCA2 table 161](#page-160-0) [ESPYMCA3 table 161](#page-160-0) [ESPYMe2 table 161](#page-160-0) [ESPYMINI DD 167](#page-166-6) [ESPYNODP DD 168](#page-167-2) [ESPYTKF file 127](#page-126-3) [ESPYWRK file 127](#page-126-4) [ESTR transaction 183](#page-182-1) [ESxxCyyy started task 34](#page-33-7)

[ESxxESPM started task 34](#page-33-8) [ESxxSPRM member 111](#page-110-0) [ESYMCE3 table 161](#page-160-0) [execution libraries 28,](#page-27-4) [72,](#page-71-2) [97](#page-96-0)

# **F**

files [ESPYBDF 128](#page-127-0) [ESPYCTL 127](#page-126-1) [ESPYDBxx 128](#page-127-1) [ESPYHLP 128](#page-127-2) [ESPYINF 127](#page-126-2) [ESPYLDF 128](#page-127-3) [ESPYTKF 127](#page-126-3) [ESPYWRK 127](#page-126-4) [fix install 54](#page-53-5) [FTP 24](#page-23-3) [FTP errors 48](#page-47-0) FTP input file [creating 45](#page-44-0) [customizing 46,](#page-45-0) [47](#page-46-1) [defined 45](#page-44-0) [editing 47](#page-46-0) [FTP.input file 47](#page-46-2) [full install 54](#page-53-6)

#### **H**

[help file 128](#page-127-2) high-level qualifiers (HLQs) [&PFX prefix 205](#page-204-4) [&PFXI parameter 201](#page-200-5) [&PFXO parameter 201](#page-200-6) [allocation JCL HLQ 27](#page-26-1) [binary product libraries 26](#page-25-1) [consolidated software libraries 27,](#page-26-2)  [52,](#page-51-4) [70,](#page-69-8) [72](#page-71-3) [database indexes \(DBIs\) 70](#page-69-3) [distribution libraries \(DLIBs\), SMP/E](#page-28-0)  29 [dump databases 70](#page-69-4)

[execution libraries 72](#page-71-4) [global SMP/E HLQ 205](#page-204-4) [language databse files \(DBKFs\) 70](#page-69-9) [naming conventions 46](#page-45-1) [PDS libraries 27,](#page-26-3) [52,](#page-51-5) [53,](#page-52-1) [201,](#page-200-7) [205](#page-204-5) [PDS libraries HLQ 49](#page-48-0) [PDS library HLQ 27](#page-26-4) [product files 46](#page-45-2) [production library HLQ 28](#page-27-5) [SMP/E target libraries \(TLIBs\) 70](#page-69-8) [somnode.CLS 60](#page-59-1) [somnode.input 52](#page-51-6) [somnode.INSTALL 62,](#page-61-1) [201,](#page-200-8) [205](#page-204-6) [somnode.JCS 52,](#page-51-5) [53,](#page-52-1) [201,](#page-200-9) [205](#page-204-7) [somnode.output 52](#page-51-4) [target libraries \(TLIBs\), SMP/E 27](#page-26-2) [transmitted file HLQ 26,](#page-25-2) [49](#page-48-1) [transmitted files 26](#page-25-1) [uncompressed product libraries 27,](#page-26-3)  [52,](#page-51-5) [53,](#page-52-1) [201,](#page-200-7) [205](#page-204-5) [VSAM internal datatsets, permanent](#page-69-10)  70 [VSAM internal datatsets, transient 71](#page-70-3) HLQs [PDS libraries 27](#page-26-5) [transmitted files 26](#page-25-3) hook new interface unhook [interface 200](#page-199-0) [Host Installation Configurator 20](#page-19-3) [CLIST setup 60](#page-59-2) [described 24](#page-23-2) [exiting 92](#page-91-1) [job card for install jobs 91](#page-90-5) [prerequisites 60](#page-59-3) [Primary Option Panel 63](#page-62-2) [startup command 62](#page-61-5)

#### **I**

IBM Debug Tool [activating 182](#page-181-4)

IBM Language Environment (LE) [configuration planning 38](#page-37-0) [importing configurations from a prior](#page-61-2)  release 62 IMS [configuration planning 40](#page-39-5) [MACLIB 40](#page-39-6) [RESLIB 40](#page-39-7) [IMS specifications 88](#page-87-3) [information file 127](#page-126-2) [input libraries \(TXLIBs\), SMP/E 27,](#page-26-6) [206,](#page-205-1)  [216](#page-215-2) install jobs [member names 98](#page-97-5) [INSTALL library 25](#page-24-2) installation jobs [CICS configuration jobs 103](#page-102-0) [general 102](#page-101-0) [installer requirements 24](#page-23-4) [Interactive Problem Control System](#page-18-10)  (IPCS) 19 [configuration planning 37](#page-36-2) [internal datasets, non-VSAM 70](#page-69-11) [internal datasets, VSAM 70,](#page-69-12) [71](#page-70-4) interval [retry 114](#page-113-1) [IP address, host 24](#page-23-5) [IPCS libraries 86](#page-85-4) [IPCS viewer 19](#page-18-4)

# **J**

[ISPF viewer 19](#page-18-4)

[JCL member naming conventions 100](#page-99-0) JCL overrides [ESPYALL DD 167](#page-166-1) [ESPYBOTH DD 167](#page-166-2) [ESPYDUMP DD 168](#page-167-0) [ESPYDVS DD 167](#page-166-3) [ESPYE390 DD 167](#page-166-4) [ESPYIBM DD 167](#page-166-5) [ESPYIGNR DD 168](#page-167-1) [ESPYMINI DD 167](#page-166-6)

[job card specifications 91](#page-90-5) Job Entry Subsystem (JES) [configuration planning 37](#page-36-3)

#### **L**

[language database 128](#page-127-3) [Database Key File \(DBKF\) 17](#page-16-0) [described 17](#page-16-1) [management 17](#page-16-6) [language database files \(DBDFs\) 34](#page-33-9) [language database files \(DBKFs\) 90](#page-89-2) [high-level qualifier \(HLQ\) 70](#page-69-9) [retention 69](#page-68-4) [language databases \(DBKFs\) 70](#page-69-13) [maintenance 69](#page-68-3) [Language Processor environment 89](#page-88-3) language server [CICS 126](#page-125-2) languages [COBOL 38](#page-37-1) [IBM Language Environment \(LE\) 38](#page-37-0) libraries [allocating 55,](#page-54-4) [210](#page-209-0) [binary product libraries 26](#page-25-0) [CICS product libraries 39](#page-38-4) [configuration job library 98](#page-97-2) [consolidated software libraries 27,](#page-26-0)  [55,](#page-54-4) [69,](#page-68-2) [70,](#page-69-2) [71,](#page-70-0) [201,](#page-200-4) [210,](#page-209-0) [216](#page-215-1) [consolidated software library 25](#page-24-2) [distribution libraries \(DLIBs\), SMP/E](#page-27-1)  28 [execution libraries 28,](#page-27-4) [72,](#page-71-2) [97](#page-96-0) [FTP input file 47](#page-46-1) [input libraries \(TXLIBs\), SMP/E 27](#page-26-6) [INSTALL library 25](#page-24-2) [IPCS libraries 86](#page-85-4) [JCL configuration jobs 91](#page-90-2) [panel ESPYIP1C 70](#page-69-2) [PDS libraries 27,](#page-26-5) [201,](#page-200-10) [205](#page-204-8) [PDS libraries HLQ 46,](#page-45-3) [51,](#page-50-1) [52,](#page-51-7) [53,](#page-52-2) [54,](#page-53-7)  [55,](#page-54-6) [56,](#page-55-6) [57,](#page-56-5) [58](#page-57-5) [SERCOMS load library 74,](#page-73-0) [150](#page-149-0)

[SMP/E distribution libraries \(DLIBs\)](#page-54-5)  [55,](#page-54-5) [206,](#page-205-0) [210](#page-209-1) [SMP/E input libraries \(TXLIBs\) 206,](#page-205-1)  [216](#page-215-2) [SMP/E target libraries \(TLIBs\) 55,](#page-54-7)  [206,](#page-205-2) [210,](#page-209-2) [216](#page-215-3) [somnode.INSTALL 27,](#page-26-7) [62](#page-61-1) [target libraries \(TLIBs\) 28,](#page-27-6) [69](#page-68-5) [target libraries \(TLIBs\), SMP/E 27](#page-26-8) [transmitted file HLQ 46](#page-45-4) [TXLIB HLQ 54,](#page-53-8) [55,](#page-54-8) [56,](#page-55-7) [57,](#page-56-6) [58](#page-57-6) [TXLIBs 53](#page-52-3) [uncompressed product libraries 27,](#page-26-9)  [201,](#page-200-11) [205,](#page-204-9) [216](#page-215-4) [library naming conventions 26](#page-25-4) [license SERtificates 103](#page-102-1) [LINKLISTs 37](#page-36-4) [LIST option 153](#page-152-1)

## **M**

macros [DFHAFCS 184](#page-183-3) [ESPYETB 176,](#page-175-2) [182](#page-181-3) [RACROUTE 19](#page-18-8) [UDSE 182](#page-181-5) [maintenance and housekeeping 69](#page-68-3) [maintenance release 54](#page-53-9) [MAP option 153](#page-152-2) [Master Control Table \(EMCT\) 31](#page-30-3) mid-level qualifier (MLQ) [allocation JCL MLQ 27](#page-26-10) [Mini Dump Debugging Report 17](#page-16-7) [described 20](#page-19-2) [viewing in ISPF 19](#page-18-11) mini dumps [A2 option 165](#page-164-2) [A3 option 165](#page-164-3) [E2 option 164](#page-163-2) [E3 option 166](#page-165-1) [EMCT table entry 163](#page-162-2) [implementing 164](#page-163-3)

[modifying the MVS control table \(EMCT\)](#page-160-0)  161 MVS control table [abend code definitions 164](#page-163-0) [defined 163](#page-162-0) [global section 163](#page-162-3) [modifying 161](#page-160-0) [selection criteria 163](#page-162-4)

#### **N**

naming conventions [configuration IDs 61](#page-60-0) [JCL members 100](#page-99-0) [notifications 16](#page-15-2)

# **O**

[online documentation 12](#page-11-0) operands [BYPASS\\_TERMINAL\\_TYPE\\_PROCESSI](#page-175-3) NG\_ABEND\_CODE\_LIST 176 [CICS\\_DUMP\\_MATCHING\\_CRITERIA](#page-175-3)  [176,](#page-175-3) [177](#page-176-1) [DA\\_DB2 178](#page-177-0) [DT\\_ABEND\\_CODE 178,](#page-177-0) [183](#page-182-2) [DT\\_DUMP\\_OPTION 178](#page-177-0) [DT\\_MAX\\_SEGMENT\\_LV 183](#page-182-2) [SUBSYSTEM\\_ID 178,](#page-177-1) [183](#page-182-2) options [installing 67](#page-66-2)

#### **P**

[panel attributes 172](#page-171-0) panels [ESPYIP10 65,](#page-64-4) [93,](#page-92-2) [99](#page-98-0) [ESPYIP1C 73](#page-72-2) [ESPYIP1J 75](#page-74-4) [ESPYIP1T 86](#page-85-3) [ESPYIP20 77,](#page-76-3) [78,](#page-77-4) [80,](#page-79-2) [81](#page-80-2)

[ESPYIP5B 90](#page-89-1) [patch installation 54](#page-53-10) PC installer [starting 44](#page-43-1) [PDS libraries 27,](#page-26-5) [201,](#page-200-10) [205](#page-204-8) [PDS libraries HLQ 46,](#page-45-3) [51,](#page-50-1) [52,](#page-51-7) [53,](#page-52-2) [54,](#page-53-7) [55,](#page-54-6)  [56,](#page-55-6) [57,](#page-56-5) [58](#page-57-5) [point-and-shoot facility 18](#page-17-2) problems [workload server 197](#page-196-0)

# **R**

[RACROUTE macro 19](#page-18-8) [README 9](#page-8-1) Readme [accessing 9](#page-8-2) [RECEIVE job, SMP/E 55,](#page-54-9) [213](#page-212-0) [RECEIVE job, StarTool DA 26,](#page-25-5) [27,](#page-26-11) [47,](#page-46-3) [49](#page-48-2) [RECEIVE.TXT file 47](#page-46-3) redundant SVC/system dumps [preventing 147](#page-146-0) [remote dumps 110](#page-109-0) [retry count 114](#page-113-0) [retry interval 114](#page-113-1) [REXX environment 89](#page-88-4)

# **S**

sample JCL [&CSI parameter 54,](#page-53-0) [55,](#page-54-0) [56,](#page-55-0) [57,](#page-56-0) [58,](#page-57-0)  [205](#page-204-0) [&DA parameter 52,](#page-51-0) [54,](#page-53-1) [55,](#page-54-1) [56,](#page-55-1) [57,](#page-56-1)  [58,](#page-57-1) [201,](#page-200-0) [205](#page-204-1) [&PFX parameter 54,](#page-53-2) [55,](#page-54-2) [56,](#page-55-2) [57,](#page-56-2) [58,](#page-57-2)  [205](#page-204-2) [&PFXI parameter 52,](#page-51-1) [201](#page-200-1) [&PFXO parameter 52,](#page-51-2) [201](#page-200-2) [&WORKUNIT parameter 54,](#page-53-3) [55,](#page-54-3) [56,](#page-55-3)  [57,](#page-56-3) [58,](#page-57-3) [205](#page-204-3) [DD statements, SMP/E 206](#page-205-3) [IEBCOPY 201](#page-200-3)

[NONSMPE1 member 52,](#page-51-8) [202](#page-201-1) [SMP/E 205](#page-204-10) [SMP/E CSI definition 208](#page-207-1) [SMP/E execution dataset allocation](#page-207-1)  208 [SMPEDD01 member 53,](#page-52-4) [206](#page-205-4) [SMPEJCL1 member 54](#page-53-11) [SMPEJCL2 member 55,](#page-54-10) [210](#page-209-3) [SMPEJCL3 member 55,](#page-54-11) [213](#page-212-1) [SMPEJCL4 member 56,](#page-55-8) [214](#page-213-2) [SMPEJCL5 member 56,](#page-55-9) [216](#page-215-5) [SMPEJCL6 member 57,](#page-56-7) [217](#page-216-1) [SMPEJCL7 member 58,](#page-57-7) [219](#page-218-1) SMPEJCL*n* [members 53,](#page-52-5) [54](#page-53-12) [screen capture method, DA CICS 174](#page-173-0) Screen Display and Search Facility (SDSF) [P \(Stop\) command 109](#page-108-0) [S \(Start\) command 106](#page-105-0) [SDSF command input 121](#page-120-0) [SDSF operator command format 121](#page-120-1) security [Authorized Program Facility \(APF\) 33](#page-32-0) [CICS region 35](#page-34-3) [installation 24](#page-23-0) [runtime 25](#page-24-0) [started tasks 34](#page-33-3) [SERCOMS load library 74,](#page-73-0) [150](#page-149-0) SMP/E [ACCEPT CHECK job 57,](#page-56-4) [214,](#page-213-0) [217](#page-216-0) [ACCEPT job 28,](#page-27-0) [58,](#page-57-4) [194,](#page-193-1) [219](#page-218-0) [APPLY CHECK job 56,](#page-55-4) [214](#page-213-1) [APPLY job 56,](#page-55-5) [216](#page-215-0) [base installation process 53](#page-52-0) [Consolidated Software Inventory](#page-53-13)  (CSI) datasets 54 [CSI zones 54,](#page-53-4) [208](#page-207-0) [defining CSI zones 54,](#page-53-14) [208](#page-207-2) [distribution libraries \(DLIBs\) 28,](#page-27-1) [55,](#page-54-5)  [206,](#page-205-0) [210](#page-209-1) [execution dataset allocation 54,](#page-53-14) [208](#page-207-2) [input libraries \(TXLIBs\) 27,](#page-26-6) [206,](#page-205-1) [216](#page-215-2) [RECEIVE job 55,](#page-54-9) [213](#page-212-0) [sample DD statements 206](#page-205-3)

[target libraries \(TLIBs\) 27,](#page-26-8) [55,](#page-54-7) [69,](#page-68-5)  [206,](#page-205-2) [210,](#page-209-2) [216](#page-215-3) [TXLIB HLQ 54,](#page-53-8) [55,](#page-54-8) [56,](#page-55-7) [57,](#page-56-6) [58](#page-57-6) [TXLIB libraries 53](#page-52-3) SMPE [CSI zones 54](#page-53-15) [somnode.INSTALL library 27,](#page-26-7) [62](#page-61-1) started task [ESxxCyyy 34](#page-33-7) [ESxxESPM 34](#page-33-8) StarTool DA [Language Processor 89](#page-88-3) StarTool DA Batch [EMCT control table 85](#page-84-1) [validating a configuration 192](#page-191-1) StarTool DA CICS [ESPP transaction 193](#page-192-0) [ESST transaction 193](#page-192-1) [starting 193](#page-192-1) [stopping 193](#page-192-0) [system table 176](#page-175-1) [validating the configuration 192](#page-191-2) [StarTool DA subsystem name 68](#page-67-2) [StarTool MVS Control Table \(EMCT\) 85](#page-84-1) [stopping workload server 109](#page-108-1) storage requirements [DASD 29](#page-28-1) [dump database 30](#page-29-3) [memory 29](#page-28-1) [software 29](#page-28-1) [storage violations 131,](#page-130-1) [133,](#page-132-2) [141](#page-140-1) [submitting the receive job 49](#page-48-3) [SUBSYSTEM\\_ID operand 178](#page-177-1) [SYSIN keyword parameters 111](#page-110-1) [SYSIN verbs 112](#page-111-0) [system dumps 131,](#page-130-2) [133,](#page-132-3) [141](#page-140-2) [System Management Facility \(SMF\) 16](#page-15-10) [configuration planning 37](#page-36-5) system table [changing options 180](#page-179-0) [ESPYATCS 182](#page-181-2) [system table, StarTool DA CICS 176](#page-175-1)

#### **T**

table [A 162](#page-161-0) [E 162](#page-161-2) tables [ESPYMCA2 161](#page-160-0) [ESPYMCA3 161](#page-160-0) [ESPYMCE2 161](#page-160-0) [ESPYMCE3 161](#page-160-0) [target libraries \(TLIBs\) 28,](#page-27-6) [69](#page-68-5) [target libraries \(TLIBs\), SMP/E 27,](#page-26-8) [55,](#page-54-7)  [206,](#page-205-2) [210,](#page-209-2) [216](#page-215-3) [TCP/IP 24](#page-23-6) [test mode 107,](#page-106-0) [108](#page-107-0) [TEST parameter 108](#page-107-1) [tickler file 127](#page-126-3) [time interval 114](#page-113-1) [TLIBs 28](#page-27-6) transactions [ES00 129](#page-128-0) [ESPY 181](#page-180-3) [transmitted file HLQ 46](#page-45-4) [transmitted files 26](#page-25-1) [troubleshooting 195](#page-194-0)

## **U**

[UDSE macro 182](#page-181-5) [uncompressed product libraries 27,](#page-26-9) [201,](#page-200-11)  [205,](#page-204-9) [216](#page-215-4) [UNHOOK command 199](#page-198-0) [unloading product files 43](#page-42-0) user exits [ESPYUCL1, dump database validation](#page-60-5)  CLIST 61 [ESPYUCL2, CICS dump database](#page-60-4)  validation CLIST 61 [ESPYUCL2, CICS prefix and DBI](#page-75-1)  [CLIST 76](#page-75-1)

# **V**

[validating StarTool DA Batch 192](#page-191-1) [validating StarTool DA CICS 192](#page-191-2) [validating the installation 25](#page-24-3) validation [checklist member 191](#page-190-0) view options [of the debug/viewing server 19](#page-18-4) [VSAM datasets, permanent 70](#page-69-12)

#### **W**

[work file 127](#page-126-4) Workload Configurator [SYSIN verbs 112](#page-111-0) [workload server 16](#page-15-4) [for CICS 126](#page-125-3) [problems 197](#page-196-0) [stopping 109](#page-108-1) Workload Server (WLS) [CMN\\_SSID keyword 113](#page-112-0) [described 16](#page-15-5) [ESPYAMON program 196](#page-195-0) [ESxxSPRM member 111](#page-110-0) [JCL startup parameters 110](#page-109-1) [number installed 36](#page-35-0) [starting 106](#page-105-1) [startup 25](#page-24-4) [status inquiries 16](#page-15-11) [SYSIN keyword parameters 111](#page-110-1) [test mode 107,](#page-106-0) [108](#page-107-0) [troubleshooting 196](#page-195-1) worksheets [listed 36](#page-35-1)

#### **Z**

[ZMF Integration Option 9](#page-8-3)